#### **RESUMEN**

El presente trabajo tiene como objetivo la creación de un ISP inalámbrico (WIPS) para el Cantón Yantzaza, se pretende brindar el servicio de Internet a cada uno de los habitantes que se encuentren dentro del área urbana. La tecnología a utilizarse consiste en un enlace satelital para acceso a Internet y de una red wireless que permita a los usuarios conectarse a la red desde sus casas.

En el primer capítulo se detallan las características básicas inmersas dentro del proyecto como son el objetivo, las necesidades a solventar, el alcance y la tecnología a utilizarse.

En el segundo capítulo se describen los fundamentos teóricos relacionados con el proyecto los mismos que involucran la tecnología satelital, las redes inalámbricas, la estructura y el funcionamiento de las empresas que ofertan el servicio de internet, además se describe la forma en que operan los proveedores de servicios de valor agregado en el Ecuador (SVA) y los estándares a utilizarse en la investigación.

En el capítulo tres se da a conocer la normativa jurídica aplicable a las empresas que se dedican a proporcionar servicios de valor agregado en el Ecuador y los organismos de regulación y control. Se realiza un breve resumen de los aspectos legales más importantes a tener en cuenta por los ISP y se concluye con el procedimiento a seguir para la obtención de título habilitante que le permite a una empresa prestar servicios de acceso a internet.

El capítulo cuatro se establecen los requerimientos de cobertura, tráfico, disponibilidad y servicios a proporcionar. Se describe la topología, se realiza el diseño de la red, se establecen los equipos a utilizar y se concluye con una simulación de conectividad.

El capítulo cinco describe la implementación de una red piloto que consiste de un enlace satelital, servidores y red inalámbrica capaces de proporcionar el servicio de acceso a Internet.

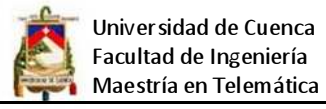

En el capítulo seis se detallan los costos de equipos, infraestructura, instalación y gastos operativos para que el WIPS pueda mantenerse en funcionamiento.

El capítulo siete describe las conclusiones y recomendaciones acerca del diseño de redes para WIPS así como los anexos en los cuales se detallan aspectos jurídicos y de regulación y otros relacionados con aspectos técnicos.

## **ABSTRACT**

This work aims to create a wireless ISP (WIPS) for the Canton Yantzaza, is to provide Internet service to each of the people who are within the urban area. The technology is used on a satellite link for Internet access and a wireless network that allows users to connect to the network from their homes.

The first chapter details the basic features embedded within the project such as the objective, to solve the needs, scope and technology used.

In the second chapter describes the theoretical foundations related to the project involving the same satellite technology, wireless networks, the structure and operation of companies that offer Internet service also describes how providers operate value-added services in Ecuador (SVA) and the standards to be used in research.

In the third chapter is given to know the legal rules applicable to companies engaged in providing value added services in Ecuador and the regulatory and supervisory agencies. A brief summary of the most important legal aspects to be taken into account by the ISP and concludes with the procedure for obtaining title which allows a company to provide internet access services.

Chapter four sets out the requirements of coverage, traffic, availability and services to provide. We describe the topology, we realize the design of the network, establishing teams to use and concludes with a simulation of connectivity.

Chapter five describes the implementation of a pilot network consisting of a satellite link, servers and wireless network capable of providing Internet access service.

In chapter six details the costs of equipment, infrastructure, installation and operating costs for the WIPS remains in operation.

Chapter seven describes the conclusions and recommendations regarding the design of networks for WIPS and annexes which are detailed legal and regulatory issues and other related technical aspect

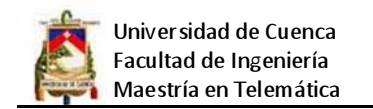

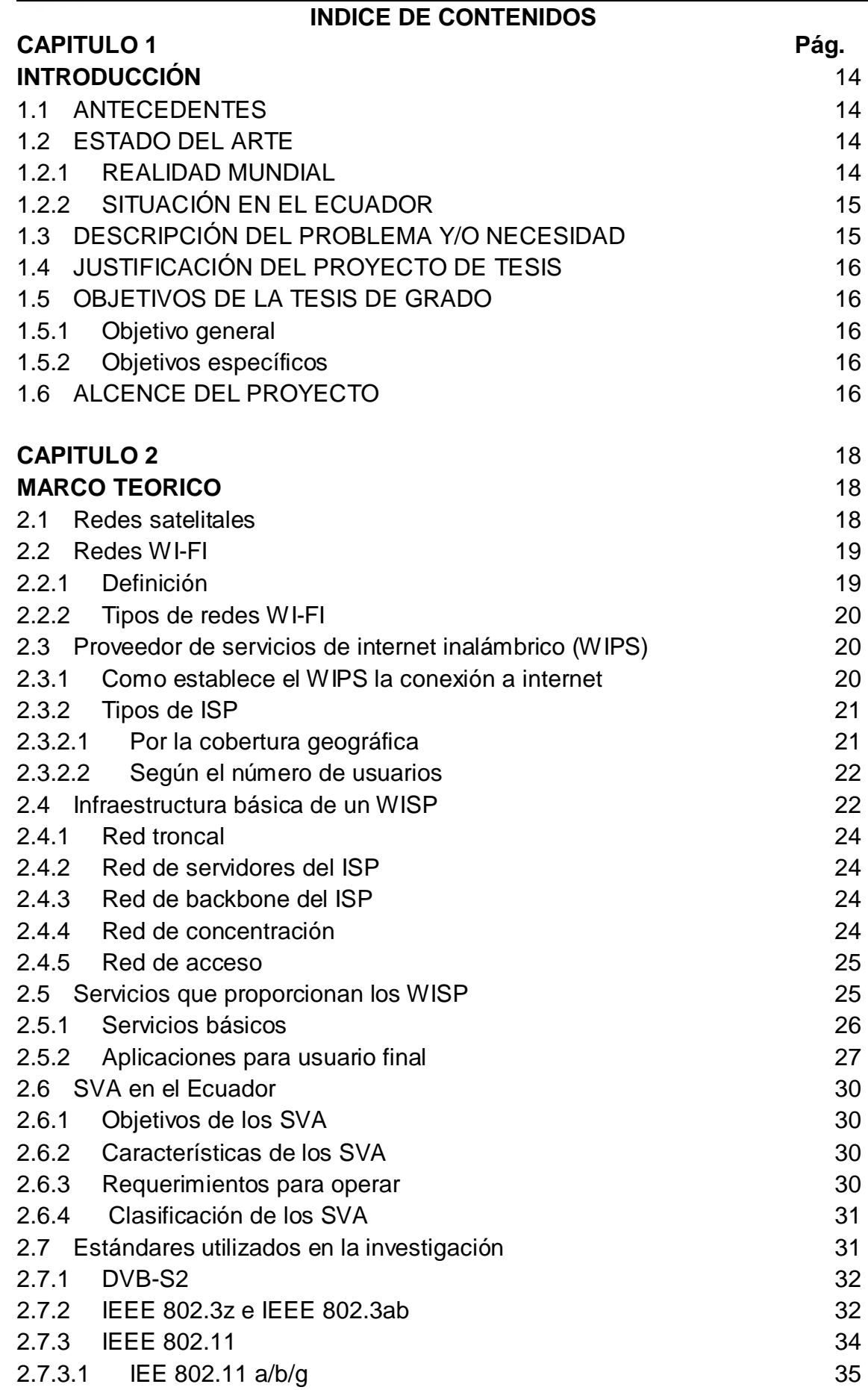

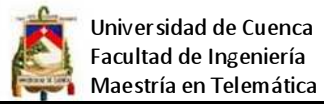

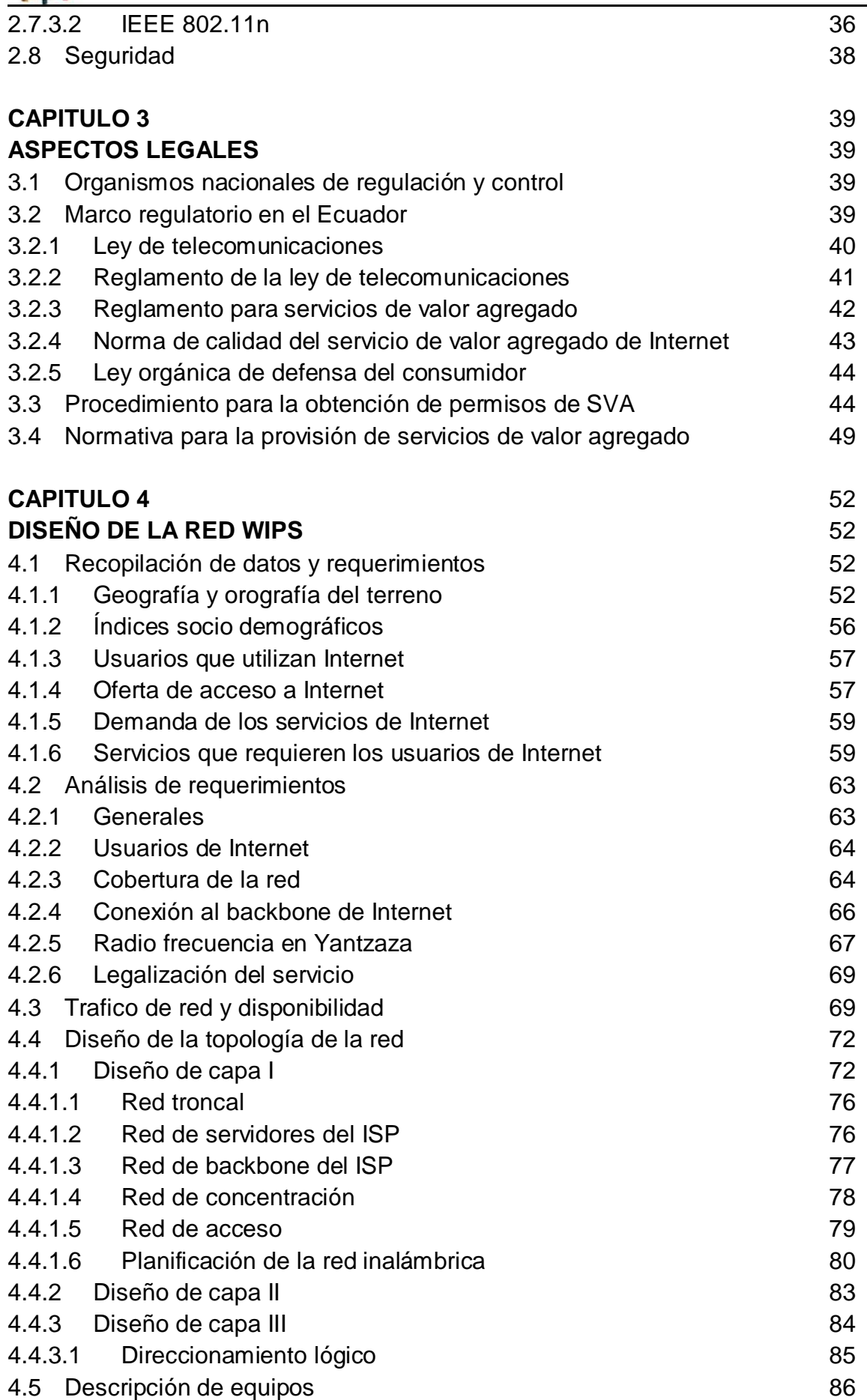

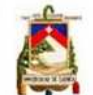

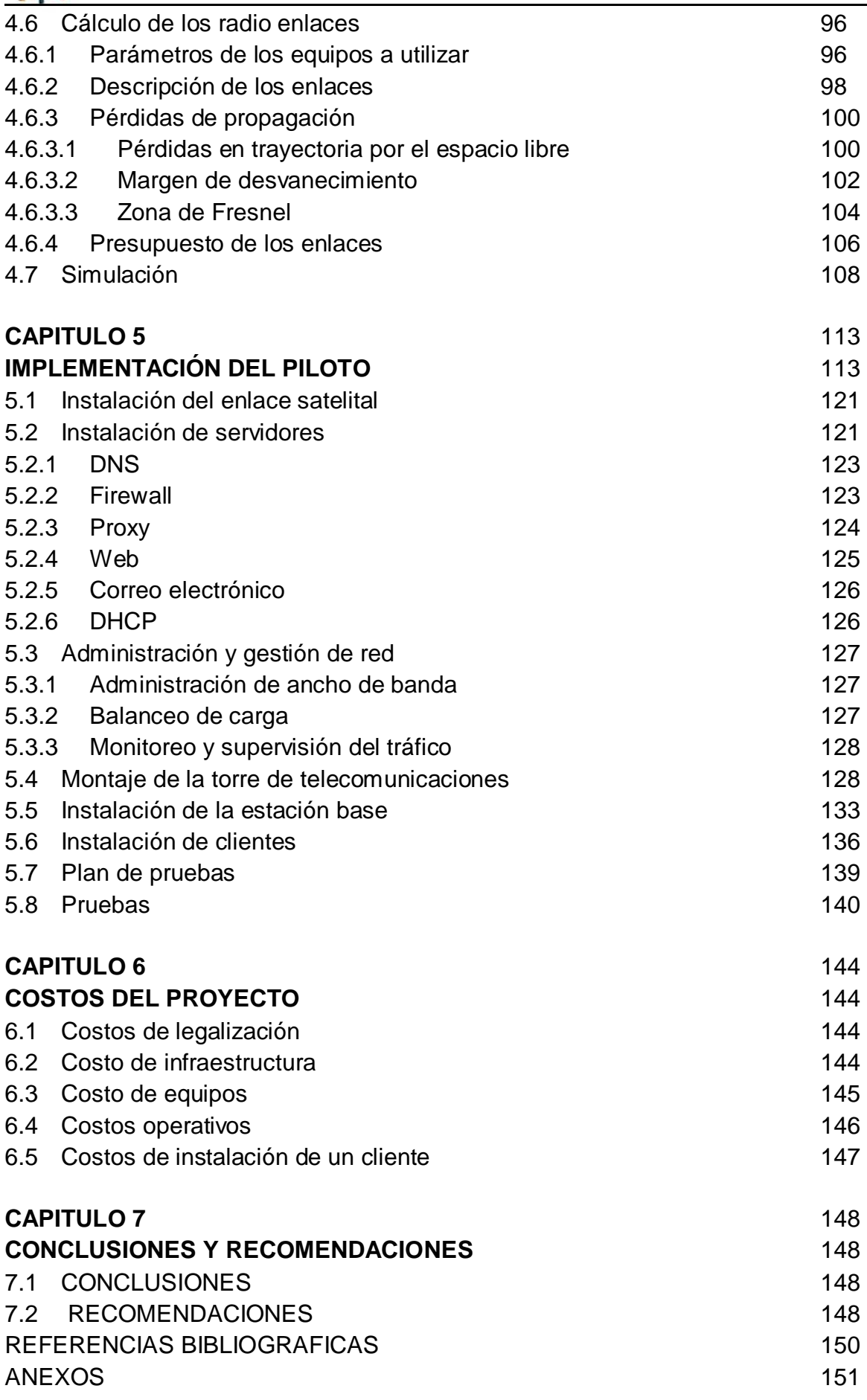

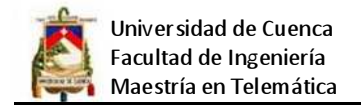

## **LISTADO DE TABLAS**

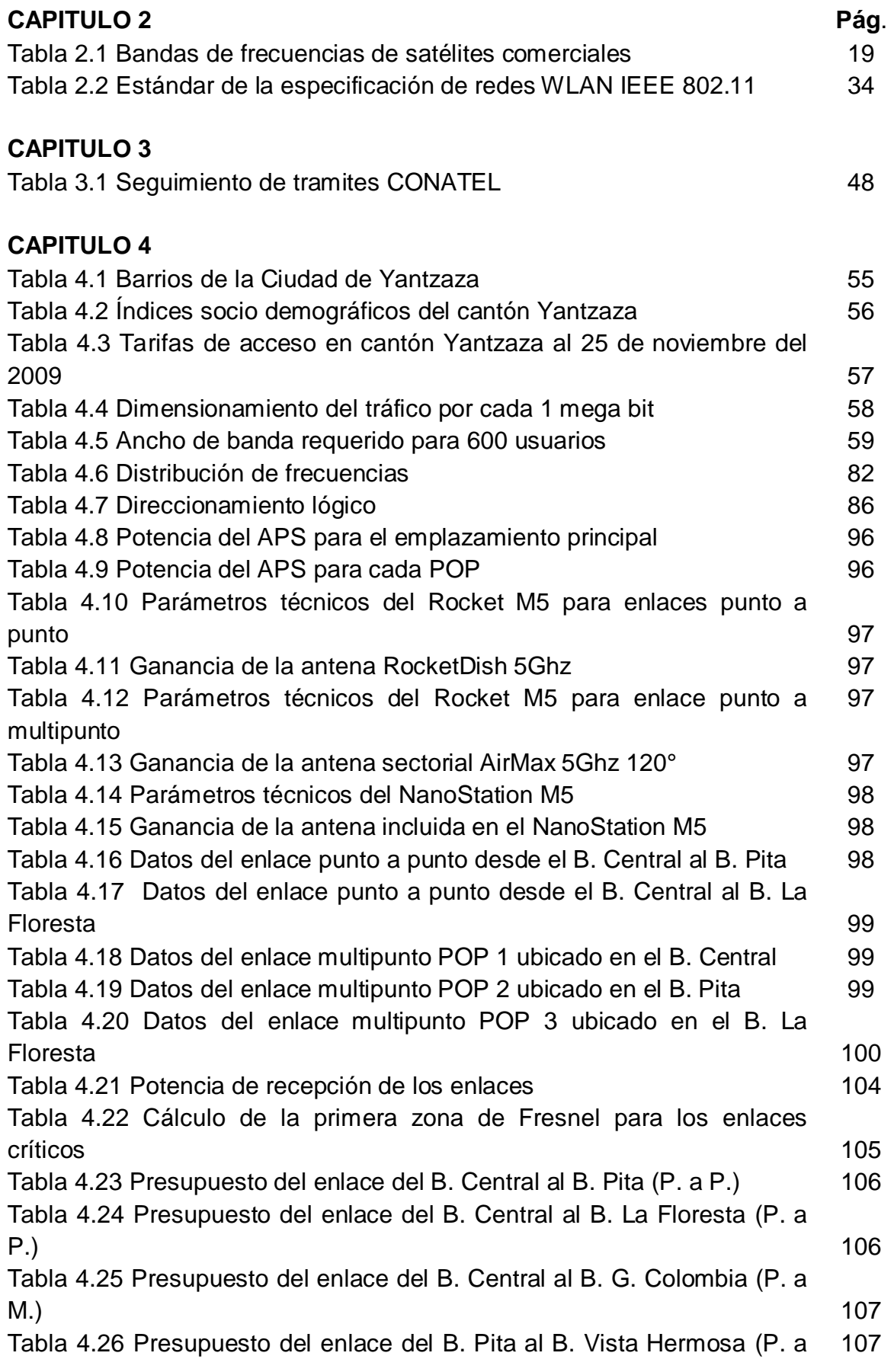

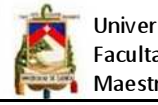

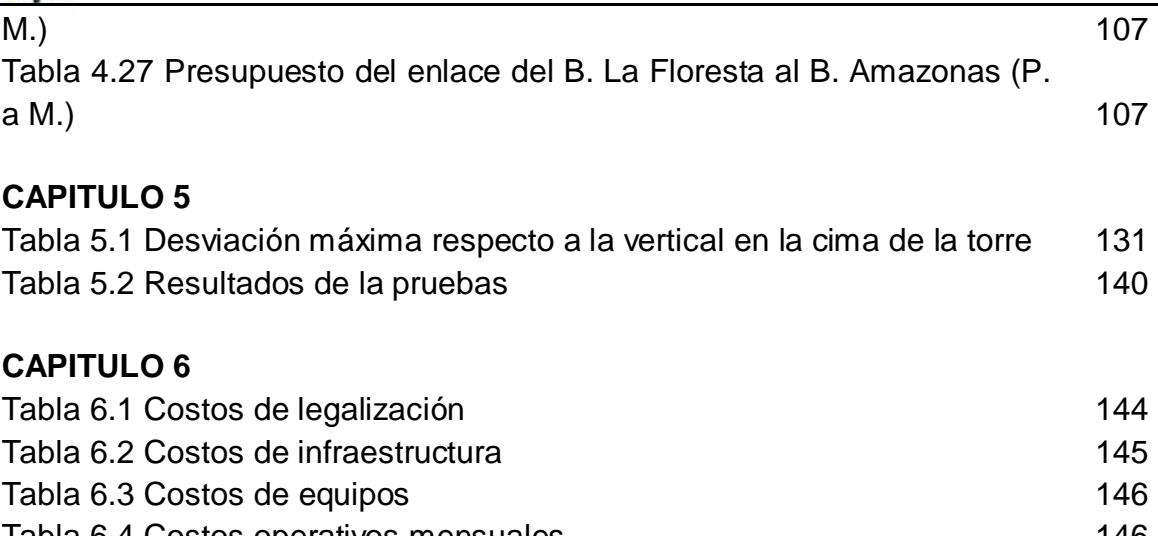

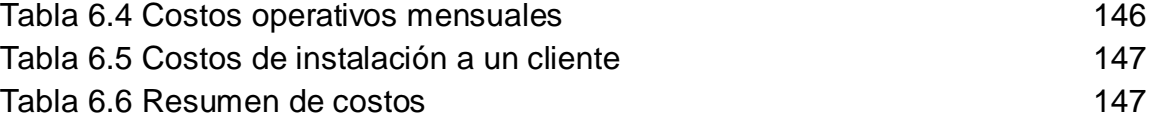

## **LISTADO DE FIGURAS**

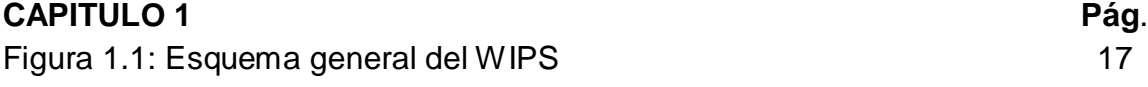

## **CAPITULO 2**

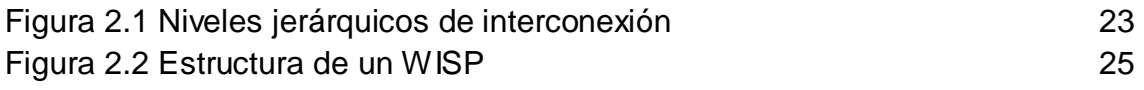

## **CAPITULO 4**

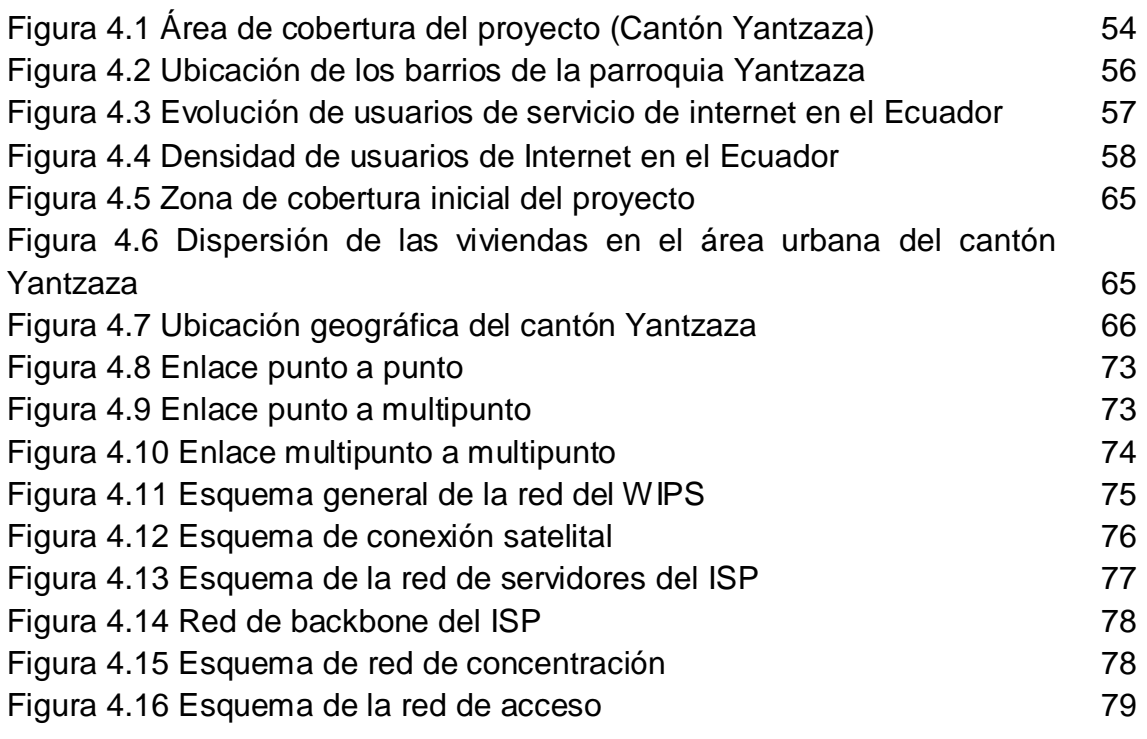

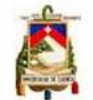

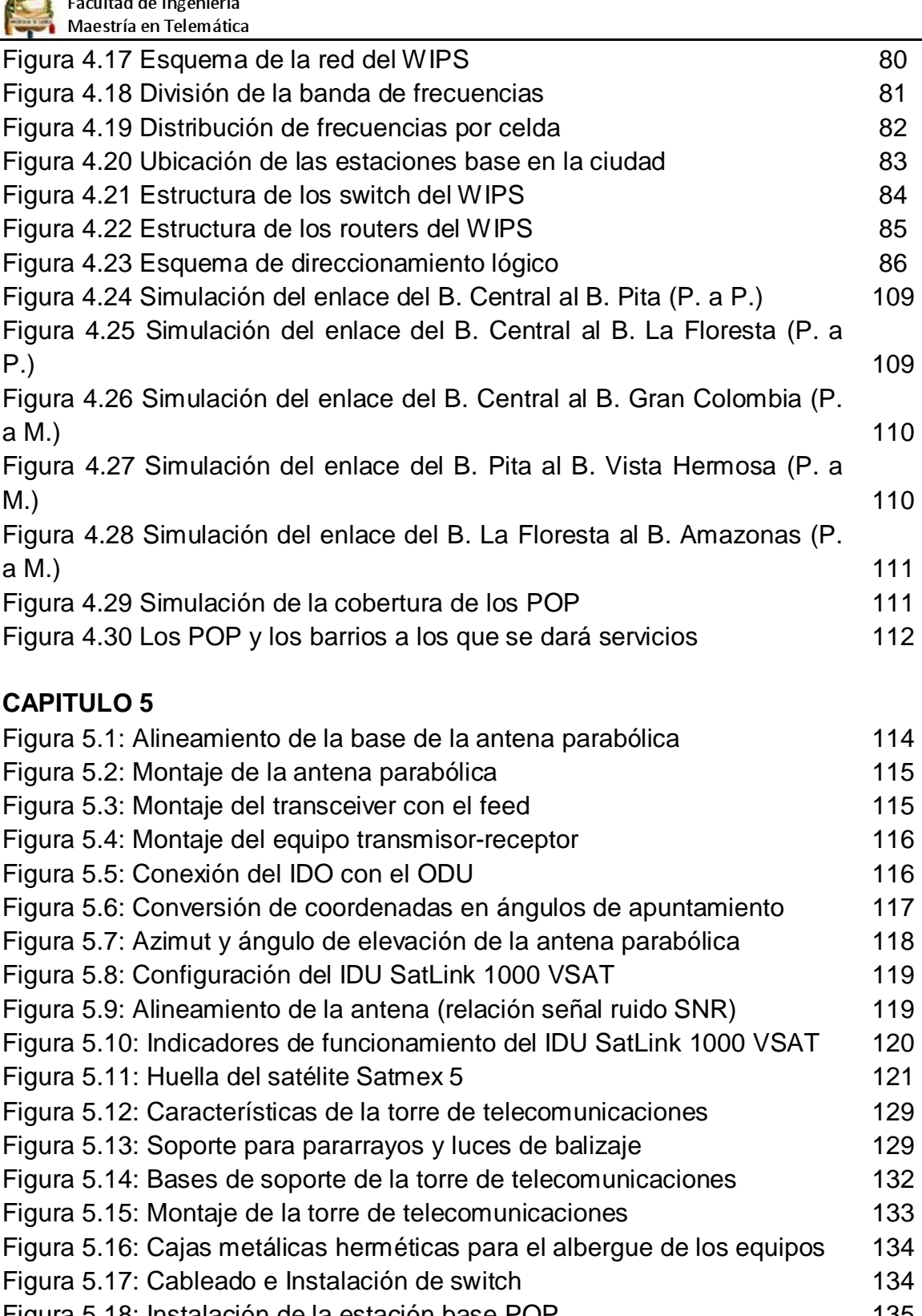

Figura 5.18: Instalación de la estación base POP Figura 5.19: Configuración del software de la estación base (Access Point) Figura 5.20: Instalación de la estación cliente Figura 5.21: Configuración del software de la estación base Figura 5.22: Herramientas utilizadas para las pruebas e la red Figura 5.23: Realización de las pruebas 135 136 137 139 141 142

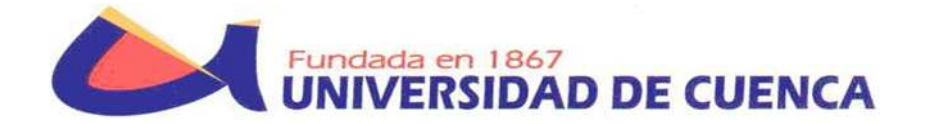

# **FACULTAD DE INGENIERÍA**

# **MAESTRIA EN TELEMÁTICA**

## **TESIS DE GRADO**

## **TEMA:**

**"Diseño de la red para un wireless internet service provider (WIPS) para el cantón Yantzaza"** 

## **DIRECTOR:**

Ing. Raúl Ortiz Gaona

# **AUTOR:**

Ing. Franklin Pachar Figueroa

# **CUENCA, ECUADOR**

**2010** 

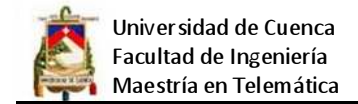

## **CERTIFICACIÓN**

Certifico que el presente trabajo de tesis fue desarrollado por el ingeniero Franklin Pachar Figueroa. Bajo mi dirección.

> **\_\_\_\_\_\_\_\_\_\_\_\_\_\_\_\_\_\_\_\_\_\_\_\_\_\_\_\_\_\_\_\_\_\_\_ Ing. Raúl Ortiz Gaona**

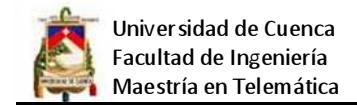

## **DEDICATORIA:**

Dedico este trabajo a mis queridos padres, a mí amada esposa y a mis hermanos quien son las personas más importantes en mi vida.

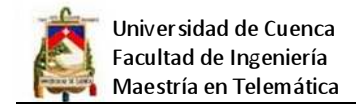

## **AGRADECIMIENTO:**

Agradezco a Dios por darme el don de la sabiduría y el entendimiento, a la Universidad de Cuenca, al Ing. Raúl Ortiz Gahona director de la Maestría y director de esta tesis y a todos los extraordinarios catedráticos que compartieron sus sabios conocimientos.

## **CAPITULO 1**

## **1. INTRODUCCIÓN**

## **1.1 Antecedentes**

El Cantón Yantzaza, nombre Shuar que traducido al español significa "Valle de las luciérnagas", se encuentra ubicado al noreste de la Provincia de Zamora Chinchipe, coordenadas: 03° 50´ 15´´ de latitud sur 78° 45´ 15´´ de longitud oeste. La superficie aproximada es de 990.2 Km<sup>2</sup>, actualmente tiene una población de 14.552 habitantes.

El cantón basa su economía en el comercio, la minería, la producción agrícola y ganadera, que le han constituido en el principal centro de producción y abastecimiento de la provincia de Zamora Chinchipe, y de las provincias vecinas como Loja, Azuay y El Oro.

La iniciativa del presente proyecto nace como respuesta a la necesidad de acceso a la autopista de la información por parte de la ciudadanía del cantón Yantzaza, principalmente por la deficiencia del sistema de comunicaciones tanto telefónico como de Internet que operan en esta localidad y la alta demanda no satisfecha con los servicios que tienen actualmente. Para enfrentar la necesidad se propone la creación de un Proveedor de Servicios de Internet Inalámbrico, por su rápido despliegue y sobre todo por no contar con un sistema telefónico moderno que permita a los usuarios acceder a la internet por este medio, se plantea utilizar un enlace satelital como medio de acceso y para la última milla un sistema wireless.

## **1.2 Estado del arte**

## **1.2.1 Realidad mundial**

El acceso a la red internet tiene un crecimiento vertiginoso, sin embargo no todos los países del mundo tienen igualdad de acceso a esta tecnología, es así que en lo que respecta a la distribución por continentes, Asia, Europa y Norteamérica reúnen el 82% de los casi 1.600 millones de usuarios de internet en todo el mundo. Latinoamérica y el Caribe, encabeza el grupo de regiones menos representativas con un porcentaje del 18%.

Estados Unidos tiene la mayor penetración con alrededor del 75%, muy superior a los países de Sudamérica con mayor índice de penetración como son Chile y Argentina que llegan al 50%, y que se ubican a nivel de los países Europeos.

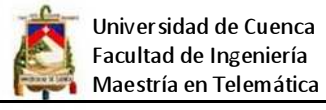

Según Hugo Carrión en su documento Calidad y costos en Ecuador – Año 2009, en el caso concreto de Latinoamérica Chile (50,9%) y Argentina (49,4%) encabezan el desarrollo de la región, el resto de países como Uruguay (31,6%), Brasil (34,4%), Perú (26,2%), Colombia (30,5%) y Venezuela (25,5%) se encuentran en el promedio de la región mientras que Ecuador (12,3%), Bolivia(10,3%) y Paraguay (7,8%) se encuentran en el grupo de los países con menos penetración. Ecuador ocupa el puesto número 8 de los países de Sudamérica, principalmente a los altos costos de acceso.

## **1.2.2 Situación en el Ecuador**

En nuestro país según el CONATEL al 30 de junio del 2009 existen 179 empresas proveedoras de servicio de internet debidamente legalizadas y en capacidad de operar. La penetración de usuarios de internet según la secretaria nacional de telecomunicaciones es del 7,32%, muy por debajo de la media de los países latinoamericanos que oscila en el 30%, cabe señalar que el 80% de usuarios que aceden a internet en el Ecuador se encuentran en las ciudades de Quito y Guayaquil, en la provincia de Zamora Chinchipe el porcentaje de usuarios con acceso a internet es del 0,10% constituyéndose en la provincia con la menor densidad de usuarios del país.

## **1.3 Descripción del problema y/o necesidad**

## a. Problemas a ser resueltos

El principal problema a ser resuelto es la escasez de infraestructura de telecomunicaciones con la que cuentan los usuarios de la ciudad de Yantzaza para el acceso a Internet.

## b. Necesidades a ser satisfechas

- Necesidad de actualizar las bibliotecas en el sector.
- Permitir la comunicación telefónica con VoIP a través del Internet.
- Incrementar la información socio cultural del sector presente en la red.
- Dotar de un medio por el cual las pequeñas empresas del sector puedan interconectar sus oficinas y sucursales.
- Reducir los costos que las personas y empresas gastan en comunicaciones.
- Permitir el desarrollo de la educación dotando de herramientas tecnológicas acordes a las utilizadas en las principales ciudades del país.

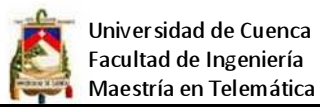

• Minimizar el analfabetismo digital del sector.

#### **1.4 Justificación del proyecto de tesis**

• Justificación del tema este a nivel de maestría

El presente proyecto de investigación incorpora diversas tecnologías como son redes satelitales, redes LAN, redes wireless, sistemas operativos, servidores (Web, E-Mail, DNS, etc.) así como diseño de redes, seguridad, gestión de red, etc. Por lo que se requieren un alto grado de comprensión y entendimiento para poder integrarlas y dar una solución óptima y sobre todo de bajo coste.

• Beneficio para la comunidad o institución a quien está dirigida la tesis

En el caso de la ciudad de Yantzaza cabe señalar que existe un solo proveedor y la densidad de usuarios que tienen el servicio es de 0,16%, lo que demuestra que este cantón y la provincia de Zamora Chinchipe en general son uno de los más desfavorecidos en cuento a conectividad a nivel nacional, ya que la provincia ocupa el último lugar en acceso a internet, por lo que se hace más que necesario dar un impulso a la ciudadanía de este sector.

## **1.5 Objetivos de la tesis de grado (deben ser claros medibles y alcanzables)**  1.5.1 Objetivo General

El objetivo del proyecto es el diseño de la infraestructura de red para la implantación de un (WIPS) wireless internet service provider privado para el cantón Yantzaza de la provincia de Zamora Chinchipe

1.5.2 Objetivos Específicos

- Diseño de la red de BackBone
- Diseño de la red de Concentración
- Diseño de la red de Acceso
- Implementar un piloto del WIPS
- Realizar un análisis económico acerca de la implementación del proyecto, y además los requerimientos legales generales para el funcionamiento.
- Evaluar el desempeño de la red

## **1.6 Alcance del proyecto**

El presente trabajo de investigación tiene como centro el diseño de la infraestructura de red de un WIPS, esto es el backbone, la red de concentración, y la red de acceso que permita las conexiones de los clientes en los puntos de

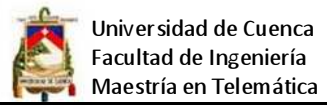

presencia del proveedor. Luego del diseño se realizará la implementación de un piloto cuyo diagrama general se muestra en la figura 1.1.

La cobertura geográfica que tendrá el diseño propuesto corresponde al área urbana de la ciudad de Yantzaza que tiene una superficie aproximada de 27,14 Km<sup>2</sup>, cabe señalar que el total de superficie del cantón es de 991.2 Km2, la población de la zona urbana está compuesta por 9416 habitantes.

El año que se considerado como horizonte tomando en cuenta el crecimiento de los clientes potenciales será el 2015, luego de lo cual se tendrá que realizar el escalamiento o rediseño necesario para soportar nuevos requerimientos.

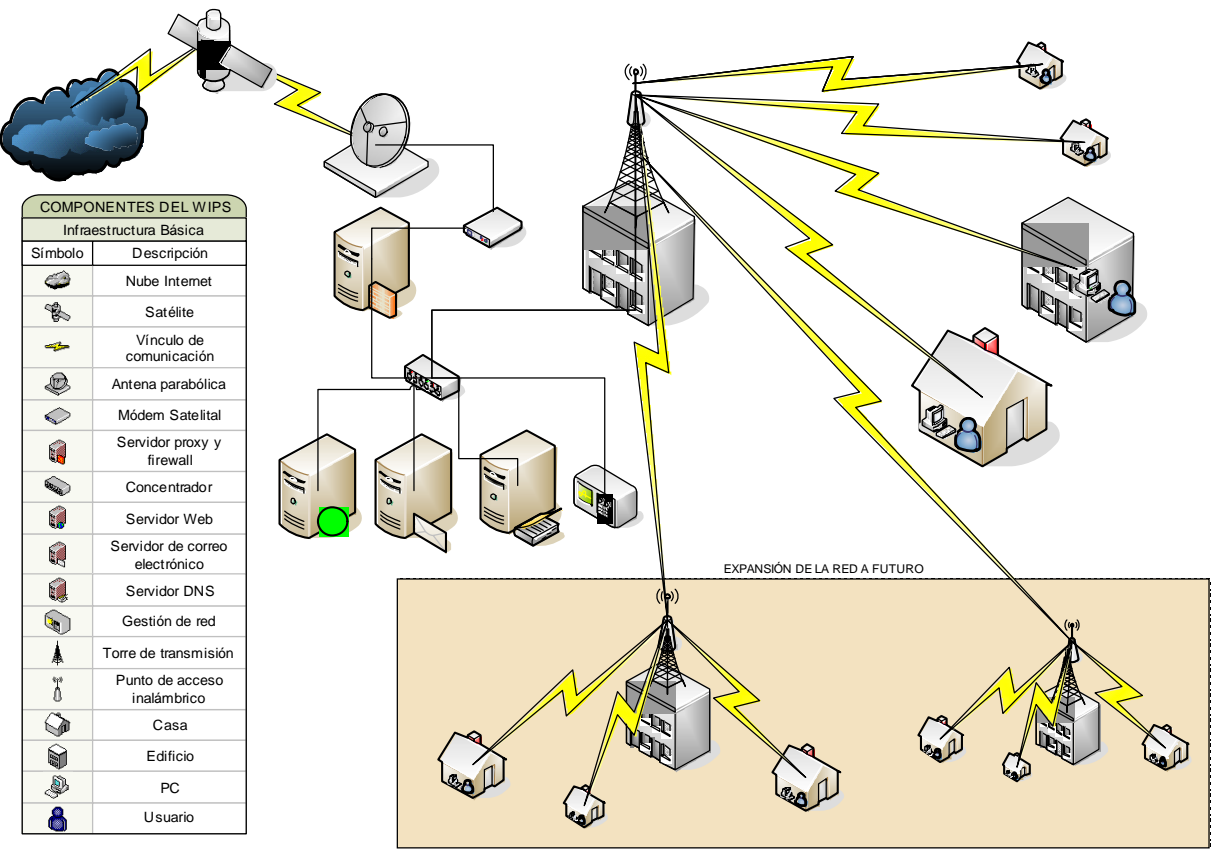

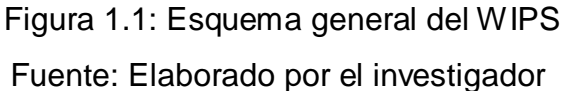

**CAPTITULO 2** 

## **2. MARCO TEÓRICO**

#### **2.1 Redes satelitales**

Son aquellas que hacen uso de un satélite situado en el espacio y que actúa como un repetidor, recibe las señales enviadas desde la estación terrestre y las remite a otro satélite o de vuelta a los receptores terrestres. Hay dos tipos de satélites de comunicaciones:

- Satélites pasivos. Se limitan a reflejar la señal recibida sin llevar a cabo ninguna otra tarea.
- Satélites activos. Amplifican las señales que reciben antes de remitirlas hacia la Tierra. Son los más habituales.

Los satélites son puestos en órbita mediante cohetes espaciales que los sitúan circundando la Tierra a distancias relativamente cercanas fuera de la atmósfera. Los tipos de satélites según sus órbitas son:

- Satélites LEO (Low Earth Orbit, que significa órbitas bajas). Orbitan la Tierra a una distancia de 160-2000 km y su velocidad les permite dar una vuelta al mundo en 90 minutos. Se usan para proporcionar datos geológicos sobre movimiento de placas terrestres y para la industria de la telefonía por satélite.
- Satélites MEO (Medium Earth Orbit, órbitas medias). Son satélites con órbitas medianamente cercanas, de unos 10.000 km. Su uso se destina a comunicaciones de telefonía y televisión, y a las mediciones de experimentos espaciales.
- Satélites HEO (Highly Elliptical Orbit, órbitas muy elípticas). Estos satélites no siguen una órbita circular, sino que su órbita es elíptica. Esto supone que alcanzan distancias mayores en el punto más alejado de su órbita. A menudo se utilizan para cartografiar la superficie de la Tierra, ya que pueden detectar un gran ángulo de superficie terrestre.
- Satélites GEO. Tienen una velocidad de traslación igual a la velocidad de rotación de la Tierra, lo que supone que se encuentren suspendidos sobre un mismo punto del globo terrestre, vistos desde la tierra, los satélites GEO parecen estar inmóviles en el cielo, por lo que se les llama satélites geoestacionarios. Para que la Tierra y el satélite igualen sus velocidades es necesario que este último se encuentre a una distancia fija de 35.786,04 km

sobre el Ecuador. Se destinan a emisiones de televisión, de telefonía, transmisión de datos a larga distancia, y a la detección y difusión de datos meteorológicos.

Para el caso de estudio se hará uso de un satélite geoestacionario los mismos que se encuentran situados en la órbita que se conoce como el cinturón de Clarke, ya que fue el famoso escritor de ciencia ficción Arthur C. Clarke el primero en sugerir esta idea en el año 1945. El estar fijos en el espacio tiene dos ventajas importantes para las comunicaciones: permite el uso de antenas fijas, pues su orientación no cambia y asegura el contacto permanente con el satélite.

Los satélites comerciales funcionan en tres bandas de frecuencias, llamadas C, Ku y Ka. La gran mayoría de emisiones de televisión por satélite se realizan en la banda Ku

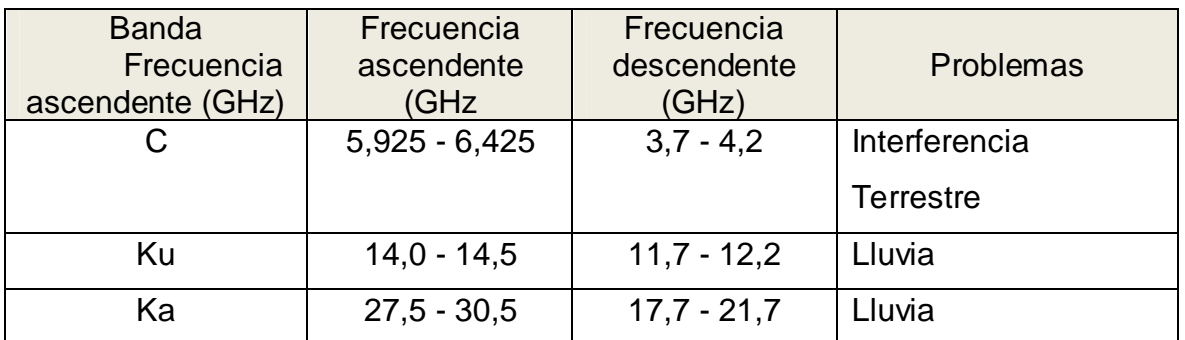

Tabla 2.1 Bandas de frecuencias de satélites comerciales Fuente: http://es.wikipedia.org – satélites geoestacionarios

La distancia en el espacio entre satélites para la banda C es de dos grados, en la Ku y la Ka de un grado. Esto limita en la práctica el número total de satélites que puede haber en toda la órbita geoestacionaria a 180 en la banda C y a 360 en las bandas Ku y Ka. La distribución de bandas y espacio en la órbita geoestacionaria se realiza mediante acuerdos internacionales.

## **2.2 Redes WI-FI 2.2.1 Definición**

Es un sistema de envío de datos sobre redes computacionales que utiliza ondas de radio en lugar de cables. También se conoce como WLAN o como IEEE 802.11. Las redes Wi-Fi son sistemas que utilizan un medio de comunicación de radiofrecuencia a través del aire, para transmitir o recibir información de cualquier tipo, los datos se envían en forma de paquetes sobre las redes computacionales. Wi-Fi es un estándar de protocolo de comunicaciones del IEEE (Instituto de Ingenieros Eléctricos y Electrónicos) que define el uso de los dos niveles más bajos de la arquitectura OSI (capa Física y capa de Enlace).

## **2.2.2 Tipos de redes WI-FI**

• Red WIFI de Infraestructura

Esta arquitectura se basa en 2 elementos: uno, o más Puntos de Acceso y Estaciones Cliente (fijas o móviles) que se conectan al servidor a través del Punto de Acceso.

• Red WIFI Ad-Hoc

Esta arquitectura se basa en 1 sólo elemento: Estaciones cliente (fijas o móviles). Estas se conectan entre sí para intercambiar información de manera inalámbrica

## **2.3 Proveedor de servicios de internet inalámbrico (WIPS)**

Se llama así a los proveedores de servicios de Internet que conectan a sus clientes a través de radioenlaces de tal forma que los abonados se conectan a un servidor por medio de determinados puntos de acceso, utilizan diferentes tecnologías como Wi-Fi, Wimax, etc. Los WISPs ofrecen servicios de banda ancha (como voz sobre IP, video, datos, etc.) y además permite a los abonados acceder a Internet y desde cualquier lugar dentro de la zona de cobertura, esta zona suele ser una región con un radio de varios kilómetros.

El WISP presta un servicio terrestre operando como una Red MAN con células de 3 a 16 km de radio dependiendo de la topología del terreno, la densidad de usuarios y las edificaciones de la ciudad así como de los equipos a utilizar. El Sistema de ISP Inalámbrico es un servicio bidireccional, donde la estación del cliente y la estación multipunto central envían y reciben datos.

## **2.3.1 Como establece el WIPS la conexión a internet**

Cuando un cliente intenta conectarse a internet, primero se conecta a través de un radio enlace con el servidor del ISP, para realizar esta conexión se utiliza el protocolo TCP/IP, para el transmisor y para el receptor, por lo tanto cada cliente dispondrá de una dirección IP, a diferencia de los ISP normales que permiten conexiones Dial-up ya que estos utilizan el protocolo PPP (Protocolo Punto a Punto), que es un protocolo que permite que dos ordenadores remotos puedan comunicarse sin tener una dirección IP.

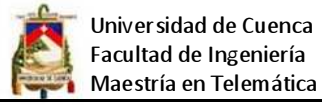

A los clientes normalmente se les asigna una dirección IP privada.

Para que el cliente pueda acceder a internet y sin tener una dirección IP Global o Pública, se utiliza un Proxy NAT (Network Address Translation), que consiste en la traducción de direcciones de red también se la conoce como enmascaramiento de IPs. Es una técnica mediante la cual las direcciones fuente o destino de los paquetes IP son reescritas, sustituidas por otras, esto se realiza normalmente cuando varios usuarios comparten una única conexión a Internet y se dispone de una única dirección IP pública, que tiene que ser compartida. Dentro de la red de área local (LAN) los equipos emplean direcciones IP reservadas para uso privado y será el proxy el encargado de traducir las direcciones privadas a esa única dirección pública para realizar las peticiones, así como de distribuir las páginas recibidas a aquel usuario interno que la solicitó, es el proveedor quien envía y recibe todas las solicitudes que se hacen y luego le entrega a los clientes.

#### **2.3.2 Tipos de ISP**

A los ISP se los puede clasificar dependiendo de las características particulares de cada uno de ellos así:

#### **2.3.2.1 Por la cobertura geográfica**

• ISPs Locales

Proveedores pequeños cuya cobertura se limita al área de una ciudad o parte de la misma. Entre sus clientes suelen conectarse vía dial-up con línea de hasta 64kbps o líneas dedicadas de 128 o 256 kbps.

• ISPs Regionales

Cubren una determinada región, por lo que su estructura suele ser más compleja y robusta que la de un proveedor local. Pueden poseer varias oficinas centrales, regionales y locales, se pueden conectar a un ISP nacional, internacional o tener acceso directo al backbone de internet.

Poseen equipos de redundancia para aumentar la disponibilidad del servicio

• ISPs Nacionales e Internacionales

Son proveedores que cubren el área de un país, en el caso de los ISPs nacionales, y el área de varios países, en el caso de los ISPs internacionales.

Cuentan con su propia infraestructura de telecomunicaciones y generalmente están conectados directamente al backbone principal de Internet.

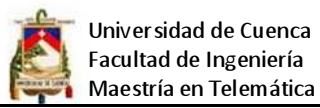

#### **2.3.2.2 Según el número de usuarios**

Esta clasificación se aplica principalmente en regiones extensas, ya que depende de la realidad de cada país. Se puede encontrar los siguientes tipos de ISP:

• ISPs de nivel 1

Son empresas de cobertura global, sus tablas no poseen rutas por defecto y hay entradas para todas las redes de Internet. Sus routers deben ser capaces de difundir paquetes a velocidades extremadamente elevadas. Los ISP de nivel 1 (Tier 1) están caracterizados por:

- Estar conectados directamente a cada uno de los demás ISP de nivel 1.
- Estar conectados a un gran número de ISP de nivel 2(Tier 2) y otras redes de usuario.
- > Tener cobertura internacional.

Los ISP de nivel 1, se conocen también como troncales Internet. Los Tier 1 son: AOL, AT&T, Global Crossing, Level3, British Telecom, Verizon Business, NTT Communications, Qwest, Cogent, SprintLink, Telefónica International Wholesale Services (TIWS) y Tinet.

• ISPs de nivel 2

Un ISP de nivel 2 (Tier 2) normalmente tiene una cobertura regional o nacional, y se conecta a sólo unos pocos ISP de nivel 1. Por tanto, con el fin de alcanzar una porción grande de Internet global, un ISP de nivel 2 necesita encaminar su tráfico a través de los ISP de nivel 1 a los que está conectado. Un ISP de nivel 2 se dice que es un usuario de los ISP de nivel 1. Una red de nivel 2 puede elegir también conectarse a otras redes de nivel 2, en cuyo caso el tráfico puede fluir entre las dos redes sin tener que pasar por una red de nivel 1.

• ISPs de nivel 3

Son empresas con pocos clientes finales, cercanos geográficamente. Sus tablas poseen rutas por defecto hacia sus proveedores de nivel 2, su números de usuarios es menor a 10000.

## **2.4 Infraestructura básica de un WIPS**

La estructura interna en un ISP Inalámbrico, se compone de equipos servidores, equipos de transporte, equipos de administración, equipos de monitoreo y equipos de acceso que le permiten brindar el servicio de acceso al Internet.

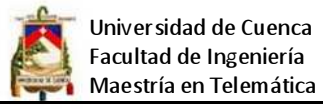

Cuando las redes poseen más elementos, se vuelven más complejas y requieren una mayor estructura. Sus elementos se especializan en sus aplicaciones, donde la gestión y la seguridad adquieren mayor importancia en la red misma, y la localización física es un factor para tener en cuenta. También la capacidad de manejar altas densidades de clientes es crítica.

La estructura jerárquica dentro de una red, permite a los routers capa 3 usar caminos redundantes y determinar rutas óptimas incluso en una red que cambia dinámicamente. La división de routers para la asignación de tareas específicas ayudará a mejorar la estructura de la red ISP, se pueden distinguir la siguiente distribución de routers:

- Routers de concentración, que proporcionan acceso a la red a los clientes individuales.
- Routers de backbone, que proporcionan transporte óptimo entre nodos de la red, enviando paquetes a gran velocidad de un dominio a otro o de un proveedor de servicios a otro.

La mayor parte de los ISP también imponen una estructura física a sus redes organizándolas en Puntos de Presencia (POP). La interconexión de los usuarios con la red de datos del proveedor se realiza en estos POP. En la mayor parte de las redes de los ISP se perfilan tres niveles jerárquicos de interconexión.

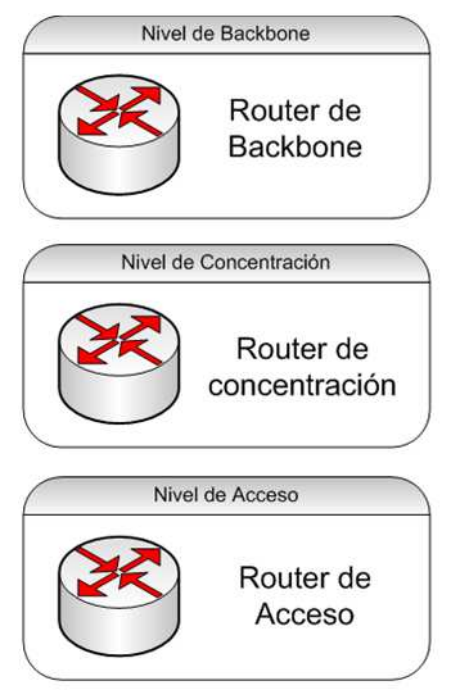

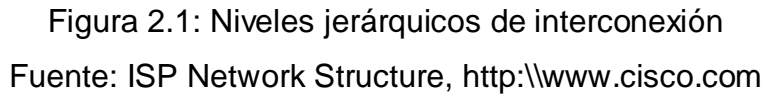

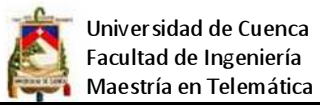

A medida que se incrementen la capacidad de procesamiento y las funcionalidades de los routers, se tenderán a equiparar las funcionalidades de los routers de concentración y backbone.

La infraestructura de un ISP se la puede estructurar en cinco partes, que son: red troncal, red de servidores, Red backbone, red de concentración y red de acceso.

#### **2.4.1 Red troncal**

Es la red que conecta al WIPS con el proveedor de Internet que normalmente suele ser un ISP más grande o de nivel 2. El ISP se conecta al Internet por medio de uno o varios enlaces de fibra, microonda, enlaces satelitales, etc., dependiendo de su ubicación y del tamaño del ISP este se puede conectarse directamente al backbone de Internet.

#### **2.4.2 Red de servidores del ISP**

Un ISP puede tener una o varias instalaciones donde alberga sus equipos servidores y de comunicaciones, el emplazamiento principal cosiste de una o varias redes LAN que interconectan los servidores de aplicaciones, que prestan servicios variados a los usuarios como DNS, Correo electrónico, Web, FTP, DHCP, etc. La red de servidores también incluye servidores de administración, monitoreo y gestión de red.

## **2.4.3 Red de backbone del ISP**

Esta red se sitúa entre la red de servidores y la red de concentración, permite establecer conexiones desde el emplazamiento principal del ISP hasta los POP (puntos de presencia del proveedor), para crear estas conexiones los WIPS utilizan enlaces punto a punto de alta velocidad.

#### **2.4.4 Red de concentración**

Situada en el borde de la red de datos, se encarga de agregar las conexiones de los clientes a los puntos de presencia del proveedor (POP). Dentro del POP, en el nivel de concentración se tiene dos tipos de routers de concentración, unos dedicados a la concentración de clientes conmutados y otros dedicados a la concentración de clientes dedicados.

Los routers concentradores de acceso poseen características para satisfacer la creciente demanda de transmisión mediante la escalabilidad y un gran ancho de banda. Además poseen prestaciones de valor añadido adicionales al enrutamiento de paquetes de alta velocidad.

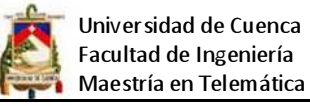

#### **2.4.5 Red de acceso**

La red de acceso es la que conecta al usuario directamente con la red, donde los únicos dispositivos de red más allá de la capa de acceso pueden ser teléfonos IP, puntos de acceso inalámbrico u otros en las instalaciones del cliente. La red de acceso clasifica a los usuarios en dos grupos como son los clientes corporativos y residenciales.

- Clientes corporativos: Son entidades empresariales, organizaciones, etc., e incluso ISPs más pequeños, pero principalmente son negocios que requieren conectar su red a Internet mediante el ISP.
- Clientes residenciales: Son usuarios aislados (un solo computador), se conectan al WISP a través de acceso inalámbrico dedicado.

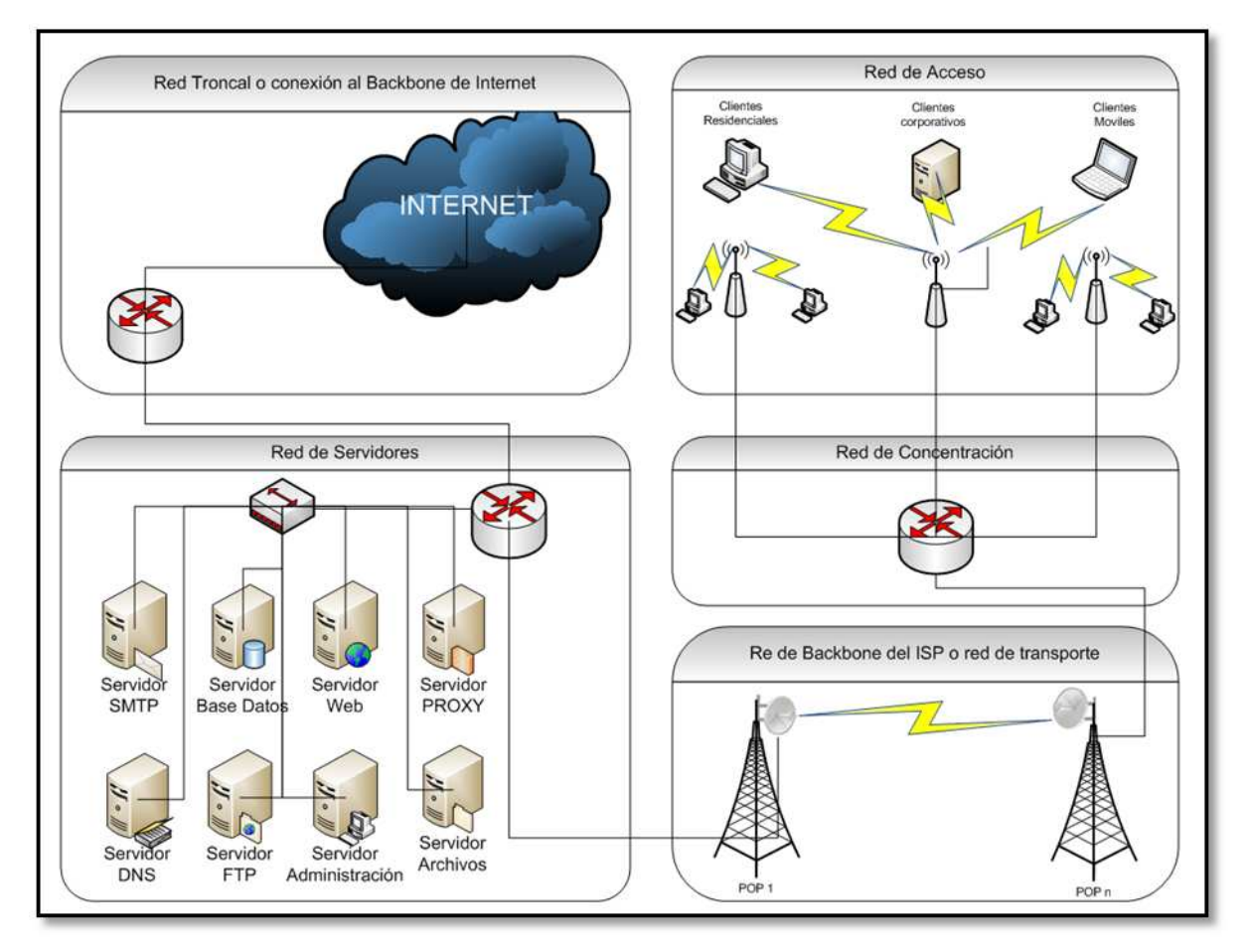

Figura: 2.2: Estructura de un WISP Fuente: Elaborado por el investigador

## **2.5 Servicios que proporcionan los WISP**

El principal potencial de Internet se caracteriza por brindar una gran variedad de servicios a los usuarios. Los WISPs brindan los servicios dependiendo del usuario

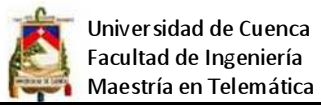

a quien va dirigido, no es lo mismo un usuario corporativo que un usuario residencial. Un usuario corporativo tiene requerimientos más complejos en cuanto a seguridad, disponibilidad y flexibilidad.

Los servicios proporcionados por el Internet corren a nivel de capa 7 del modelo OSI, sirven para tareas específicas y pueden clasificarse de la siguiente forma:

#### **2.5.1 Servicios básicos**

Estos servicios son los que permiten que otros servicios puedan funcionar.

• DNS (Domain Name System o Sistema de Nombre de Dominio)

Su función más importante, es traducir (resolver) nombres asociados a direcciones IP y viceversa, esto con el propósito de poder localizar y direccionar estos equipos en la red.

El DNS es la asignación de nombres a direcciones IP, por ejemplo si la dirección IP del sitio web www.powersoft.com.ec es 69.10.57.2, la mayoría de la gente llega a este equipo especificando la dirección www.powersoft.com.ec y no la dirección IP. Además de ser más fácil de recordar, el nombre es más fiable. La dirección numérica podría cambiar por muchas razones, sin que tenga que cambiar el nombre.

• DHCP (Dynamic Host Configuration Protocol o Protocolo de Configuración Dinámica de Host)

Es un protocolo de red que permite a los nodos de una red IP obtener sus parámetros de configuración automáticamente. Se trata de un protocolo de tipo cliente/servidor en el que generalmente un servidor posee una lista de direcciones IP dinámicas y las va asignando a los clientes conforme éstas van estando libres, sabiendo en todo momento quién ha estado en posesión de esa IP, cuánto tiempo la ha tenido y a quién se la ha asignado después.

Los principales datos que son enviados al cliente son: Dirección IP y la máscara, Pasarela o Gateway, Servidor DNS para que la estación de trabajo pueda resolver nombres a direcciones IP.

Existen 3 modos en DHCP para poder asignar direcciones IP a otros equipos:

Asignación manual: El administrador configura manualmente las direcciones IP del cliente en el servidor DCHP. Cuando la estación de trabajo del cliente pide

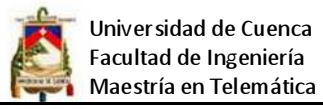

una dirección IP, el servidor mira la dirección MAC y procede a asignar la que configuró el administrador.

Asignación automática: Al cliente DHCP (ordenador, impresora, etc.) se le asigna una dirección IP cuando contacta por primera vez con el DHCP Server. En este método la IP es asignada de forma aleatoria y no es configurada de antemano.

Asignación dinámica: El servidor DHCP asigna una dirección IP a un cliente de forma temporal. Es decir se entrega una dirección IP por un espacio de tiempo. Cuando este tiempo acaba, la IP es revocada y la estación de trabajo ya no puede funcionar en la red hasta que no pida otra.

Un servidor de DHCP puede identificar a cada cliente a través de dos formas fundamentales: La dirección MAC (Media Access Control) de la tarjeta de red del cliente o un identificador que le indique el cliente.

• SMTP (Protocolo Simple de Transferencia de Correo o Simple Mail Transfer Protocol)

Controla la forma en que el correo electrónico se transporta a través de Internet y se entrega en el servidor de destino. SMTP recibe y envía correo electrónico entre servidores. El servicio SMTP se instala de forma predeterminada con el servicio POP3 con el fin de proporcionar servicios de correo electrónico completos.

El servicio SMTP se instala automáticamente en el equipo donde está instalado el servicio POP3 para permitir que los usuarios envíen correo electrónico saliente.

## **2.5.2 Aplicaciones para usuario final**

Estas aplicaciones son utilizadas por el usuario final, algunas de las más conocidas se detallan a continuación:

## • FTP (File Transfer Protocol o Protocolo de Transferencia de Archivos)

El protocolo FTP es un protocolo para transferencia de archivos. El protocolo FTP define la manera en que los datos deben ser transferidos a través de una red TCP/IP. El objetivo del protocolo FTP es: Permitir que equipos remotos puedan compartir archivos, permitir la independencia entre los sistemas de archivo del equipo del cliente y del equipo del servidor, permitir una transferencia de datos eficaz.

• E-MAIL (Correo Electrónico o electronic mail)

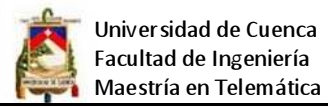

Es un servicio de red que permite a los usuarios enviar y recibir mensajes rápidamente (también denominados mensajes electrónicos o cartas electrónicas) mediante sistemas de comunicación electrónicos. Principalmente se usa este nombre para denominar al sistema que provee este servicio en Internet, mediante el protocolo SMTP, aunque por extensión también puede verse aplicado a sistemas análogos que usen otras tecnologías. Por medio de mensajes de correo electrónico se puede enviar, no solamente texto, sino todo tipo de documentos digitales.

#### Servicio Web

Un servicio web es un conjunto de protocolos y estándares que sirven para intercambiar datos entre aplicaciones. Distintas aplicaciones de software desarrolladas en lenguajes de programación diferentes, y ejecutadas sobre cualquier plataforma, pueden utilizar los servicios web para intercambiar datos en redes de ordenadores como Internet. La interoperabilidad se consigue mediante la adopción de estándares abiertos.

Aportan interoperabilidad entre aplicaciones de software independientemente de sus propiedades o de las plataformas sobre las que se instalen. Los servicios Web fomentan los estándares y protocolos basados en texto, que hacen más fácil acceder a su contenido y entender su funcionamiento.

Servicio Web Hosting

El alojamiento web es el servicio que provee a los usuarios de Internet un sistema para poder almacenar información, imágenes, vídeo o cualquier contenido accesible vía Web. Los Web Host son compañías que proporcionan espacio de un servidor a sus clientes.

## Servicio Proxy-Caché

Un servicio proxy-caché permite incrementar la velocidad de acceso a Internet al mantener localmente las páginas más consultadas por los usuarios, evitando las conexiones directas con los servidores remotos.

Los usuarios realizan las peticiones al proxy-caché en vez de ir directamente al destino final. El servidor proxy-caché se encarga de proporcionarle la página pedida bien obteniéndola de su caché o accediendo al documento original; al dar

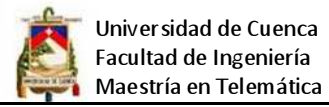

servicio a muchos usuarios la caché contendrá muchos documentos beneficiándose todos los clientes de ello. Se evitan transferencias innecesarias y con ello se aumenta la velocidad en la carga de las páginas, ya que no es necesario pedir una página cuando ya esté almacenada en la caché.

• Servicio de Voz sobre IP

Voz sobre Protocolo de Internet, también llamado Voz IP, VozIP, VoIP (por sus siglas en inglés), es un grupo de recursos que hacen posible que la señal de voz viaje a través de Internet empleando un protocolo IP (Protocolo de Internet). Esto significa que se envía la señal de voz en forma digital, en paquetes, en lugar de enviarla analógica, a través de circuitos utilizables sólo para telefonía como una compañía telefónica convencional o PSTN (sigla de Public Switched Telephone Network, Red Telefónica Pública Conmutada).

• Servicio de Video sobre IP

Las presentaciones de vídeo pueden agruparse en tres categorías: Video Broadcasting, Video on Demand, y Videoconferencia. De las tres, solo la videoconferencia es full dúplex, las otras son esencialmente transmisiones unidireccionales.

 Video Broadcast sobre IP: El Video Broadcast sobre IP es una transmisión unidireccional de red de un archivo con contenido de vídeo. Los puntos terminales son meramente visualizadores pasivos sin control sobre la sesión.

Video Broadcast puede ser Unicast o Multicast desde el servidor. En una configuración Unicast, el servidor hace una réplica de la transmisión para cada visualizador terminal. En una configuración Multicast, la misma señal es enviada sobre la red como una sola transmisión, pero hacia varios puntos terminales o, simplemente, hacia un grupo de usuarios.

 Video on Demand (VoD) sobre IP: Generalmente, VoD permite a un usuario pedir una determinada secuencia de vídeo almacenada en un servidor. Esta tecnología difiere de Video broadcast en que el usuario tiene las opciones de parar, iniciar, adelantar o regresar el vídeo ya que el servicio es interactivo.

 Videoconferencia sobre IP: Videoconferencia (VC) es una combinación de transmisiones full dúplex de audio y vídeo los cuales permiten a usuarios ubicados en distintos lugares verse y oírse el uno al otro tal como si estuvieran en

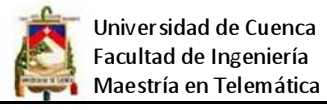

una conversación cara a cara. Las comunicaciones son en tiempo real y generalmente no se almacenan, los dos principales protocolos de videoconferencia más utilizados son H.323 y SIP (Session Initiation Protocol).

## **2.6 SVA en el Ecuador**

La prestación de Servicios de Valor Agregado SVA en el ecuador se inicia mediante Resolución No. 35-13-CONATEL-96 del 5 de junio de 1996, se expide el Reglamento para la prestación de servicios de Valor Agregado. Mediante Resolución No. 071-03-CONATEL-2002 del 01 de abril de 2002, se emite el nuevo Reglamento para la prestación de SVA, el mismo que se encuentra vigente a la fecha.

## **2.6.1 Objetivos de los SVA**

El objetivo de los SVA es satisfacerlas necesidades del mercado de variada gama de servicios que se soporten sobre cualquier red de transporte, fija o móvil y de banda estrecha o de banda ancha, de tal forma que permita dotar a las empresas de una mayor competitividad, así como suministrar soluciones viables para las nuevas necesidades que el mercado exija.

## **2.6.2 Características de los SVA**

- Utilizan servicios finales o portadores de telecomunicaciones.
- Incorporan aplicaciones que transforman el contenido de la información transmitida.
- Esta transformación puede incluir cambio neto en los puntos extremos de la transmisión, en el código, protocolo o formato de la información.

## **2.6.3 Requerimientos para operar**

- Se necesitan un título habilitante (Permisos) el mismo que tiene una duración de 10 años, prorrogables por igual período de tiempo, a solicitud escrita del interesado, presentada con tres meses de anticipación al vencimiento del plazo original, siempre y cuando el prestador haya cumplido con los términos y condiciones del título habilitante.
- El Área de Cobertura puede ser a nivel nacional, pudiéndose autorizar a nivel local o regional. Las modificaciones y ampliaciones únicamente se registran. Los derechos de permiso se establecen un valor fijo de USD \$ 500 por concepto de derechos de permiso. (RESOLUCIÓN -CONATEL).
- Debe iniciar sus operaciones en un máximo de 180 días.

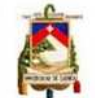

## **2.6.4 Clasificación de los SVA**

Los SVA en el Ecuador pueden prestar diferentes servicios así:

- Proveedor de Servicios de Valor Agregado (ISP): Proveedor de Servicios de Internet, entendiendo sea estos como el acceso al Internet que incluye entre otros: www, ftp, http, correo electrónico, navegación, acceso a contenidos web, almacenamiento de páginas etc.
- Audio Texto: Son aquellos que permiten al usuario tener acceso a base de datos o a contenidos de diversa naturaleza por medio de servicios finales que generalmente se prestan a través de las redes inteligentes de las operadoras de telefonía fija y móvil.
- Sistema de Posicionamiento Global GPS: Permite obtener información desde los satélites en lo relacionado a la posición geográfica exacta de un elemento objetivo en el globo terrestre y enviar esta información desde el sitio remoto hacia la central de monitoreo.
- Puntos de venta POS: Se utiliza para transferir información desde sitios remotos mediante consultas a bases de datos de una estación central, como por ejemplo información de Kardex y generar pedidos de compra y venta entre otros.
- Telemetría: Permite transmitir información de Sensores o transductores desde sitios remotos a una estación central.
- Distribución Inteligente PDT: Permite obtener información de estaciones remotas y las traslada hacia una estación central.
- Acceso Móvil a redes corporativas: Permite el acceso desde sitios remotos mediante computadoras portátiles u otros dispositivos, a la Intranet de una determinada empresa.
- Captura móvil de datos: Se utiliza para realizar ventas, mediciones, encuestas y actualizar la información capturada en un servidor remoto.

## **2.7 Estándares utilizados en la investigación**

Tomando en cuenta que en esta investigación se utilizan diferentes tecnologías, es necesario profundizar en cada una de ella con el fin de tener una perspectiva más clara del su funcionamiento, de sus bondades y limitaciones.

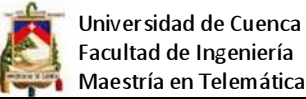

## Maestría en Telemática

**2.7.1 DVB-S2** 

A principios de 2005 ETSI (Instituto Europeo de Estándares en Telecomunicaciones) ratificó formalmente el estándar DVB-S2 (DVB-Satélite versión 2, EN 302307), que constituye una evolución del estándar de satélite DVB-S e incluye una fuerte corrección contra errores basada en el empleo de una cascada de dos codificaciones, la denominada "Low density Parity Check", que le proporcionan una capacidad muy próxima a la fijada en el límite de Shannon.

Además para aumentar la flexibilidad y permitir diversos servicios con diferentes velocidades binarias se han habilitado varios esquemas de modulación (QPSK, 8PSK, 16APSK & 32APSK), varios factores de roll-off (0.2 / 0.25 / 0.35) y una adaptación flexible del flujo de entrada.

La mejora de las capacidades de transmisión del estándar DVB-S2 sobre el estándar DVB-S se cifra alrededor de un 30%. Para lograr esta mejora, el DVB-S2 se ha beneficiado de los últimos avances en codificación de canal y modulación.

El DVB-S2 ha sido diseñado para varios tipos de aplicaciones:

- Servicios de difusión (Broadcast Services BS): Distribución de SDTV (Standard-Definition Televisión – Televisión de definición estándar) y HDTV (High-Definition Televisión – Televisión de alta definición).
- $\triangleright$  Servicios interactivos (IS): Los servicios de datos interactivos incluyen por supuesto el acceso a Internet. DVB-S2 ha sido diseñado para proveer servicios interactivos a los usuarios.
- ▶ Digital TV Contribution (DTVC Contribución de TV Digital) y Digital Satellite News Gathering (DSNG – Seguimiento de noticias Digitales por Satélite): Las aplicaciones DTVC por satélite son transmisiones punto-a-punto, o punto-amultipunto, que conectan unidades up link fijas o móviles a estaciones de recepción. Son paliaciones profesionales.
- $\triangleright$  Distribución e intercambios de datos para aplicaciones profesionales (PPS): Estos servicios se realizan punto-a-punto, o punto-a-multipunto.

## **2.7.2 IEEE 802.3z e IEEE 802.3ab**

Gigabit Ethernet está definido en los estándares de la IEEE 802.3z (FO), de 1998, y 802.3ab, de 1999 (UTP). El estándar Gigabit Ethernet describe un sistema que

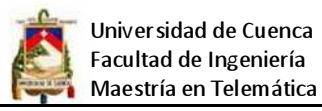

opera a 1000 Mbits por segundo sobre fibra óptica (Gigabit Ethernet Fiber Optic Media System, identificador de IEEE: 1000BASE-X) y sobre pares trenzados (Gigabit Ethernet Twisted-Pair Media System, identificador de IEEE: 1000BASE-T). Gigabit Ethernet permite armar redes muy rápidas con conexiones de alta performance.

El estándar IEEE 802.3ab Gigabit Ethernet es una extensión del IEEE 802.3, tiene mucho en común con sus predecesores en cuanto al framing y a las características de la capa de MAC, pero tiene una capa física y una de data link que le permiten operar a una velocidad considerablemente mayor.

Los objetivos que se le dieron al grupo de trabajo de la IEEE 802.3ab a modo de especificación fueron los siguientes:

- Ofrecer 10 veces el ancho de banda de Fast Ethernet: 1000 Mbps; usar el formato de frame de IEEE 802.3.
- Emplear los mismos esquemas de operaciones MAC half-duplex y full-dúplex que sus predecesores.
- Ser compatible hacia atrás con las tecnologías 10 Mbps y 100 Mbps Ethernet.
- Soportar todos los protocolos de red existentes usados por la familia Ethernet.
- El cumplimiento de estos objetivos, sumados a otras cuestiones.

Las ventajas más relevantes de Gigabit Ethernet son:

- Mayor ancho de banda, que permite más alta performance y eliminación de cuellos de botella. Pero es de esperar que en el mediano plazo Gigabit Ethernet sea superada por 10 Gigabit Ethernet, que si bien ya existe (desde 2002), no es de amplio uso todavía.
- Escalabilidad: Posibilidad de agregar ancho de banda hacia velocidades multi-Gigabit usando GbE server adapters, link aggregation y switches.
- QoS: Las características de Quality of Service (QoS) de GbE permiten configurar el tráfico de red y optimizar para datos críticos.
- Integración hacia atrás: Gigabit Ethernet usa los mismos esquemas de transmisión y formatos de frame que Ethernet y Fast Ethernet. No se necesita ningún tipo de emulaciones lentas y complejas. GbE puede considerarse una extensión de la Ethernet estándar.

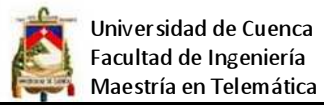

- Bajos costos de adquisición y mantenimiento: El equipamiento necesario para GbE apenas es más alto que el costo de Ethernet tradicional y Fast Ethernet. Además el cableado ya instalado para otras Ethernets puede seguir utilizándose.
- Gigabit Ethernet utiliza el mismo protocolo Carrier Sense Multiple Access with Collision Detection (CSMA/CD), el mismo formato de frame y el mismo tamaño de frame que sus predecesores.

Para el caso de la investigación se utiliza concretamente el estándar IEEE 802.3ab que utiliza cable UTP aunque no se descarta la utilización el estándar IEEE 802.3z en el futuro.

## **2.7.3 IEEE 802.11**

El estándar IEEE 802.11 define el uso de los dos niveles inferiores de la arquitectura OSI (capa física y de enlace de datos), especificando sus normas de funcionamiento en una WLAN. Los protocolos de la rama 802.x definen la tecnología de redes de área local y redes de área metropolitana. El estándar original IEEE 802.11 de 1997 es conocido como "legacy", especificaba dos ratios de transmisión de 1 y 2 Mbps sobre infrarrojos (IR) o sobre radiofrecuencia en la banda ISM de 2,4 GHz. A lo largo de los años al estándar se lo ha ido acondicionando para que soporte mejores velocidades de transmisión, mayor seguridad y escalabilidad, es así que hoy en día existen numerosos estándares 802.11 los mismos que se resumen a continuación:

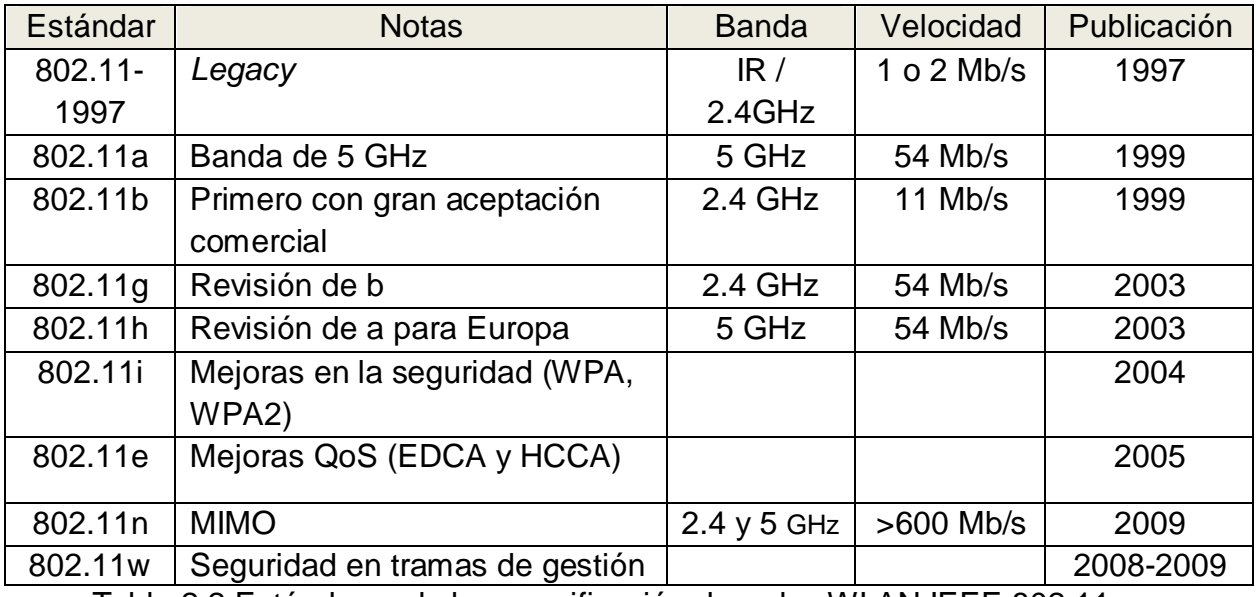

Tabla 2.2 Estándares de la especificación de redes WLAN IEEE 802.11 Fuente: http://es.wikipedia.org/wiki/IEEE\_802.11

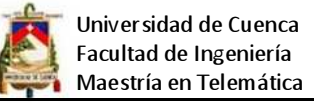

#### **2.7.3.1 IEEE 802.11 a/b/g**

• 802.11a

En 1999, el IEEE aprobó los estándares: el 802.11a y el 802.11b. La revisión 802.11a fue ratificada en 1999. El estándar 802.11a utiliza el mismo juego de protocolos de base que el estándar original, opera en la banda de 5 GHz y utiliza 52 subportadoras orthogonal frequency-division multiplexing (OFDM) con una velocidad máxima de 54 Mbits/s, lo que lo hace un estándar práctico para redes inalámbricas con velocidades reales de aproximadamente 20 Mbits/s. La velocidad de datos se reduce a 1000, 48, 36, 24, 18, 12, 9 o 6 Mbits/s en caso necesario. 802.11a tiene 12 canales sin solapa, 8 para red inalámbrica y 4 para conexiones punto a punto. Dado que la banda de 2.4 GHz tiene gran uso (pues es la misma banda usada por los teléfonos inalámbricos y los hornos de microondas, entre otros aparatos), el utilizar la banda de 5 GHz representa una ventaja del estándar 802.11a, dado que se presentan menos interferencias. Sin embargo, la utilización de esta banda también tiene sus desventajas, dado que restringe el uso de los equipos 802.11a a únicamente puntos en línea de vista, con lo que se hace necesario la instalación de un mayor número de puntos de acceso; Esto significa también que los equipos que trabajan con este estándar no pueden penetrar tan lejos como los del estándar 802.11b dado que sus ondas son más fácilmente absorbidas.

• 802.11b

La revisión 802.11b del estándar original fue ratificada en 1999. El 802.11b tiene una velocidad máxima de transmisión de 11 Mbits/s y utiliza el mismo método de acceso definido en el estándar original CSMA/CA. El estándar 802.11b funciona en la banda de 2.4 GHz. Debido al espacio ocupado por la codificación del protocolo CSMA/CA, en la práctica, la velocidad máxima de transmisión con este estándar es de aproximadamente 5.9 Mbits/s sobre TCP y 7.1 Mbits/s sobre UDP. Aunque también utiliza una técnica de ensanchado de espectro basada en DSSS (direct sequence spread spectrum o espectro ensanchado por secuencia directa), en realidad la extensión 802.11b introduce CCK (Complementary Code Keying) para llegar a velocidades de 5,5 y 11 Mbps (tasa física de bit). El estándar también admite el uso de PBCC (Packet Binary Convolutional Coding) como opcional. Los dispositivos 802.11b deben mantener la compatibilidad con el

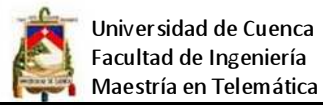

anterior equipamiento DSSS especificado a la norma original IEEE 802.11 con velocidades de 1 y 2 Mbps.

#### • 802.11g

Estándar ratificado en junio de 2003, se constituye en la evolución del estándar 802.11b, utiliza la banda de 2.4 GHz (al igual que el estándar 802.11b) pero opera a una velocidad teórica máxima de 54 Mbits/s, que en promedio es de 22.0 Mbits/s de velocidad real de transferencia, similar a la del estándar 802.11a. Es compatible con el estándar b y utiliza las mismas frecuencias. Buena parte del proceso de diseño del estándar lo tomó el hacer compatibles los dos estándares. Sin embargo, en redes bajo el estándar g la presencia de nodos bajo el estándar b reduce significativamente la velocidad de transmisión.

Actualmente se venden equipos con esta especificación, con potencias de hasta medio vatio, que permite hacer comunicaciones de hasta 50 km con antenas parabólicas o equipos de radio apropiados. Actualmente el estándar 802.11g evolucionó a 802.11G+ denominado 802.11G Turbo mode, trabaja en la banda de 2.4 GHz, y alcanza una velocidad de transferencia de 108 Mbps.

## **2.7.3.2 IEEE 802.11n**

El IEEE 802.11n es una propuesta de modificación al estándar IEEE 802.11-2007 para mejorar significativamente el desempeño de la red más allá de los estándares anteriores, tales como 802.11b y 802.11g, con un incremento significativo en la velocidad máxima de transmisión de 54 Mbps a un máximo de 600 Mbps. Actualmente la capa física soporta una velocidad de 300Mbps, con el uso de dos flujos espaciales en un canal de 40 MHz. Dependiendo del entorno, esto puede transformarse a un desempeño visto por el usuario de 100Mbps. El estándar 802.11n fue ratificado por la organización IEEE el 11 de septiembre de 2009.

El IEEE 802.11n está construido basándose en estándares previos de la familia 802.11, agregando Multiple-Input Multiple-Output (MIMO) y unión de interfaces de red (Channel Bonding), además de agregar tramas a la capa MAC.

MIMO usa múltiples antenas transmisoras y receptoras para mejorar el desempeño del sistema. MIMO es una tecnología que usa múltiples antenas para manejar más información (cuidando la coherencia) que utilizando una sola antena.
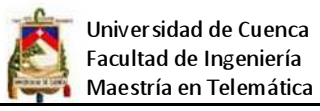

Dos beneficios importantes que provee a 802.11n son la diversidad de antenas y el multiplexado espacial.

La tecnología MIMO depende de señales multiruta. Las señales multiruta son señales reflejadas que llegan al receptor un tiempo después de que la señal de línea de visión (line of sight, LOS) ha sido recibida. En una red no basada en MIMO, como son las redes 802.11a/b/g, las señales multiruta son percibidas como interferencia que degradan la habilidad del receptor de recobrar el mensaje en la señal. MIMO utiliza la diversidad de las señales multirutas para incrementar la habilidad de un receptor de recobrar los mensajes de la señal.

Otra habilidad que provee MIMO es el Multiplexado de División Espacial (SDM). SDM multiplexa espacialmente múltiples flujos de datos independientes, transferidos simultáneamente con un canal espectral de ancho de banda. SDM puede incrementar significativamente el desempeño de la transmisión conforme el número de flujos espaciales es incrementado. Cada flujo espacial requiere una antena discreta tanto en el transmisor como el receptor. Además, la tecnología MIMO requiere una cadena de radio frecuencia separada y un convertidor de analógico a digital para cada antena MIMO lo cual incrementa el costo de implantación comparado con sistemas sin MIMO.

Channel Bonding, también conocido como 40 MHz o unión de interfaces de red, es la segunda tecnología incorporada al estándar 802.11n la cual puede utilizar dos canales separados, que no se solapen, para transmitir datos simultáneamente. La unión de interfaces de red incrementa la cantidad de datos que pueden ser transmitidos. Se utilizan dos bandas adyacentes de 20 MHz cada una, por eso el nombre de 40 MHz. Esto permite doblar la velocidad de la capa física disponible en un solo canal de 20 MHz. (Aunque el desempeño del lado del usuario no será doblado.)

Utilizar conjuntamente una arquitectura MIMO con canales de mayor ancho de banda ofrece la oportunidad de crear sistemas muy poderosos y rentables para incrementar la velocidad de transmisión de la capa física.

El transmisor y el receptor utilizan técnicas de pre-codificación y pos-codificación, respectivamente, para lograr la capacidad de un enlace MIMO.

El número de flujos de datos simultáneos está limitado por el número mínimo de antenas usadas en ambos lados del enlace. Los radios individuales a menudo

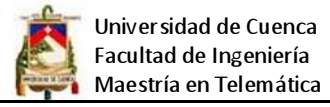

limitan el número de flujos que pueden llevar datos únicos. La notación a \times b \colon c ayuda a identificar qué capacidad tiene un determinado radio.

# **2.8 Seguridad**

El Internet es una red en la que los ISP y sus clientes pueden ser objeto de cualquier tipo de infiltración. A pesar de que no se puede lograr una seguridad del 100%, es importante dotar al ISP de mecanismos que impidan que intrusos destruyan o contaminen la red. Estos mecanismos no solo deben evitar problemas sino ser capaces también de resolverlos en el caso de que se hayan presentado. Se tiene que crear un plan de seguridad, para lo cual es necesario identificar lo que se quiere proteger, determinar las posibles amenazas, implementar las medidas necesarias y realizar verificaciones continuas del proceso.

Es necesario implementar uno o más firewall que mejoren la seguridad, también es conveniente fijar normas y políticas que nos ayuden a mantener la red más segura.

**CAPTITULO 3** 

## **ASPECTOS LEGALES**

### **3.1 Organismos nacionales de regulación y control**

En nuestro país los organismos de regulación y control, encargados de hacer cumplir las leyes en lo que respecta telecomunicaciones son las siguientes entidades:

- El Consejo Nacional de Telecomunicaciones (CONATEL)
- La Secretaría Nacional de Telecomunicaciones (SENATEL)
- La Superintendencia de Telecomunicaciones (SUPTEL)
- El Consejo Nacional de Radiodifusión y de Televisión (CONARTEL)

Los organismos de regulación y control tienen como finalidad mantener un ambiente equilibrado y justo en el mercado de las telecomunicaciones para beneficio tanto de las empresas de telecomunicaciones como de los usuarios.

### **3.2 Marco regulatorio en el Ecuador**

El marco regulatorio comprende las leyes, reglamentos y normas que rigen y que tienen que ser cumplidas en cada país para el funcionamiento de las empresas que prestan un servicio público. Como primera ley y la más importante es la Constitución mediante la cual se regula el actuar de una sociedad.

Para proveedores de servicio de Internet inalámbrico (WIPS), este tipo de empresas se encuentran reguladas por medio de la ley de telecomunicaciones, el reglamento de servicios de valor agregado y la ley del consumidor, en el Ecuador existen varias instituciones que se encargan de hacer cumplir la normativa.

Según la información publicada por la Superintendencia de Telecomunicaciones del Ecuador en su página web www.supertel.gov.ec, en la legislación ecuatoriana los ISP están regidos por el siguiente conjunto de leyes:

- Ley Especial de Telecomunicaciones, publicada en el Registro Oficial No. 996 del 10 de agosto de 1992 y sus reformas.
- Reglamento General a la Ley Especial de Telecomunicaciones Reformada, publicado en el Registro Oficial No. 404 del 4 de septiembre del 2001.

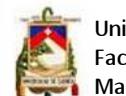

- Reglamento para la Prestación de los Servicios de Valor Agregado, publicado en el Registro Oficial No. 545 del 1 de abril del 2002.
- Reglamento de Control de los Servicios de Telecomunicaciones, publicado en el Registro oficial 274 del 10 de septiembre de 1999.
- Reglamento para Otorgar Concesiones de los Servicios de Telecomunicaciones que se brindan en Régimen de Libre Competencia, publicado en el Registro Oficial No. 168 del 21 de septiembre del 2000.
- Plan Nacional de Frecuencias, publicado en el Registro Oficial No. 192 del 26 de octubre del 2000.

Una vez conocido el marco regulatorio, conviene realizar un resumen acerca de los artículos que relacionen a los ISP en la legislación nacional

# **3.2.1 Ley de telecomunicaciones**

Dentro del cuerpo de leyes que regulan las telecomunicaciones en el Ecuador, la ley Especial de Telecomunicaciones es la más importante que rige en el Ecuador, los principales factores que se mencionan en esta ley así como en su respectivo reglamento se resumen a continuación:

En su primera parte se establece que a las telecomunicaciones como un servicio necesario y de seguridad pública por lo que es imperativo que el Estado sea el regulador de manera constante e imparcial. Además se definen dos tipos de servicios para brindar servicios de telecomunicaciones: los servicios finales y los servicios portadores. Los primeros proporcionan la capacidad completa para una comunicación entre usuarios, incluyendo los equipos terminales y elementos de conmutación.

En cambio, los servicios portadores proporcionan la capacidad para la transmisión de señales entre puntos de red definidos, pudiendo utilizarse para este propósito redes conmutadas o redes no conmutadas.

En la ley se reconoce que todas las personas naturales o jurídicas en el Ecuador, tienen el derecho a utilizar los servicios públicos de telecomunicaciones, obviamente; cancelando las tasas y tarifas correspondientes, estas tarifas deberían ser estudiadas de manera técnica y mantenerse lejos de intereses

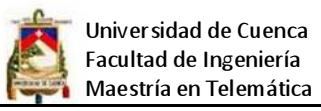

ajenos a los criterios técnicos que se mencionan en el artículo 21 de la Ley Especial de Telecomunicaciones.

Las infracciones están presentes en la Ley para castigar la ejecución de actividades o prestación de servicios de telecomunicaciones sin los debidos permisos, tanto de funcionamiento como de uso del espectro electromagnético, en el caso de telecomunicaciones inalámbricas. Además se penaliza la instalación, utilización o conexión de equipos que no se ajusten a las normas correspondientes; así como la fabricación, venta o exposición de equipos sin el certificado de homologación correspondiente.

Con respecto a las sanciones, en la Ley de Telecomunicaciones se contempla una amonestación escrita, una sanción entre 1 a 50 salarios mínimos, suspensión temporal o definitiva de los servicios y como máxima sanción la cancelación definitiva de la concesión o permiso, siendo el Superintendente de Telecomunicaciones el Juez de las infracciones que se presentaren.

### **3.2.2 Reglamento de la ley de telecomunicaciones**

Dado que la Ley de Telecomunicaciones un cuerpo legal donde no se puede particularizar cada uno de los casos posibles que se dan en la realidad empresarial, el reglamento a la Ley de Telecomunicaciones desarrolla los detalles de los principales escenarios que se presentan en el mercado de las telecomunicaciones en el país, constituyéndose en una herramienta para regular las relaciones entre los distintos actores del mercado y facilita una reforma más rápida, debido a la complejidad de reformar una ley, de esta manera se provee un rápido acoplamiento entre el marco regulatorio y la constante evolución de las telecomunicaciones.

Una de las actividades contempladas en este reglamento es la reventa de servicios, considerada como una intermediación comercial para ofrecer, mediante un tercero, algún tipo servicio de telecomunicaciones, para ejercer esta actividad el revendedor debe inscribirse en un registro de la Secretaria Nacional de Telecomunicaciones.

Es aquí donde se conceptualiza el servicio de valor agregado, que utilizan servicios finales de telecomunicaciones y como valor agregado se incorporan

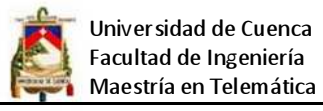

aplicaciones que transforman el contenido de la información, tanto en el código, protocolo o formato de la información. Para operar como prestador de servicios de valor agregado se necesita un título habilitante, sin embargo debería crearse un expediente para llevar un control y seguimiento continuo de los proveedores de servicios de valor agregado.

Como un método de defensa del consumidor, el proveedor de servicios de valor agregado, no puede imponer como condición para la prestación de servicios la compra, alquiler o uso de equipos terminales suministrados por ellos o proveedores. Aquí debe constar que los contratos sean explicados de manera clara y completa, tampoco se debe presionar al cliente para que firme un contrato, el cual a veces ni siquiera es leído.

Otro aspecto importante es el mencionado en el Art. 83 de este reglamento en donde se promueve que los servicios de telecomunicaciones deberán ser prestados en régimen de libre competencia, por lo que se facilita la variación de los precios de estos servicios, previa presentación de una solicitud con una anticipación de 24 horas a la Secretaria y Superintendencia de Telecomunicaciones.

# **3.2.3 Reglamento para servicios de valor agregado**

Con fecha 1 de abril del 2002, el CONATEL expide el reglamente para la prestación de servicios de valor agregado, el mismo que facilita una interacción entre los proveedores de servicios de valor agregado y los clientes que deseen utilizar servicios de este tipo.

Aunque en el reglamento a la Ley de telecomunicaciones se definen a los servicios de valor agregado, en el reglamento del CONATEL en el Art. 2 se los define de manera más explícita, así:

"Art.2.- (Reformado por el Art. 3 de la Res. 247-10-CONATEL-2002 del R.O. 599, 18-VI-2002).- Son servicios de valor agregado aquellos que utilizan servicios finales de telecomunicaciones e incorporan aplicaciones que permiten transformar el contenido de la información trasmitida. Esta transformación puede incluir un cambio neto entre

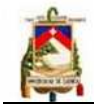

los puntos extremos de la transmisión en el código, protocolo o formato de la información"

Con esta definición se concluye que los servicios que prestan los ISP son servicios de valor agregado.

Este reglamento también reconoce los derechos de los usuarios finales que recibirán el servicio, esto esta normado en el Art. 34 de este reglamento, se destaca: Que el usuario tienen derecho a recibir un servicio de acuerdo a los términos estipulados en el contrato de suscripción, dicho contrato deberá seguir un modelo básico que se aplicara a todos los usuarios, prohibiéndose la inclusión de cláusulas perjudiciales a los derechos de los usuarios en los contratos.

Además otorga al usuario el derecho de reclamar por la calidad del servicio, por los cobros no contratados, por elevaciones de tarifas por sobre los valores máximos aprobados por el Consejo Nacional de Telecomunicaciones.

# **3.2.4 Norma de calidad del servicio de valor agrado de Internet**

El CONATEL mediante resolución N°. 534-22-CONATEL-2 006 y considerando que es necesario expedir una norma que permita establecer los niveles y parámetros mínimos de calidad para la prestación del servicio por parte de los Permisionario facultados para la prestación de Servicios de Valor Agregado de Internet, a fin de garantizar un nivel satisfactorio para el usuario, mediante la emisión de una regulación basada en los principios de igualdad, no discriminación y transparencia, resuelve crear la NORMA DE CALIDAD DEL SERVICIO DE VALOR AGREGADO DE INTERNET. La misma La que tiene por objeto establecer los parámetros de calidad del servicio que ofrecen los Permisionarios de Servicios de Valor Agregado de Internet con el objeto y fin de garantizar al usuario el nivel adecuado de la prestación del servicio.

En esta norma de definen importantes aspectos tales como ancho de banda, tipos de acceso, tipos de canales, relación de compartición, etc. Los mismos que permiten tanto al usuario final como al permisionario manejarse dentro de un entorno controlado capaz que ninguna de las dos partes sea afectada y por consiguiente se maneje un nivel de calidad aceptable y acorde a la realidad actual.

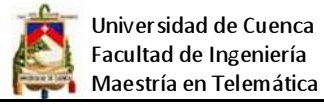

Se establece también las responsabilidades y obligaciones del permisionario. Otro factor quizá el más importante hace referencia a los indicadores de calidad para la prestación de servicios de valor agregado, así como de las mediciones y reportes que tiene que presentar el permisionario al CONATEL.

# **3.2.5 Ley orgánica de defensa del consumidor**

En el artículo 2 de esta ley se define un contrato de adhesión, que constituye un elemento en el cual las cláusulas del mismo han sido establecidas unilateralmente por el proveedor sin que el cliente haya discutido su contenido.

Vale la pena decir que la mayoría de contratos celebrados en todas las actividades comerciales en nuestro país se dan mediante contratos de este tipo, ya que nunca se discuten las condiciones mínimas de un servicio o las indemnizaciones al usuario en caso de incumplimiento del contrato.

También se define a la publicidad engañosa como una información, cuyo contenido es contrario a las condiciones reales del producto o servicio, provocando engaño, error o confusión al consumidor.

En el literal 12 del Art. 4 de esta ley se menciona que en las empresas debe existir un libro de reclamos que esté a disposición del consumidor, en el mencionado libro se podrán anotar los reclamos para realizar el seguimiento.

Esta ley contempla como prácticas abusivas, entre otras, aprovechamiento doloso de la edad, salud o instrucción del consumidor para venderle algún bien o servicio. Aunque están prohibidas estas prácticas, generalmente se realizan en el momento en que un cliente necesita un ancho de banda para su red de comunicaciones, sin embargo: como el cliente no conoce una herramienta para comprobar si el ISP está cumpliendo o no con lo pactado, es fácil engañarlo debido a la poca instrucción que posee el cliente al respecto.

# **3.3 Procedimiento para la obtención de permisos de SVA**

Como se indicó anteriormente, para poder operar como WISP, en el Ecuador se requiere la obtención de un título habilitante que faculte a su empresa para poder funcionar, este título tiene que ser tramitado en el CONATEL, y tiene una duración de diez (10) años, prorrogables por igual período de tiempo.

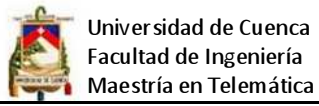

Para la legalización de su ISP se tienen que seguir los siguientes pasos:

1. Reunir toda la información de la empresa como son número de cédula o RUC, provincia, cantón, dirección, teléfono, email, coordenadas GPS de la ubicación de la empresa y representante legal (este puede ser una persona natural o jurídica), los requisitos para poder presentar el proyecto están determinados por el tipo de persona natural o jurídica, tal como se indica a continuación:

# PERSONAS JURÍDICAS:

- Solicitud dirigida al Señor Secretario Nacional de Telecomunicaciones. (ver anexo 1)
- Escritura de constitución de la empresa domiciliada en el país.
- Copia certificada o protocolizada del nombramiento del Representante Legal, debidamente inscrito en el Registro Mercantil.
- Certificado de obligaciones emitido por la Superintendencia de Compañías.
- Copia del RUC.
- Copia de la cédula de identidad del Representante Legal.
- Copia del último certificado de votación, del Representante Legal.
- Certificado de la Superintendencia de Telecomunicaciones respecto de la prestación de servicios de telecomunicaciones del solicitante y sus accionistas incluida la información de imposición de sanciones en el caso de haberlas.
- Anteproyecto técnico elaborado y suscrito por un ingeniero en electrónica y/o telecomunicaciones.

El Anteproyecto Técnico debe contener lo siguiente:

- Diagrama técnico detallado del sistema.
- Descripción y alcance detallado de cada servicio que desea ofrecer.
- Conexión Internacional: si es infraestructura propia presentar la correspondiente solicitud de Concesión de Uso de Frecuencias, con todos los requisitos que se establecen para el efecto, y si es provista por una empresa portadora autorizada, deberá presentar la carta compromiso de la provisión del servicio.
- Conexión entre Nodos: si es infraestructura propia presentar la correspondiente solicitud de permiso de Concesión de uso de frecuencias, con todos los requisitos que se establecen para el efecto, y si es provista por una

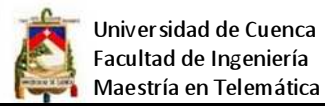

empresa portadora autorizada, deberá presentar la carta compromiso de la provisión del servicio.

- Modalidades de acceso: descripción detallada de las mismas.
- Ubicación geográfica inicial del sistema, especificando la dirección de cada Nodo y su descripción técnica.
- Diagrama técnico detallado de cada Nodo, y especificaciones técnicas de los equipos.
- Estudio y proyecto de factibilidad económica, mismo que debe incluir: inversión inicial de los 5 primeros años, recuperación y plan comercial.
- Requerimientos de conexión con alguna red pública de Telecomunicaciones.

Para efecto del estudio técnico se considera como Nodo al sitio de concentración y distribución de usuarios. Nodo principal aquel Nodo por el cual se realiza la conexión Internacional. El Reglamento para la Explotación de Servicios de Valor Agregado fue expedido mediante resolución 071-03-CONATEL-2002 y publicado en el Registro Oficial No 545 del 01 de Abril del 2002.

# PERSONAS NATURALES:

- Solicitud dirigida al Señor Secretario Nacional de Telecomunicaciones (Ver anexo 1)
- Copia del RUC.
- Copia de la cédula de identidad del solicitante.
- Copia del último certificado de votación, del solicitante.
- Certificado de la Superintendencia de Telecomunicaciones respecto de la prestación de servicios de telecomunicaciones del solicitante y sus accionistas incluida la información de imposición de sanciones en el caso de haberlas.
- Anteproyecto técnico elaborado y suscrito por un ingeniero en electrónica y/o telecomunicaciones.

El Anteproyecto Técnico debe contener lo siguiente:

- Diagrama técnico detallado del sistema.
- Descripción y alcance detallado de cada servicio que desea ofrecer.
- Conexión Internacional: si es infraestructura propia presentar la correspondiente solicitud de Concesión de Uso de Frecuencias, con todos los requisitos que se establecen para el efecto, y si es provista por una empresa

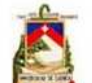

portadora autorizada, deberá presentar la carta compromiso de la provisión del servicio.

- Conexión entre Nodos: si es infraestructura propia presentar la correspondiente solicitud de permiso de Concesión de uso de frecuencias, con todos los requisitos que se establecen para el efecto, y si es provista por una empresa portadora autorizada, deberá presentar la carta compromiso de la provisión del servicio.
- Modalidades de acceso: descripción detallada de las mismas.
- Ubicación geográfica inicial del sistema, especificando la dirección de cada Nodo y su descripción técnica.
- Diagrama técnico detallado de cada Nodo, y especificaciones técnicas de los equipos.
- Estudio y proyecto de factibilidad económica, mismo que debe incluir: inversión inicial de los 5 primeros años, recuperación y plan comercial.
- Requerimientos de conexión con alguna red pública de Telecomunicaciones.

Para efecto del estudio técnico se considera como Nodo al sitio de concentración y distribución de usuarios. Nodo principal aquel Nodo(s) por el cual se realiza la conexión Internacional. El Reglamento para la Explotación de Servicios de Valor Agregado fue expedido mediante resolución 071-03-CONATEL-2002 y publicado en el Registro Oficial No 545 del 01 de Abril del 2002. Se requiere de un permiso expreso por cada servicio.

Mediante Resolución 072-03-CONATEL-2002 el Consejo Nacional de Telecomunicaciones resuelve determinar como valor de permiso para la prestación de servicios de valor agregado el valor de USD 500 dólares de los Estados Unidos de América.

Con el objetivo de facilitar y estandarizar la presentación de solicitudes para obtener el permiso para la explotación de servicios de valor agregado, se sugiere utilizar los siguientes formularios, pero previamente estudiar su instructivo:

- 001 Introducción al Instructivo y Formularios
- 002 Formulario SP-001 Solicitud de Permiso
- 003 Formulario IL-001 Detalle de Información Legal Solicitada
- 004 Formulario SVA-DS-01 Descripción de Servicios
- 004 Instructivo Formularios SVA-DS-01

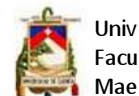

- 005 Formulario Estudio de Mercado y Sector SVA-EM-001
- 005 Instructivo del Formulario Estudio de Mercado y Sector
- 006 Formularios para análisis Técnico SVA-AT-01
- 006 Instructivo del Formularios para análisis Técnico SVA-AT-01
- 007 Formularios SVA-DR-001 A SVA-DR-002 DIMENSIONAMIENTO RRHH
- 007 Instructivo del Formulario SVA-DR-001 A SVA-DR-002
- 008 Formularios SVA-AF-01 A SVA-AF-09 ANÁLISIS VIABILIDAD FINANCIERA
- 008 Instructivo Formularios SVA-AF -01 A SVA-AF-09 ANÁLISIS VIABILIDAD FINANCIERA
- 009 Base de datos SVA

Estos formularios han permitido organizar el proceso de presentación del proyecto para SVA o ISP, además él CONATEL proporciona un manual instructivo para su llenado (ver Anexo 2.) para ver los formularios favor revisar el Anexo A8. En el cual se puede apreciar el llenado de los mismos.

Cabe señalar que el Consejo Nacional de telecomunicaciones permite que la persona que está tramitando un permiso de SVA y otros, pueda saber en cada momento el estado en el que se encuentra un trámite, para ello usted necesita saber su número de trámite y una clave que el CONATEL le asigna cuanto entrega su solicitud, a continuación se muestran los datos requeridos, y la dirección de la página web.

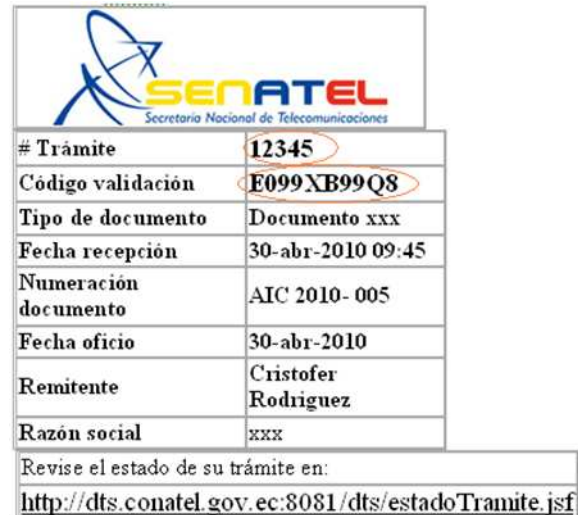

Tabla 3.1: Seguimiento de tramites CONATEL Fuente: Página Web del CONATEL http://www.conatel.gov.ec/

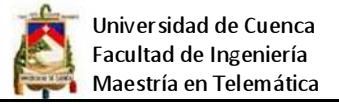

## **3.4 Normativa para la provisión de servicios de valor agregado**

Para que un ISP opere con normalidad es conveniente tomar en cuenta diferentes normas que se encuentran dentro del cuerpo de leyes de telecomunicaciones citadas anteriormente, dentro de las cuales se especifican las siguientes normas que considero son las más importantes para que la empresa funcione con normalidad y eficiencia.

- Se debe celebrar un contrato tanto con usuarios corporativos y domiciliarios, el contrato debe aprobado por el CONATEL (ver anexo 3).
- El prestador se obliga a permitir la conexión a sus instalaciones, de equipos y aparatos terminales propiedad de los clientes, siempre que éstos sean técnicamente compatibles con dichas instalaciones
- Informar al cliente sobre la relación efectiva de compartición del canal, la disponibilidad del mismo y ancho de banda efectivo que será provisto, previo la contratación del servicio. Dicha información constará en el contrato de prestación de servicio y especificará adecuadamente las velocidades efectivas mínimas a ser suministradas en los sentidos del Proveedor al usuario y del usuario al Proveedor. Las condiciones pactadas en el contrato de prestación del servicio de Internet no pueden ser modificadas unilateralmente por el Proveedor. Todo cambio o modificación debe ser previamente autorizado por escrito por el cliente.
- Promocionar y publicitar, veraz y correctamente, las condiciones de prestación del servicio de Internet, incluidos el concepto de Banda Ancha y la relación de compartición.
- Establecer mecanismos para que los usuarios que accedan al servicio de Internet, por uso de tarjetas de prepago o con régimen limitado en tiempo u horarios, conozcan el saldo en tiempo disponible para su uso, expresando en horas, minutos y segundos.
- No bloquear o limitar el acceso o el uso de aplicaciones sin el consentimiento escrito del usuario. Por excepción, el proveedor podrá bloquear, bajo su responsabilidad, contenidos que atenten contra la seguridad de la red.

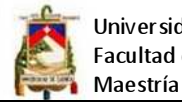

- Informar al cliente a través del sitio web del proveedor de Internet, sobre las características de seguridad que están implícitas al intercambiar información o utilizar aplicaciones disponibles en la red Internet
- Informar al usuario de los derechos que le asisten.
- Disponer de procedimientos de gestión y atención al usuario.
- El prestador del servicio de SVA de Internet se obliga a entregar en forma trimestral a la Superintendencia de Telecomunicaciones y a la SENATEL, la información respecto de la capacidad internacional contratada.
- Habilitar en su página Web un hipervínculo a la página www.supertel.gov.ec, y proporcionar la información para soporte técnico, verificar su velocidad de conexión, y otros servicios que el ISP estime conveniente
- Los prestadores de servicios de valor agregado deben garantizarán la privacidad y confidencialidad del contenido de la información cursada a través de sus equipos y sistemas.
- Se tiene que monitorear constantemente el servicio y en lo posible colocar enlaces redundantes ya que el usuario final está en el derecho de reclamar un reconocimiento económico por el lapso de tiempo que no disponga del servicio.
- Las tarifas para los servicios de valor agregado serán libremente acordadas entre los prestadores de servicios de valor agregado y los usuarios. Sólo cuando existan distorsiones a la libre competencia en un determinado mercado el Consejo Nacional de Telecomunicaciones podrá regular las tarifas.
- La Superintendencia de Telecomunicaciones podrá realizar los controles que sean necesarios a los prestadores de servicios de valor agregado con el objeto de garantizar el cumplimiento de la normativa vigente y de los términos y condiciones bajo los cuales se hayan otorgado los títulos habilitantes, y podrá supervisar e inspeccionar, en cualquier momento, las instalaciones de los prestadores y eventualmente de sus usuarios, a fin de garantizar que no estén violando lo previsto en el presente reglamento. Los prestadores deberán prestar todas las facilidades para las visitas de inspección a la Superintendencia y proporcionarles la información indispensable para los fines de control.

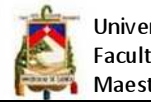

• El permisionario deberá prestar todas las facilidades a los empleados de la SUPERTEL para que realicen actividades de monitoreo.

De esta manera se completa el marco legal en el cual laboran los ISP en el Ecuador, proporcionando una idea de los beneficios, derechos y obligaciones que deben cumplir estas empresas para proporcionar un servicio muy importante para la sociedad actual como es la comunicación.

# **CAPITULO 4**

# **DISEÑO DE LA RED WIPS**

Cada vez el diseño de redes se vuelve más complejo, esto se debe a la tendencia a correr aplicaciones sofisticadas que involucran aplicaciones de multimedia y comunicaciones en tiempo real. Al momento de diseñar redes se debe tener en cuenta estos aspectos ya que ayudan enormemente al diseño de redes y se asegura desde el inicio que la red sea estable, rápida y escalable.

Diseñar una red para un WIPS de manera adecuada es un reto que no se limita a conectar computadoras entre sí, una red requiere características a cumplir de manera que el diseño sea escalable y administrable.

Para diseñar redes de una manera confiable y cumpliendo con el requisito de escalabilidad hay que tener en cuenta que no existe un diseño estándar que se pueda realizar, sino muy por el contrario cada red tiene ciertos requerimientos básicos que se deben cumplir y por lo tanto cada red implementada debe ser hecha a la medida, dejando sentadas las bases para futuras ampliaciones.

## **4.1 Recopilación de datos y requerimientos**

Tomando en cuenta que se trata de implementar una red totalmente nueva es decir no existe una red anterior de la cual se pueda extraer información, por consiguiente se creyó conveniente recopilar información que esté relacionada con los hábitos actuales de navegación y uso de las redes de personas comunes y corrientes así como de los requerimientos de la mediana empresa presentes en la zona de estudio.

### **4.1.1 Geografía y orografía de Yantzaza**

El cantón Yantzaza, se creó por ley publicada en el Registro Oficial No. 388 del 26 de febrero de 1981, desde su creación se ha destacado por su vertiginoso desarrollo y relevante importancia dentro del ámbito provincial.

Yantzaza cantón principal de la provincia de Zamora Chinchipe, cuyas coordenadas son: 03° 50´ 15´´ de latitud sur y 78° 45´ 15´´ de longitud oeste. Su superficie aproximada es de 990.2 Km<sup>2</sup>, actualmente tiene una población de 14.552 habitantes.

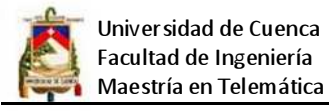

Sus límites son: al norte, desde la intersección entre la línea de cumbre de la Cordillera de Campana Urcu y el paralelo geográfico que pasa por las nacientes del río Pachicutza, hacia el Este, hasta alcanzar dichas nacientes, aguas abajo, hasta su afluencia en el río Chuchumbletza; de esta afluencia el río Chuchumbletza aguas abajo, hasta su desembocadura en el río Zamora; de esta desembocadura, hacia el Este, hasta su intersección con los límites internacionales. Al Sur desde los límites internacionales, el paralelo geográfico hacia el Oeste, hasta alcanzar la afluencia de la quebrada Piedra Liza en el río Zamora; de la quebrada Piedra Liza, aguas arriba, hasta sus orígenes en el cerro Pan de Azúcar. Al Oeste desde el cerro Pan de Azúcar, la línea de cumbre de la Cordillera de Campana Urcu, hacia el Norte, hasta su intersección con el paralelo geográfico que viene del Este de las nacientes del río Pachicutza.

El cantón posee una importancia turística todavía sin explotar, por ser la entrada principal a la Cordillera del Cóndor. El cantón basa su economía en el comercio, la minería, la producción agrícola y la ganadera, su producción se comercializa principalmente en las provincias de Zamora Chinchipe y las provincias vecinas como Loja, Azuay y El Oro.

Está dividido políticamente en tres parroquias, una parroquia urbana Yantzaza y dos rurales Chicaña y los Encuentros. Las parroquias que conforman el cantón se las puede apreciar en el siguiente gráfico:

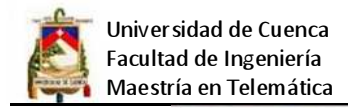

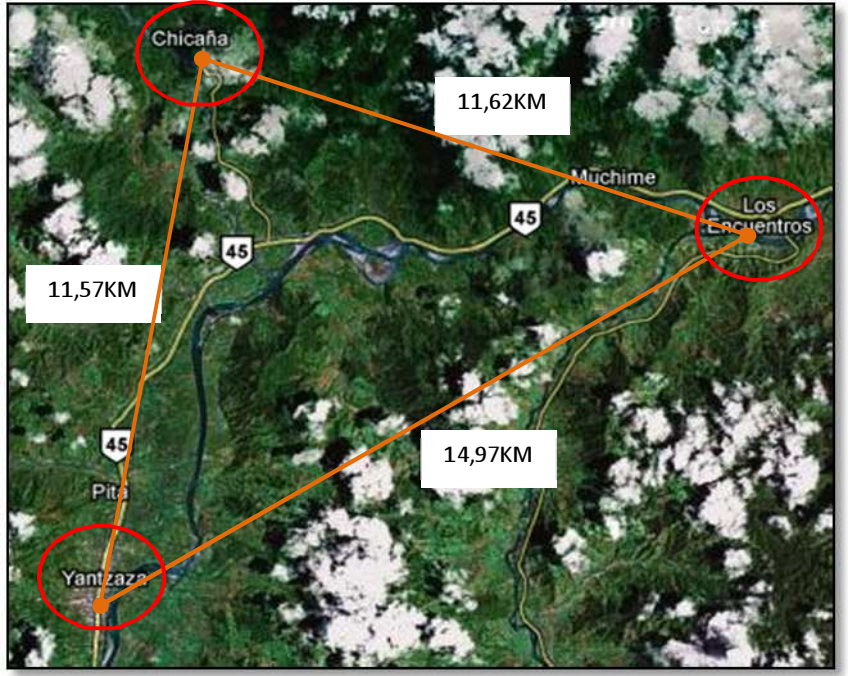

Figura: 4.1: Área de cobertura del proyecto (Cantón Yantzaza) Fuente: Elaborado por el investigador con Google Earth

Yantzaza se encuentran a una altura de 822 msnm, la parroquia Chicaña a 842 msnm y Los Encuentros a una altura de 789 msnm, todas las parroquias están rodeadas de montañas y vegetación, y se interconectan con carreteras de primer orden en el caso de Yantzaza los Encuentros y de segundo orden entre Yantzaza y Chicaña.

La cabecera cantonal está compuesta por varios barrios los mismos que en su mayoría son urbanos, en el siguiente cuadro se presenta las distancias en línea recta hasta cada uno de ellos, así como la densidad de viviendas:

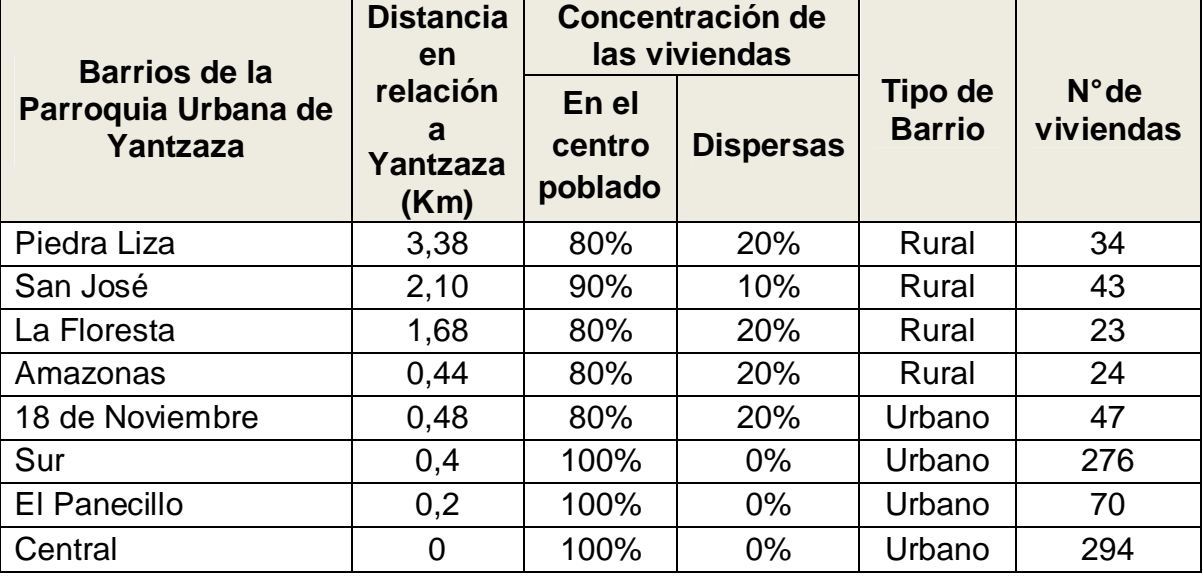

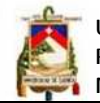

Universidad de Cuenca Facultad de Ingeniería Maestría en Telemática

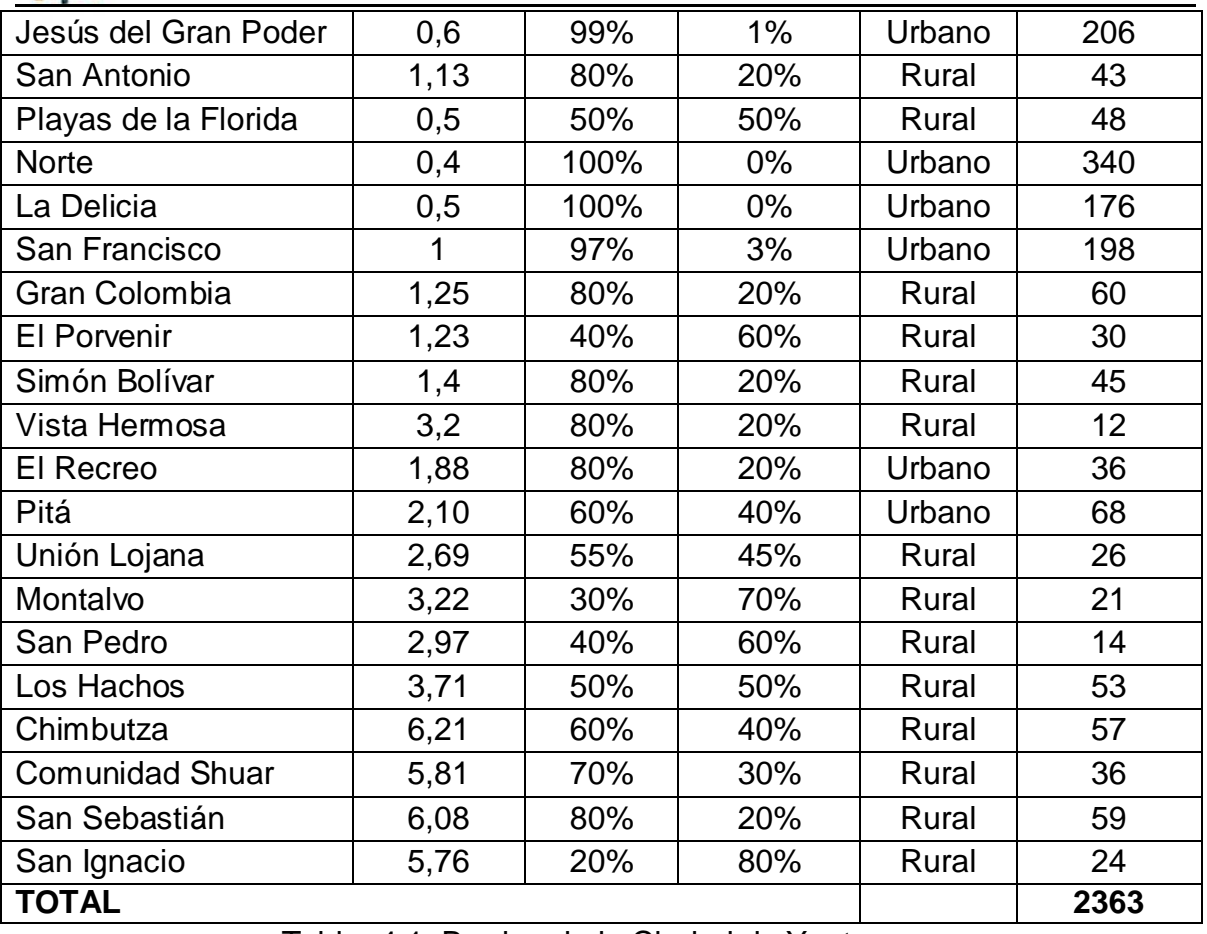

Tabla: 4.1: Barrios de la Ciudad de Yantzaza

Fuente: Investigación de campo realizada por el investigador

El 37% de los barrios de Yantzaza pertenecen al área urbana y el 63% a la zona rural, la ubicación geográfica de cada uno de los barrios donde se tiene que desplegar la red inalámbrica se los identifica en la siguiente gráfica:

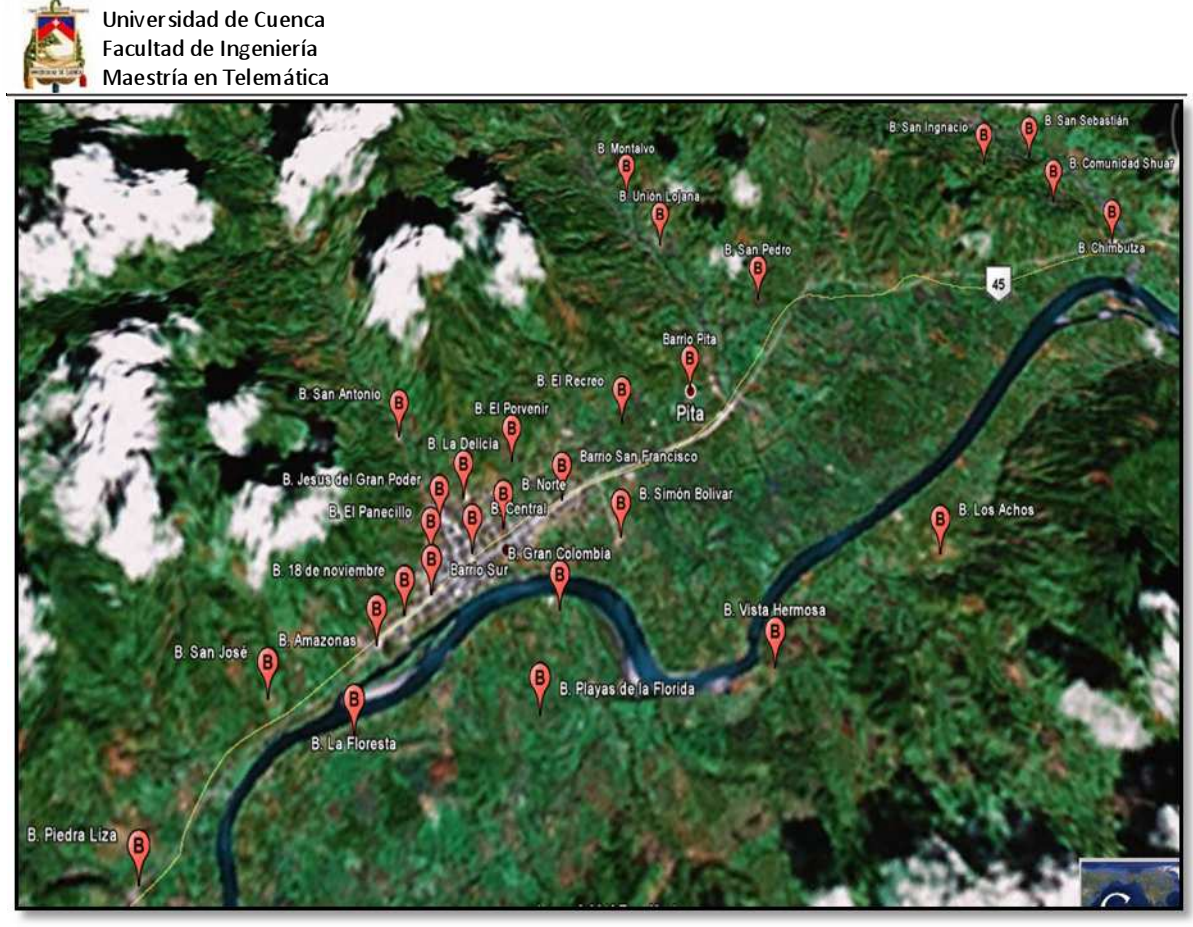

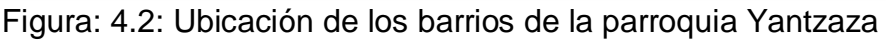

Fuente: Elaborado por el investigador con Google Earth

Como se puede apreciar en la gráfica anterior la superficie poblada es en un 90% plana, posee abundante vegetación en sus alrededores y se encuentra rodeada por montañas, el clima es catalogado como cálido- húmedo, con presencia de un 5% de lluvias torrenciales y esporádica nubosidad.

# **4.1.2 Índices socio demográficos**

El cantón Yantzaza según cifras de proyección del INEC en el 2010 tendrá una población de 16865 habitantes de los cuales 9416 pertenecen al área Urbana y 7449 al área Rural, esta población tiene una tasa de crecimiento de 1.27%.

En lo que tiene que ver con el aspecto socio demográfico de la población en estudio, según datos del censo realizado por el INEC en el año 2001 se presentan los siguientes indicadores:

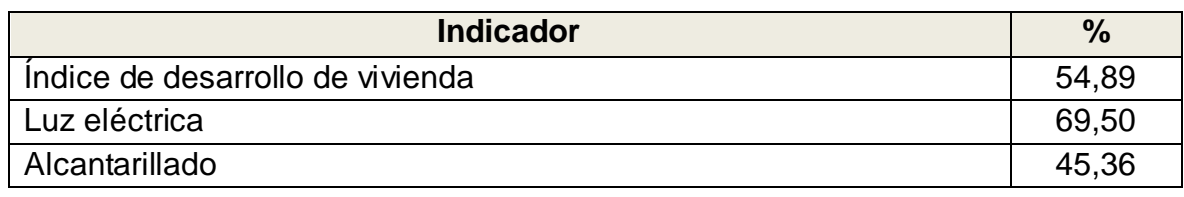

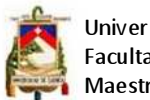

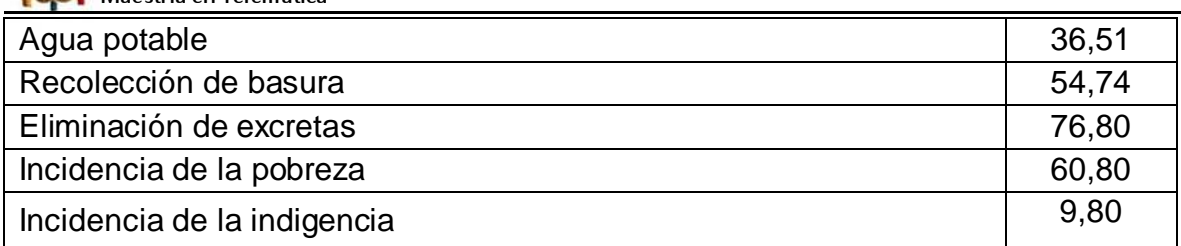

Tabla: 4.2: Índices socio demográficos del cantón Yantzaza Fuente: Censo del 2001. Datos finales, INEC

En base a los datos expuestos se pude observar que no existe información actualizada sobre la situación económica real ya que los datos corresponden al último censo del año 2001 y en estos años Yantzaza ha tenido un crecimiento acelerado es así que hoy mismo es considerada la capital económica y comercial de Zamora Chinchipe.

# **4.1.3 Usuarios que utilizan Internet**

Los usuarios que potencialmente utilizan el servicio de Internet en orden de importancia lo constituyen los estudiantes de colegio, estudiantes universitarios, maestros, empleados públicos, pequeña empresa, comerciantes, estudiantes de escuela, y el resto de la población utilizan de forma esporádica, por consiguiente el sector de usuarios con mayor importancia lo representa el sector educativo.

# **4.1.4 Oferta de acceso a Internet**

Como se puede apreciar en la siguiente gráfica del CONATEL acerca del crecimiento de internet en el ecuador es bastante prometedor.

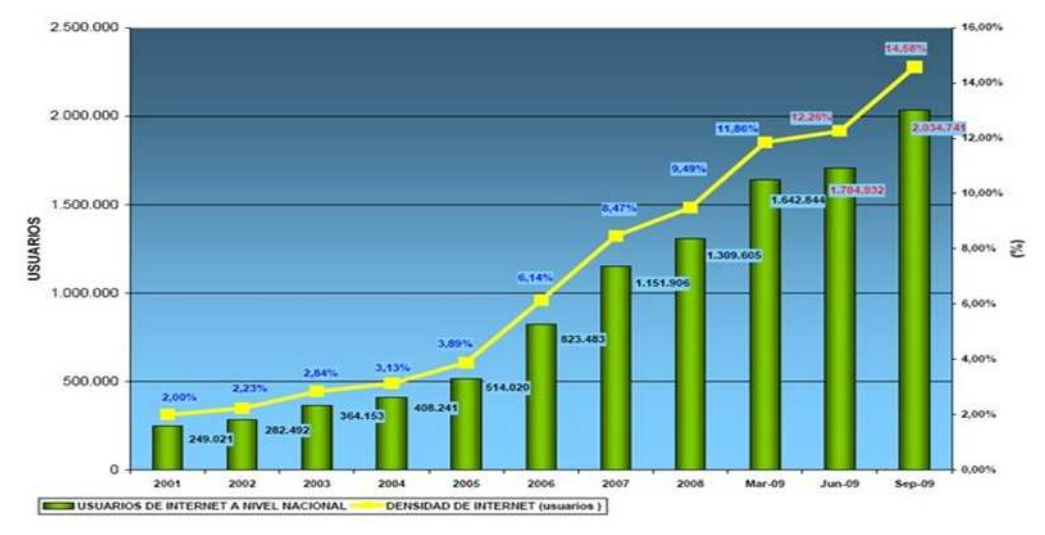

Figura: 4.3: Evolución de usuarios de servicio de internet en el Ecuador Fuente: www.conatel.gov.ec

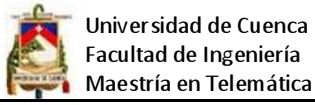

A pesar del crecimiento que se puede ver en la gráfica anterior, la realidad es totalmente diferente en la mayoría de provincias orientales, en la gráfica se está tomando en cuenta el total de usuarios razón por la cual las principales provincias del país como son Quito y Guayaquil absorben a las ciudades pequeñas, pero al analizar la densidad de los usuarios por provincia se puede apreciar que el acceso a internet es totalmente inequitativo.

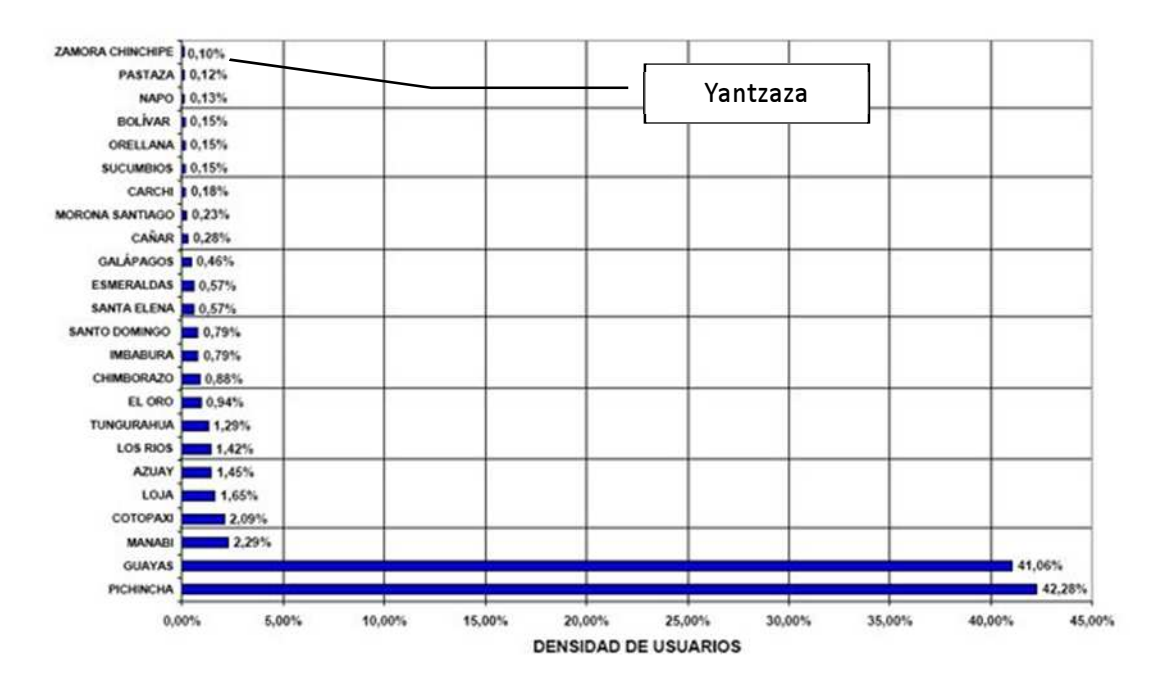

Figura: 4.4: Densidad de usuarios de Internet en el Ecuador Fuente: www.conatel.gov.ec

En el caso concreto de la ciudad de Yantzaza, que pertenece a la Provincia de Zamora tiene serias limitaciones de acceso, entre las principales causas se tiene la escases de infraestructura, altos costos y escaso soporte técnico.

Al 30 de abril del 2009 según datos del CONATEL, Yantzaza solo cuenta con un proveedor de Servicios de Valor Agregado autorizado por el CONATEL, el número de cuentas conmutadas declaradas es de 26 las mismas que dan servicio a un total de 104 usuarios, tomando en cuenta que la población es de 16865 habitantes, nos da una densidad de cuenta de 0,16% y una densidad de usuario de 0,62%, esto sin tomar en cuenta a los usuarios que acceden a la red a través de cybers cafés. En lo que se refiere a otros proveedores de acceso está presente CNT, la misma que no proporciona este servicio en la ciudad por falta de capacidad en la red de transporte, también se encuentra presente la empresa

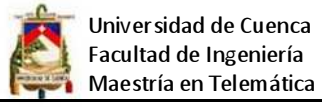

porta quien oferta un servicio deficiente a costos altos, según servicio al cliente de esta empres la deficiencia se debe principalmente a la saturación del servicio por la gran cantidad de usuarios de servicio telefónico celular.

En cuanto a lo que tiene que ver con las tarifas de acceso se han tomado en cuenta todos los proveedores del servicio presentes en el sector, además se han considerado las velocidades de acceso, el grado de compartición y solamente los planes ilimitados del servicio.

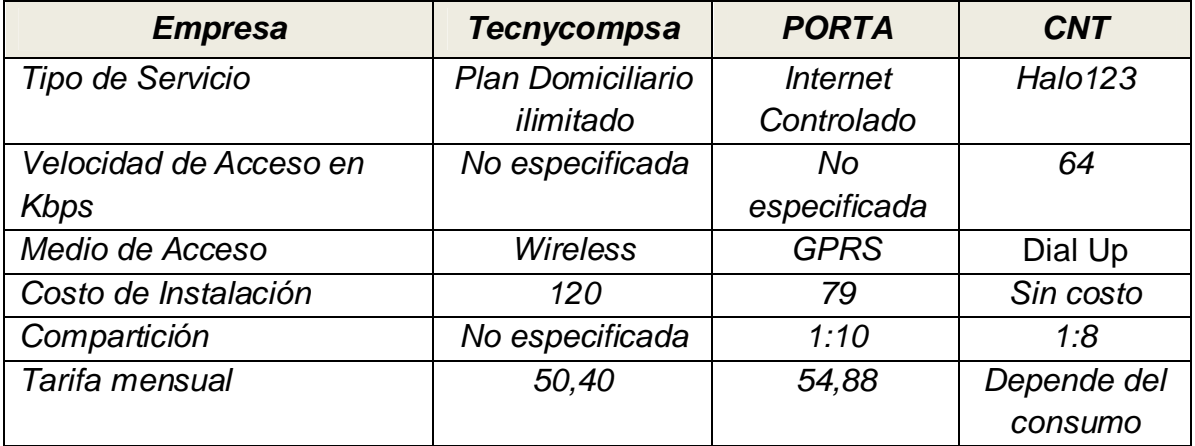

Tabla: 4.3: Tarifas de acceso en el cantón Yantzaza al 25 de noviembre del 2009 Fuente: Entrevistas realizadas por el investigador

# **4.1.5 Demanda de los servicios de Internet**

Dado que las familias del cantón Yantzaza en promedio están formadas por 4 personas y existen 2345 familias en el área urbana entonces se tendría un total de 9380 personas de las cuales el 70 % están en edad de utilizar el servicio.

Analizando los datos demográficos se puede apreciar que aproximadamente el 55% de las familias están en capacidad de adquirir el servicio en la actualidad, entonces se tendría un total de 1289 clientes potenciales si de estos restamos los clientes que ya disponen del servicio, los mismos que según el INEC son 104 más los acceden por cybers cabes, etc. sumarian aproximadamente 250, entonces se tendría un total de 1040 clientes potenciales.

# **4.1.6 Servicios que requieren los usuarios de internet**

Los servicios básicos que un ISP debe prestar a los usuarios a pesar de que la gran mayoría utiliza solo los más comunes son los siguientes:

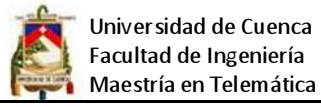

**World Wide Web**: El World Wide Web se ha convertido en el Servicio que por su interface amistosa y a la vez su fácil implementación, ha alcanzado la mayor popularidad entre todos los servicios que se ofrecen a través de Internet. Ha sido tal su impacto y desarrollo que muchos asocian Internet con lo que es el Web.

**Correo Electrónico (email):** Es una de las aplicaciones más ampliamente utilizadas a través de la Internet. A través de ella, es posible enviar mensajes los cuales pueden incluir no solo texto, sino que es posible enviar como parte del mensaje diferentes tipos de anexos (attachments) tales como hojas electrónicas, videos, archivos de audio, gráficos, etc.

**La mensajería instantánea:** (conocida también en inglés como IM) es una forma de comunicación en tiempo real entre dos o más personas basada en texto. El texto es enviado a través de dispositivos conectados a una red como Internet.

**IRC (Internet Relay Chat):** IRC es un Protocolo de internet que permite entablar "Charlas" basadas en texto a través de la Internet, usualmente con un tópico de conversación definido. Es posible entablar la Charla en grupo ó privadamente. En IRC se utilizan "canales" a los cuales se conecta la gente para participar en la conversación. IRC fue inventado en 1988 por Jarkko Oikarinen, un estudiante de ingeniería Finlandés. Se hizo especialmente popular durante la Guerra del Golfo de 1991, donde las últimas noticias se transmitían a través de un canal y muchos usuarios se conectaban a este canal para estar informados sobre los últimos avances.

**Ftp:** Permite la transferencia de archivos entre computadores a través de la Internet. Su mayor utilidad consiste en recobrar archivos que están localizados en archivos públicos. Es generalmente referido como "ftp anónimo", dado que para realizar la operación no es necesario tener una "cuenta" en el computador que se está acezando. Ftp puede ser utilizado tanto para bajar (download) programas o archivos al computador en el cual se está trabajando, como para colocar (upload) archivos o programas en el computador al cual se está conectado.

**USENET News:** Creado por dos estudiantes de la Universidad de Duke: Tom Truscott y Jim Ellis, con el fin de que se pudieran intercambiar mensajes sobre diferentes tópicos, de tal forma que se desarrollaran discusiones alrededor de los

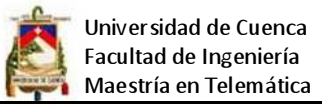

diferentes temas propuestos. Los "grupos de noticias", pueden ser una excelente fuente de información sobre diferentes temas bien sea que se trate de temas con un gran contenido científico y técnico o temas sociales, políticos, raciales, etc.

**Telnet:** Telnet usa el Protocolo Telnet, y permite acezar (login) otros computadores conectados a la Internet. A través de él, se pueden acezar diferentes servicios de consulta, entre los cuales los más frecuentemente utilizados son los servicios de catálogos de Bibliotecas, y otras bases de datos localizadas en Universidades a lo largo y ancho del mundo, las cuales pueden utilizar diferentes sistemas operativos.

**Gopher:** Gopher es un servicio que permite desplazarse a través de la Internet utilizando menús. Es un servicio orientado a encontrar y recobrar directorios. Para operar Gopher se requiere un programa Cliente, el cual permite conectarse a un servidor Gopher, e iniciar la navegación desde el servidor elegido como base (Home).

**Verónica:** Verónica es la abreviatura de Very Easy Rodent Oriented Net-wide Index to Computerized Archives. Es un servicio de búsqueda que mantiene un índice de todos los servidores Gopher. A través de él se puede realizar la búsqueda eligiendo palabras claves de entre más de diez millones de menús o títulos de directorios.

**Archie:** Archie Es el equivalente de Verónica para FTP. Archie Es un servicio orientado a la localización de archivos por nombre. A través de él se obtiene información de en qué servidor, se encuentra localizado un determinado archivo.

**Telefonía a Través de Internet:** La telefonía a través de Internet permite establecer llamadas telefónicas desde el computador conectado a Internet a un teléfono en cualquier sitio del mundo. También se puede referir a la conversación establecida a través de Internet de dos usuarios conectados a la red.

**Videoconferencia:** Al teléfono vía Internet se le sumó la transmisión de video en directo creando el nuevo concepto de "Videoconferencia". La calidad del sonido, en cambio, es bastante superior a la del video pues el sonido es más fácil de enviar porque requiere menos recursos que el video. Además, el sistema permite

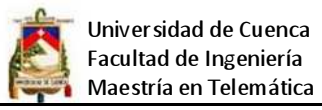

transmitir textos e imágenes fijas, al mismo tiempo en que se habla y se ve la imagen en movimiento.

Además un ISP tiene que proporcionar otros servicios empresariales tales como:

**VPN(virtual private network):** La Red privada virtual es una tecnología de red que permite una extensión de la red local sobre una red pública o no controlada, como por ejemplo Internet, proporcionando la posibilidad de conectar dos o más sucursales de una empresa utilizando como vínculo Internet, permitir a los miembros del equipo de soporte técnico la conexión desde su casa al centro de cómputo, o que un usuario pueda acceder a su equipo doméstico desde un sitio remoto, como por ejemplo un hotel. Todo ello utilizando la infraestructura de Internet.

**Alojamiento web (web hosting)**: Es el servicio que provee a los usuarios de Internet un sistema para poder almacenar información, imágenes, vídeo, o cualquier contenido accesible vía Web. Es una analogía de hospedaje o alojamiento en hoteles o habitaciones donde uno ocupa un lugar específico, en este caso la analogía alojamiento web o alojamiento de páginas web, se refiere al lugar que ocupa una página web, sitio web, sistema, correo electrónico, archivos etc. en Internet o más específicamente en un servidor que por lo general hospeda varias aplicaciones o páginas web.

**IP pública (IP Globales)**: Una dirección IP es una etiqueta numérica que identifica, de manera lógica y jerárquica, a una interfaz de un dispositivo (habitualmente una computadora) dentro de una red que utilice el protocolo IP (Internet Protocol), que corresponde al nivel de red del protocolo TCP/IP. Una IP de tipo global, permite a las empresas la posibilidad de publicar o exponer los servicios que estimen convenientes directamente a Internet.

**Streaming**: El proceso de streaming consiste en la entrega de uno o varios medios multiplexados hacia un cliente en tiempo real, y usando una red con un determinado ancho de banda (que no tiene por qué ser necesariamente grande). En el proceso de streaming NO hay ningún fichero que se descarga al ordenador del cliente, sino que el medio se reproduce conforme se está recibiendo, y a su vez el medio se recibe a la velocidad adecuada para su reproducción. Esto

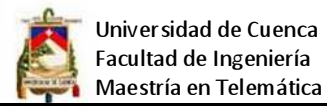

contrasta con las descargas progresivas, en las que el fichero sí queda descargado en disco y además se recibe a la mayor velocidad posible, con el fin de terminar el proceso de descarga lo antes posible. Los sitios de Internet que por su naturaleza necesitan estar permanentemente conectados, generalmente tienen una dirección IP fija (comúnmente, IP fija o IP estática), es decir, no cambia con el tiempo. Los servidores de correo, DNS, FTP públicos, y servidores de páginas web necesariamente deben contar con una dirección IP fija o estática, ya que de esta forma se permite su localización en la red.

Dada la diversidad de aplicaciones y servicios que se ejecutan sobre internet, la tendencia de los usuarios la de consumir cada vez más ancho de banda y por consiguiente recursos de la red por lo que se tiene que tomar en cuenta las exigencias en cuanto a calidad de servicio, disponibilidad y sobre todo ancho de banda.

Una vez revisados los servicios básicos que usan los clientes de internet, se puede establecer los requerimientos básicos que debe cumplir la red de un ISP.

## **4.2 Análisis de requerimientos**

# **4.2.1 Generales**

Independientemente de los requerimientos específicos para el diseño de una red, la red de un ISP debe contemplar dentro de su diseño los siguientes requisitos:

**Funcionalidad**: Esto se refiere a que la red debe ser funcional, debe permitir que los usuarios cumplan con sus requerimientos de trabajo, debe proveer conectividad entre usuarios como entre aplicaciones a una velocidad razonable.

**Escalabilidad**: La red debe ser capaz de crecer, es decir que debe soportar un incremento en usuarios y aplicaciones sin mayores cambios significativos del diseño original.

**Adaptabilidad:** La red debe ser diseñada con la idea de tecnologías futuras, además no debe incluir elementos que limiten la implementación de nuevas tecnologías mientras se hacen disponibles.

**Administrabilidad**: El diseño debe permitir el monitoreo y administración para asegurar la estabilidad.

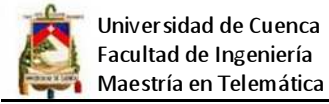

**Seguridad**: La red debe en lo posible permitir que la información de los usuarios este segura, que no sea alterada o suplantada y debe garantizar a los usuarios la confidencialidad.

### **4.2.2 Usuarios de Internet**

El mercado de usuarios de Internet en el cantón Yantzaza se puede clasificar en dos grupos: los consumidores masivos o residenciales y los usuarios de la pequeña empresa.

Usuarios residenciales: Están formados fundamentalmente por los hogares

Usuarios de la pequeña empresa: Este tipo de usuarios tienen diferentes necesidades dependiendo de su tamaño y de la actividad a la que se dedican, en el caso de Yantzaza la mayor parte de las pequeñas empresas están formadas por Instituciones Públicas, Cybers Cafés, Cooperativas de ahorro y crédito, comerciantes, etc. además tienen diferentes requerimientos de servicios, por ejemplo servicios de transporte de datos, VPNs, etc. cabe señalar que dentro de este grupo la mayor parte de empresas constituyen clientes SOHO (Small Office, Home Office que significa Pequeña oficina, oficina en casa) que se asocian con la categoría de negocios que van de 1 a 10 trabajadores.

### **4.2.3 Cobertura de la red**

Dato que los barrios se encuentran bastante dispersos, en un inicio se requiere dar servicio de Internet a aquellos que se encuentran en la zona urbana de la ciudad, los mismos que son: 18 de Noviembre, Sur, El Panecillo, Central, Jesús del Gran Poder, Norte, La Delicia, San Francisco, El Recreo y Pitá , luego en una segunda extensión de la red se dará servicio a los barrios de la zona rural y posteriormente las parroquias de Chicaña y Los Encuentros, por tal motivo deberán quedar sentadas las bases para poder realizar la ampliación de la red, a continuación se grafica el área de cobertura inicial que deberá tener la red.

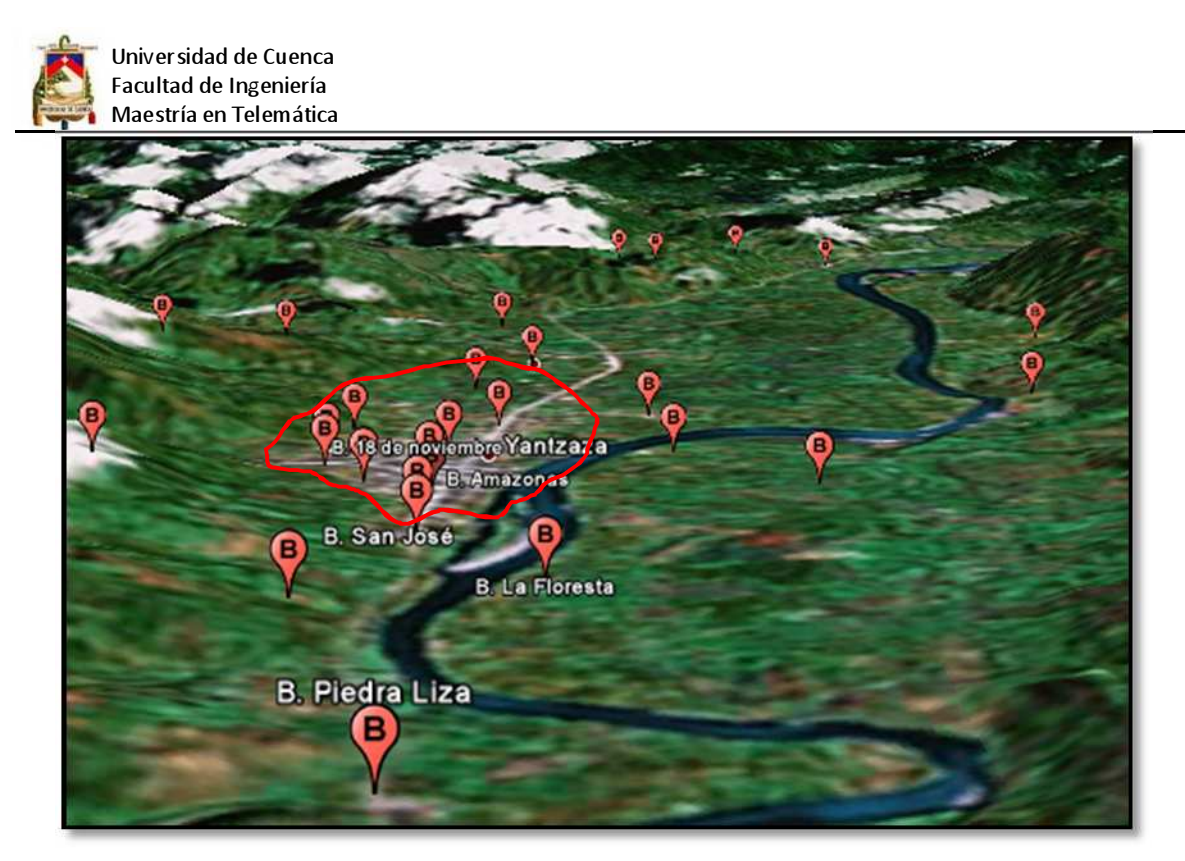

Figura: 4.5: Zona de cobertura inicial del proyecto Fuente: Elaborado por el investigador con Google Earth

Según la el plano de la ciudad de Yantzaza proporcionado por la municipalidad, se puede apreciar cómo se encuentran dispersas las viviendas del área urbana.

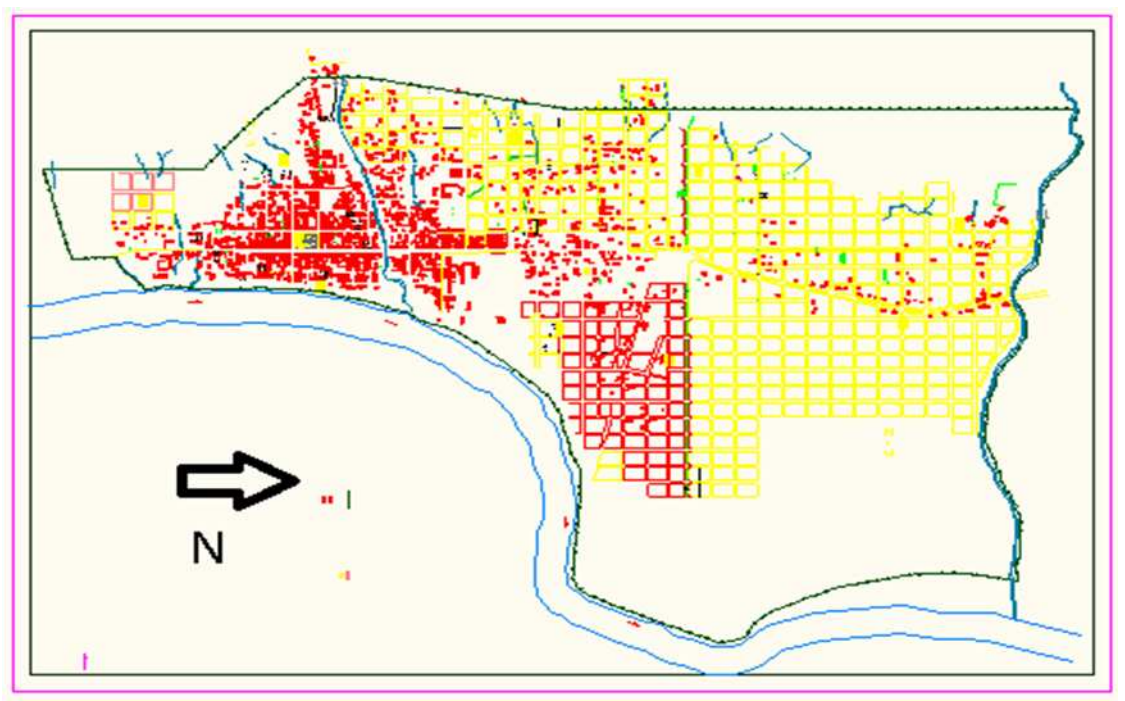

Figura: 4.6: Dispersión de las viviendas en el área urbana del cantón Yantzaza Fuente: Plano de Yantzaza (Municipio de Yantzaza)

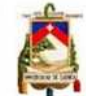

Universidad de Cuenca Facultad de Ingeniería Maestría en Telemática

### **4.2.4 Conexión al backbone de Internet**

La conexión internacional cara e insuficiente ha sido un importante freno al desarrollo del acceso a banda ancha en el país. Con la reciente salida directa al cable Emergia (Este es el nuevo nombre para SAM-1, el cable submarino panamericano) y la entrega en 2010 de la totalidad de la ampliación del cable Panamericano, el país dispondrá de dos accesos más baratos al backbone internacional. Este problema quedará superado y las tarifas al usuario final ya dependerán más de los costos de los portadores, de los proveedores de servicios de internet y de última milla.

Hasta la vigencia de la libre competencia en 2000, la explotación de la banda ancha estuvo restringida a empresas privadas tales como Suratel, Impsat, y Andinatel S.A. y Pacifitel S.A. Por el sistema dial up y conexión satelital, la llamada para acceder costaba USD 1,5 el minuto.

Hasta 2004, el país estuvo conectado al NAP21 de las Américas en Florida a través de varios enlaces indirectos, pagando peaje en cada conexión. Además de encarecer las tarifas, las capacidades contratadas se limitaban a las mínimas necesidades y no permitían ampliar los servicios y mejorar las tarifas.

Sin embargo a pesar de ya proyectarse a la nueva conexión, la infraestructura de transporte interna del país para llegar a todos los rincones de la patria es muy pobre, por lo que no tendría gran impacto la aplicación de la capacidad de conexión internacional en cantones y provincias fronterizas como Yantzaza.

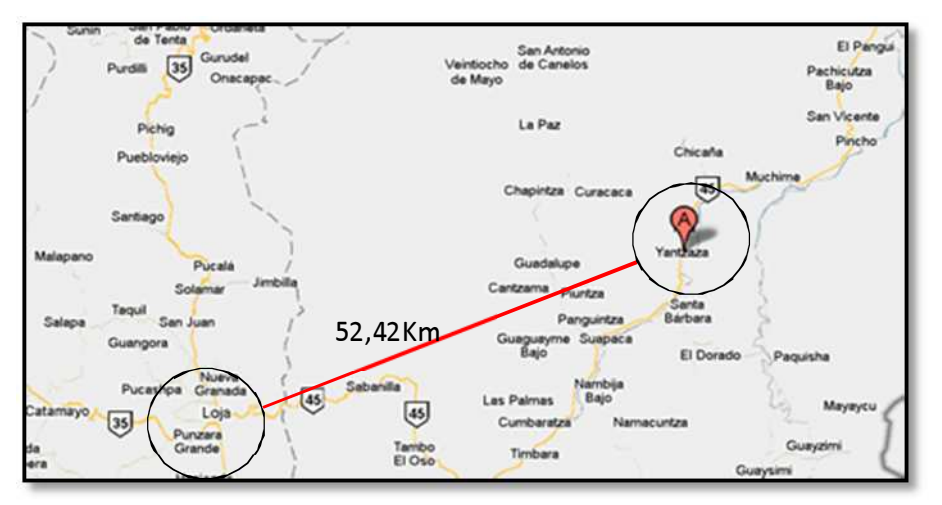

Figura: 4.7: Ubicación geográfica del cantón Yantzaza Fuente: Elaboración del investigador con Google Maps

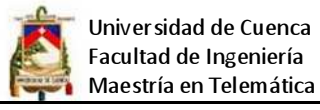

Como se puede apreciar la ciudad más cercana con conexión de alta velocidad es Loja pero se encuentra bastante distante de la ciudad de Yantzaza y rodeada de cordilleras por lo que acceder a la banda ancha se torna difícil principalmente por los costos que involucra crear una red de transporte hasta la mencionada ciudad.

Por lo expuesto anteriormente se requiere disponer de un enlace a internet que permita a los usuarios recibir un servicio aceptable, y al no contar con una red de transporte a ciudades cercanas que disponen de banda ancha tales como Loja y Azuay las solución más factible y de rápida implantación sería el uso de un enlace satelital.

### **4.2.5 Radio frecuencia en Yantzaza**

Dado que los servicios Internet inalámbrico (WISP) constituyen un sistema de red de área metropolitana (MAN) integrado para conectar clientes a Internet. Las conexiones inalámbricas de alta velocidad se usan para proveer acceso a Internet punto a punto o punto a multipunto a usuarios residenciales y empresariales, por lo que se requiere estudiar la zona de despliegue de la red inalámbrica en lo que se refiere al espectro electromagnético desde el punto de punto de vista de propagación de ondas y de radiocomunicaciones.

Como es conocido, cuanta más alta es la frecuencia de una onda, más datos y más rápidamente pueden transmitir. Sin embargo se ve reducido su alcance y su capacidad de atravesar objetos sólidos. En nuestro caso, como se prende utilizar la frecuencia alta de 5.8GHz, hay que tener esto presente.

A continuación se analizan los aspectos más relevantes.

> La línea de vista, Fresnel y claridad: El primer problema que se presenta al momento de realizar el estudio de una red inalámbrica es el tipo de entorno donde se pretende desplegar la red, es de vital importancias la línea de vista. Yantzaza está parcialmente cubierta de vegetación y viviendas, las mismas que puede alcanzar alturas promedio de 12 metros, y dado que el terreno es plano por consiguiente se tiene una excelente línea de vista, pero como no es suficiente solo con la posibilidad de "ver" entre emisor y receptor sino además el tener la primera zona de Fresnel despejada en, al menos, un sesenta por ciento. Entonces

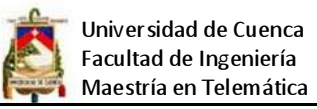

se tiene que tener especial cuidado al momento de ubicar la torre de comunicaciones de tal forma que se encentre en lo posible libre de obstáculos.

Es importante también que exista una claridad de veinte metros como mínimo desde cualquiera de los radios de los clientes en dirección con la torre de comunicaciones. Se define claridad como la distancia mínima entre la línea que une las dos antenas con el objeto (edificio, árbol, loma, etc.) más cercano a ésta. En otras palabras, siempre debe de haber un mínimo de veinte metros "despejados" desde la línea de vista y el obstáculo más alto.

Todo esto nos repercutirá directamente tanto en la altura de las torres, principales como en la posición de los radios en las casas de los clientes, ya que deben colocarse estratégicamente de tal forma que salven los obstáculos.

 $\triangleright$  Atenuación, reflexión y difracción: De estos tres fenómenos el que tendrá más incidencia va a ser la atenuación, debido a la vegetación de algunos lugares y al clima de la zona. Podemos encontrar reflexión y difracción aunque no como principales problemas.

**Atenuación**: Lluvias, árboles y edificios. Cuando las ondas electromagnéticas atraviesan algún material generalmente se debilitan o atenúan. La cantidad de potencia absorbida dependerá de la frecuencia de la onda y por supuesto del material que atraviese.

En frecuencias de microondas los materiales que presentan una mayor absorción de potencia y por tanto son los más perjudiciales son el metal y el agua. En el metal los electrones se pueden mover libremente y oscilar, de manera que puede absorber energía de una onda que lo atraviese. Igualmente, al atravesar el agua, las microondas agitan a las partículas y éstas captan la energía de la onda.

En el sector es común las lluvias fuertes, y vapor de agua, estos son factores que añaden una atenuación nada despreciable al enlace, la atenuación puede llegar a hacer que la red deje de funcionar debido a la caída de algún enlace.

**Reflexión:** En el sector solo existe mediana presencia de edificios altos que se encuentran en la zona céntrica de la ciudad, y en la mayor parte de los barrios de la ciudad no existen grandes edificios u obstáculos, que puedan provocar una reflexión, ni cercana ni lejana, con lo que el efecto de propagación multicamino disminuye y se minimiza los problemas que pueden provocar las edificaciones

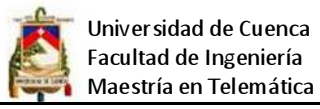

muy altas. El factor de reflexión solo estaría presente en una mínima parte de la zona céntrica de la ciudad que sería mínima en este caso.

**Difracción**: Dado que se trata siempre de conseguir un apuntamiento directo entre antenas, no hay necesidad (ni tampoco posibilidad) de que las ondas se difracten en picos de montañas o árboles, quizá se pudieren presentar casos en la zona céntrica, pero para el resto de la ciudad sería muy improbable todo gracias a la orografía del terreno ya que es en un 90% plano. Por esta razón la repercusión de este efecto se estima poco importante.

# **4.2.6 Legalización del servicio**

Para poder dar el servicio de Internet al público en general, es necesario como mínimo los siguientes requisitos.

- Solicitar en rentas internas un RUC (registro único de contribuyente)
- Solicitar un permiso habilitante para operar como una empresa SVA
- Contratar con una empresa portadora autorizada por el CONATEL para cubrir el acceso de última milla.
- No violar ninguna de las normativas jurídicas establecidas en las leyes de telecomunicaciones del Ecuador.

# **4.3 Trafico de red y disponibilidad**

Como se indicó anteriormente en la sección 4.1.5 (determinación de la demanda) existen 1289 clientes potenciales, por lo que está planificado que la red soporte en su inicio 600 usuarios.

El tráfico de la red de un ISP está en su mayor parte establecido por el plan de negocios, es decir todo depende de los tipos de planes que se les ofrezca a los usuarios, el ancho de banda para cada usuario y el grado de compartición del servicio, para el caso de estudio se estiman valores estándares ofertados por los ISP locales así:

Para usuarios residenciales:

- Plan normal 128 Kbps Bajada 64kbps subida contención 1:8
- Plan Premium 256 Kbps Bajada 128kbps subida contención 1:8

# Para Pymes:

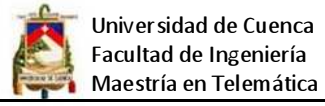

- Plan normal 128 Kbps Bajada 128kbps subida contención 1:1
- Plan Premium 256 Kbps Bajada 256kbps subida contención 1:1

Tomando como referencia los datos anteriores se puede estimar entonces la cantidad de usuarios por cada canal y posteriormente proyectarlo para la totalidad de los usuarios así:

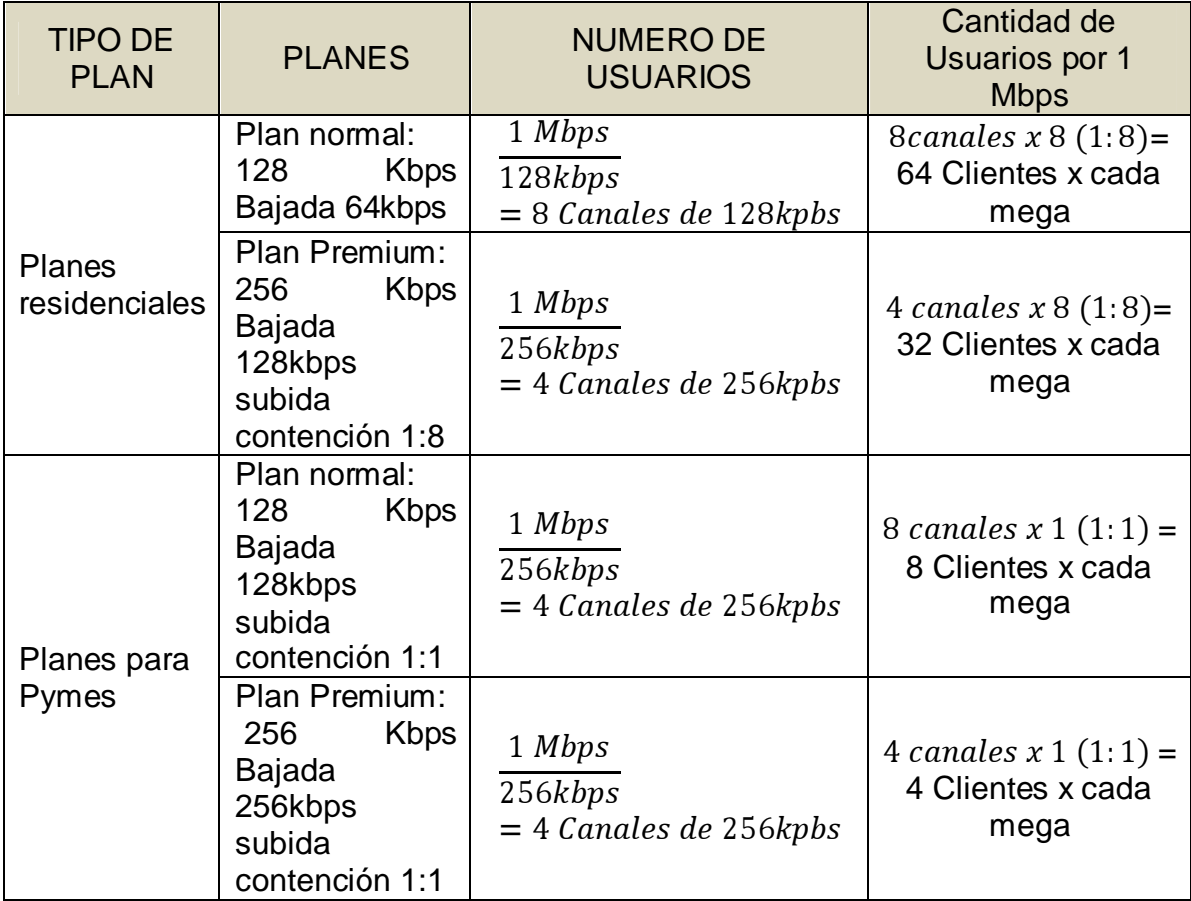

Tabla: 4.4: Dimensionamiento del tráfico por cada 1 mega bit Fuente: Elaboración del investigador

Como se puede apreciar en el cuadro anterior, la cantidad de usuarios por megabit depende del tipo de plan que el cliente contrate. Cuando la red este siendo utilizada por el total de usuarios esperados en el futuro, el ancho de banda requerido y por ende el tráfico que debe soportar la red sería el siguiente:

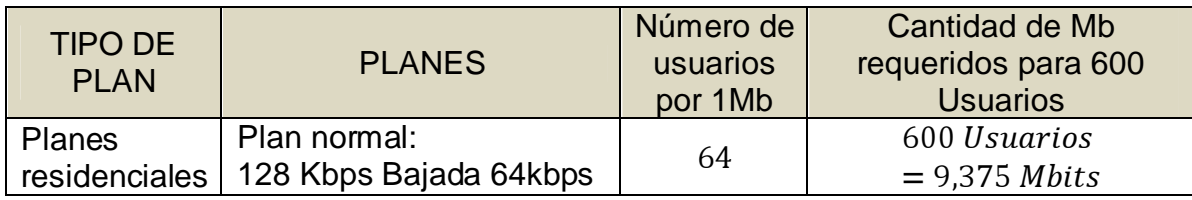

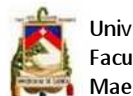

Universidad de Cuenca Facultad de Ingeniería Maestría en Telemática

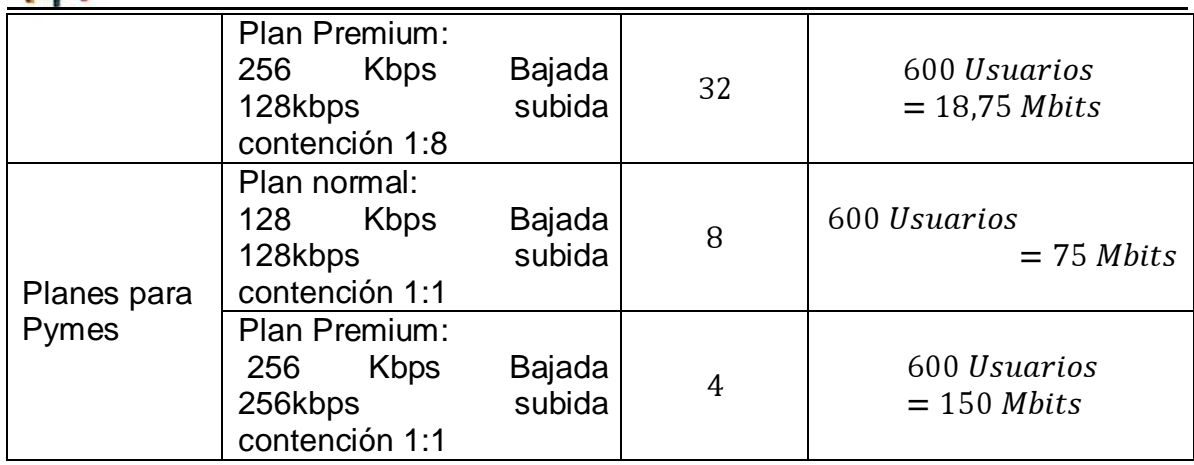

# Tabla: 4.5: Ancho de banda requerido para 600 usuarios Fuente: Elaboración del investigador

Como se pude ver en la tabla anterior la red tiene que estar preparada para soportar un ancho de banda de 9,375 Mbps cuando el sistema esté en total operación, suponiendo que los usuarios contratan el plan más bajo de navegación, y 150 Mbps con el plan más alto, claro está que estos valores son aproximados ya que los usuarios pueden contratar diversos tipos de planes con diferentes números de compartición del canal, y sobre todo las exigencias de anchos de banda siempre tienen a subir por lo tanto para dimensionar correctamente la cantidad de ancho de banda requerido se debería contar con los planes y la contención de cada uno de ellos que finalmente se ofertaran a los clientes.

La disponibilidad de la red mide su utilidad, muchas cosas pueden afectar la disponibilidad incluyendo las siguientes:

- Rendimiento de procesamiento.
- Tiempo de respuesta.
- Acceso a los recursos.

Cada cliente tendrá una distinta definición de lo que es disponibilidad. Sin embargo como diseñador de la red hay que resaltar que este tipo de servicios mejorarán con mayor ancho de banda.

Se pude mejorar la disponibilidad generalmente al aumentar los recursos sin embargo la mayoría de las veces agregar más recursos implican más costos. Y

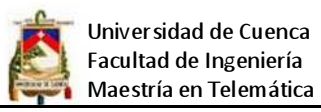

una de las tareas como diseñador es buscar la mejor disponibilidad con el menor costo.

Para el caso de estudio se debe asegurar una disponibilidad del 99.8%, esto implica que puede haber 17,08 horas de mal funcionamiento al año, si bien es alto el número de horas que la red no podría estar en funcionamiento esto se debe a que las empresas que dan acceso a internet vía satélite por lo general tienen una disponibilidad del 99,9% y si tomamos en cuenta problemas climáticos y posibles inconvenientes internos de la red, en consecuencia es un margen aceptable.

Generalmente el grado de tolerancia de los usuarios de Internet es menor a 4 horas seguidas, lo que implica que la red para que sea eficiente no debería suspender el servicio por más de 3 horas seguidas, entonces se deben implementar procedimientos adecuados para recuperarse de fallas eléctricas, de equipos de comunicaciones y lo más importante se tiene que manejar backups de conexiones.

# **4.4 Diseño de la topología de la red**

Una vez que se han definido los requerimientos de la red, el siguiente paso es decidir una topología de red general que satisfaga los requerimientos de usuarios, para lo cual se utilizará la topología en estrella extendida, cabe señalar que conjuntamente con este tipo de topología se utilizará la lógica Ethernet 802.3 (concretamente la versión 802.3ab del IEEE que corresponde a Gigabit Ethernet) con el protocolo CSMA/CD (Carrier Sense Multiple Access with Collision Detection) que significa (Acceso Múltiple por Detección de Portadora con Detección de Colisiones).

### **4.4.1 Diseño de capa I**

Una red de un WIPS básicamente se compone de dos partes una red cableada para unir todos los equipos servidores y una red inalámbrica para distribuir y dar acceso a los clientes, entonces para el problema propuesto se tiene que diseñar los dos tipos de redes y además establecer un tercer segmento de red que permite interconectarse al backbone de Internet. El diseño físico involucra medios de transmisión guiados (cables) y no guiados (aire). Al hablar del aire como medio de transmisión entonces surge la pregunta ¿dónde está la parte física de la red?
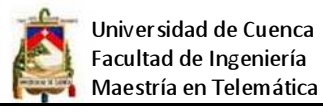

En estas redes, el medio físico que utilizamos para la comunicación es obviamente la energía electromagnética. Pero en el contexto de este capítulo, la red física se refiere a como se cómo va a organizar el equipamiento de forma que pueda alcanzar a los clientes inalámbricos.

Para la parte guiada de la red se utilizará cableado estructurado utilizando el estándar TIA/EIA-568-B mientras que para la parte no guiada de la red se utilizará el estándar IEEE 802.11n que es la que llegará hasta el emplazamiento de los clientes y además deberá extenderse a lo largo de varios kilómetros.

Una red inalámbrica se organiza usando una o varias de las siguientes configuraciones lógicas:

• Enlaces punto a punto

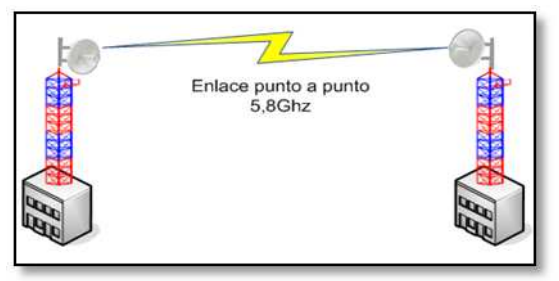

Figura: 4.8: Enlace punto a punto Fuente: Elaborado por el investigador

• Enlaces punto a multipunto

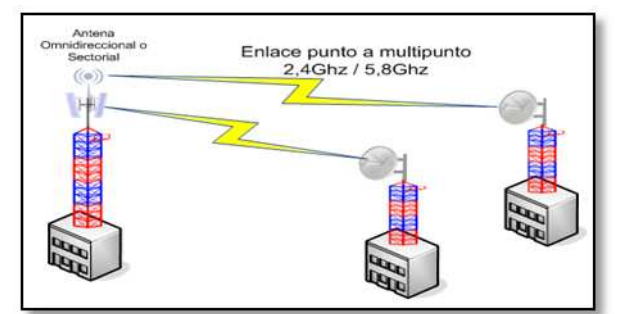

Figura: 4.9: Enlace punto a multipunto Fuente: Elaborado por el investigador

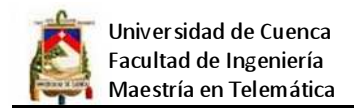

### • Nubes multipunto a multipunto

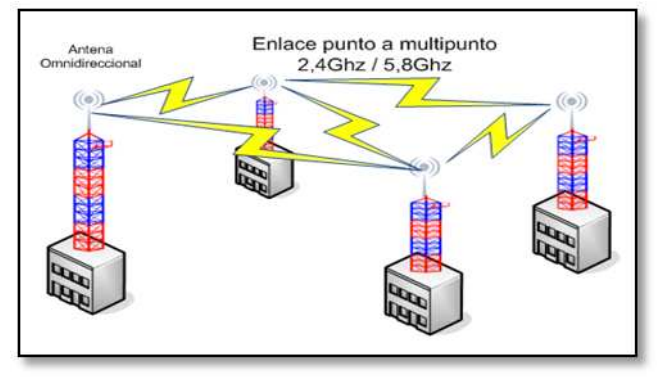

Figura: 4.10: Enlace multipunto a multipunto Fuente: Elaborado por el investigador

El diseño de la red física depende de la naturaleza del problema, para una red de distribución como la de los WISPs se puede aprovechar las tres configuraciones, pero para este caso dentro del diseño se utilizará enlaces punto a punto y enlaces punto a multipunto.

El diseño completo de la red del WIPS constará de lo siguiente:

- Un enlace vía satélite, para el acceso a Internet, este enlace se realizará hasta un proveedor en California - Estados Unidos.
- Una red local utilizando cable Cat. 6 y Gigabit Ethernet para la conexión entre servidores y los equipos de transmisión ubicados en la torre principal de comunicaciones.
- Una red de transporte o backbone del ISP con conexiones punto a punto para llegar hasta los puntos de presencia del proveedor, se utilizará la frecuencia 5.8Ghz.
- Una red de acceso para permitir la conexión de los clientes a la red, se utilizara las frecuencias 2,4 GHz y 5,8 GHz mediante enlaces punto a multipunto.

El esquema inicial que muestra las conexiones físicas se presenta a continuación:

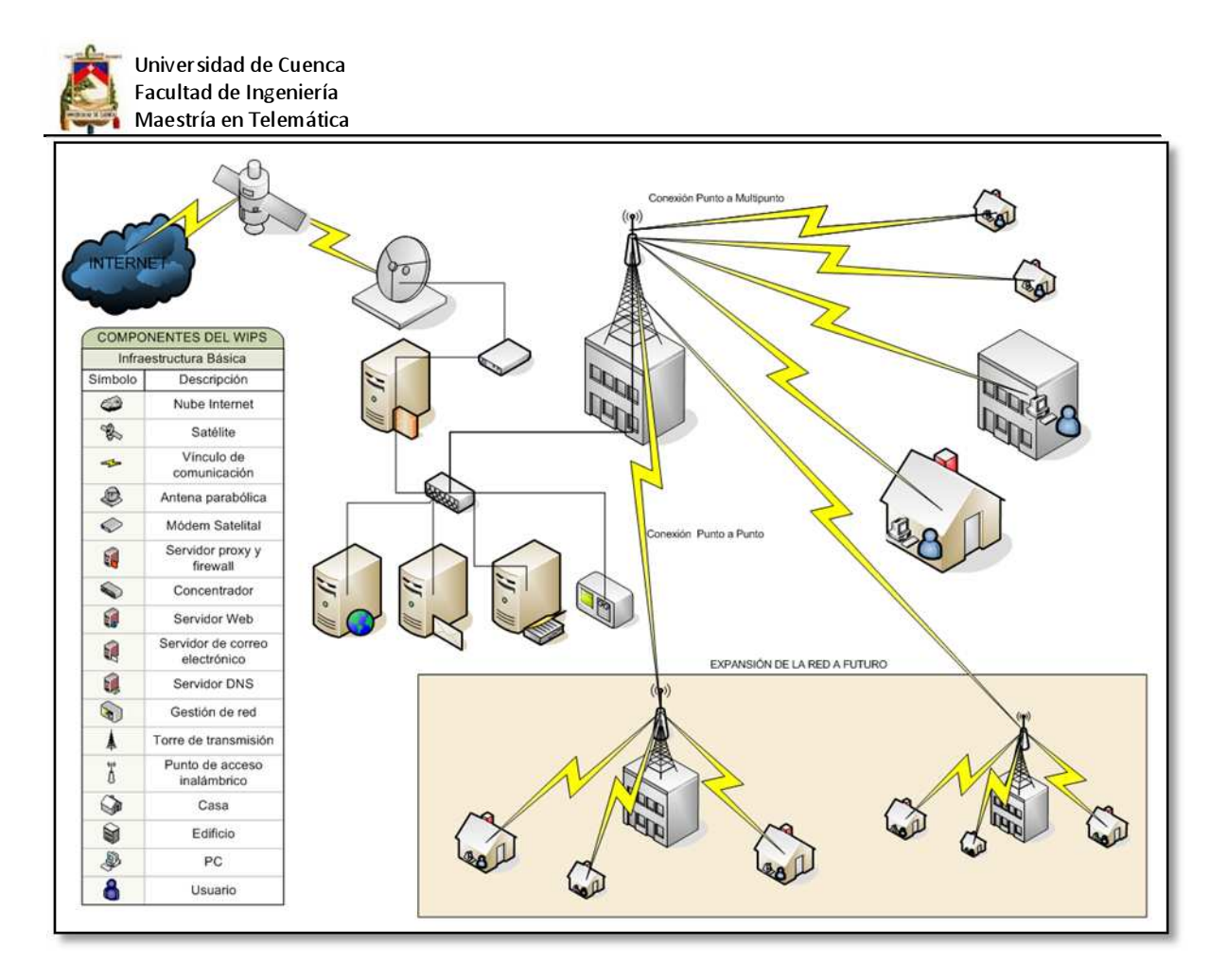

Figura: 4.11: Esquema general de la red del WIPS Fuente: Elaborado por el investigador

El esquema propuesto para el proyecto WIPS es básicamente una red híbrida formada por la integración de tecnologías de acceso terrestres con conexión vía satélite. El objetivo de esta solución híbrida es poder facilitar el acceso, con una arquitectura de bajo coste, en aquellas zonas donde no es viable ofrecer servicio de banda ancha mediante el uso de tecnologías convencionales.

La infraestructura de red física de un WISP que permita prestar servicio de Internet a alto nivel se compone de:

- Red de troncal
- Red de servidores del ISP
- Red de backbone del ISP
- Red de concentración y
- Red de acceso

A continuación se esquematiza cada una de las redes que finalmente conformarán la estructura que permitirá operar a al WIPS.

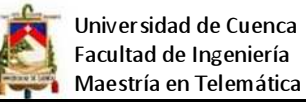

#### **4.4.1.1 Red de troncal**

El WIPS debido a su ubicación geográfica y a la escases de redes de transporte en el sector sé conectara al backbone de Internet vía satélite, este sistema está formado por el hub (estación equipada con una antena parabólica orientada al satélite y conectada al proveedor de servicios de Internet), el satélite (plataforma que actúa de puente entre el proveedor de servicios de Internet y la zona se dará el servicio) y el DVB (terminal de satélite situado en la zona del enlace, a través del cual se conecta a las redes de acceso terrestre).

Para el proyecto WIPS, la conexión vía satélite será provista por el satélite Satmex 5. Este Satélite proporciona conexión banda ancha basada en tecnología abierta DVB-RCS. El sistema de satélites Satmex actúa como red de transporte y red de acceso desde y hasta la zona del enlace. A continuación se muestra el esquema de la conexión satelital:

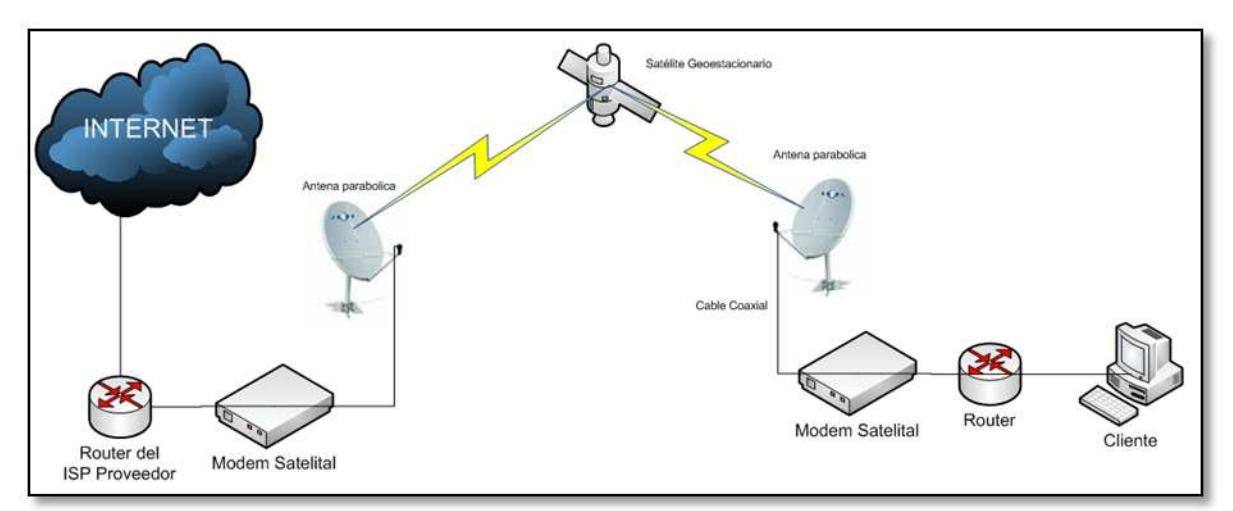

Figura: 4.12: Esquema de conexión satelital Fuente: Elaborado por el investigador

## **4.4.1.2 Red de servidores del ISP**

La red troncal es la que permitirá agregar el tráfico procedente de las redes de acceso y concentración, permite que los paquetes viajen ya sea a servidores locales que presten algún servicio o hacia internet, además se crea una red para la zona desmilitarizada DMZ que puede ser acezada por cualquier usuario desde internet y una zona de gestión de red la misma que permitirá monitorear y contralar en los recursos de la red, el esquema de la red troncal se muestra a continuación:

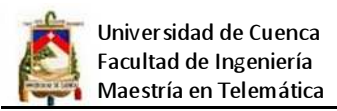

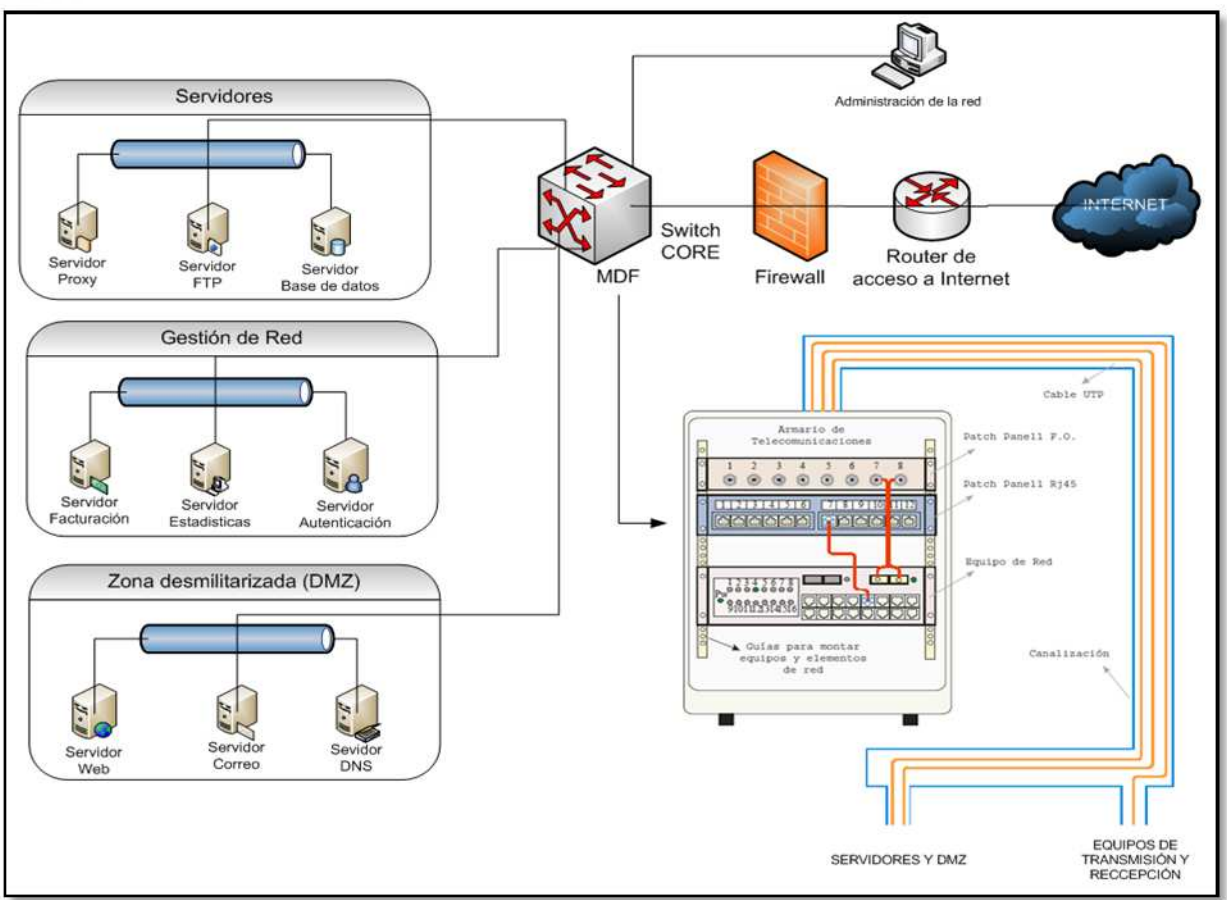

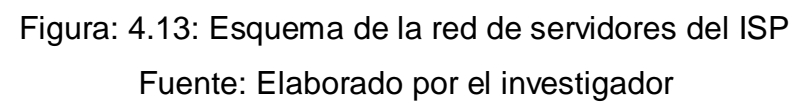

## **4.4.1.3 Red de backbone del ISP**

Esta red es la que va a permitir interconectar la torre principal de comunicaciones con cada uno de los puntos de presencia del proveedor POP, para crear estas conexiones se utilizarán enlaces punto a punto en la frecuencia 5,8 GHz, se cree conveniente utilizar esta frecuencia por presentar menos interferías en la zona de despliegue, debido principalmente a la poca presencia de redes en esta banda. El esquema básico de conexión se presenta a continuación en el siguiente esquema:

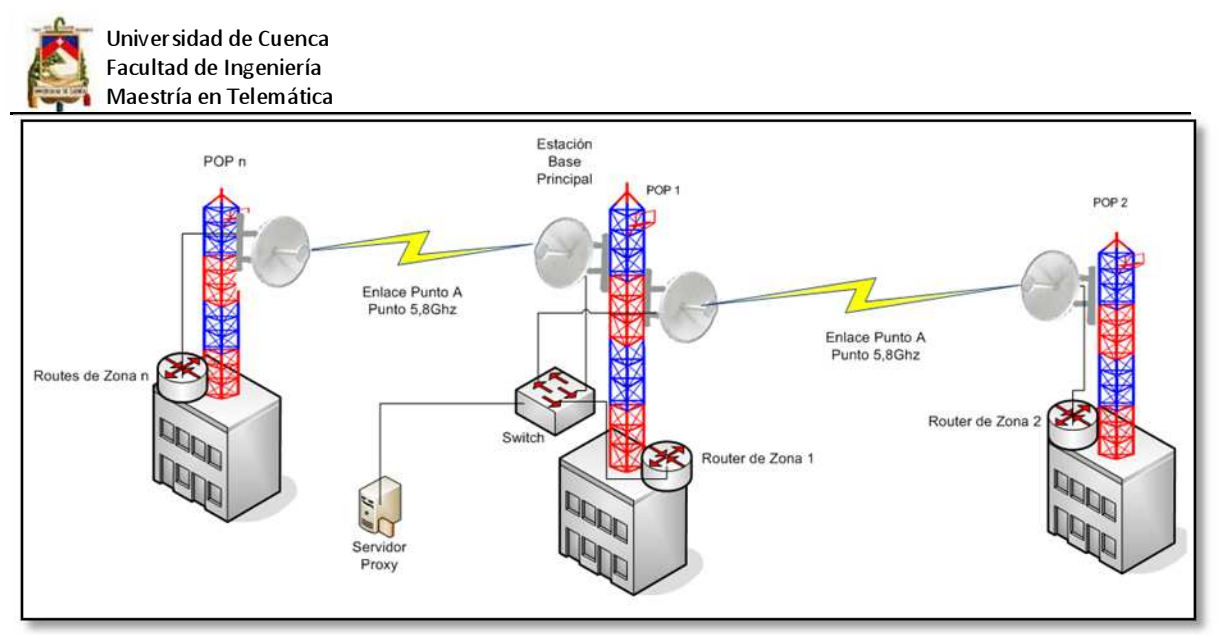

Figura: 4.14: Red de backbone del ISP Fuente: Elaborado por el investigador

## **4.4.1.4 Red de concentración**

La misión de esta red, situada en el borde de la red de datos, es agregar las conexiones de los clientes a los puntos de presencia del proveedor (POP). Cada uno de los POP debe conectar con la red de concentración, para la red en cuestión se deben concentrar las conexiones procedentes de los clientes es decir las conexiones desde los diferentes Access point (APs) presentes en cada POP, tal y como se muestra en el siguiente esquema.

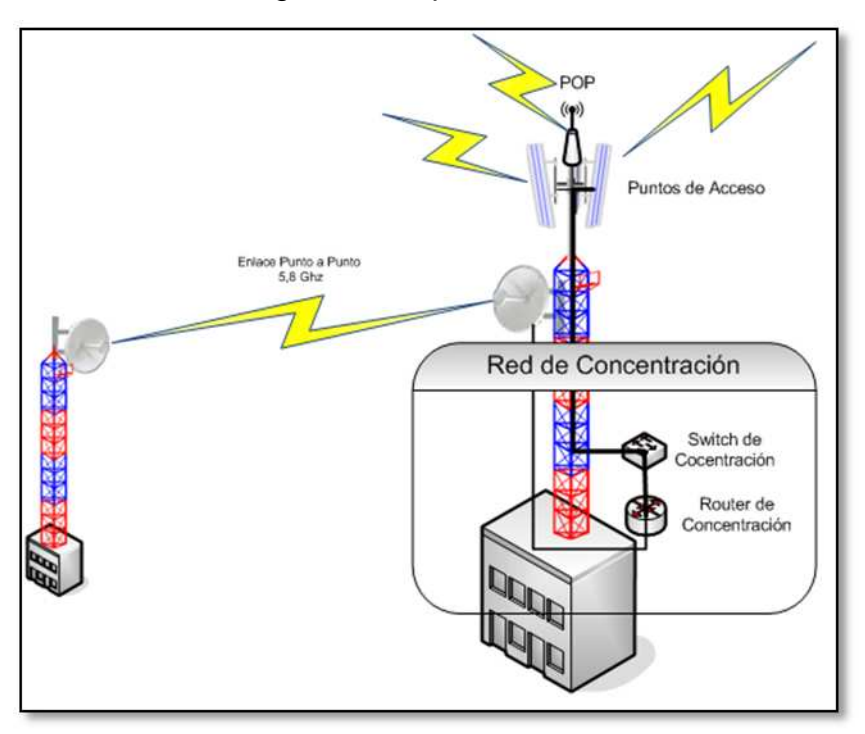

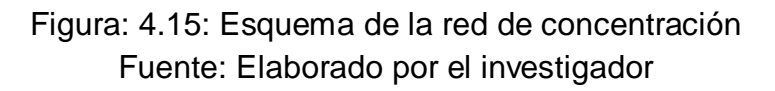

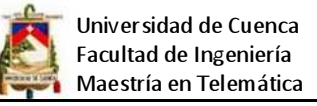

#### **4.4.1.5 Red de acceso**

La red de acceso también conocida como última milla es la que finalmente va a permitir que los usuarios residenciales o empresariales puedan establecer la conexión con el WIPS, es aquí donde se diferencia un ISP convencional de un ISP Inalámbrico, ya que los ISP convencionales normalmente permiten el acceso utilizando conexiones dial-up (conmutadas o dedicadas), conexiones ADSL, fibra óptica o tecnología BPL (Broadband on Power Line) también conocida como PLC (Power Line Communication) para el caso de estudio el diseño contempla enlaces multipunto con 3 antenas de 120° o 4 antenas sector iales de 90° para la frecuencia de 5.8 GHz y el uso de una antena omnidireccional para la banda de 2,4 GHz, en cada POP, el uso de 2,4 es básicamente para cumplir con el reglamento de SVA en el Ecuador el mismo que en uno de sus artículos dice que se debe proporcionar el acceso en lo posible utilizando equipos que el usuario disponga y como la mayoría trabaja en esta banda entonces se hace necesarios dar soporte, mantener compatibilidad y sobre todo captar clientes de otros ISPs que trabajan en esta frecuencia. En el siguiente esquema se puede ver como se realizará la conexión de última milla.

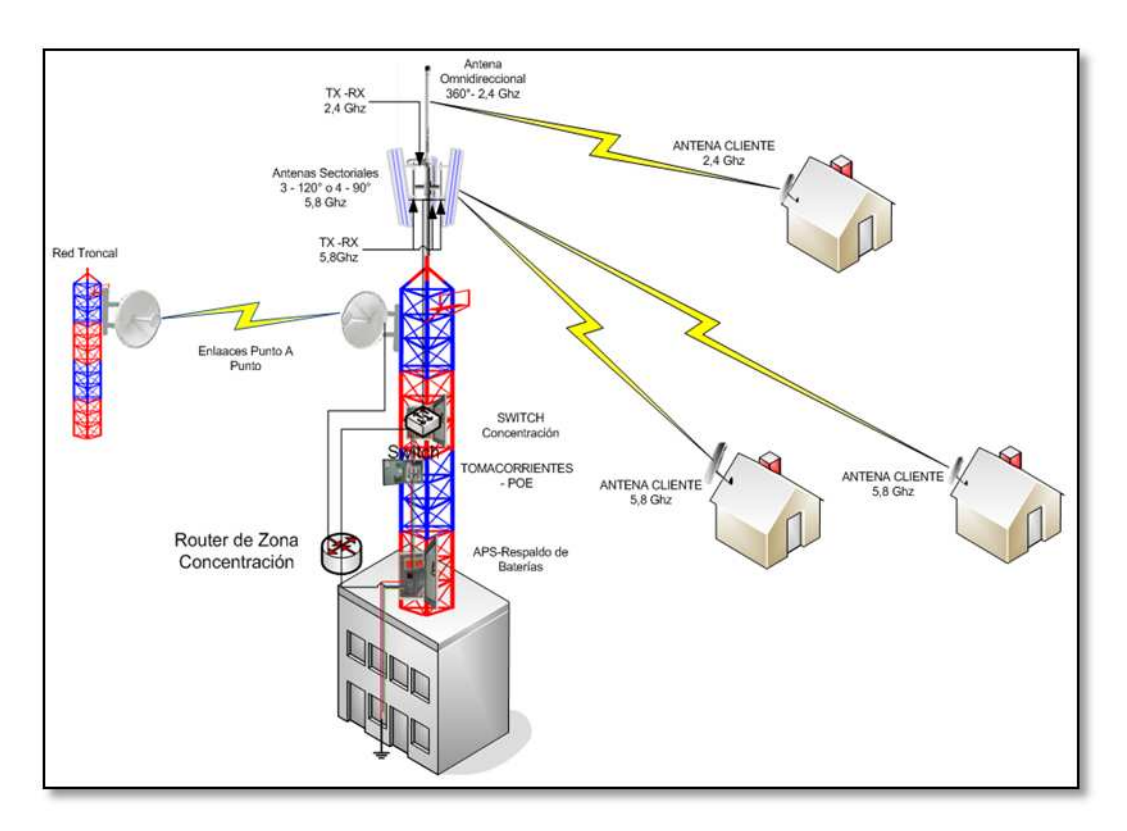

Figura: 4.16: Esquema de la red de acceso Fuente: Elaborado por el investigador

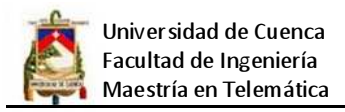

Una vez diseñados las diferentes partes de la red se presenta el esquema general

## del WIPS

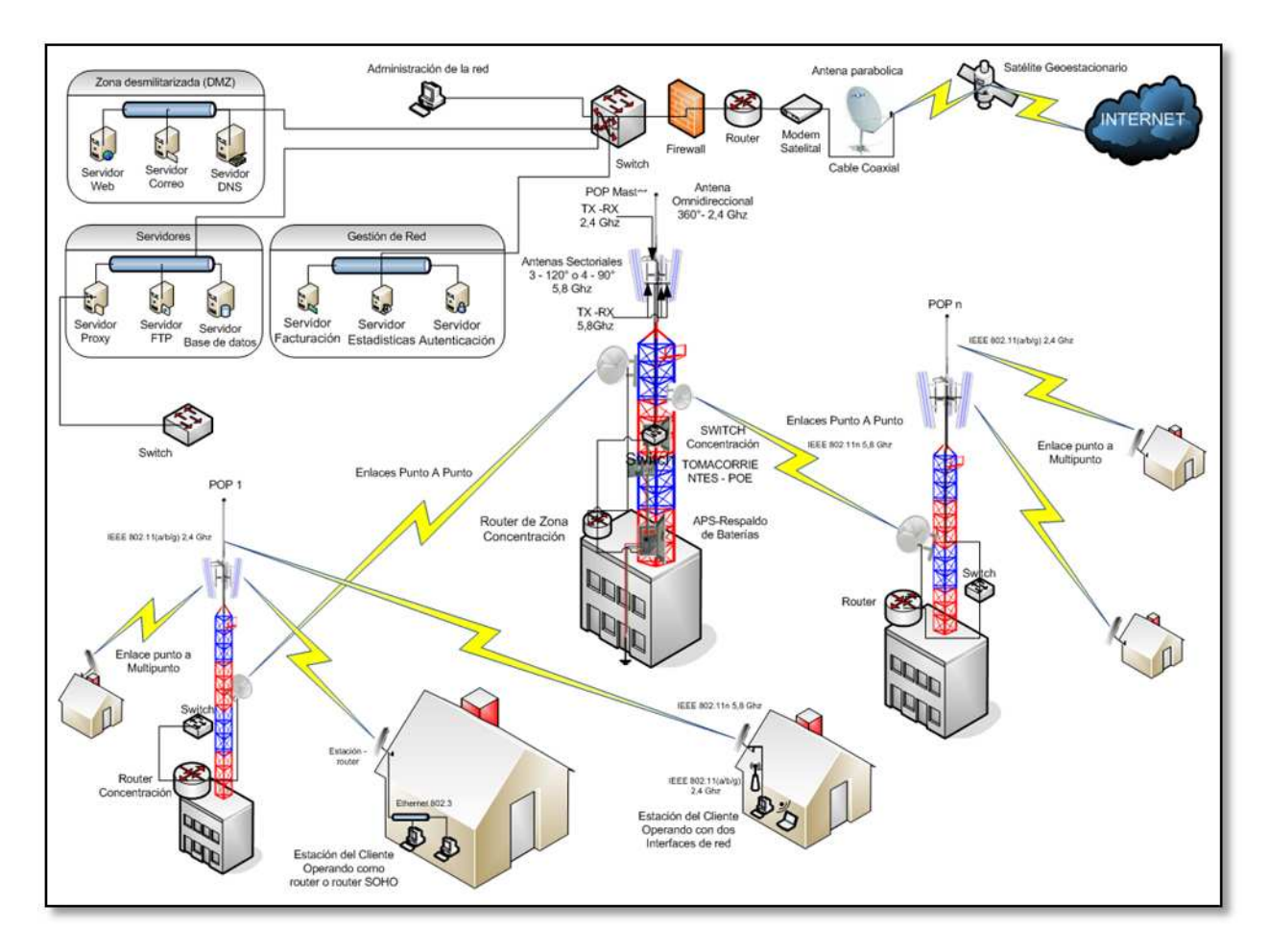

Figura: 4.17: Esquema de la red del WIPS Fuente: Elaborado por el investigador

## **4.4.1.6 Planificación de la red inalámbrica**

Una vez propuesto el diseño físico básico de la rede del WIPS, es conveniente organizar el despliegue de los POP, de tal forma que haya un eficiente aprovechamiento del espectro electromagnético, rápido despliegue, mínimo impacto ambiental y gran escalabilidad. Las redes de banda ancha inalámbrica tiene la forma de una red celular, es decir que cada estación base brinda su servicio a los clientes que están dentro de su área de cobertura. Ya que el diseño propone la utilización de antenas sectoriales las mismas que permiten mayor ganancia, reducen la interferencia y aumenta la cobertura de la celda de la estación base.

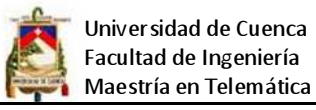

Entonces es conveniente planificar las celdas y la asignación de frecuencias para estación base y en particular para cada antena sectorial.

Tomando en cuenta que las frecuencias no son infinitas se tiene que considerar la reutilización de las mismas, esto consiste en asignar diferentes frecuencias (canales), a cada sector de un grupo celdas de cada estación base contigua, tomando en cuenta una máxima separación entre canales adyacentes para evitar la interferencia co-canal, también se puede alternar la polarización de las antenas entre sectores adyacentes con el mismo canal, después se repite el mismo patrón de N celdas hasta cubrir el área de despliegue.

Con estas opciones se obtiene gran escalabilidad ya que es posible reutilizar el mismo espectro en dos o más sectores de cada estación base.

Dentro del diseño del WIPS se tienen disponibles las siguientes frecuencias desde 5185 MHz a 5825MHz tal como se muestra en el siguiente esquema:

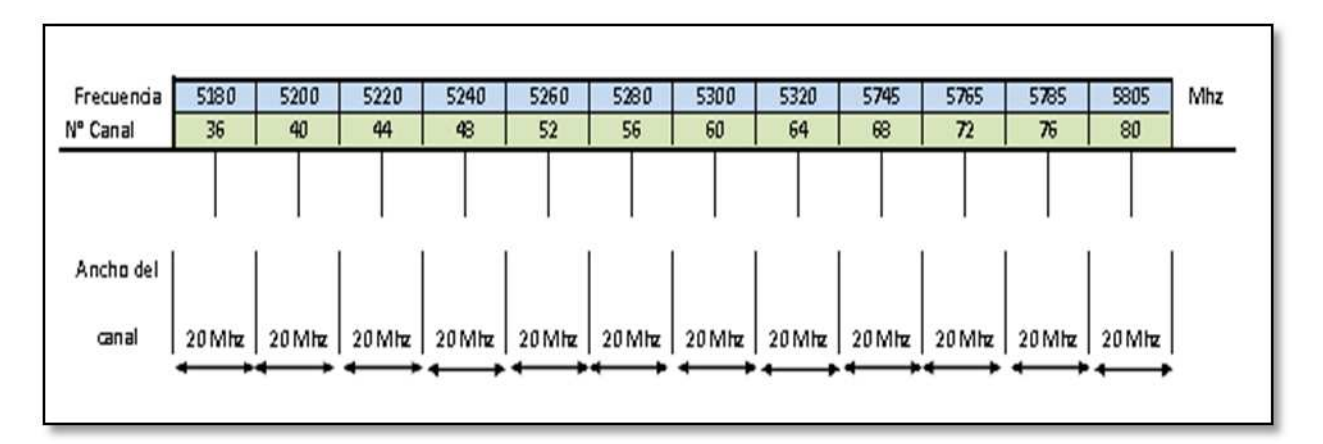

Figura: 4.18: División de la banda de frecuencias Fuente: Elaborado por el investigador

Para el WIPS se utilizarán las siguientes frecuencias para cada una de las estaciones base POP que permitirán dar cobertura a todos los barrios urbanos de la ciudad.

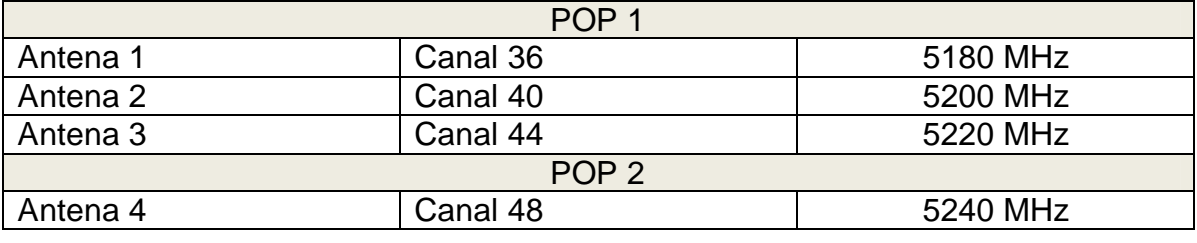

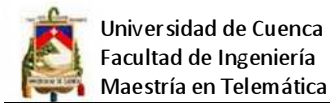

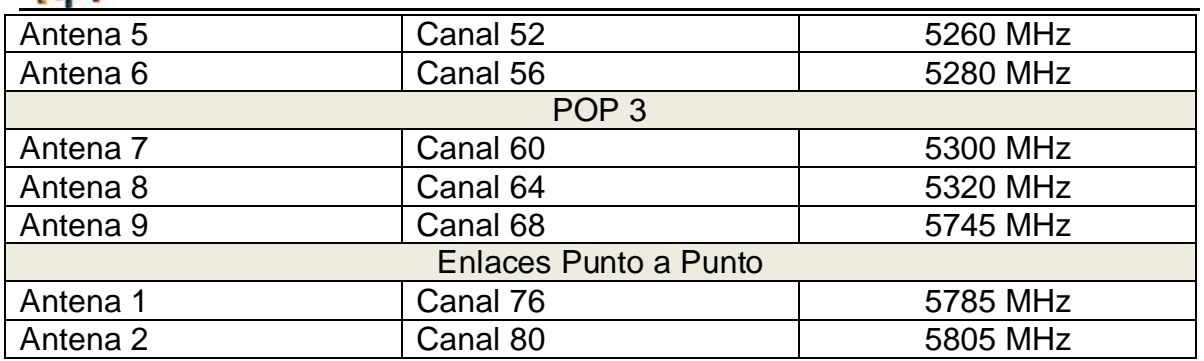

Tabla: 4.6: Distribución de frecuencias Fuente: Elaboración del investigador

A continuación se esquematiza la distribución de frecuencias, empleando reutilización y evitando interferencias co-canal:

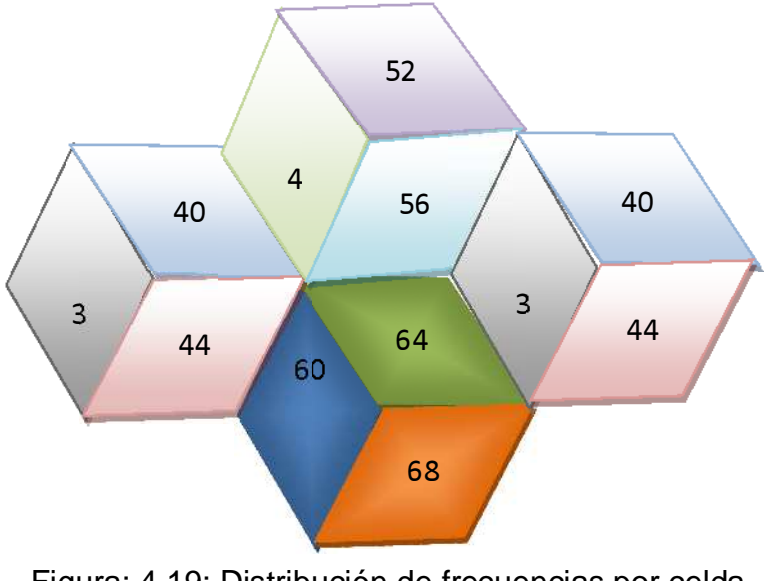

Figura: 4.19: Distribución de frecuencias por celda Fuente: Elaborado por el investigador

A continuación se muestra como se distribuirán las estaciones base y su cobertura dentro de la ciudad:

.

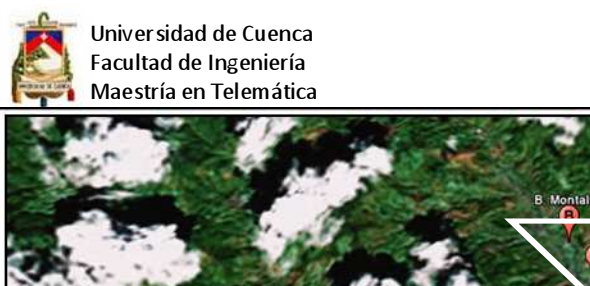

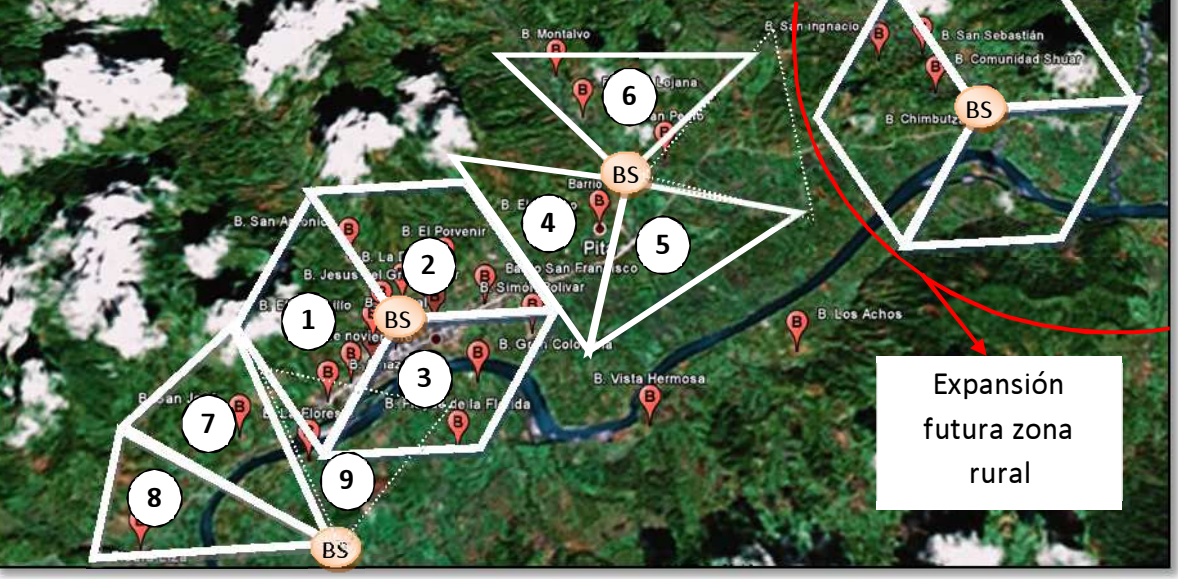

Figura: 4.20: Ubicación de las estaciones base en la ciudad Fuente: Elaborado por el investigador

## **4.4.2 Diseño de capa II**

Para que la red tenga un correcto funcionamiento, se tiene tener un control de flujo de la información, detección de errores y corrección de los mismos, como también reducir la congestión de la red mediante el filtrado de paquetes. Para eso se utilizan a nivel de capa 2 switchs, estos dispositivos determinan el tamaño de los dominios de colisión y difusión.

El principal problema que se presenta por lo general en redes Ethernet son las colisiones y los dominios de colisión, porque afectan el rendimiento de la red. Mediante la utilización de switch se microsegmenta la red eliminando así colisiones y reduciendo los dominios de colisión, es por eso que para poder estructurar una red de WIPS se tiene que ubicar estratégicamente los switch para evitar que se formen cuellos de botella en la red.

Para el caso de estudio se utilizará una estructura de switch jerárquica tal como se muestra a continuación.

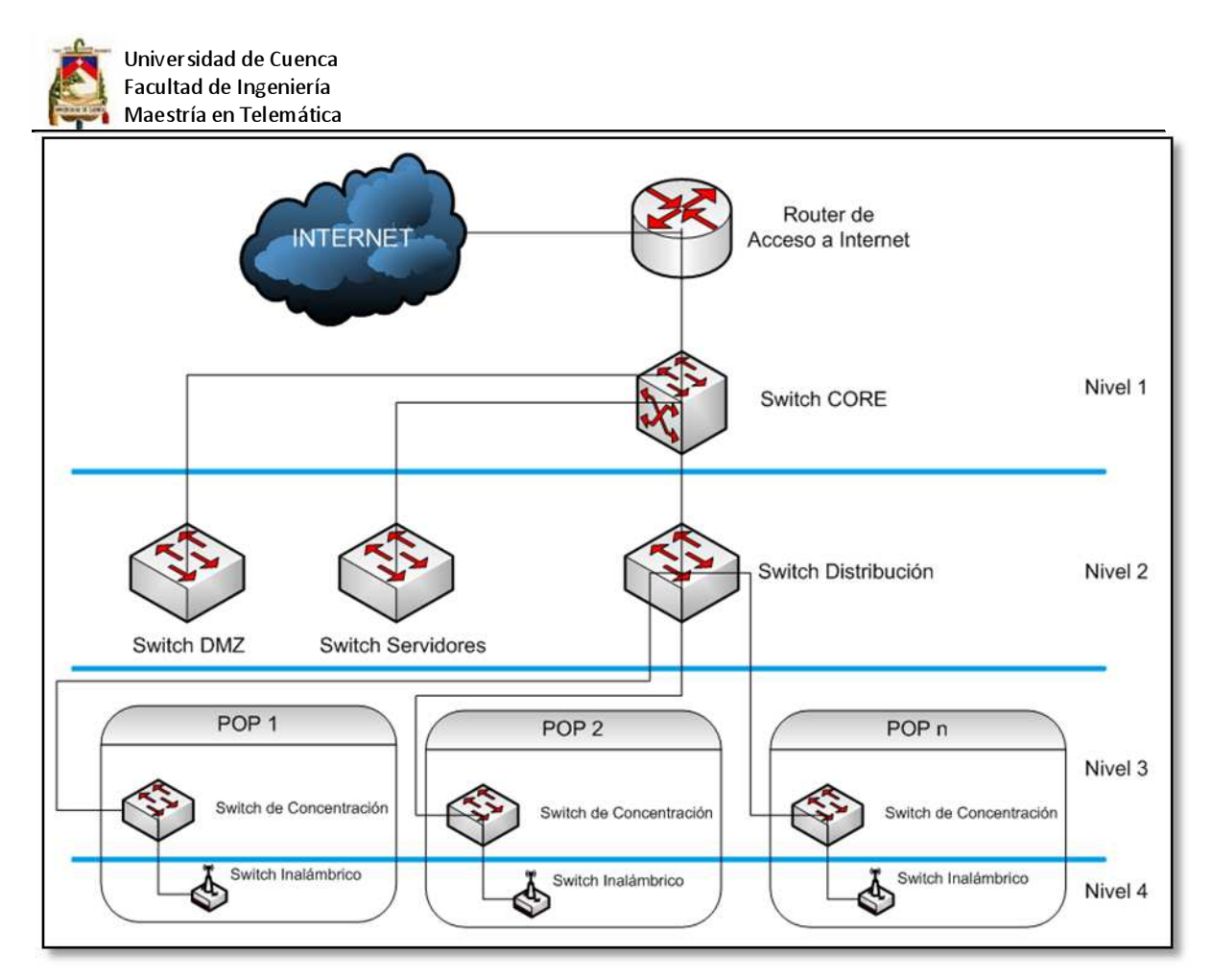

Figura: 4.21: Estructura de los switch del WIPS Fuente: Elaborado por el investigador

## **4.4.3 Diseño de capa III**

Los dispositivos de capa tres permiten crear segmentos únicos de red, la comunicación entre segmentos se realiza utilizando direccionamiento IP, la segmentación se puede realizar a nivel física y lógico. Los routers determinan el flujo de datos entre segmentos físicos de red, estos dispositivos son los más poderosos a nivel de una topología de red, permiten la segmentación de dominios de difusión.

Los routers también pueden trabajar como firewalls y además proveen escalabilidad al dividir redes en subredes, y evitar tráfico de broadcast, además mejoran la seguridad.

En consecuencia una red WIPS debe aprovechar al máximo las ventajas de la utilización dispositivos de capa tres ya que permitirán que la red se expanda sin problemas, dentro del diseño de la red se utilizarán diferentes niveles de routers

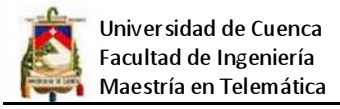

segmentando de esta forma la red y minimizando el tráfico de difusión, el siguiente esquema muestra la interconexión de routers dentro del diseño.

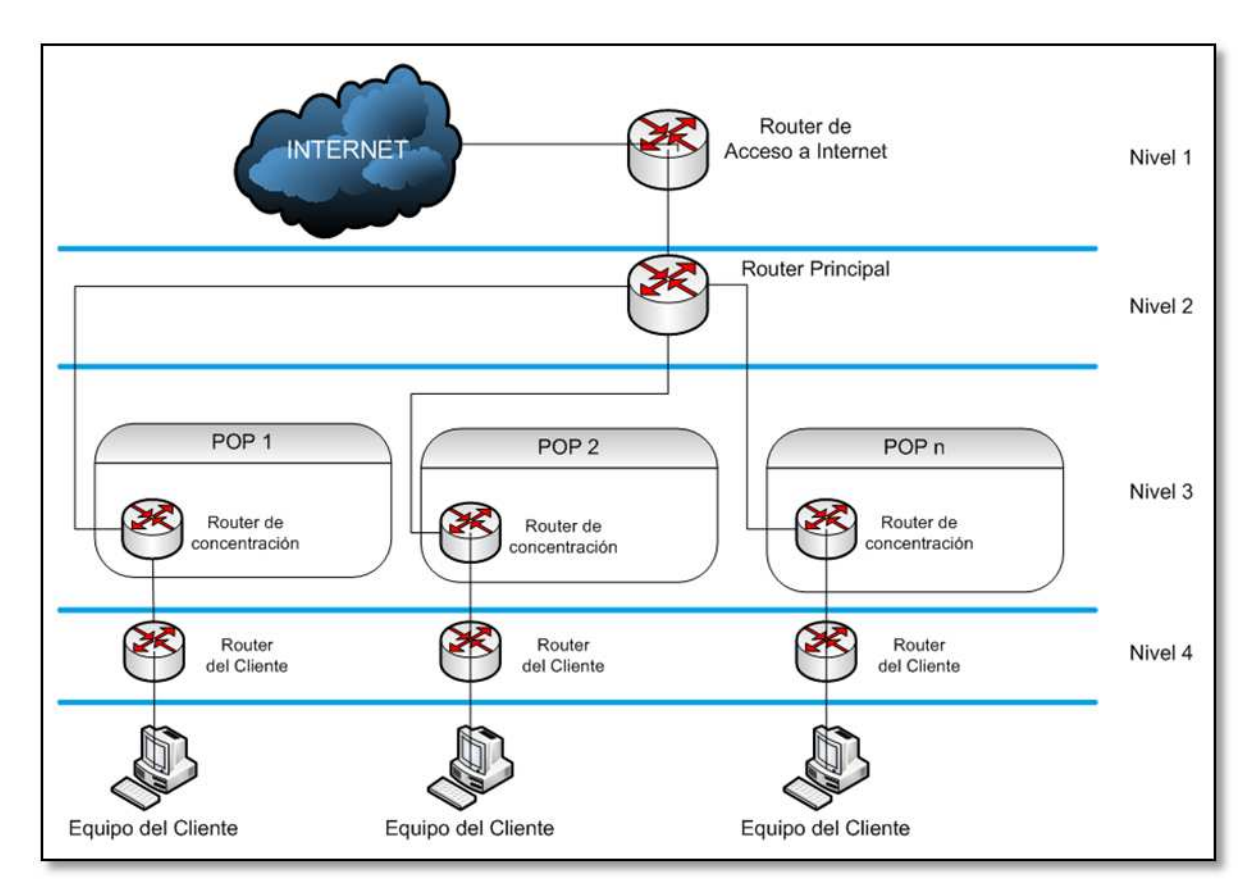

Figura: 4.22: Estructura de los Routers del WIPS Fuente: Elaborado por el investigador

Una vez definida la estructura de los routers se establece el direccionamiento IP para las diferentes redes que conforman el WIPS.

## **4.4.3.1 Direccionamiento lógico**

Como se manejan diferentes niveles de routers, entonces se manejan diferentes rangos de IPs para cada subred, a continuación se muestra el direccionamiento para cada una de las subredes.

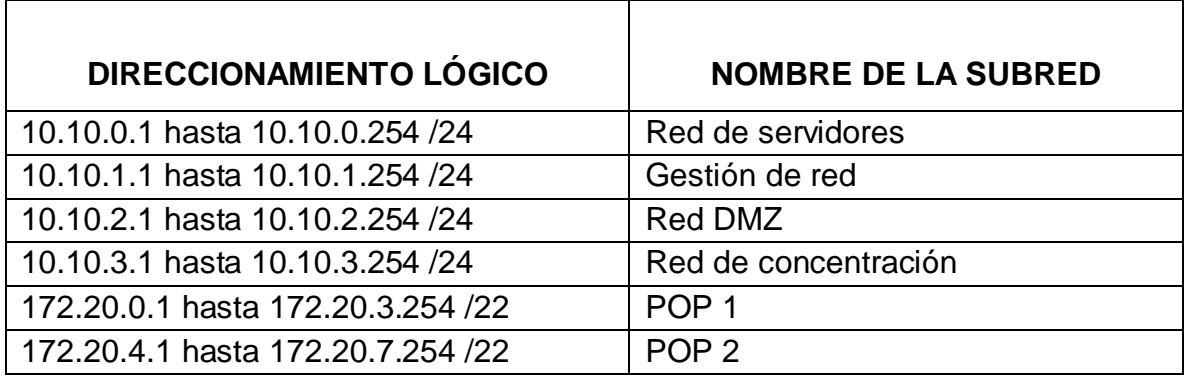

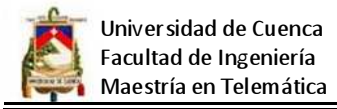

172.20.xxx.1 hasta 172.20.xxx.254 /22 POP n

Tabla: 4.7: Direccionamiento lógico Fuente: Elaboración del investigador

En el siguiente esquema se muestra el direccionamiento lógico dentro de la red

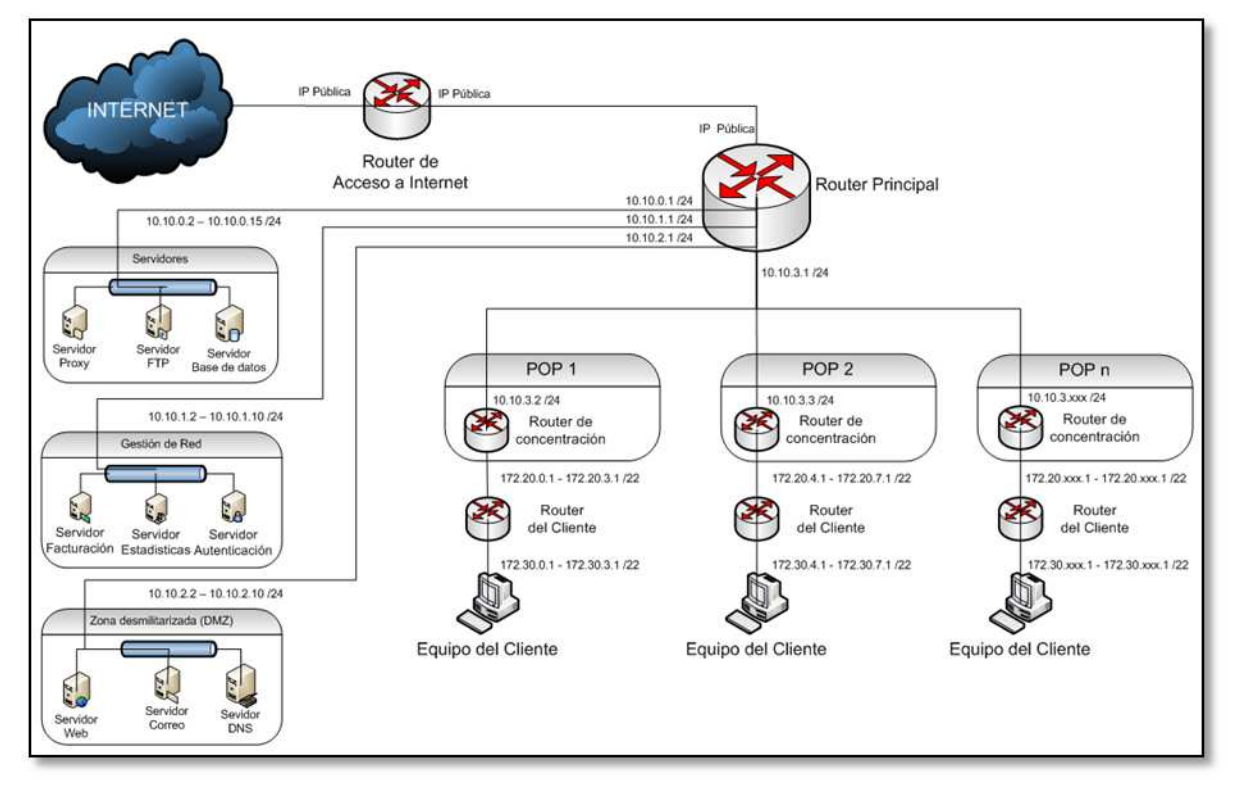

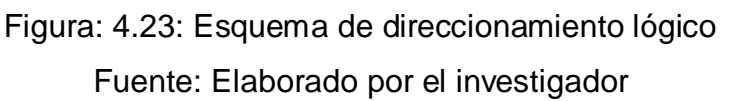

## **4.5 Descripción de equipos**

A continuación se muestra las características principales que debe tener cada uno de los equipos que conformarán la red del WIPS.

## • **CORTAFUEGOS**

El Cortafuegos debe ser capaz de proteger la red de cualquier intento de acceso exterior no autorizado. Se puede utilizar dispositivos de hardware, o implementarlo a nivel de software, o se pude hacer una combinación de ambos. Se tienen que ubicar en el punto de conexión de la red interna con la red del exterior. Dentro del diseño del WIPS inicialmente se podría implementar el firewall a nivel de software, pero cuando la red crezca y se requiera mayor versatilidad y robustez, será necesario implantar un firewall de hardware, ya estos son dispositivos apropiados para empresas grandes y son independientes de los

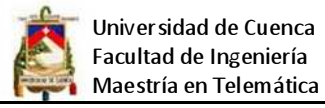

demás dispositivos y quizá lo más importante no consumen recursos del sistema,

se recomienda utilizar un firewall que tenga las siguientes características básicas:

- Soporte ilimitado de usuarios
- Rendimiento de 600 Mbps. y 200 de Mbps. de tráfico 3DES/AES VPN
- 2500 sesiones de usuario VPN SSL, 300.000 conexiones simultáneas
- 10000 conexiones por segundo
- 1024GB de RAM, 128 MB de Flash
- Velocidad de conexión Ethernet 10/100/1000BaseT (RJ-45)
- puertos USB 2.0
- 1 puerto de consola (RJ-45)
- 20 VLANs (802.1q), Soporte IPsec
- Soporte para IPv6
- Alta disponibilidad active/active y active/standby, failover
- Algoritmo de cifrado AES, DES, 3DES
- Certificación ICSA
- Alimentación de AC 100/240 V ( 50/60 Hz)

#### • **RUTEADORES**

Dentro del diseño de la red se puede observar que se distinguen tres tipos de ruteadores, el principal, de concentración y del cliente, a continuación se especifica las características de cada uno de ellos:

 **Ruteador principal**: Es el que permite la conectividad externa y la conectividad hacia la red interna del WISP. Se puede implementar a nivel de software utilizando el sistema operativo Linux, existen distribuciones pre configuradas para esta función, dependiendo del rendimiento que se desee dar a la red se puede implantar a nivel de hardware, a continuación se detallan las características técnicas básica del ruteador principal:

- Velocidad de conexión Ethernet (10/100/1000baseTX, 10/100baseTX)
- Conectividad WAN (ATM, ISDN BRI/PRI, T1/E1, T3/E3, Serial Asíncrono)
- Multiservicio (voz, datos y video)
- DRAM de 512 MB default (expansión hasta 2GB)
- Flash de 128 MB default (expansión hasta 512 MB)
- Puertos USB
- 1 puerto de consola asíncrono EIA-232, RJ-45
- 1 puerto auxiliar
- 2 puertos Fijos Ethernet 10/100/1000 base T, RJ-45
- 4 Ranuras para módulos WAN/LAN
- Soporte apara el protocolo IPv6
- Soporte listas de control de acceso (ACL)
- Soporte traducción de direcciones de red (NAT)
- ATM, PPP, HDLC. Ethernet, VPN

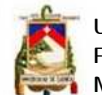

Universidad de Cuenca Facultad de Ingeniería Maestría en Telemática

- TCP/IP; RIP-1, RIP-2, OSPF, BGP4
- DiffServ (Servicios Diferenciados)
- Algoritmo de Cifrado AES, DES y Triple DES
- IEEE 802.1Q VLAN (20 VLANs)
- Fuente de poder dual, Alimentación 110 V AC, 60 Hz.
- Soporte SSH, Telnet, SNMP, TFTP, VTP

**Ruteador de concentración**: Ofrece conectividad tanto a los usuarios residenciales y empresariales. Se puede implementar a nivel de software al igual que el ruteador principal, pero si se opta por implantar a nivel de hardware, las características básicas que tiene que tener son las siguientes:

- Conectividad LAN (10/100/1000 baseTX, 10/100baseTX)
- Conectividad WAN (ATM, ISDN BRI/PRI, T1/E1, T3/E3, Serial Asíncrono
- Multiservicio (voz, datos y video)
- DRAM de 256 MB default (expansión hasta 1GB)
- Flash de 64 MB default (expansión hasta 256 MB)
- Modular
- 2 Puerto USB
- 1 puerto de consola RJ-45asíncrono EIA-232
- 1 puerto auxiliar
- 2 puertos Fijos Ethernet 10/100/1000 base T, RJ-45
- 4 Ranuras para módulos WAN/LAN
- Soporte apara el protocolo IPv6
- Soporte listas de control de acceso (ACL)
- Soporte traducción de direcciones de red (NAT)
- ATM, PPP, HDLC. Ethernet
- TCP/IP; RIP-1, RIP-2, OSPF, BGP4
- DiffServ (Servicios Diferenciados)
- Soporte redes privadas virtuales (VPN)
- Algoritmo de Cifrado AES, DES y Triple DES
- IEEE 802.1Q VLAN (20 VLANs)
- Telnet, SNMP, TFTP, VTP
- Fuente de poder dual, Alimentación 110 V AC, 60 Hz.

**Ruteador cliente**: Permite que la red interna del cliente pueda conectarse a la red

de concentración del WIPS, para ello se utilizará un equipo que soporte las siguientes características:

- Conectividad LAN 100 baseTX
- 1 puerto WAN
- 2 puertos LAN
- 32 MB SDRAM
- 8 MB de Flash
- Soporte listas de control de acceso (ACL)
- Soporte traducción de direcciones de red (NAT)
- 100 BASE-TX (Cat. 5, RJ-45) Ethernet Interface

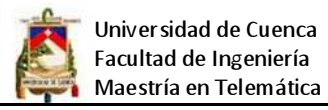

• Administration Web, SSH, Telnet

## • **CONMUTADORES**

Como se puede ver en el esquema de la red se utiliza un switch principal que une toda la estructura del WIPS, y varios switch de segundo nivel utilizados para concentrar las conexiones desde los clientes. A continuación se detallan las características básicas de cada uno de ellos:

#### Switch principal

- 24 puertos Ethernet 10/1000baseTX, RJ45
- Nivel de conmutación: 2 y 3
- DRAM de 128 MB Memoria.
- Flash de 16 MB
- Backplane sobre 4.8 Gbps., Full Duplex
- 1 puerto de consola RJ-45asíncrono EIA-232 y 1 puerto auxiliar
- Velocidad de Conmutación de paquetes de 3.6 Mpps.
- Soporte 20 VLANs y direcciones MAC sobre 10K
- STP (Spanning-Tree Protocol, IEEE 802.1D)
- Telnet, SNMP, TFTP, VTP
- Puertos half / full duplex.
- Manejo de enlaces Trunking.
- Soporte para el protocolo IPv6
- Soporte de listas de control de acceso ACLs L2- L3
- IEEE 802.1X, MTBF: 200000 horas
- Alimentación de energía redundante, 110 AC, 60 Hz

Switch de concentración

- 16 puertos Ethernet 10/1000baseTX, RJ45
- Nivel de conmutación: 2
- DRAM de 128 MB Memoria.
- Flash de 16 MB
- Full Duplex
- Velocidad de Conmutación de paquetes de 3.6 Mpps.
- Soporte 20 VLANs y direcciones MAC sobre 10K
- STP (Spanning-Tree Protocol, IEEE 802.1D)

#### • **SERVIDORES**

Los equipos servidores a diferencia de los PCs normales mejoran significativamente el rendimiento de los sistemas operativos, los servidores deben ser capaces de permitir el acceso múltiple de usuarios y la optimización de múltiples tareas. Un servidor debe contar con algunas características especiales en cuanto a rendimiento, escalabilidad y fiabilidad.

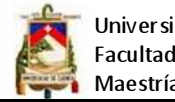

Universidad de Cuenca Facultad de Ingeniería Maestría en Telemática

A pesar de que se pude montar en un mismo equipo varios servicios, es recomendable montarlos por separado para incrementar la performance, a continuación se muestran las características básicas de los equipos servidores del WIPS.

- Certificación de Soporte RHEL 5.5
- Procesador Intel Xeon 2.53 GHz
- 4 GB de RAM DDR3 con capacidad de expansión del 100%
- Disco Duro SCSI 146 GB
- Memoria caché externa L2 de 8MB.
- Cinco puertos USB 2.0
- Tarjeta de red con 2 puertos Ethernet 10/1000 baseTX, RJ45.
- Puerto para teclado, monitor y ratón
- Unidad de DVD-ROM 16x o superior
- Alimentación eléctrica a 110 V/ 60 Hz.
- Fuente de poder redundante

Las características indicadas anteriormente se pueden utilizar para cada uno de los servidores que conforman la red como son: Web, E-mail, DNS1, DNS2, Proxy cache, FTP, Base de datos, estadísticas, etc. también se puede concentrar los servicios en uno o dos equipos y conforme la red se vaya expandiendo se puede ir migrando cada servicio a un equipo diferente.

Es importante mencionar que para la implementación de los servicios se puede utilizar Windows Server u otras soluciones propietarias o usar alguna distribución Open Source como Linux, existen una gran cantidad de distribuciones de Linux que trabajan eficientemente, pero para el presente proyecto se utilizará la distribución Linux Centos para la implementación de todos los servicios, debido a que ha demostrado ser una de las distribuciones más estables y utilizadas por los ISPs a nivel mundial.

## • **EQUIPO PARA CONEXIÓN SATELITAL**

 A continuación se muestran las características de los equipos para la conexión al satélite:

- Antena parabólica
	- $\triangleright$  ANTENA CHANNEL MASTER / ANDREWS 1.8 m
	- Frecuencia Banda Ku GHz 10.95 12.75
	- $\geq$  Ganancia 11.95 GHz dBi 45.5

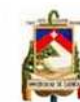

- Tª Ruido 30º Elevación (Banda Ku) ºK 23
- Discriminación Polarización Cruzada dB >30
- $\triangleright$  Ancho de Haz -3 dB (Banda Ku)  $\degree$  0.99
- VSWR (Banda Ku) 1.3:1 Máx.
- Tipo Montura Azimut / Elevación
- Ángulo de Elevación º 10 70 (Contínuo)
- Azimut º 0 360 (Contínuo)
- Material Reflector Fibra de Vidrio Reforzada con Poliéster
- Diámetro Mástil Aceptable mm 114
- $\triangleright$  Humedad Operacional % 0 100%
- ODU (Out Door Unit).
	- ▶ SatLink 4000 Series Integrated 2W/3W Ku-Band Transceiver
	- $\triangleright$  Frequency 950 -1450 Mhz
	- Connector F-type, 75 Ohms
	- DC Supply 18 -28 VDC
	- $\triangleright$  Power Consumption < 20 Watt
- IDU (In Door Unit).
	- $\triangleright$  Satlink 1000 Vsat Indoor Unit
	- ▶ Soporte para DVB-S2 and DVB-S estándares
	- Serial Port: RS-232, DB-9 (local management)
	- $\triangleright$  Ethernet: 10/100Tx Mbps, RJ-45 (user IP traffic)
	- Throughput: Up to 12 Mbps of IP packets at 1500 bytes Modo recepción
	- ▶ Modulation: 1 to 67.5 Mbps with choice of MODCODs:
		- QPSK: 1/4, 1/3, 2/5, 1/2, 3/5, 2/3, 3/4, 4/5, 5/6, 8/9, 9/10
		- 8PSK: 3/5, 2/3, 3/4, 5/6, 8/9, 9/10 (up to 63 Mbps)
		- 16APSK: 2/3, 3/4, 5/6, 8/9, 9/10 (up to 47 Mbps)
	- $\triangleright$  FEC Frames: Normal (64 Kbit) and Short (16 Kbit)
	- $\triangleright$  Roll-off Factor: 20%, 25%, or 35%
	- > Modes: CCM, VCM, ACM
	- $\triangleright$  (DVB-S mode also supported for legacy networks)

Modo Transmisión

- $\triangleright$  Symbol Rates: 125 Kbps to 3 Mbps
- MODCODs: (Turbo Codes FEC : 8-state and 16-state)

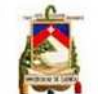

- -QPSK: 1/2, 2/3, 3/4, 4/5, 6/7
- 8PSK: 2/3, 3/4, 6/7

# • **EQUIPO PARA COMUNICACIÓN INALAMBRICA**

Los equipos más relevantes de la red de un WIPS constituyen sus equipos de red inalámbricos que son los que finalmente darán el acceso a los clientes. Existe una inmensa gama de productos para redes wireless en el mercado, por lo que se torna sumamente difícil la selección, en este punto se puede utilizar tecnologías propietarias y estándares, para el diseño propuesto se utiliza equipos con tecnología WIFI (IEEE 802.11n) que tienen un límite teórico hasta los 600Mbps, y pueden cubrir varios kilómetros de distancia con excelentes prestaciones y a bajo coste, cabe señalar que el diseño del WIPS bien podría implementarse con tecnología Wimax (IEEE 802.16), pero el inconveniente son los costos tanto de equipos como de licenciamiento de frecuencia. Sea cual fueren los equipos que se adquieran deberán cumplir con las siguientes características básicas:

Equipos para la banda de 5Ghz:

- Equipo de Transmisión Recepción 5,8Ghz
	- ▶ Processor Specs Atheros MIPS, 400MHz
	- $\triangleright$  Memoria 64MB SDRAM, 8MB Flash
	- ▶ Networking Interface 1 X 10/100 BASE-TX (Cat. 5, RJ-45) Interfaz Ethernet
	- Rango de frecuencia de Operación 5470MHz 5825MHz
	- $\triangleright$  RF Connector 2x RPSMA (Waterproof)
	- Desperado para exteriores (Outdoor)
	- Máximo consumo de energía 8 Watt, Potencia 500 mW
	- $\triangleright$  Power Supply 24V, 1A POE
	- Temperatura de Operación -30C a 75C
	- Humedad máxima de 5 a 95% humedad
	- ▶ Soporte estándar IEEE 802.11n, MIMO
- Antenas sectoriales 5,8Ghz
	- Rango de frecuencia de Operación 5470MHz 5825MHz
	- Sectorial de 90° (Configuración de 4 antenas) o 12 0° (configuración de 4 antenas)
	- $\triangleright$  Ganancia 19,4 a 20,3 dBi para 90° y 19,6 a 18,1 d Bi para 120°

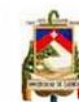

- Polarización Dual Lineal
- Aislamiento de Polarización 22dB minMax
- Apertura de Pol-horizontal (6dB) 91 deg. 90° y 91 deg. 120°
- Apertura Pol-vertical (6dB) 85 deg. 90° y 91 deg. 120°
- Apertura de elevación 4 deg. 90°
- ▶ Soporte estándar IEEE 802.11n, MIMO
- Estación Cliente 5 GHz
	- ▶ Procesador Atheros MIPS 24KC, 400MHz
	- $\triangleright$  Memoria 32MB SDRAM, 8MB Flash
	- Interface de Red 2 X 10/100 BASE-TX (Cat. 5, RJ-45) Interface Ethernet
	- Certificación FCC (Federal Communications Commission)
	- Diseñado para exteriores (Outdoor)
	- Máximo consumo de energía 8 Watt
	- Alimentación 15V, 0.8A Fuente de alimentación PoE
	- Temperatura de Operación -30C to +80C
	- Humedad Operación 5 a 95% de humedad
	- Rango de frecuencia de Operación 5470MHz 5825MHz
	- $\triangleright$  Antena integrada 2x2 Antenas MIMO
	- Ganancia 14.6-16.1dBi
	- > Apertura Pol-Horizontal 43 deg.
	- ▶ Apertura Pol-Vertical 41 deg.
	- ▶ Apertura de Elevación 15 deg.
	- Polarización Lineal Dual
	- Aislamiento de Polaridad 22dB Mínimo
	- ▶ Soporte estándar IEEE 802.11n, MIMO

Equipos para la banda de 2,4Ghz:

- Equipo de Transmisión Recepción 2,4Ghz
	- Procesador Atheros AR2313 SOC, 400MHz
	- > Memoria 32MB SDRAM, 8MB Flash
	- ▶ Interface de red 10/100 BASE-TX (Cat. 5, RJ-45) Ethernet Interface
	- Conector para antena N Macho
	- Potencia de TX 29dBm, +/-1dB

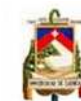

- $\triangleright$  Sensibilidad RX -97dBm +/-1dB
- Rango de frecuencia de Operación 2412Mhz a 2462MHz
- Diseñado para exteriores (Outdoor)
- Consumo máximo 7 Watt, Potencia 800 mW
- Alimentación eléctrica 12V, 1ª POE
- Temperatura de operación -20C a 70C
- Humedad de operación 5 a 95% Condensando
- Soporte estándar IEEE 802.11b/g/n
- Antena omnidireccional 2,4Ghz
	- Rango de frecuencia de Operación 2412Mhz a 2462MHz
	- $\triangleright$  Ganancia de 9 dBi a 12 dBi
	- $\triangleright$  Rango de Frecuencia 2400 2483 MHz
	- $\triangleright$  Pérdida de Retorno Input(S11) -14 dB
	- $\triangleright$  Impedancia 50 OHM
	- Amplitud de Rayo Vertical 7 º
	- $\triangleright$  Potencia de Entrada 100 W
	- $\triangleright$  Front to Back 30 dB
	- Temperatura de Operación -40 a +70 º C
	- $\triangleright$  Resistencia al Viento 125mph (56 M/sec)
- Estación Cliente 2,4 GHz
	- Procesador Atheros AR2313 SOC, 180MHz
	- Memoria 32MB SDRAM, 8MB Flash
	- Interface de red 10/100 BASE-TX (Cat. 5, RJ-45) Ethernet Interface
	- Conector para antena N Macho
	- Potencia de TX 29dBm, +/-1dB
	- Sensibilidad RX -97dBm +/-1dB
	- Rango de frecuencia de Operación 2412Mhz a 2462MHz
	- Diseñado para exteriores (Outdoor)
	- Consumo máximo 4 Watt, , Potencia 400 mW
	- Alimentación eléctrica 12V, 1ª POE
	- Temperatura de operación -20C a 70C
	- Humedad de operación 5 a 95% Condensando
	- Soporte estándar IEEE 802.11b/g/n

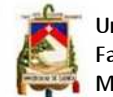

Universidad de Cuenca Facultad de Ingeniería Maestría en Telemática

### • **RESPALDO DE ENERGIA SIN INTERRUPCIÓN**

Dentro del diseño de cualquier infraestructura de red resulta imprescindible contar con una fuente de alimentación ininterrumpida, los sistemas UPSs brindan la potencia eléctrica suplementaria para mantener en funcionamiento normal los equipos de telecomunicaciones en ausencia del servicio eléctrico convencional o fallas eléctricas como bajas de voltaje, sobrevoltajes, picos y ruido.

Para proteger los equipos de la red del WIPS se optará por utilizar inversores, estos tienen las mismas funciones que las UPS (Uninterrupted Power Supply), pero a diferencia a ellos tienen las baterías en un banco de baterías aparte. Esto tiene dos ventajas: el banco de batería puede ser ajustado a los requerimientos específicos de tiempo de respaldo y la autonomía es mayor.

En las aplicaciones de energías alternativas o solares, por general, se usa los inversores, porque se requiere un mayor banco de baterías y con los paneles solares se genera la energía requerida además no necesitan mantenimiento.

Para dimensionar el sistema de respaldo se necesita conocer el consumo máximo y el tiempo de respaldo de los equipos consumidores.

Esta tecnología es la más cara, pero ofrece el mayor nivel de protección, en tres modos distintos. En modo normal, el voltaje de entrada es regulado de manera que se alimentan las baterías y se elimina cualquier variación de voltaje o frecuencia. En modo baterías, la etapa de rectificación se bloquea y las baterías entregan la energía sin que se produzca una interrupción del suministro. El modo Bypass opera cuando el inversor por algún motivo no puede seguir alimentando la carga, se forma un Bypass entre el voltaje de entrada y el de salida y el dispositivo queda sin protección.

Para calcular la potencia del APS se utilizarán valores promedios según el tipo de dispositivo, así para el emplazamiento principal del WIPS se tiene:

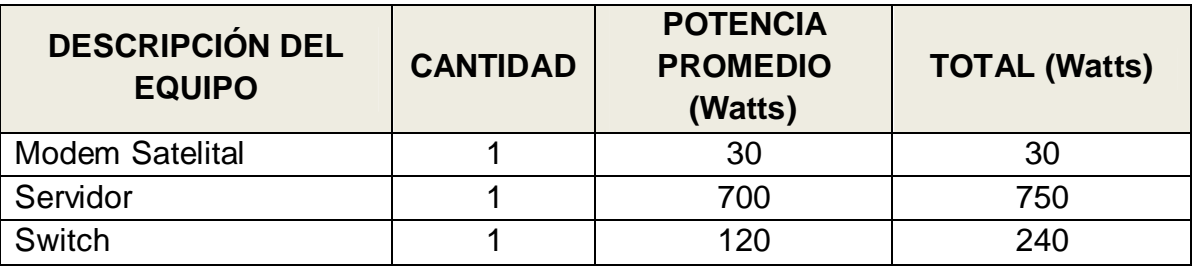

Ing. Franklin Pachar Figueroa 95 Tesis de Grado

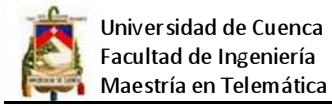

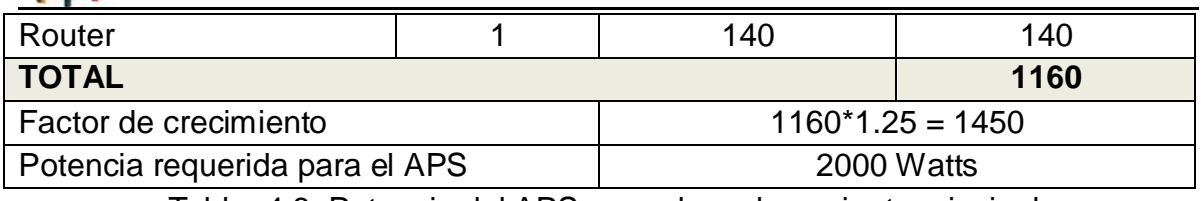

Tabla: 4.8: Potencia del APS para el emplazamiento principal Fuente: Elaborado por el investigador

Para proteger los equipos de cada POP (punto de presencia del proveedor), concretamente en cada torre de comunicaciones, se requiere en promedio el siguiente nivel de potencia:

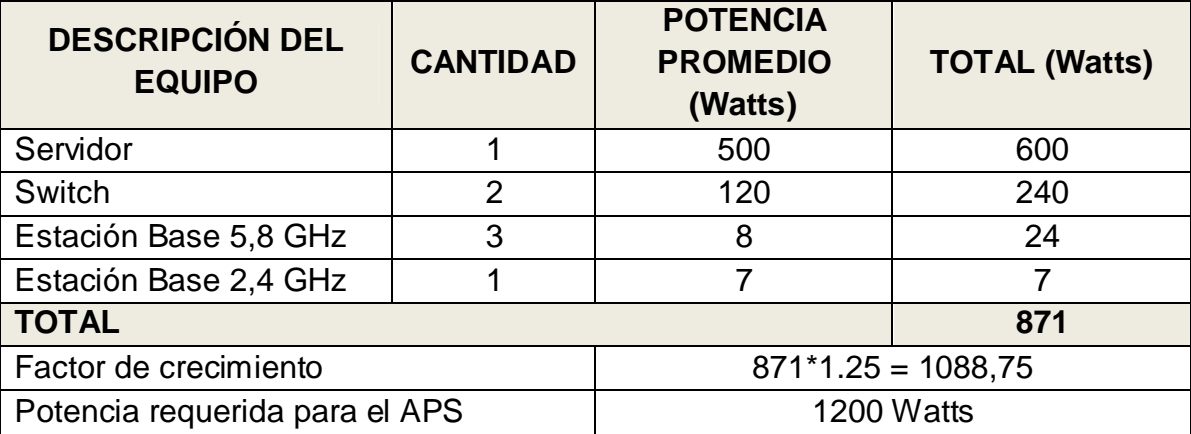

Tabla: 4.9: Potencia del APS para cada POP Fuente: Elaborado por el investigador

A continuación se presentan las características básicas que tiene que tener el APS:

- Tipo On-Line
- Potencia mínima: 2000 Watts (matriz) y 1200 Watts (POP)
- 110V entrada/110V salida
- Regulación de voltaje -10% a + 6% del nominal
- Tiempo de transferencia inferior a 10 ms.
- Protección de tres vías (debe incluir cable a tierra)
- Alarma audible
- Entrada para baterías de ciclo profundo
- Ruido menor a 40dBA
- Alimentación eléctrica a 110 V/ 60 Hz.

#### **4.6 Cálculo de los radio enlaces**

#### **4.6.1 Parámetros de los equipos a utilizar**

Los parámetros de los equipos se establecen según el tipo de enlace así:

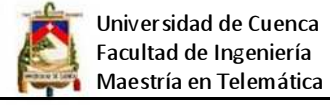

Enlaces Punto a Punto

- Transmisor y receptor
	- ROCKET M5: 5GHz Hi Power 2x2 MIMO AirMax TDMA BaseStation

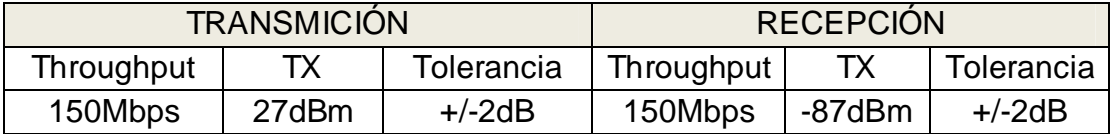

 Tabla: 4.10: Parámetros técnicos del Rocket M5 para enlace punto a punto Fuente: Elaborado por el investigador

- Antena del transmisor y receptor
	- RocketDish: 5GHz AirMax 2x2 MIMO PtP Dish Antenna Series

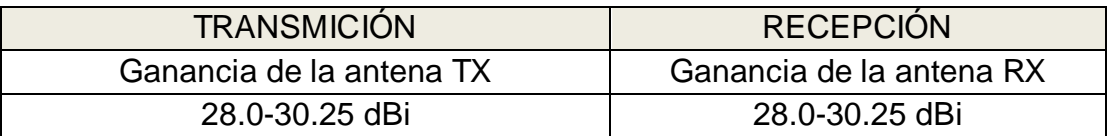

Tabla: 4.11: Ganancia de la antena RocketDish 5Ghz Fuente: Elaborado por el investigador

• Cables y conectores del transmisor y receptor

Se estima que la pérdida por conectores y cables tanto en el transmisor como en el receptor es de 0db, ya que el transmisor se conecta directamente a la antena.

## Enlaces Punto a multipunto

- **Transmisor** 
	- ROCKET M5: 5GHz Hi Power 2x2 MIMO AirMax TDMA BaseStation

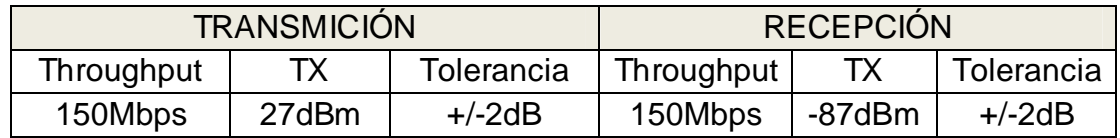

 Tabla: 4.12: Parámetros técnicos del Rocket M5 par enlace punto a multipunto Fuente: Elaborado por el investigador

- Antena del transmisor
	- Antena AirMax Sectorial 5G-19-120.

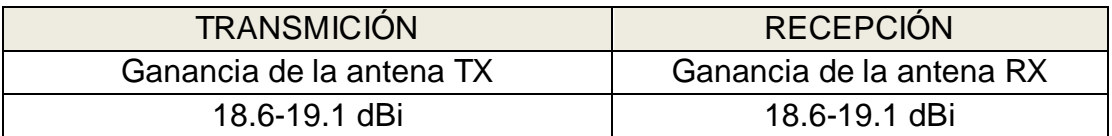

Tabla: 4.13: Ganancia de la antena sectorial AirMax 5GHz 120° Fuente: Elaborado por el investigador

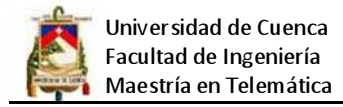

Cables y conectores del transmisor

Se estima que la pérdida por conectores y cables tanto en el transmisor como en el receptor es de 0db, ya que el transmisor se conecta directamente a la antena.

- Receptor
	- NanoStation M5: 5GHz Hi Power 2x2 MIMO AirMax TDMA Station

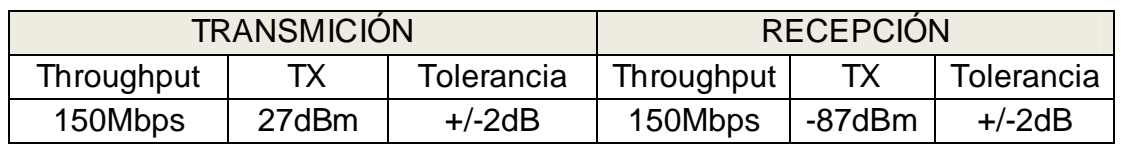

 Tabla: 4.14: Parámetros técnicos del NanoStation M5 Fuente: Elaborado por el investigador

## • Antena del receptor

• Antena incluida en el NanoStation M5: 5GHz

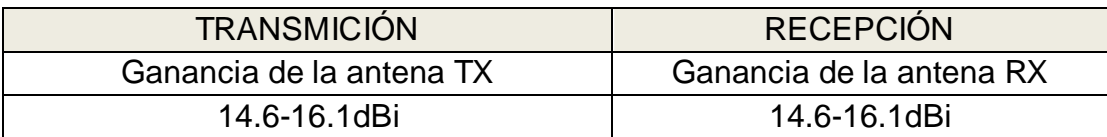

Tabla: 4.15: Ganancia de la antena incluida en el NanoStation M5 Fuente: Elaborado por el investigador

• Cables y conectores del transmisor

Tienen una pérdida de 0 db, ya que no existen, el transmisor/receptor se conectan de forma interna directamente con la antena.

## **4.6.2 Descripción de los enlaces**

Para poder cubrir toda la zona geográfica de los barrios urbanos del cantón Yantzaza, se requiere de tres puntos de presencia del proveedor, por lo que se requiere de enlaces punto a punto y multipunto, a continuación se muestran los datos para cada enlace:

• Enlaces punto a punto

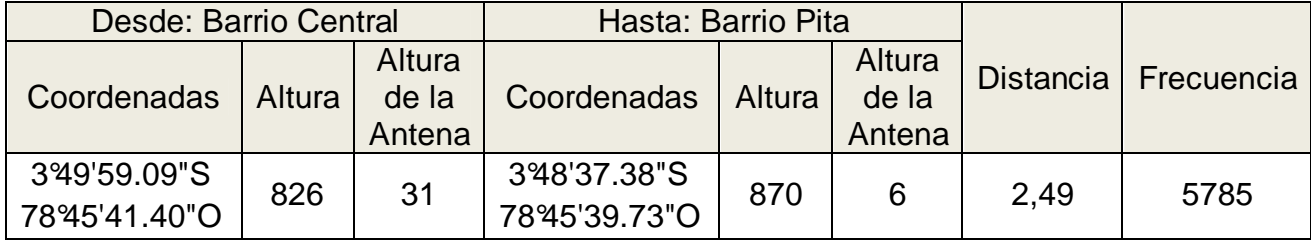

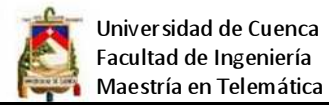

Tabla: 4.16: Datos del enlace punto a punto desde el B. Central al B. Pita Fuente: Elaborado por el investigador

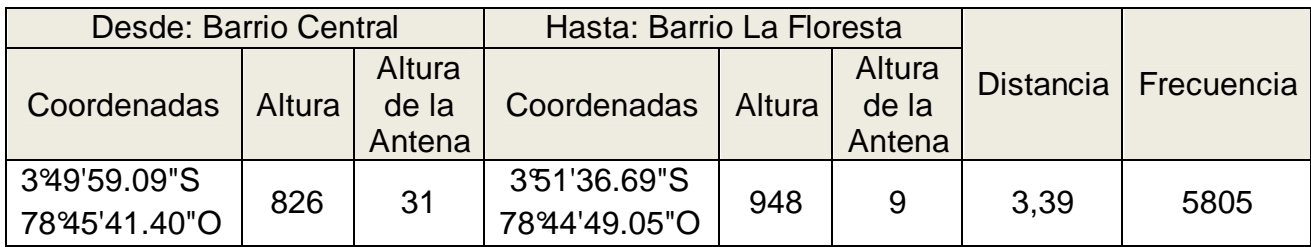

Tabla: 4.17: Datos del enlace punto a punto desde el B. Central al B. La Floresta Fuente: Elaborado por el investigador

• Enlaces punto a multipunto

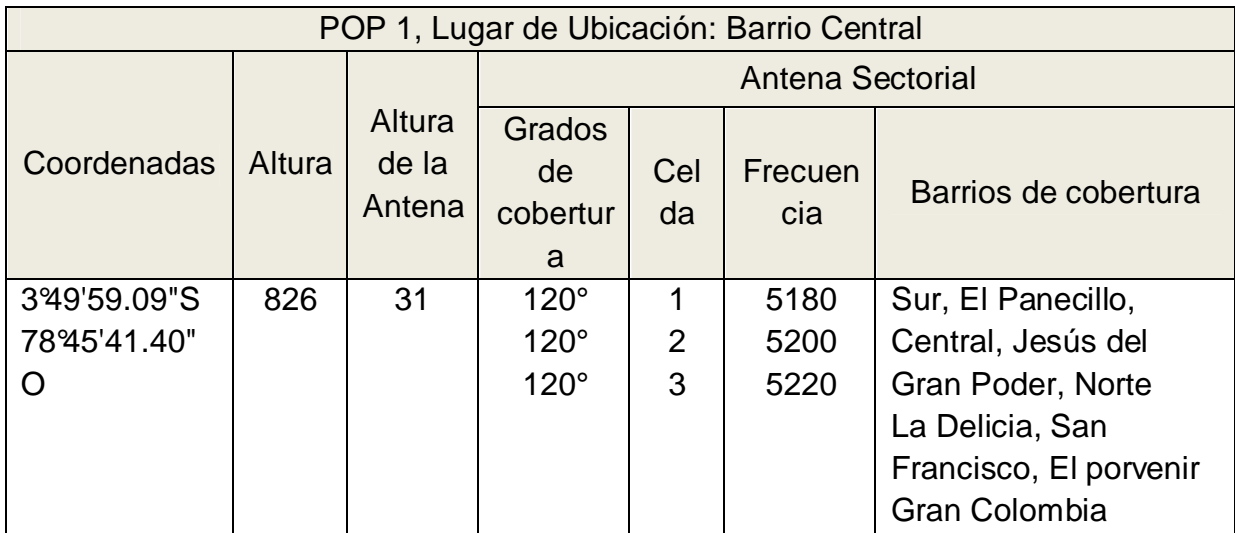

Tabla: 4.18: Datos del enlace multipunto POP 1 ubicado en el B. Central Fuente: Elaborado por el investigador

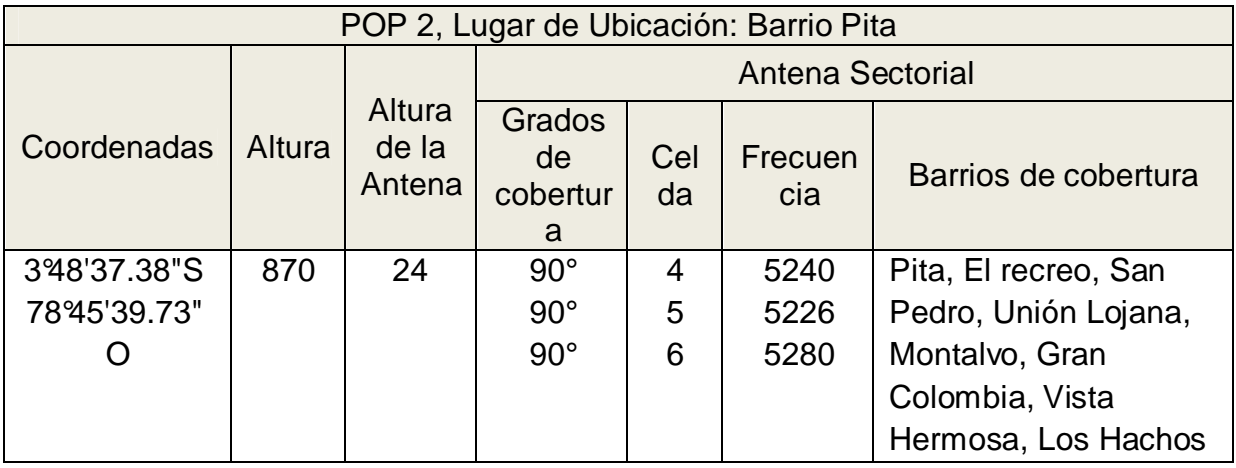

Tabla: 4.19: Datos del enlace multipunto POP 2 ubicado en el B. Pita Fuente: Elaborado por el investigador

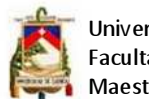

Universidad de Cuenca Facultad de Ingeniería Maestría en Telemática

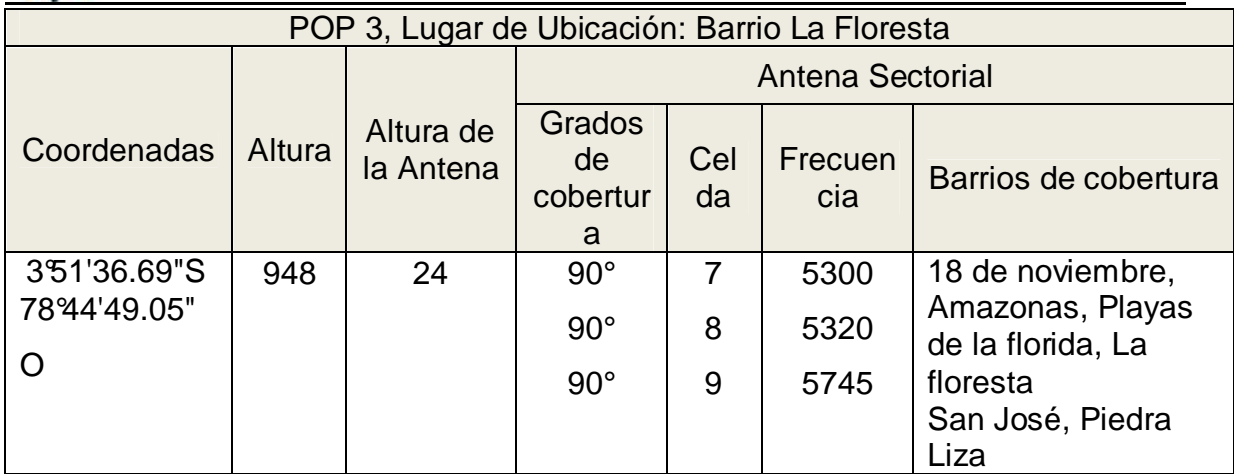

Tabla: 4.20: Datos del enlace multipunto POP 3 ubicado en el B. La Floresta Fuente: Elaborado por el investigador

## **4.6.3 Pérdidas de propagación**

Las pérdidas de propagación están relacionadas con la atenuación que ocurre en la señal cuando esta sale de la antena de transmisión hasta que llega a la antena receptora.

# **4.6.3.1 Pérdidas en trayectoria por el espacio libre**

La pérdida en trayectoria por el espacio libre se define como la pérdida sufrida por una onda electromagnética al propagarse en línea recta por un vacío, sin absorción ni reflexión de energía en objetos cercanos, pero en realidad no se pierde energía alguna; tan sólo se reparte al propagarse alejándose de la fuente, y se produce una menor densidad de potencia en determinado punto a determinada distancia de la fuente, por lo tanto sería más adecuado definir el fenómeno como pérdida por dispersión. La ecuación que permite calcular la pérdida en trayectoria por el espacio libre es:

$$
L_p = \left(\frac{4\pi D}{\lambda}\right)^2 = \left(\frac{4\pi Df}{c}\right)^2
$$

Dónde:

- $L_p$  = pérdida en trayectoria por el espacio libre (adimensional)
- D = distancia (kilómetros)
- $f =$  frecuencia (Hertz)
- $\lambda$  = longitud de onda (metros)
- c = velocidad de la luz en el espacio libre (3 x 10<sup>8</sup> metros por segundo)

Expresando la ecuación en decibeles tenemos:

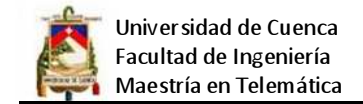

$$
L_{p(dB)} = 20 \log \frac{4\pi fD}{c} = 20 \log \frac{4\pi}{c} + 20 \log f + 20 \log D
$$

Cuando la frecuencia se expresa en Mhz y la distancia en km se tiene:

$$
L_{p(dB)} = 20 \log \frac{4\pi (10)^6 (10)^3}{3 \times 10^8} + 20 \log f_{(Mhz)} + 20 \log D_{(Km)}
$$
  
= 32.4 + 20 log f\_{(Mhz)} + 20 log D\_{(Km)}

Para nuestro caso se requiere trabajar con GHz y Km por lo tanto se tiene:

$$
L_{p(dB)} = 92.4 + 20 \log f_{(Ghz)} + 20 \log D_{(Km)}
$$

Para ver la distribución de frecuencias por antena y por sector utilizados en los cálculos siguientes, ver el apartado 4.4.1.6 (Planificación de la red inalámbrica).

Para los enlaces punto a punto se tiene:

• Enlace del Barrio Central al Barrio Pita.

$$
L_{p(dB)} = 92.4 + 20 \log f_{(Ghz)} + 20 \log D_{(Km)}
$$

La distancia entre antenas es de 2,49 Km y se utiliza la frecuencia 5,785 GHz, que está destinada según el diseño para este enlace punto a punto, Remplazando tenemos:

$$
L_{p(dB)} = 92.4 + 20 \log 5{,}785 \text{Ghz} + 20 \log 2{,}49Km = 116dB
$$

• Enlace del Barrio Central al Barrio la Floresta, se encuentra a una distancia de 3.39Km y se utiliza la frecuencia 5,805 GHz.

$$
L_{p(dB)} = 92.4 + 20 \log 5,805 \text{Ghz} + 20 \log 3,39 Km = 118 dB
$$

Para los enlaces multipunto, se consideró la distancia más crítica para cada POP:

• Enlace del POP 1 al Barrio Central al extremo este del barrio Gran Colombia a una distancia de 1,28km y con la antena sectorial N° 3 a una frecuencia de 5,220 GHz.

$$
L_{p(dB)} = 92.4 + 20 \log 5,220 \text{Ghz} + 20 \log 1,28Km = 109dB
$$

• Enlace del POP 2 del Barrio Pita, hacia el extremo Sur-Este del barrio Vista Hermosa a una distancia de 2,47km, se utiliza la antena sectorial N° 5 en la frecuencia 5,260 GHz.

$$
L_{p(dB)} = 92.4 + 20 \log 5,260 \text{Ghz} + 20 \log 2,47 K m = 115 dB
$$

• Enlace del POP 3 de Barrio la Floresta hasta el barrio amazonas a una distancia de 2,42km, mediante el uso de la antena sectorial N° 7 en la frecuencia 5,300 GHz

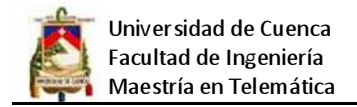

 $L_{p(dB)} = 92.4 + 20\log 5{,}300$ Ghz + 20  $log 2{,}42Km = 115dB$ 

## **4.6.3.2 Margen de desvanecimiento**

Al propagarse una onda electromagnética por la atmósfera terrestre, la señal puede tener pérdidas intermitentes de intensidad, además de la pérdida normal en la trayectoria, esas pérdidas son provocadas por perturbaciones meteorológicas como la lluvia, niebla, granizo, etc.; a trayectorias múltiples de transmisión y a la superficie irregular del terreno donde se despliega el radioenlace, por lo tanto para tomar en cuenta estas pérdidas se agrega una pérdida adicional a la pérdida en trayectoria normal.

En esencia el margen de desvanecimiento permite establecer en cierta forma la confiabilidad del enlace, para calcular se utiliza la fórmula de Bamett-Vigant:

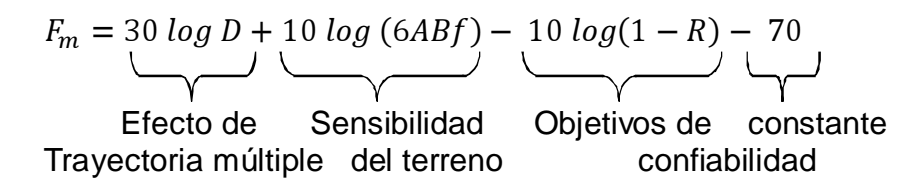

Dónde:

- $F_m$  = margen de desvanecimiento (decibeles)
- $D =$  distancia (kilómetros)
- $f =$  frecuencia (gigahertz)

 $R =$  confiabilidad en tanto por uno (es decir, 99.99% = 0.9999 de confiabilidad)

- 1 R = objetivo de confiabilidad para una ruta de 400 km en un sentido
- $A =$  factor de rugosidad
	- = 4 sobre agua o sobre un terreno muy liso
	- = 3 sembrados densos, pastizales y arenales
	- = 2 bosques (la propagación va por encima)
	- = 1 sobre un terreno promedio
	- = 0.25 sobre un terreno muy áspero y montañoso

 $B =$  factor para convertir la peor probabilidad mensual en una probabilidad anual

- = 1 para pasar una disponibilidad anual a la peor base mensual
- = 0.50 para áreas calientes y húmedas
- = 0.25 para áreas continentales promedio
- = 0.125 para áreas muy secas o montañosas

Para los enlaces punto a punto se tiene:

• Enlace del Barrio Central al Barrio Pita

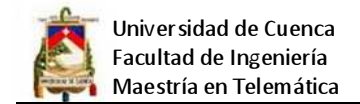

$$
F_m = 30 \log D + 10 \log (6ABf) - 10 \log(1 - R) - 70
$$

La distancia entre antenas es D = 2,49 Km;  $f = 5,785$  Ghz; terreno promedio A=1; clima caliente y húmedo B=0.50; confiabilidad 99.99% 1-R= 0.9999, remplazando tenemos:

$$
F_m = 30 \log 2{,}49 + 10 \log (6)(1)(0.50)(5.785) - 10 \log (\frac{0.00001 * 2.49}{400}) - 70
$$
  
= 26.34 dB

• Enlace del Barrio Central al Barrio la Floresta,  $D = 3.39$ Km;  $f = 5.805$  GHz; terreno promedio A=1; clima caliente y húmedo B=0.50; confiabilidad 99.99%  $1 - R = 0.99999$ .

$$
F_m = 30 \log 3{,}39 + 10 \log (6)(1)(0.50)(5.805) - 10 \log \left(\frac{0.00001 * 3.39}{400}\right) - 70
$$
  
= 29.03 dB

Para los enlaces multipunto, se consideró la distancia más crítica para cada POP:

• Enlace del POP 1 al Barrio Central al extremo este del barrio Gran Colombia a una distancia D= 1,28km y con la antena sectorial N°3 a una frecuencia  $f$  = 5,220 Ghz; terreno promedio A=1; clima caliente y húmedo B=0.50; confiabilidad 99.99% 1-R= 0.9999.

$$
F_m = 30 \log 1,28 + 10 \log (6)(1)(0.50)(5,220) - 10 \log \left(\frac{0.00001 * 1,28}{400}\right) - 70
$$
  
= 20,11 dB

• Enlace del POP 2 del Barrio Pita, hacia el extremo Sur-Este del barrio Vista Hermosa a una distancia D= 2,47km y con la antena sectorial  $N^{\circ}$  5 a una frecuencia  $f = 5,260$  Ghz; terreno promedio A=1; clima caliente y húmedo B=0.50; confiabilidad 99.99% 1-R= 0.9999.

$$
F_m = 30 \log 2{,}47 + 10 \log (6)(1)(0.50)(5,260) - 10 \log \left(\frac{0.00001 * 2{,}47}{400}\right) - 70
$$
  
= 25,86 dB

• Enlace del POP 3 de Barrio la Floresta hasta el Barrio Amazonas a una distancia D = 2,42km y con la antena sectorial N°7 a una frecuencia  $f = 5,300$ Ghz; terreno promedio A=1; clima caliente y húmedo B=0.50; confiabilidad 99.99% 1-R= 0.9999.

$$
F_m = 30 \log 2{,}42 + 10 \log (6)(1)(0.50)(5.300) - 10 \log (\frac{0.00001 * 2.42}{400}) - 70
$$
  
= 25.71 dB

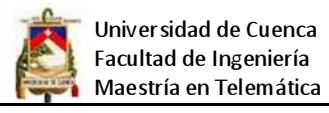

Tomando como umbral de referencia los márgenes de sensibilidad establecidos por el fabricante de los dispositivos en la ficha técnica (ver anexo 6 equipos utilizados en la red inalámbrica) del producto se tiene que para una potencia de transmisión (Tx Power) de 27dBm, la sensibilidad de recepción (Rx Sensitivity) es -87dBm, además se tiene un margen de tolerancia de -2dBm para la transmisión (Tx) y -2dBm para la recepción (Rx). Entonces la potencia de salida "garantizada" será 25dBm y la sensibilidad será de -85dBm, tomando estos datos como referencia se construye la siguiente tabla de confiabilidad de los enlaces:

| Enlace                                                                                                    | <b>Umbral</b><br>de<br>Recepció<br>$n$ (Mu)                   | Margen por<br>desvanecimien<br>to $(Fm)$              | Potencia de<br>recepción<br>$(Prx) = Mu +$<br><b>Fm</b>  |
|----------------------------------------------------------------------------------------------------|---------------------------------------------------------------|-------------------------------------------------------|----------------------------------------------------------|
| Punto a punto B. Central a B. Pita<br>Punto a punto B. Central a B.<br>Floresta<br>Multipunto POP 1 a B. G.<br>Colombia<br>Multipunto POP 2 a B. Vista<br>Hermosa<br>Multipunto POP 3 a B. Amazonas | $-87$ dBm<br>$-87$ dBm<br>$-87$ dBm<br>$-87$ dBm<br>$-87$ dBm | 26,34dB<br>29,03dB<br>20,11dB<br>25,86 dB<br>25,71 dB | $-60,66$<br>$-57,97$<br>$-66,89$<br>$-61,14$<br>$-61,29$ |

Tabla: 4.21: Potencia de recepción de enlaces Fuente: Elaborado por el investigador

Como se puede apreciar en la tabla todos los valores de potencia de recepción están por debajo del umbral de recepción por lo que el enlace está garantizado.

## **4.6.3.3 Zona de Fresnel**

Teniendo como punto de partida el principio de Huygens, podemos calcular la primera zona de Fresnel, el espacio alrededor del eje que contribuye a la transferencia de potencia desde la fuente hacia el receptor. La Zona de Fresnel es la altura ideal (radio) en la cual se deben posicionar el NODO y el CPE, (Customer Premises Equipment, equipo local del cliente) para poder realizar un enlace confiable dependiendo de la frecuencia y la distancia:

Suponiendo que el obstáculo está situado en la mitad del trayecto, Fresnel establece la siguiente relación:

$$
r = 17.2 \sqrt{\frac{D}{4f}}
$$

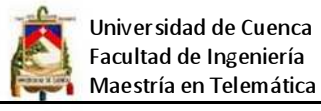

Dónde:

 $r =$  radio en metros

D = distancia total del enlace en kilómetros

 $f$  = frecuencia del enlace en GigaHertz

Lo ideal es que la primera zona de Fresnel no esté obstruida, pero normalmente es suficiente despejar el 60% del radio de la primera zona de Fresnel para tener un enlace satisfactorio. En aplicaciones críticas, habrá que hacer el cálculo también para condiciones anómalas de propagación, en la cuales las ondas de radio se curvan hacia arriba y por lo tanto se requiere altura adicional en las torres. Para grandes distancias hay que tomar en cuenta también la curvatura terrestre que introduce una altura adicional que deberán despejar las antenas, para nuestro caso y para incrementar la confiabilidad, se calcula la zona de Fresnel al 70%, por lo tanto la fórmula es:

$$
0.7r = 17.2 \sqrt{\frac{D}{4f}}
$$

A continuación en la siguiente tabla se calcula la zona de Fresnel para los enlaces punto a punto y POP más críticos de la red.

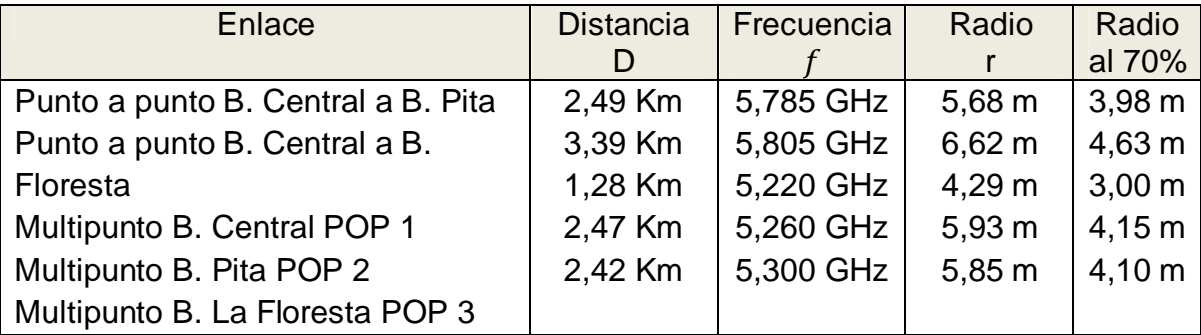

Tabla: 4.22: Cálculo de la primera zona de Fresnel para enlaces críticos Fuente: Elaborado por el investigador

Lo que significa que si los equipos de comunicación se van a situar en la sima de las torres de telecomunicaciones luego de alcanzar la altura de línea de vista sobre los obstáculos, deben levantarse por lo menos los metros del valor del radio al 70%, lo ideal sería levantar el valor del r sin disminuir.

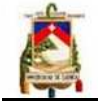

#### **4.6.4 Presupuesto de los enlaces**

El cálculo de presupuesto de enlace es para estar seguro de que el margen en el receptor es mayor que un cierto umbral. Además, la PIRE debe estar dentro de las regulaciones. El margen de un presupuesto de enlace puede ser resumido de la siguiente manera.

Margen = (Potencia de Transmisión [dBm] – Pérdidas en el cable TX [dB] + Ganancia de Antena TX [dBi] - pérdida en la trayectoria del Espacio Abierto [dB] + Ganancia de Antena RX [dBi]- Pérdida de Cable RX [dB]) - Sensibilidad del receptor [dBm].

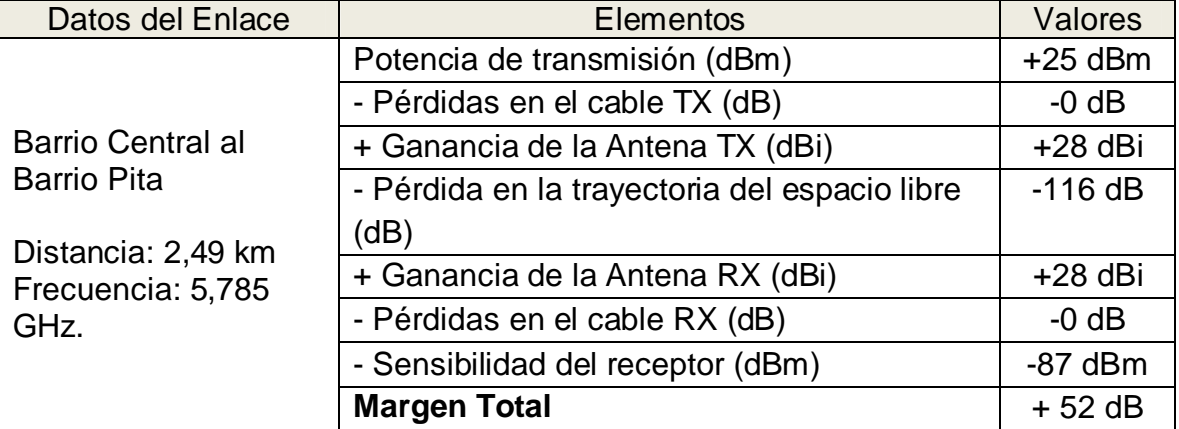

Con estos datos se procede a calcular el presupuesto de cada uno de los enlaces:

Tabla: 4.23: Presupuesto del enlace del B. Central al B. Pita (P a P) Fuente: Elaborado por el investigador

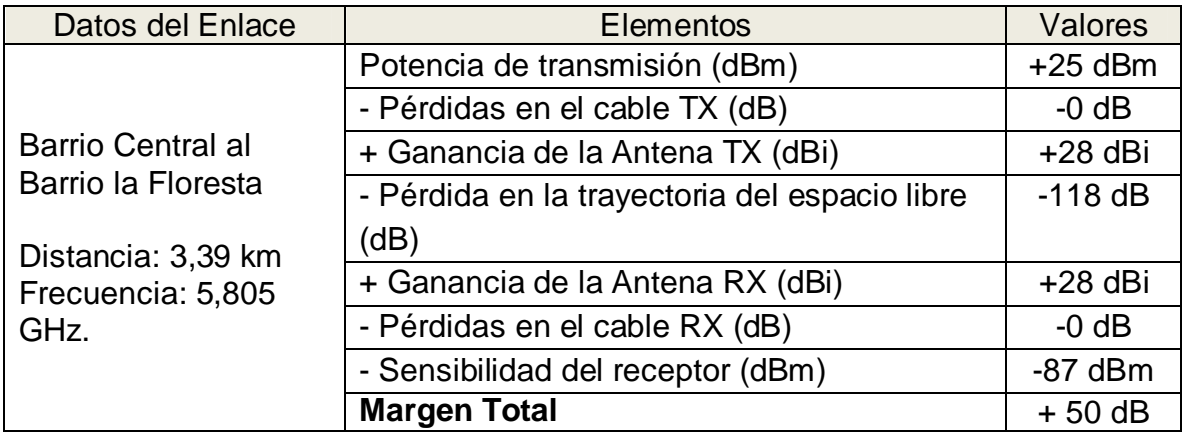

Tabla: 4.24: Presupuesto del enlace del B. Central al B. La Floresta (P a P) Fuente: Elaborado por el investigador

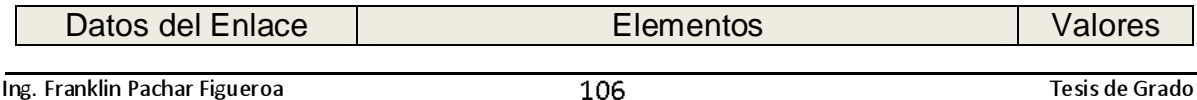

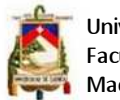

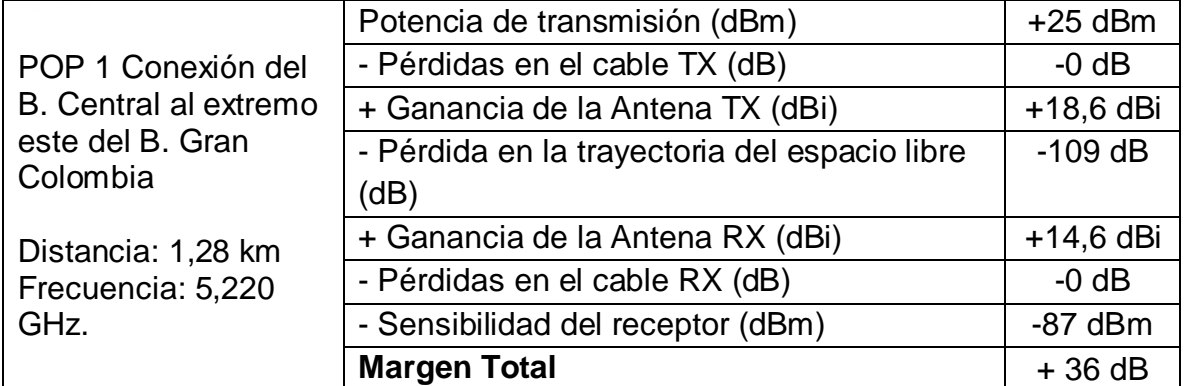

Tabla: 4.25: Presupuesto del enlace del B. Central al B. G. Colombia (P. a M.) Fuente: Elaborado por el investigador

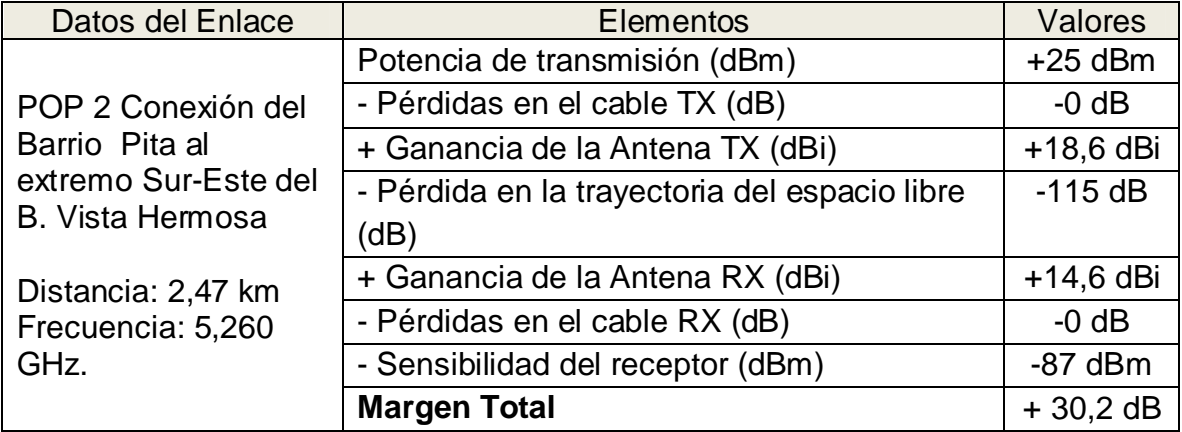

Tabla: 4.26: Presupuesto del enlace B. Pita al B. Vista Hermosa (P. a M.) Fuente: Elaborado por el investigador

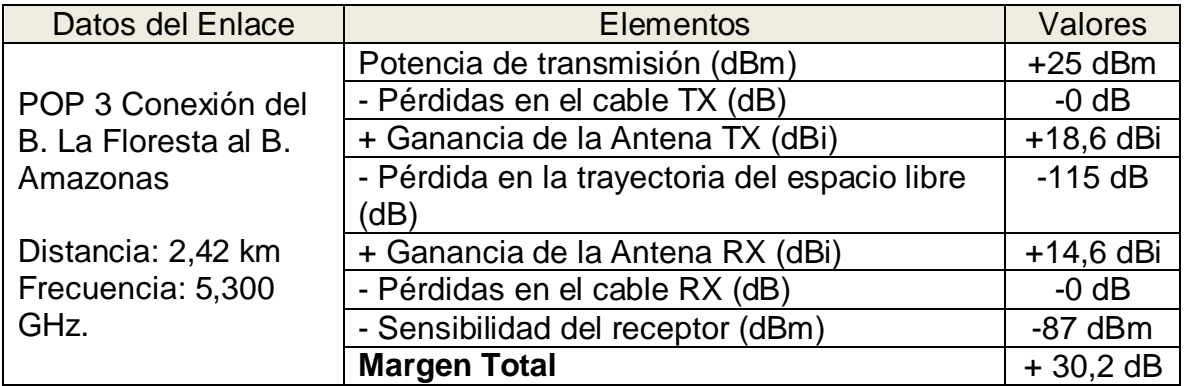

Tabla: 4.27: Presupuesto del enlace B. La Floresta al B. Amazonas (Punto a Multipunto) Fuente: Elaborado por el investigador

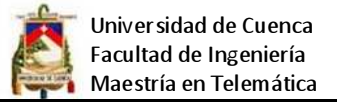

### **4.7 Simulación**

R.E. Shannon define simulación como: "El proceso de diseñar un modelo de un sistema real y llevar a término experiencias con él, con la finalidad de comprender el comportamiento del sistema o evaluar nuevas estrategias -dentro de los límites impuestos por un cierto criterio o un conjunto de ellos". La simulación en redes inalámbricas es muy importante porque permite ver el comportamiento de la red antes de la instalación de infraestructura o adquisición de equipos, hoy en día existen varias herramientas para realizar simulación, tales como: wifiplanner, Radio Mobile, herramientas en línea como XIRIO Online (http://www.xirioonline.com/), calculadoras wireless online, etc. Para nuestro caso se escogió Radio Mobile.

Radio Mobile es una herramienta de software que permite simular radioenlaces. Provee de un gran rango de frecuencias (20MHz a 20GHz). Usa un modelo topográfico digital que entrega la elevación del terreno y en base a ello pude calcular enlaces virtuales aplicando el modelo de o ITM, considerando parámetros como la ganancia, pérdidas en el espacio, zonas de Fresnel, altura de las antenas, etc.

A continuación se muestra la simulación de los enlaces punto a punto y multipunto, se puede ver los valores calculados en la parte superior de cada una de las imágenes, los datos más relevantes son el azimut, la pérdida en el espacio libre, el ángulo de elevación de las antenas, el nivel de RX, la peor zona de Fresnel, la distancia, además en la parte inferior del gráfico, se puede ver los sitios desde los cuales se realiza el enlace así como los datos técnicos de los equipos utilizados como son: el nivel de potencia, la ganancia de las antenas, la potencia isotrópica radiada equivalente (EIRP, por su sigla en inglés), La PIRE es una medida de la potencia que se está enfocando en una determinada región de espacio, determinada por las características de la antena transmisora, La Potencia Irradiada Isotrópica Efectiva está regulada por la autoridad nacional. Otro dato importante es la altura que deberán tener de las torres de telecomunicaciones.
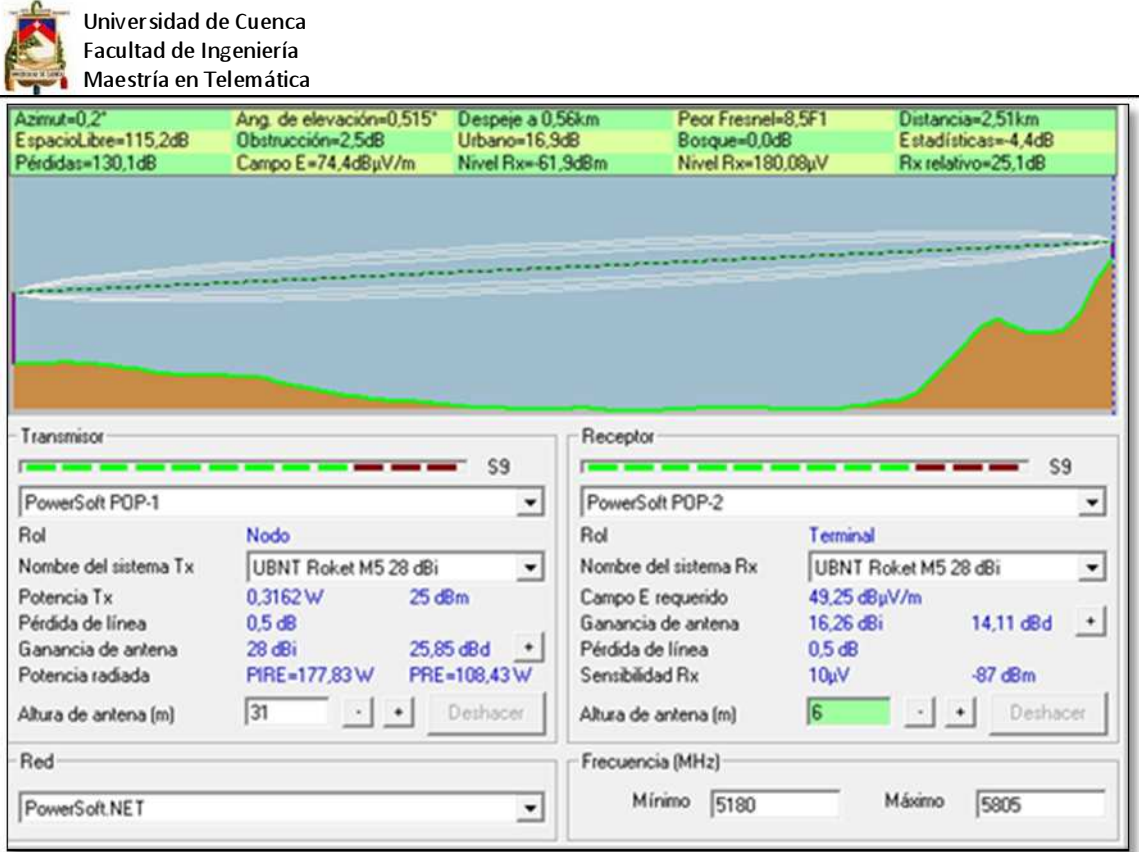

Figura: 4.24: Simulación del enlace del B. Central al B. Pita (P. a P.)

Fuente: Elaborado por el investigador con Radio Mobile

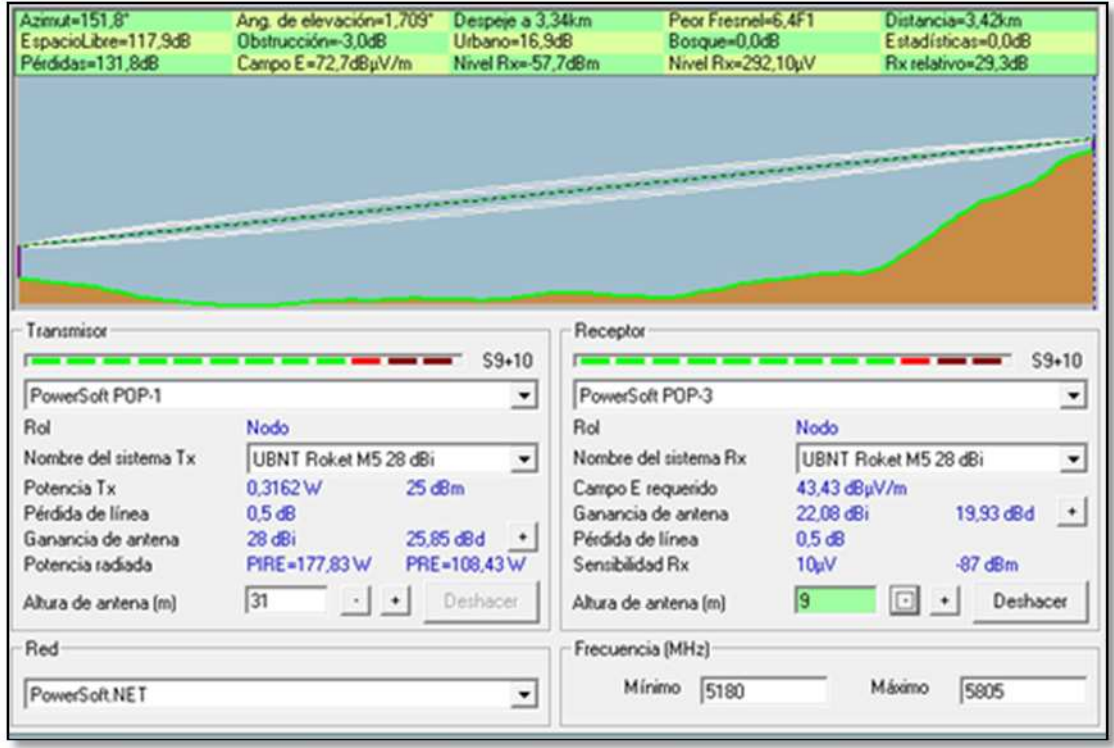

Figura: 4.25: Simulación del enlace del B. Central al B. La Floresta (P. a P.) Fuente: Elaborado por el investigador con Radio Mobile

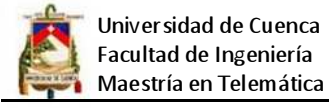

Al igual que en los cálculos manuales, para el proceso de simulación de los multipuntos, se procedió a escoger ubicaciones críticas para cada uno de los POP, a continuación se muestra la simulación de cada uno de estos enlaces.

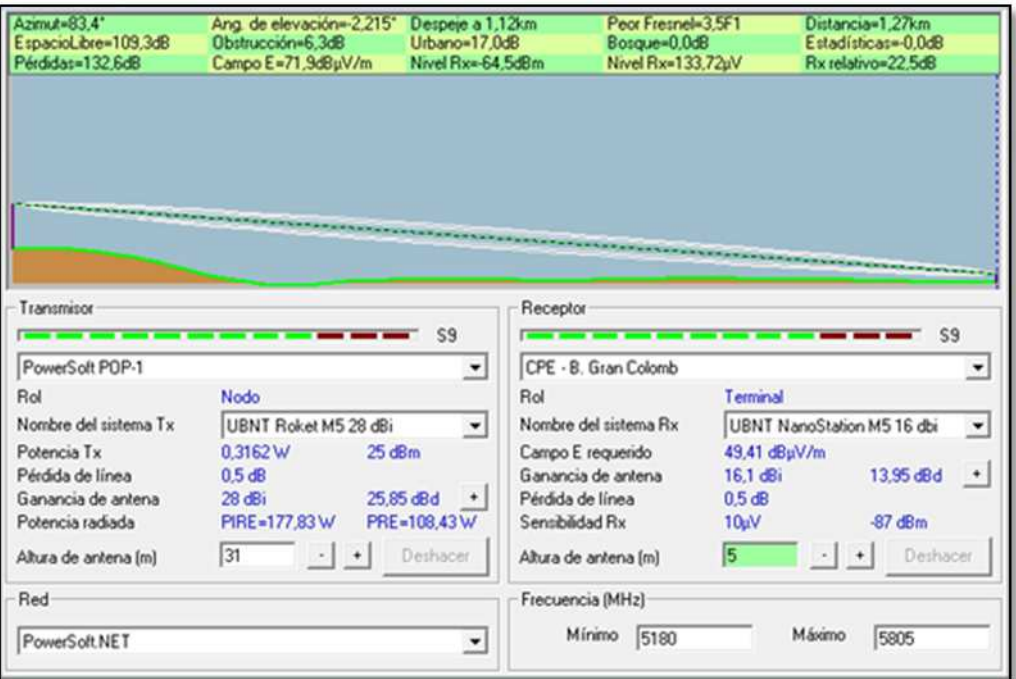

Figura: 4.26: Simulación del enlace del B. Central al B. Gran Colombia (P. a M.) Fuente: Elaborado por el investigador con Radio Mobile

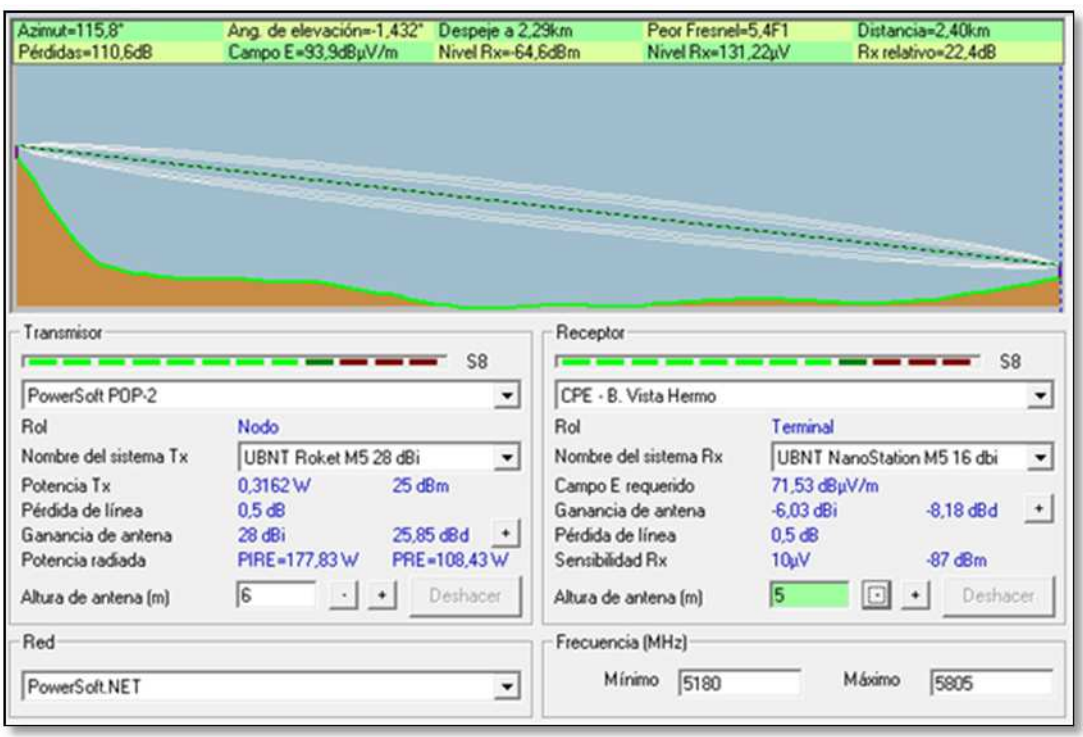

Figura: 4.27: Simulación del enlace del B. Pita al B. Vista Hermosa (P. a M.) Fuente: Elaborado por el investigador con Radio Mobile

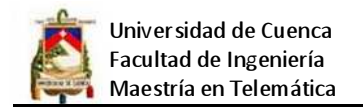

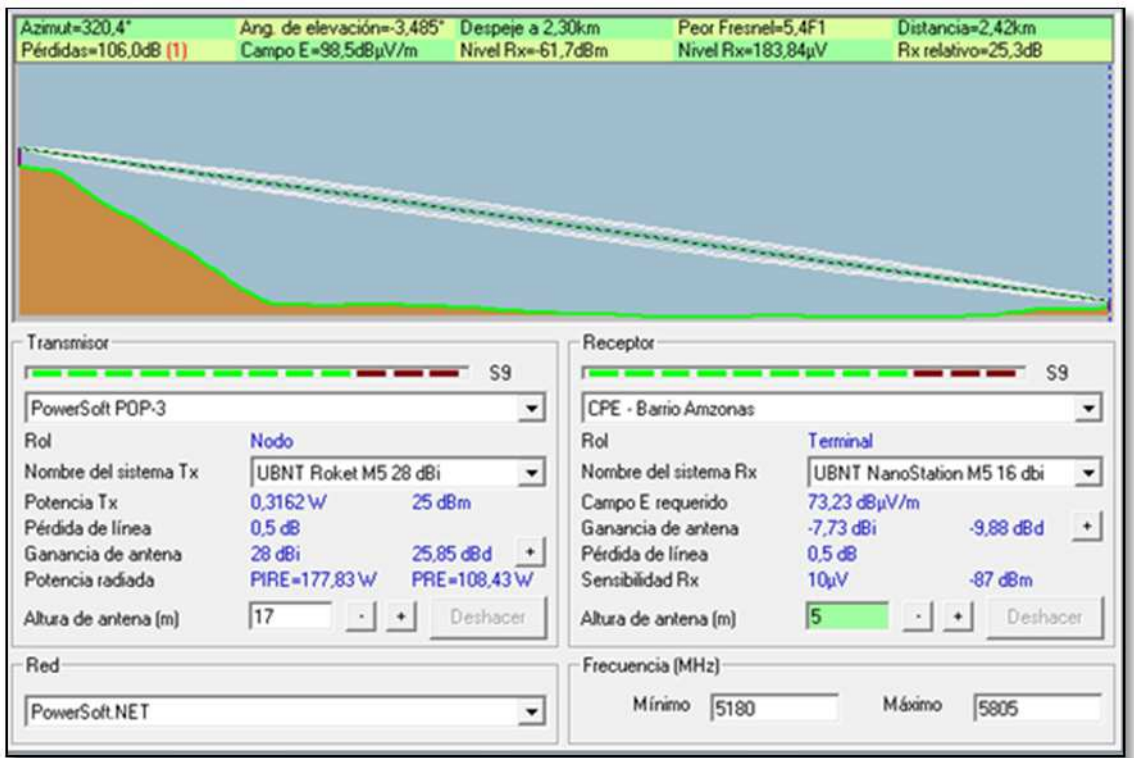

Figura: 4.28: Simulación del enlace del B. La Floresta al B. Amazonas (P. a M.)) Fuente: Elaborado por el investigador con Radio Mobile

La siguiente gráfica muestra la cobertura total de cada uno de los POP, se puede ver con diferentes tonos de color la onda electromagnética que emite cada una de las antenas sectoriales colocadas en los 3 POP.

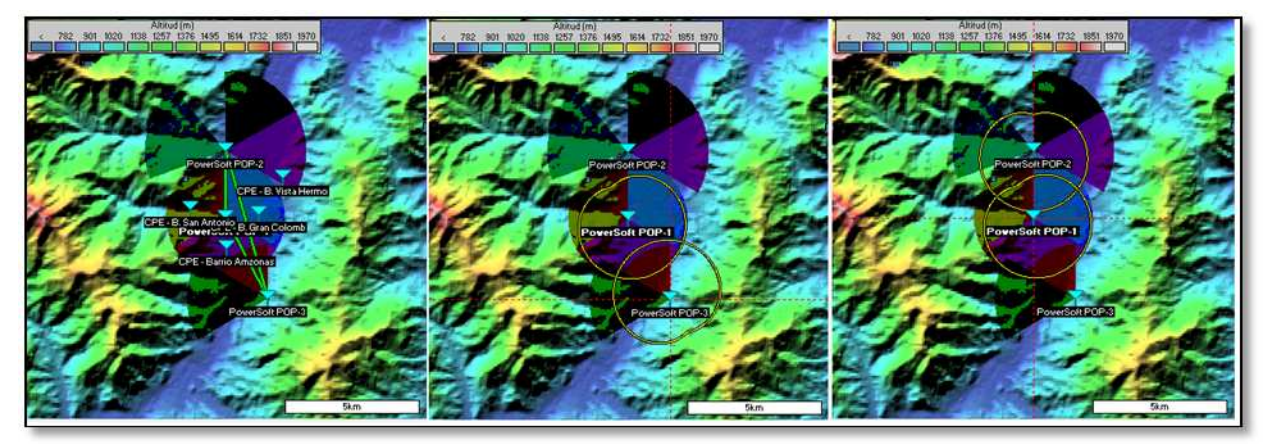

Figura: 4.29: Simulación de la cobertura de los POP Fuente: Elaborado por el investigador con Radio Mobile

En la siguiente gráfica se muestra la ubicación de los nodos y de los CPE de prueba, además se puede observar los barrios a los cuales se va a dar servicio

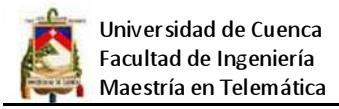

por medio de los POP, para mostrar la cartografía completa se utilizó Google Earth.

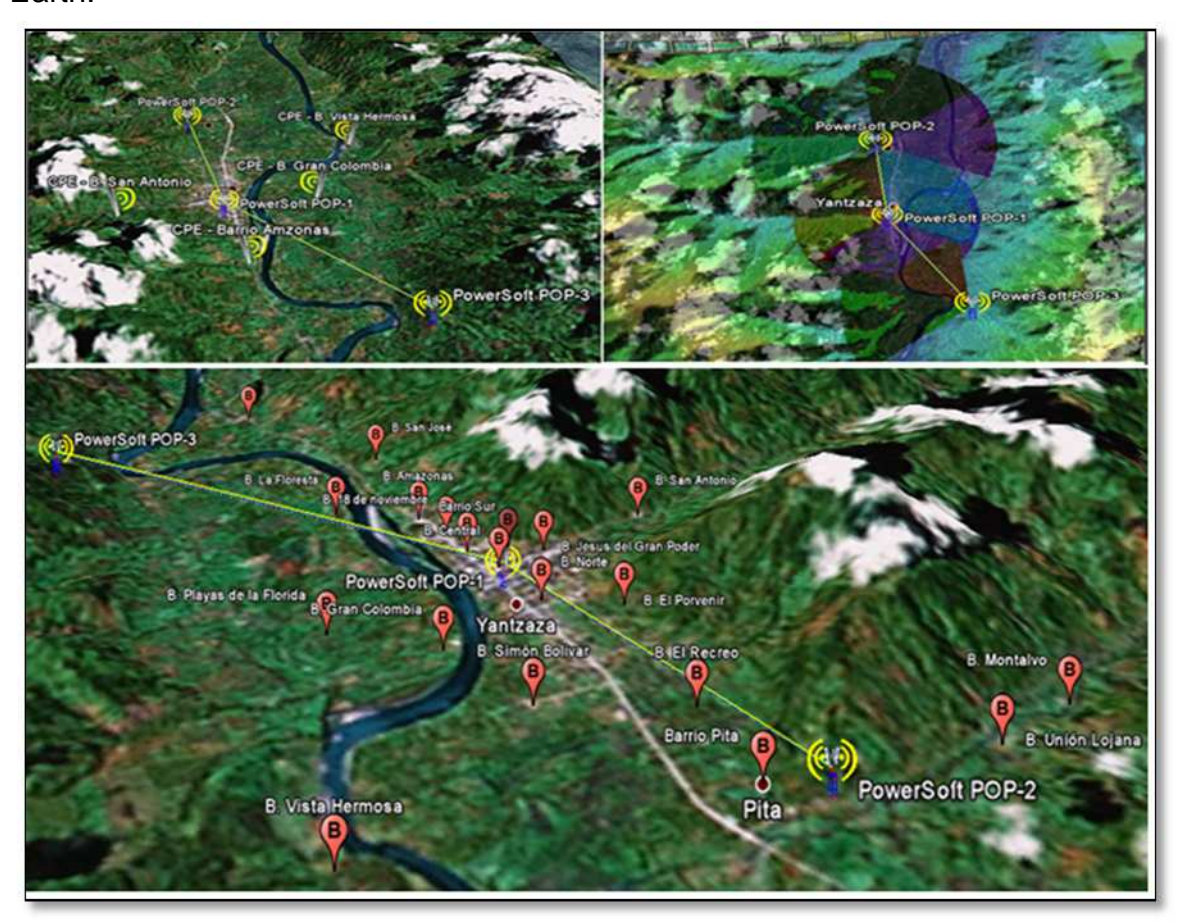

Figura: 4.30: Los POP y los barrios a los que se dará el servicio Fuente: Elaborado por el investigador con Radio Mobile

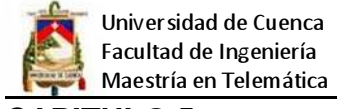

#### **CAPITULO 5**

# **IMPLEMENTACIÓN DEL PILOTO**

En este capítulo se presenta paso a paso el proceso de montaje de la infraestructura, así como la instalación y configuración de los diferentes equipos que conformaran la red del WIPS.

## **5.1 Instalación del enlace Satelital**

Para poder montar un enlace satelital es necesario contar con los siguientes equipos:

- Antena parabólica: La función es la recepción de las ondas electromagnéticas. Su elemento reflector parabólico concentra la señal en el punto focal. Obteniendo así su característica de recepción y transmisión.
- ODU (Out Door Unit): Es la unidad exterior que se refiere al bloque que esta junto a la antena parabólica. Está compuesta por el BUC (Block Up-Converter) y el LNB (Low Noise Block)
- IDU (In Door Unit): Es la unidad interior que se refiere a los equipos que están lejos de la antena parabólica esta se une por cables coaxiales. Este equipo es un ruteador satelital.

Para ver el detalle de los equipos ver el anexo 6. Antes de proceder con la instalación se tiene que cumplir con los siguientes requisitos:

- Que se tenga línea de vista al satélite: Es decir, que no debe haber obstáculos entre la ubicación de la antena parabólica y el satélite. En el Ecuador si se quiere apuntar al satélite Satmex se tiene que tener línea de vista hacia el Oeste.
- Comprobación de ausencia de Interferencia: En el lugar donde se vaya a colocar la antena parabólica no debe haber cerca motores eléctricos, cables de energía eléctrica, transformadores de energía eléctrica, u otros factores que pueden interferir con la señal de microondas que recibe o transmite la antena parabólica.
- Espacio adecuado y medidas de seguridad: En cuanto a espacio se recomienda que tomando como centro la base en donde se pondrá la antena parabólica, se proceda a hacer una circunferencia de 2 metros de diámetro para verificar que no exista ningún impedimento al momento de mover la antena hacia la derecha o hacia la izquierda. Además de esto, se debe

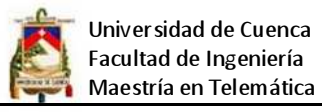

considerar que por trabajar con alta frecuencia, es peligroso acercarse a la antena cuando está trabajando (recibiendo/Transmitiendo), por lo que se deben tomar las precauciones del caso.

• Se requiere determinar también las coordenadas exactas donde se realizará la instalación de la antena parabólica, esto es requerido durante la configuración del DVB satelital y sobre todo para poder realizar el alineamiento de la antena, ya que se debe determinar la elevación y el Azimut.

Asegurados los requerimientos se procede a la instalación de la antena parabólica:

Lo primero que se tiene que hacer es fijar es el mástil donde se va a colocar la antena, es necesario que esta base esté muy fija, alineada y sea lo suficientemente resistente para soportar el peso de la antena así como las inclemencias del tiempo, para el alineamiento del soporte de la antena se debe utilizar un nivel tal como se muestra en el siguiente gráfico.

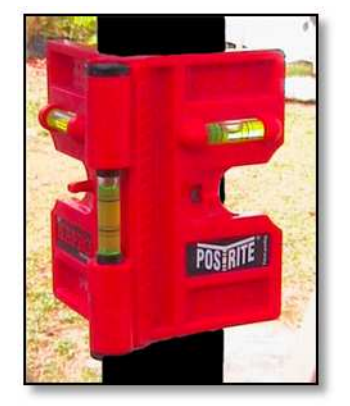

Figura: 5.1: Alineamiento de la base de la antena parabólica

Luego de la colocación y nivelado del soporte de la antena se procede a ensamblar de la misma, es importante seguir las instrucciones que vienen en la caja (ver anexo 4) para poder armar correctamente.

Posteriormente a la colocación de la base de la antena, se debe aplicar la torsión necesaria a los pernos que la sujetan y se debe dejar sueltos los que sirven para dar movimiento a la antena, la colocación correcta se muestra a continuación:

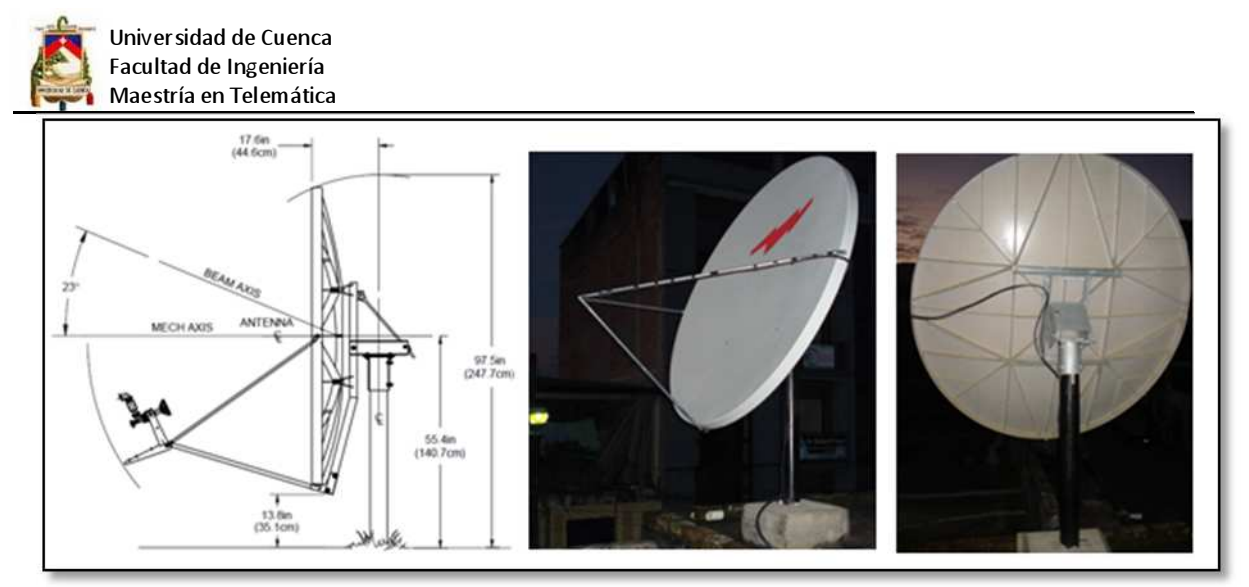

Figura: 5.2: Montaje de la antena parabólica Fuente: Manual de ensamblaje de la antena Channel Masster 1.8m

La unidad ODU se compone del Transceiver y el feed, entonces hay que proceder a ensamblarlos, se tiene que tener especial cuidado al colocar el empaque para que no ingrese agua al interior, ajuste correctamente los pernos, es aconsejable atornillarlos en cruz.

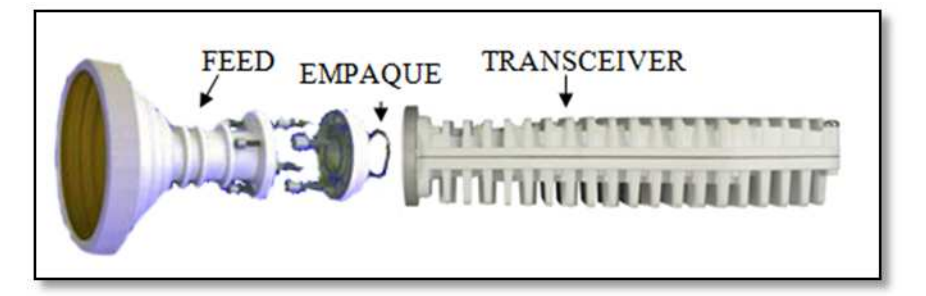

Figura: 5.3: Montaje transceiver con el feed Fuente: Elaborado por el investigador

Asegurado el ODU (Trasnceiver + feed acoplados) se tienen que colocar en la punta de los soportes laterales de la antena y fijarlos correctamente para que apunten al centro de la misma, de la siguiente forma:

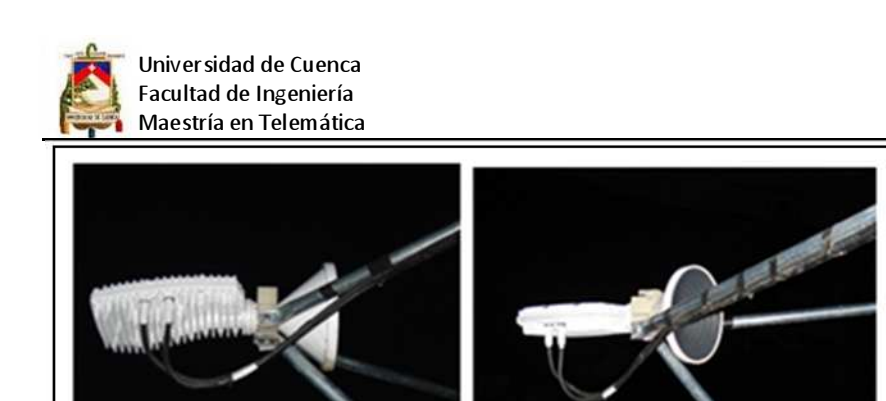

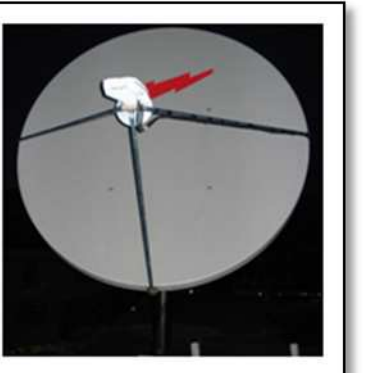

Figura: 5.4: Montaje del equipo transmisor - receptor Fuente: Elaborado por el investigador

Posteriormente a esto se procede a colocar el cable coaxial RG6 que unen el ODU con el IDU, para lo cual se tiene que colocar en cada extremo del cable un conector de alta calidad, para sujetar los conectores utilice una crimpadora de compresión para RG6, para lograr un ajuste optimo, es importante que los conectores queden correctamente ajustados para minimizar perdidas, luego hay que etiquetar los cables para TX y RX y colocarles un aislante, en el siguiente gráfico se muestra como tiene que realizarse la conexión.

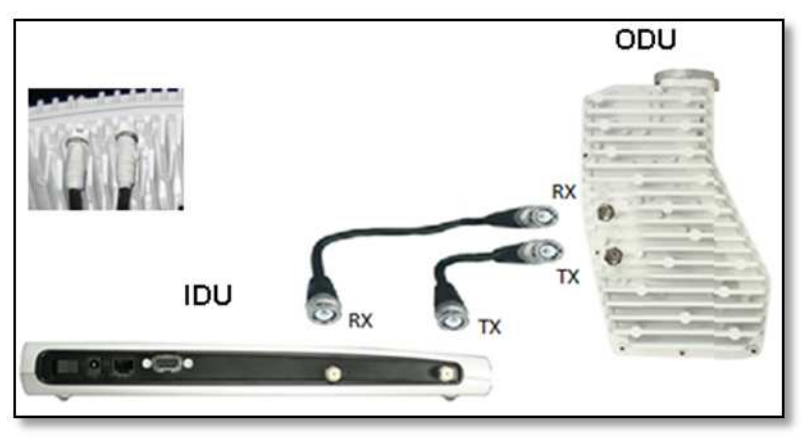

Figura: 5.5: Conexión del IDO con el ODU Fuente: Elaborado por el investigador

Una vez terminadas las conexiones se procede al alineamiento de la antena, para lo cual se tiene que seguir el siguiente procedimiento:

Determinar las coordenadas GPS del lugar donde se va a colocar la antena, el alineamiento se lo puede realizar utilizando un analizador de espectros, pero si no se dispone de ese equipo se puede realizar empleando el siguiente procedimiento, hay que ir a la página www.satmet.com.mx, luego se tiene que

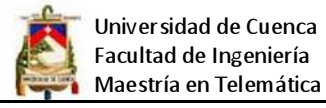

ubicar en la sección ángulos de apuntamiento (por lo general todos los fabricantes de satélites disponen de esta herramienta), y en el formulario que se presenta en el browser, seleccionar el país y la ciudad, si no se encuentra la ciudad en la lista, se tiene que ubicar las coordenadas GPS y luego seleccionar el satélite al que se va a realizar la conexión así:

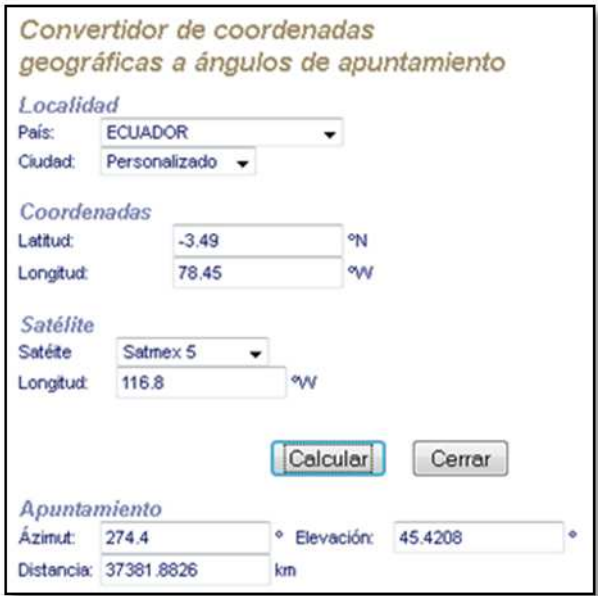

Figura: 5.6: Conversión de coordenadas en ángulos de apuntamiento Fuente: www.satmex.mx.com

Una vez determinado el azimut y la elevación, se procede a ubicar la antena en esa posición con la ayuda de una brújula y la escala milimétrica de elevación que viene marcada en la base de la antena, no olvide dejar no muy ajustados los pernos de movimiento de la antena ya que se tendrá que realizar el alineamiento final utilizando el software del equipo, a continuación se muestra la posición del azimut en la brújula y la ubicación de la antena en el ángulo de elevación correcto:

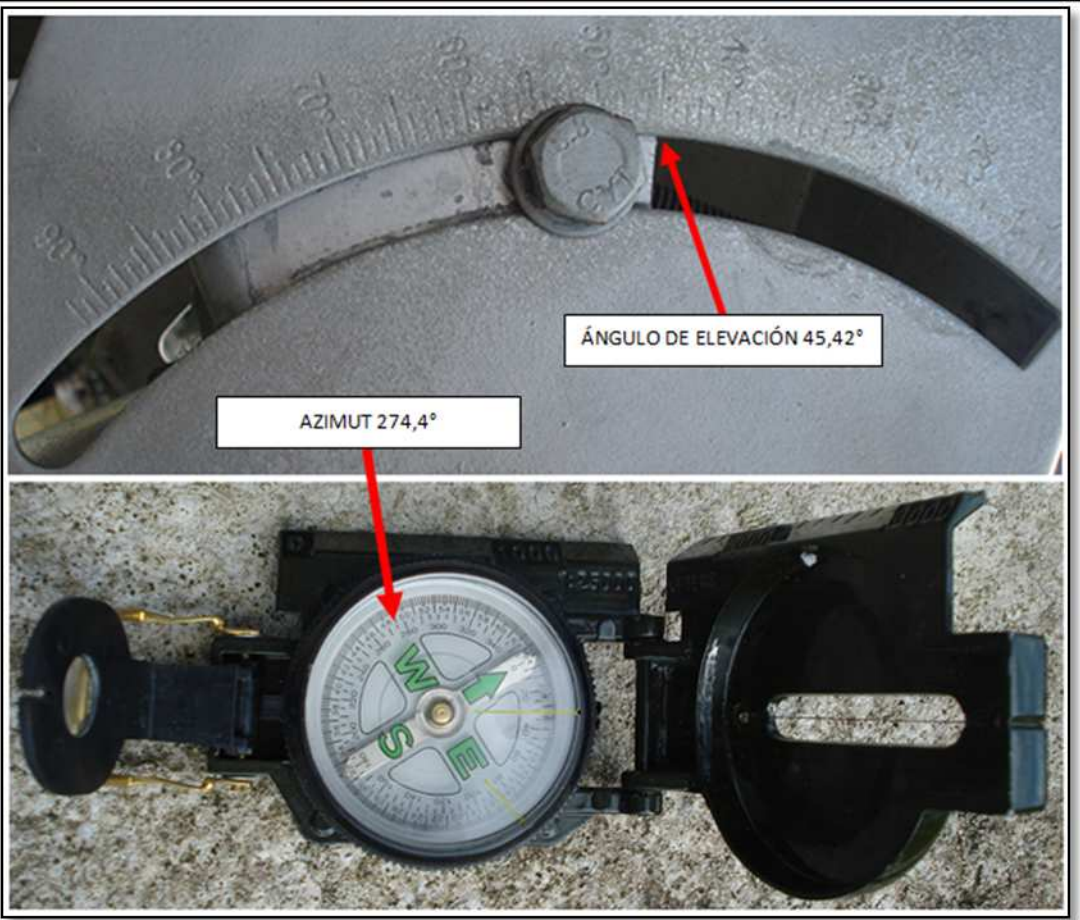

Figura: 5.7: Azimut y ángulo de elevación de la antena parabólica Fuente: Fotografías del investigador

Seguidamente se procede a configurar el IDU, para ello conectamos el DVB al PC mediante la interfaz Ethernet, ajustamos la dirección IP del PC, abrimos un browser (también se puede hacer toda la configuración vía telnet), tecleamos la dirección IP por default del DVB y procedemos configurar los parámetros., los datos son suministrador por el proveedor del servicio, básicamente se tiene que configurar lo siguiente: tipo de antena que se está utilizando, dirección IP, DNS, forward link table (índice, prioridad, rate, frecuencia, modo de operación), las coordenadas GPS, potencia, DHCP, etc.:

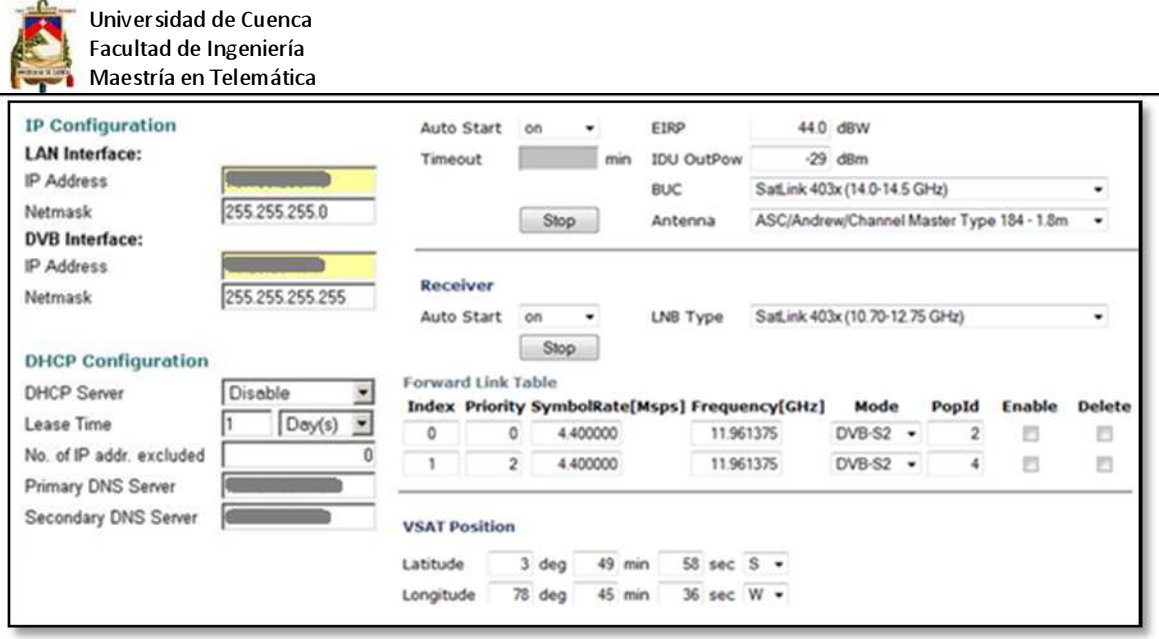

Figura: 5.8: Configuración del IDU SatLink 1000 VSAT Fuente: www.satmex.mx.com

Con la ayuda del software del IDU se procede a realizar el apuntamiento final de la antena al satélite, para ello se tiene que ingresar a la opción LineUp, e ir cambiando la elevación y el azimut de la antena hasta lograr un relación señal/ruido (SNR - Signal to noise ratio) de por lo menos 7 decibelios (dB), lo óptimo está en el rango de 10 a 20 dBs, es importante saber que la orientación no es inmediata, es decir puede tomar algún tiempo lograr la posición correcta, si no tiene señal alguna se tiene que volver a calcular el azimut y la elevación, hay que asegurarse de que las coordenadas sean correctas y que los cables que unen los dispositivos estén correctamente crimpados, una vez que se tenga la señal se podrá observar el SNR tal como se muestra en el siguiente gráfico:

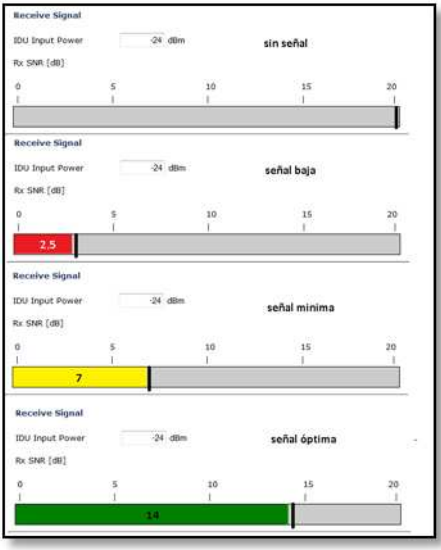

Figura: 5.9: Alineamiento de la antena (relación señal ruido SNR) Fuente: www.satmex.mx.com

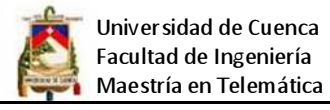

Luego de encontrar el alineamiento óptimo se tiene que asegurar bien los cables y fijar los pernos suavemente para evitar que se desalinea la antena, posteriormente se puede observar en la unidad DVB los indicadores que aseguran que el sistema está trabajando tal como se muestra en el siguiente gráfico:

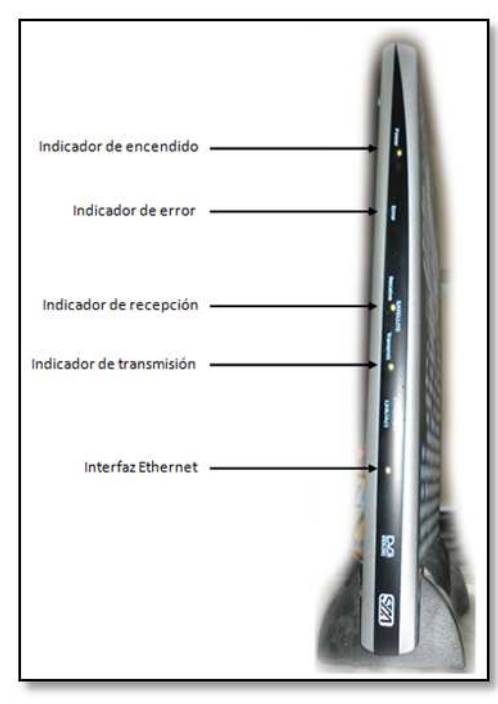

Figura: 5.10: Indicadores de funcionamiento del IDU SatLinnk 1000 VSAT Fuente: Elaborado por el investigador

De esta forma queda operativo el enlace satelital, es importante realizar continuamente una limpieza de la antena, es importante destacar que para saber con exactitud si un satélite cubre una parte especifica de la tierra, se tiene que consultar la huella, esta información se la encuentra en el sitio oficial de la empresa que controla el satélite, así por ejemplo para el Satmex 5 las huellas en banda C y banda Ku son las siguientes:

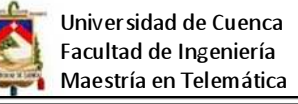

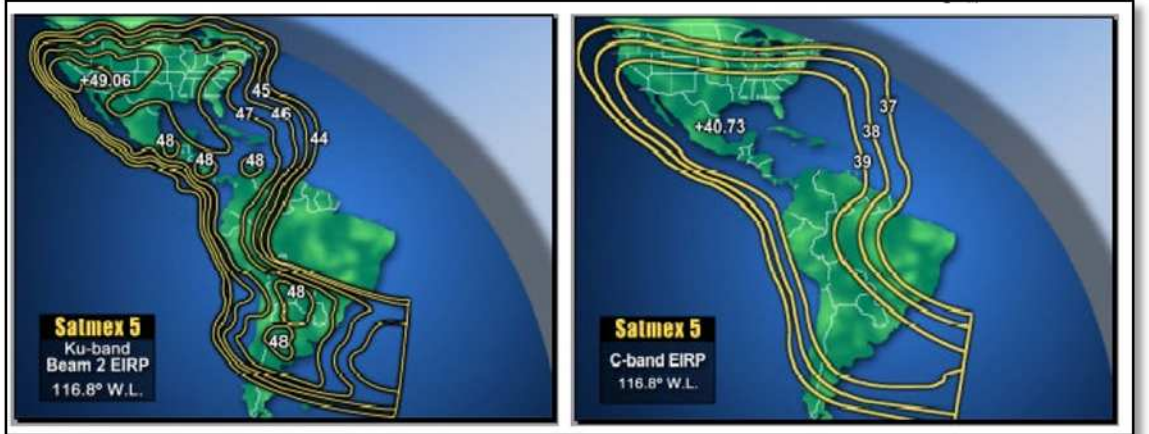

Figura: 5.11: Huella del satélite Satmex 5 Fuente: www.satmex.com.mx

#### **5.2 Instalación de los servidores**

Para el proyecto se consideró la utilización del servidor HP ML 370 G6 para la implementación de los servicios principales de la red, y un HP ML 110 G6 para cada una de los POP de tal forma que la red se va segmentando y de esta forma se incrementa la escalabilidad y el performance, para ver las características de los equipos ver anexo 5, se utilizó el sistema operativo Linux Centos, por ser una de las distribuciones más estables y probadas en el entorno de ISP, al momento de realizar la investigación de contó con la versión 5,4 la misma que es basada en RHLE, está disponible para sistemas con arquitecturas i386 y x86\_64 así como también está disponible en versiones LiveCD. A continuación ser describe los servicios montados en el servidor.

## **5.2.1 DNS**

Para la configuración de DNS se utiliza BIND (acrónimo de Berkeley Internet Name Domain) es una implementación del protocolo DNS y provee una implementación libre de los principales componentes del Sistema de Nombres de Dominio, los cuales incluyen:

- Un servidor de sistema de nombres de dominio (named).
- Una biblioteca resolutoria de sistema de nombres de dominio.
- Herramientas para verificar la operación adecuada del servidor DNS (bindutils).

El Servidor DNS BIND es ampliamente utilizado en la Internet (99% de los servidores DNS) proporcionando una robusta y estable solución.

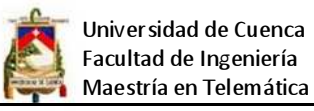

EL DNS (acrónimo de Domain Name System) es una base de datos distribuida y jerárquica que almacena la información necesaria para los nombre de dominio. Sus usos principales son la asignación de nombres de dominio a direcciones IP y la localización de los servidores de correo electrónico correspondientes para cada dominio. El DNS nació de la necesidad de facilitar a los seres humanos el acceso hacia los servidores disponibles a través de Internet permitiendo hacerlo por un nombre, algo más fácil de recordar que una dirección IP.

Los Servidores DNS utilizan TCP y UDP en el puerto 53 para responder las consultas. Casi todas las consultas consisten de una sola solicitud UDP desde un Cliente DNS seguida por una sola respuesta UDP del servidor. TCP interviene cuando el tamaño de los datos de la respuesta excede los 512 bytes, tal como ocurre con tareas como transferencia de zonas.

El NIC (acrónimo de Network Information Center o Centro de Información sobre la Red) es una institución encargada de asignar los nombres de dominio en Internet, ya sean nombres de dominio genérico o por países, permitiendo personas o empresas montar sitios de Internet mediante a través de un ISP mediante un DNS. Técnicamente existe un NIC por cada país en el mundo y cada uno de éstos es responsable por todos los dominios con la terminación correspondiente a su país. Por ejemplo: NIC.EC Ecuador es la entidad encargada de gestionar todos los dominios con terminación .ec, la cual es la terminación correspondiente asignada a los dominios de Ecuador.

El FQDN FQDN (acrónimo de Fully Qualified Domain Name o Nombre de Dominio Plenamente Calificado) es un Nombre de Dominio ambiguo que especifica la posición absoluta del nodo en el árbol jerárquico del DNS. Se distingue de un nombre regular porque lleva un punto al final.

Como ejemplo: suponiendo que se tiene un dispositivo cuyo nombre de anfitrión es dns1 y un dominio llamado powersoft.net.ec, el FQDN sería dns1.powersoft.net.ec., así es que se define de forma única al dispositivo mientras que pudieran existir muchos anfitriones llamados dns1, solo puede haber uno llamado dns1.powersoft.net.ec..

Hay dos tipos de servidores de nombres:

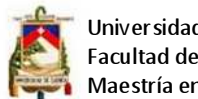

- Servidor Maestro: También denominado Primario. Obtiene los datos del dominio a partir de un fichero alojado en el mismo servidor.
- Servidor Esclavo: También denominado Secundario. Al iniciar obtiene los datos del dominio a través de un servidor maestro.

Los paquetes necesarios para la instalación de DNS son los siguientes y se los puede instalar a través de yum.

- Bind: Incluye el Servidor DNS (named) y herramientas para verificar su funcionamiento.
- bind-libs: Biblioteca compartida que consiste en rutinas para aplicaciones para utilizarse cuando se interactúe con Servidores DNS.
- bind-chroot: Contiene un árbol de ficheros que puede ser utilizado como una jaula chroot para named añadiendo seguridad adicional al servicio.
- bind-utils: Colección de herramientas para consultar Servidores DNS.
- caching-nameserver: Ficheros de configuración que harán que el Servidor DNS actúe como un caché para el servidor de nombres.

Para ver el proceso de instalación y el código de configuración ver el anexo 8 scripts de configuración.

## **5.2.2 Firewall**

Un firewall es un dispositivo que filtra el tráfico entre redes, como mínimo dos, el firewall puede ser un dispositivo físico o un software sobre un sistema operativo. En general debemos verlo como una caja con dos o más interfaces de red en la que se establecen una reglas de filtrado con las que se decide si una conexión determinada puede establecerse o no.

Esa sería la definición genérica, hoy en día un firewall es un hardware especifico con un sistema operativo o una IOS que filtra el tráfico TCP/UDP/ICMP/../IP y decide si un paquete pasa, se modifica, se convierte o se descarta. Para que un firewall entre redes funcione como tal debe tener al menos dos tarjetas de red.

Hay dos maneras de implementar un firewall:

• Con política por defecto ACEPTAR: en principio todo lo que entra y sale por el firewall se acepta y solo se denegará lo que se diga explícitamente.

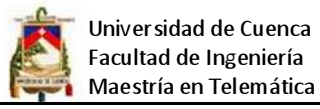

• Con política por defecto DENEGAR: todo esta denegado, y solo se permitirá pasar por el firewall aquellos que se permita.

Se puede implementar un firewall utilizando diversas herramientas, en este caso se utilizó IPtables, ya que es un sistema de firewall vinculado al kernel de Linux, también se escogió la política por defecto en DENEGAR, esto implica tener un conocimiento explícito de todo lo que se va a permitir en la red, pero es más seguro.

Para ver el código de configuración de firewall favor ver el anexo 8 de scripts de configuración.

#### **5.2.3 Proxy**

El término en ingles «Proxy» tiene un significado muy general y al mismo tiempo ambiguo, aunque invariablemente se considera un sinónimo del concepto de «Intermediario». Se suele traducir, en el sentido estricto, como delegado o apoderado (el que tiene el que poder sobre otro).

Un Servidor Intermediario (Proxy) se define como una computadora o dispositivo que ofrece un servicio de red que consiste en permitir a los clientes realizar conexiones de red indirectas hacia otros servicios de red. Durante el proceso ocurre lo siguiente:

- Cliente se conecta hacia un Servidor Intermediario (Proxy).
- Cliente solicita una conexión, fichero u otro recurso disponible en un servidor distinto.
- Servidor Intermediario (Proxy) proporciona el recurso ya sea conectándose hacia el servidor especificado o sirviendo éste desde un caché.
- En algunos casos el Servidor Intermediario (Proxy) puede alterar la solicitud del cliente o bien la respuesta del servidor para diversos propósitos.

Los Servidores Intermediarios (Proxies) generalmente se hacen trabajar simultáneamente como muro cortafuegos operando en el Nivel de Red, actuando como filtro de paquetes, como en el caso de iptables. Una aplicación común de los Servidores Intermediarios (Proxies) es funcionar como caché de contenido de Red (principalmente HTTP), proporcionando en la proximidad de los clientes un

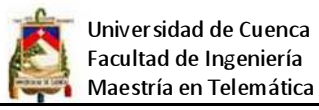

caché de páginas y ficheros disponibles a través de la Red en servidores HTTP remotos, permitiendo a los clientes de la red local acceder hacia éstos de forma más rápida y confiable.

En nuestro case se utiliza Squid, este es un Servidor Intermediario (Proxy) de alto desempeño que se ha venido desarrollando desde hace varios años y es hoy en día un muy popular y ampliamente utilizado entre los sistemas operativos como GNU/Linux y derivados de Unix®. Es muy confiable, robusto y versátil y se distribuye bajo los términos de la Licencia Pública General GNU (GNU/GPL).

Entre otras cosas, Squid puede funcionar como Servidor Intermediario (Proxy) y caché de contenido de Red para los protocolos HTTP, FTP, GOPHER y WAIS, Proxy de SSL, caché transparente, WWCP, aceleración HTTP, caché de consultas DNS y otras muchas más como filtración de contenido y control de acceso por IP y por usuario.

Squid consiste de un programa principal como servidor, un programa para búsqueda en servidores DNS, programas opcionales para reescribir solicitudes y realizar autenticación y algunas herramientas para administración y herramientas para clientes.

Para ver el código de configuración del proxy remítase al anexo 8 de scripts de configuración.

## **5.2.4 Web**

Un servidor web es un programa que está diseñado para transferir hipertextos, páginas web o páginas HTML (HyperText Markup Language): textos complejos con enlaces, figuras, formularios, botones y objetos incrustados como animaciones o reproductores de música.

HTTP (Hypertext Transfer Protocol, o Protocolo de Trasferencia de Hipertext), es el método utilizado para transferir o transportar información en la Red Mundial (WWW, World Wide Web). Su propósito original fue el proveer una forma de publicar y recuperar documentos HTML.

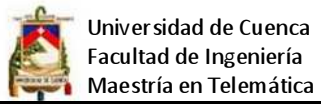

HTTP es un protocolo de solicitud y respuesta a través de TCP, entre agentes de usuario (Navegador, motor de índice y otras herramientas) y servidores, regularmente utilizando el puerto 80. Entre la comunicación entre éstos puede intervenir como servidores Intermediarios, para el caso de estudio se deicidio utilizar el servidor http apache.

Apache es de código abierto y licenciamiento libre, que funciona en Linux, sistemas operativos derivados de Unix™, Windows, Novell NetWare y otras plataformas.

La configuración completa de este servicio se la puede ver en el anexo 8 scripts de configuración

## **5.2.5 Correo Electrónico**

Un servidor de correo es una aplicación informática cuya función es parecida al Correo postal solo que en este caso los correos (otras veces llamados mensajes) que circulan, lo hacen a través de nuestras Redes de transmisión de datos y a diferencia del correo postal, por este medio solo se pueden enviar adjuntos de ficheros de cualquier extensión y no bultos o paquetes al viajar la información en formato electrónico.

En la implementación de WIPS se utilizó sendmail, debido a que es el más popular agente de transporte de correo (MTA o Mail Transport Agent), responsable quizá de poco más del 70% del correo electrónico del mundo.

Este servicio utiliza el protocolo SMTP (Simple Mail Transfer Protocol), es un protocolo estándar de Internet del Nivel de Aplicación utilizado para la transmisión de correo electrónico a través de una conexión TCP/IP. Este es de hecho el único protocolo utilizado para la transmisión de correo electrónico a través de Internet. Es un protocolo basado sobre texto y relativamente simple donde se especifican uno o más destinatarios en un mensaje que es transferido. La configuración de este servicio se los puede ver en el anexo 8.

## **5.2.6 DHCP**

DHCP llamado así por sus siglas en inglés (Dynamic Host Configuration Protocol - Protocolo de configuración dinámica de host) es un protocolo de red que permite

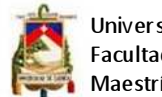

Universidad de Cuenca Facultad de Ingeniería Maestría en Telemática

a los nodos de una red IP obtener sus parámetros de configuración automáticamente. Se trata de un protocolo de tipo cliente/servidor en el que generalmente un servidor posee una lista de direcciones IP dinámicas y las va asignando a los clientes conforme éstas van estando libres, sabiendo en todo momento quién ha estado en posesión de esa IP, cuánto tiempo la ha tenido y a quién se la ha asignado después, dado que el diseño de redes establece que este servicio este lo más cerca del cliente, en nuestro caso de estudio se lo implementará a en la estación base del cliente, con lo cual cada vez que el usuario conecte su equipo, la dirección IP será enviada desde el equipo de radiocomunicaciones instalado en su propia casa, para ver la configuración de este servicio ver el anexo 8.

# **5.3 Administración y gestión de la red**

## **5.3.1 Administración de ancho de banda**

Administrar el ancho de banda consiste en distribuir la capacidad máxima de transmisión disponible de forma racional, de tal forma que cada usuario disponga del ancho de banda contratado y no sea afectado por el consumo de otros usuarios. El control de ancho de banda también conocido como Rotring, es un factor clave dentro de las empresas y mucho más en un ISP, para poder realizar esta tarea se lo puede hacer mediante un equipo especializado en control de ancho de banda, pero en nuestro caso se realiza esta tarea por software, se emplea la herramienta HTB, la misma que es un programador de paquetes que trabaja en el núcleo del sistema operativo Linux, para ver las reglas de configuración ver el anexo 8.

#### **5.3.2 Balanceo de carga**

El balance o balanceo de carga se refiere a la técnica usada para compartir el trabajo a realizar entre varios procesos, ordenadores, discos u otros recursos.

Está íntimamente ligado a los sistemas de multiprocesamiento, o que hacen uso de más de una unidad de procesamiento para realizar labores útiles.

El balance de carga se mantiene gracias a un algoritmo que divide de la manera más equitativa posible el trabajo, para evitar los así denominados cuellos de botella, el balanceo de carga se lo puede realizar a través de equipo especializado para esta tarea o se puede utilizar software, en nuestro caso se

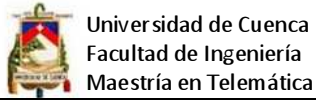

Maestría en Telemática emplea una técnica denominada acoplamiento de tarjetas de red para lo cual se emplea el controlador bonding, originalmente creado por Donald Becker, está incluido en prácticamente todas las distribuciones de GNU/Linux y permite sumar las capacidades de varias interfaces físicas de red con objeto de crear una interfaz lógica. Esto se lleva a cabo con el objeto de contar con redundancia o bien balanceo de carga, para ver el proceso de configuración revisar el anexo 8.

#### **5.3.3 Monitoreo y supervisión del tráfico**

Hay gran cantidad de motivos por los cuales se requiere monitorizar la red, los datos que son de mayor interés son: la utilización del ancho de banda, el estado de funcionamiento de los enlaces, la detección de cuellos de botella, detectar problemas con el cableado, administrar la información de encaminamiento entre máquinas, etc. La monitorización de la red es también un buen punto desde el que se puede comenzar el estudio de problemas de seguridad.

Para la supervisión de equipos y conexiones de red se utilizó las herramientas iptraf y mrtg.

- IPTraf es un programa basado en consola que proporciona estadísticas de red. Funciona recolectando información de las conexiones TCP, como las estadísticas y la actividad de las interfaces, así como las caídas de tráfico TCP y UDP. Se encuentra disponible en sistemas operativos GNU/Linux.
- MRTG (Multi Router Traffic Grapher) es una herramienta, escrita en C y Perl por Tobias Oetiker y Dave Rand, que se utiliza para supervisar la carga de tráfico de interfaces de red. MRTG utiliza también el protocolo SNMP (Simple Network Management Protocol). Este protocolo proporciona la información en crudo de la cantidad de bytes que han pasado por ellos distinguiendo entre entrada y salida.

Para ver la configuración el as herramientas ver el anexo 8

## **5.4 Montaje de la torre de telecomunicaciones**

La torre de telecomunicaciones se constituye en el principal elemento de la infraestructura de WIPS, el diseño contempla 3 torres con las siguientes características:

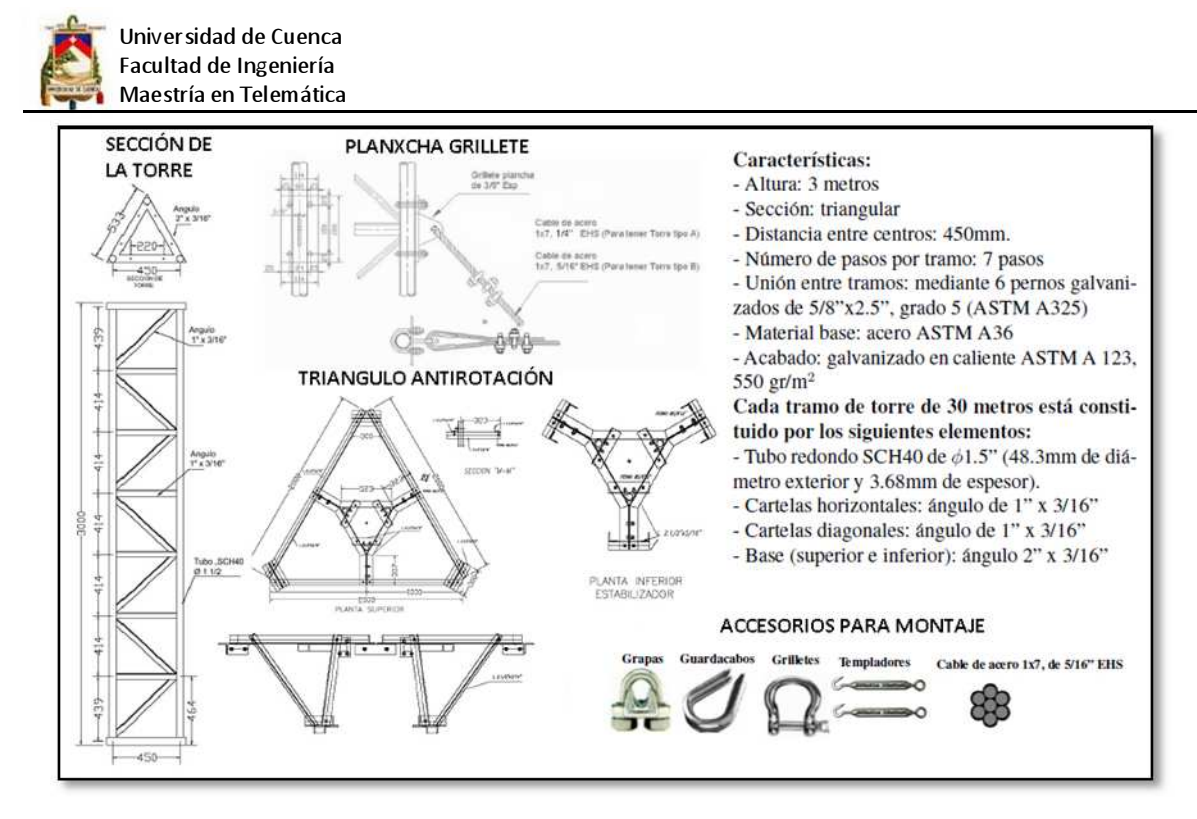

Figura: 5.12: Características de la torre de telecomunicaciones Fuente: Redes inalámbricas para zonas rurales, universidad católica del Perú

La estructura de soporte del pararrayos y las luces de balizaje que se debe acoplar en la parte superior de la torre se muestra a continuación:

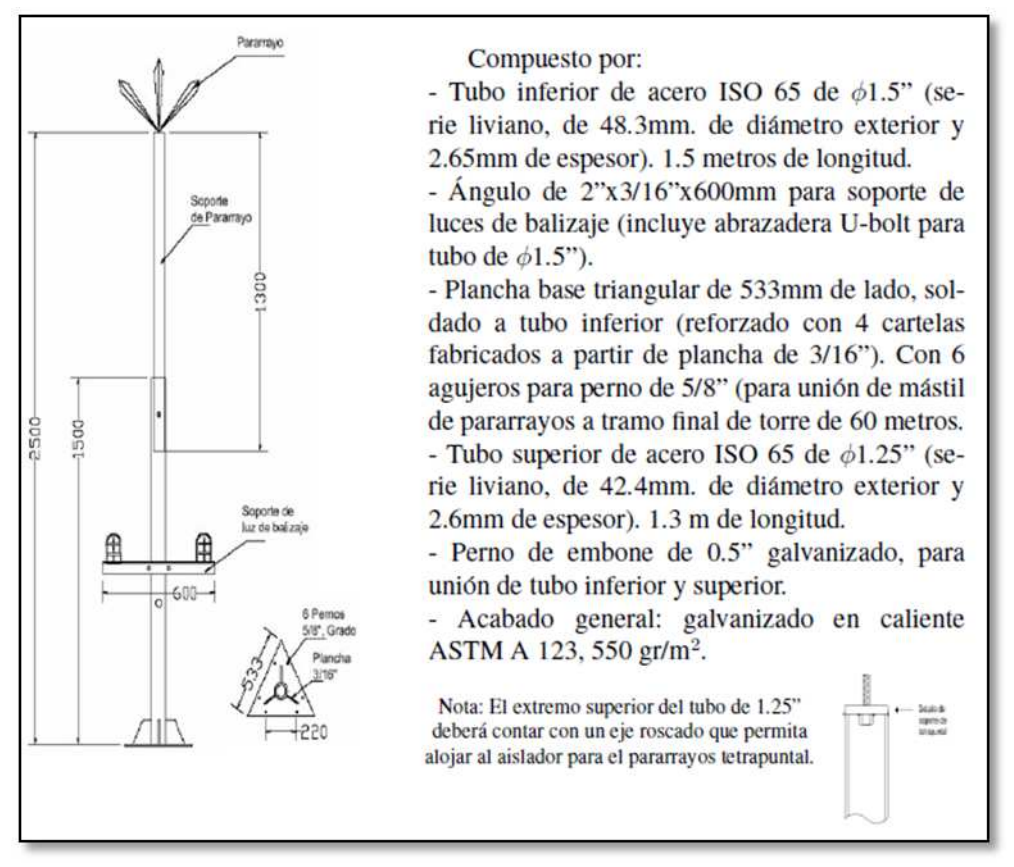

Figura: 5.13: Soporte de pararrayos y luces de balizaje Fuente: Redes inalámbricas para zonas rurales, universidad católica del Perú Para el montaje de cada una de las torres se deben tener en cuenta las siguientes especificaciones de montaje:

- Los tramos de torre están fijados con pernos y su correspondiente tuerca (6 a 9 por unión). Se debe respetar siempre la elección de dos tramos blancos y dos rojos colocados sucesivamente.
- Los vientos se fijan y se tensan cada dos tramos, para las torres menores de 45 m, y cada tres tramos para las torres mayores o iguales a 45 m. Estos vientos se fijan y tensan adecuadamente antes de instalar los siguientes tramos.
- La fijación de vientos en el extremo superior se realiza con grilletes de 1/2", insertados en el tubo del tramo, al que se le introduce un guardacabo para proteger el cable de retenida. El cable está fijado con tres grapas por unión separadas entre sí 20 mm, y comenzando a 15 mm del guardacabo. El cable restante se deshilacha completamente, comenzando a enrollar el primero de ellos 25 mm y se corta, de ahí el segundo otros 25 mm, de ahí el tercero, hasta el séptimo.
- La fijación de vientos en el extremo inferior se realiza con grilletes de 3/8", introducidos en los agujeros de la base de templadores (el agujero más cercano a la torre para el primer viento).
- Unido al grillete está el templador, al cual por el otro extremo se le introduce el guardacabo. Se realiza la unión con el cable de retenida con las tres grapas y se enredan los 185 mm restantes igual que se detalla en el punto anterior.
- El tensado de los vientos es el mínimo, pero suficiente, para mantener templados los cables de retenida.
- Se debe tener bastante cuidado respecto a la verticalidad de las torre. Las desviaciones respecto a la vertical no deben ser mayores a los valores que se indican en la siguiente a continuación:

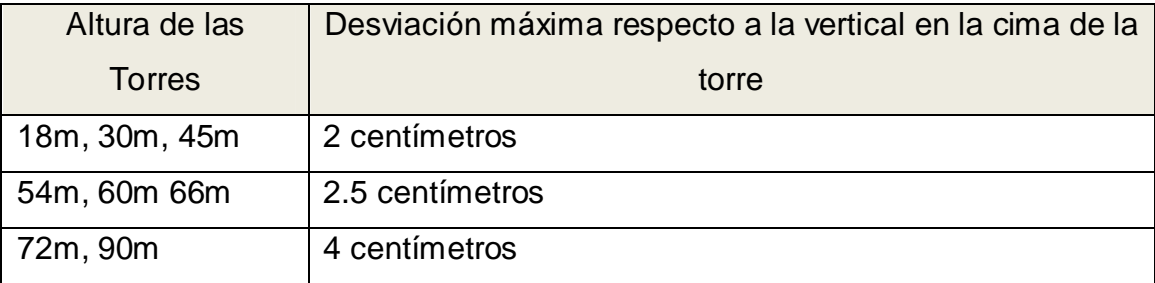

Tabla: 5.1: Desviación máxima respecto a la vertical en la cima de la torre Fuente: Redes inalámbricas para zonas rurales, universidad católica del Perú

- El soporte de pararrayos y luces de balizaje se colocan sobre el último tramo de la torre, empernado como si se tratase de un tramo más. Sobre el extremo superior se ubica la punta del pararrayos con su correspondiente aislador. Para la ubicación del cable de cobre conectado al pararrayos se debe tener en cuenta la ubicación y orientación de las antenas y paneles solares si fuesen necesarios para que no interfieran.
- Los aisladores para el cable del pararrayos están colocados cada 3 m.
- Las antenas y accesorios han de colocarse según las especificaciones concretas de cada caso, teniendo en cuenta el balanceo de las cargas de la torre.

Debido que el procedimiento de montaje de una torre es de alto riesgo se tiene que tomar en cuenta las siguientes recomendaciones de seguridad:

- La instalación de torres es una actividad arriesgada que debe ser realizada siempre por trabajadores especializados.
- La torre no podrá ser instalada si hay fuerte viento, fuerte lluvia o tormenta eléctrica cercana.
- Los operarios no se subirán a la torre bajo ningún concepto, sin cinturón de seguridad o correas de seguridad.
- Los templadores serán instalados cada dos tramos en la torre tipo A, y cada tres tramos en las torres tipo B y C, debidamente ajustados antes de instalar los tramos siguientes.
- La instalación requiere de una pluma de al menos 2.5 metros de longitud, con una polea en la punta capaz de soportar hasta 300 Kg. y un adecuado sistema de sujeción.
- Los torreros deben de estar apoyados por un grupo de operarios o ayudantes en tierra, los cuales deben ir siempre con un casco de protección.
- Todos los operarios que participen en la instalación de la torre han de estar debidamente asegurados contra accidentes de trabajo.

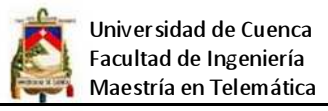

Para el montaje de una torre de comunicaciones en una azotea como es el caso del WIPS en estudio, se procedió a realizarlo de la siguiente manera:

1. Realización de la obra civil, en este proceso se suelda y se funde la base de la torre y los soportes de anclaje de los cables en la loza del edificio, es importante que el hierro de las bases este soldado previamente a las columnas o correas del edificio para mayor seguridad, el proceso se lo puede apreciar en el siguiente gráfico:

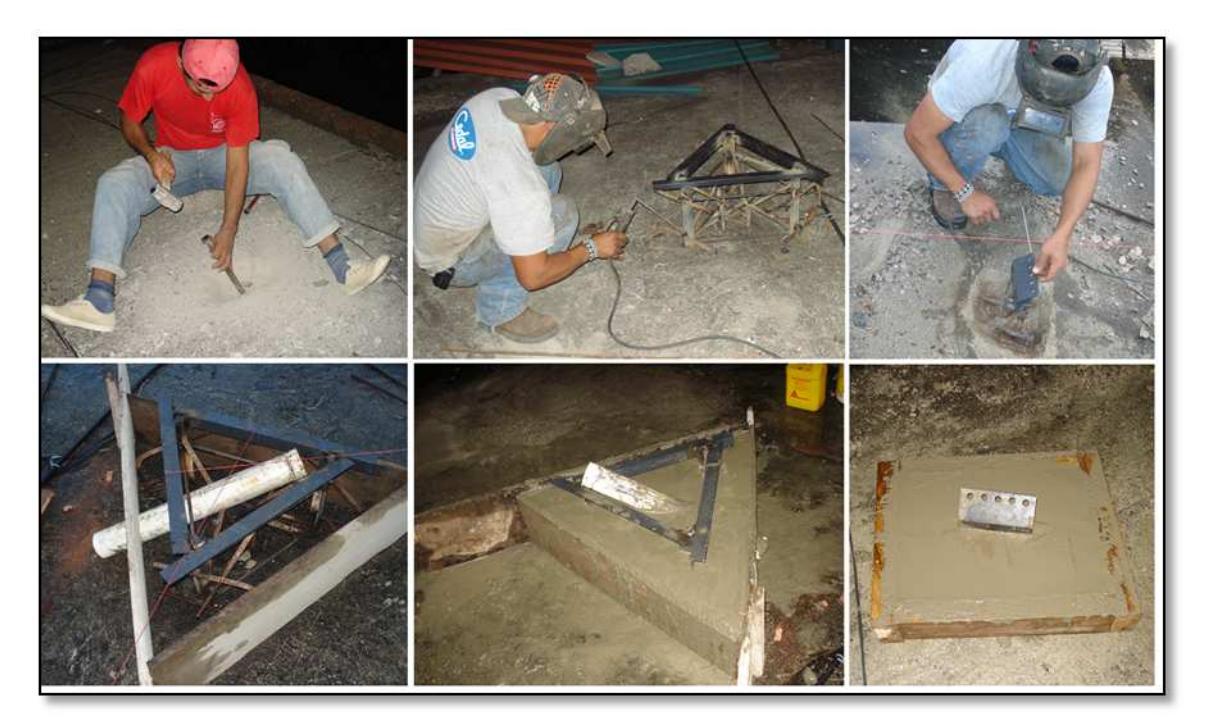

Figura: 5.14: Bases de soporte de la torre de telecomunicaciones Fuente: Fotos del investigador

2. Luego una vez fraguado el hormigón de las bases se procede al montaje de la torre, se sigue las normas para montaje de torres descrito anteriormente en este mismo capítulo.

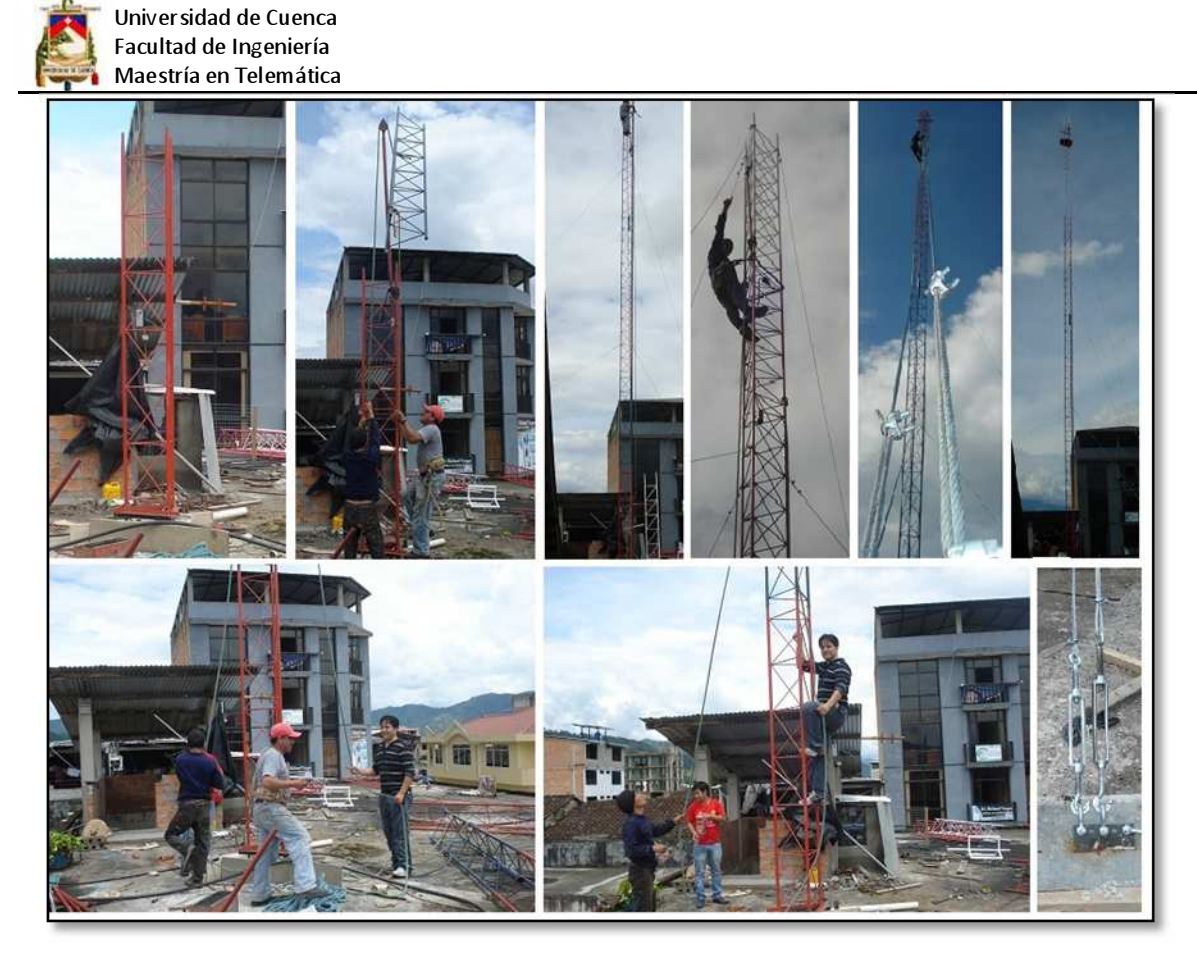

Figura: 5.15: Montaje de la torre de telecomunicaciones Fuente: Fotos del investigador

Una vez culminado el montaje de la torre el siguiente paso fue la instalación del sistema eléctrico, el mismo que incluye la conexión a tierra, y el sistema de respaldo de energía APS.

## **5.5 Instalación de la estación base**

El proceso de puesta en funcionamiento de la estación base inalámbrica, comenzó con la instalación de las cajas metálicas para albergar a los equipos de comunicación, estas tienen que ser de excelente calidad sobre todo cuando se las ubica en zonas donde el clima es cálido húmedo, debido a que prolifera con mayor rapidez la oxidación, es importante que los empaque de las puertas estén en excelentes condiciones para impedir que puedan dañar los equipos por exceso de humedad o de presencia de agua en el interior, otro factor a tomar en cuenta es la instalación de una polea con una cuerda en la torre, esto facilita enormemente el trabajo, ya que permite subir los equipos con gran facilidad, algunas de la cajas metálicas se muestran a continuación:

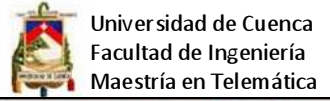

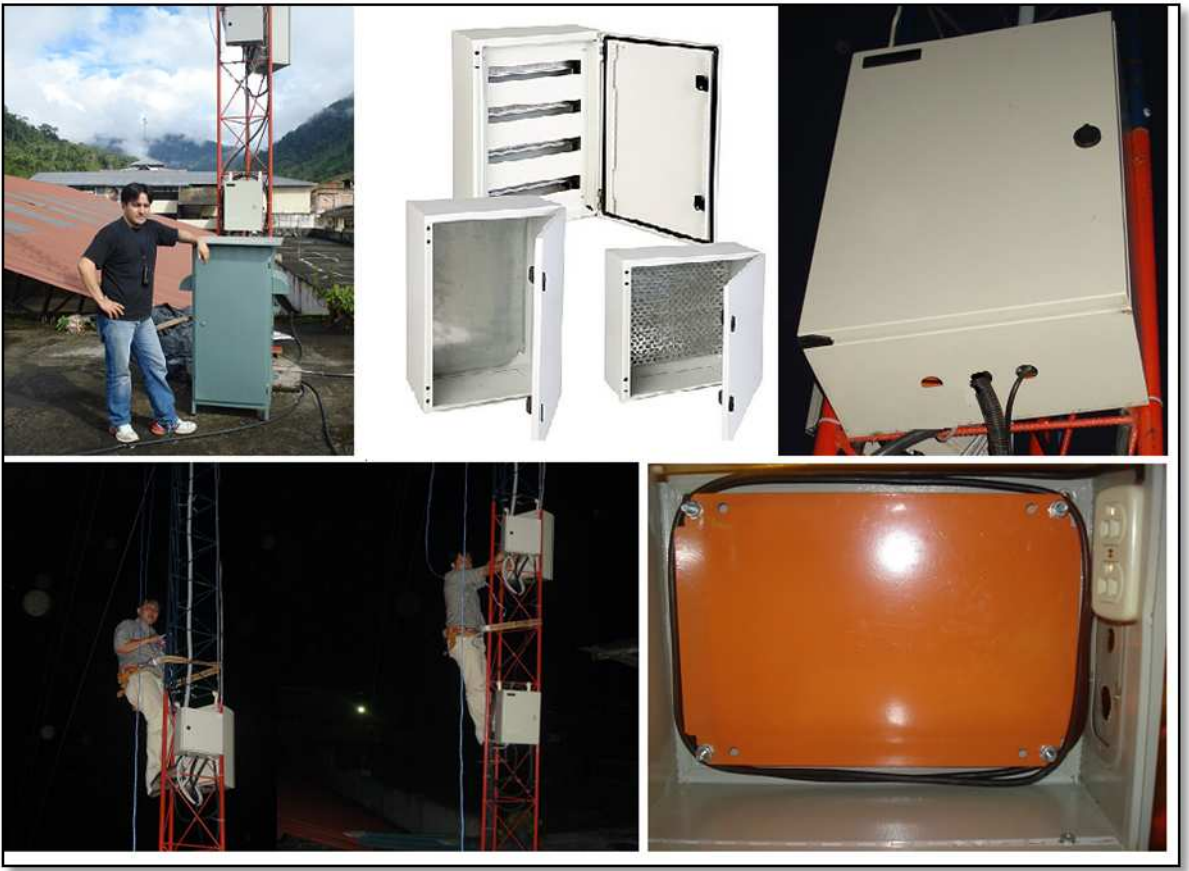

Figura: 5.16: Cajas metálicas herméticas para el albergue de los equipos Fuente: Fotos del investigador

A continuación se procedió a la instalación del cableado y del equipo de comunicaciones, algunas fotos del proceso se presentan a continuación:

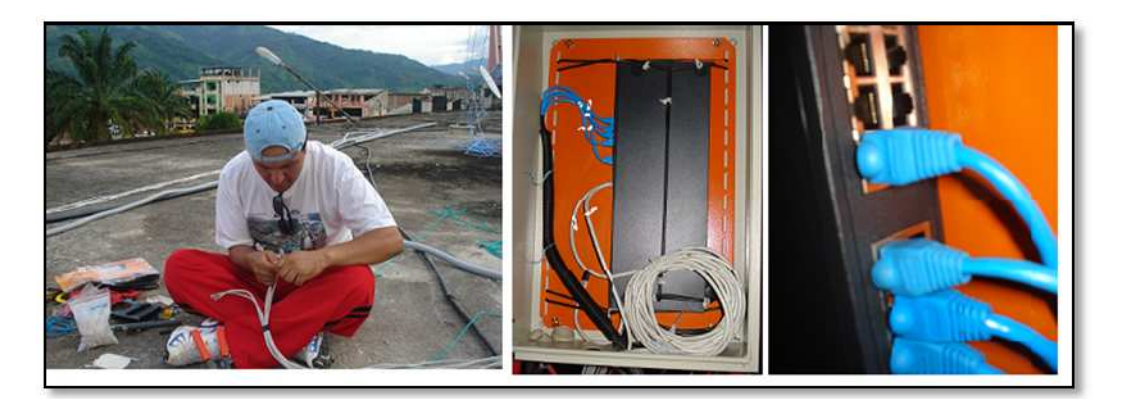

Figura: 5.17: Cableado e Instalación de switchs Fuente: Fotos del investigador

Finalmente luego de haber instalado los switch y más equipos en la torre y llevado el cable hasta la cima, se colocó el equipo wireless el mismo que consiste de tres transmisores y tres antenas sectoriales de 120° par a dar servicio en la frecuencia

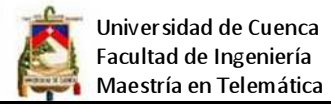

de 5,8 GHz y un transmisor y una antena omnidireccional para dar servicio en la frecuencia de 2.4 GHz, a continuación se muestra el ensamblaje del equipo y su ubicación en la torre de telecomunicaciones:

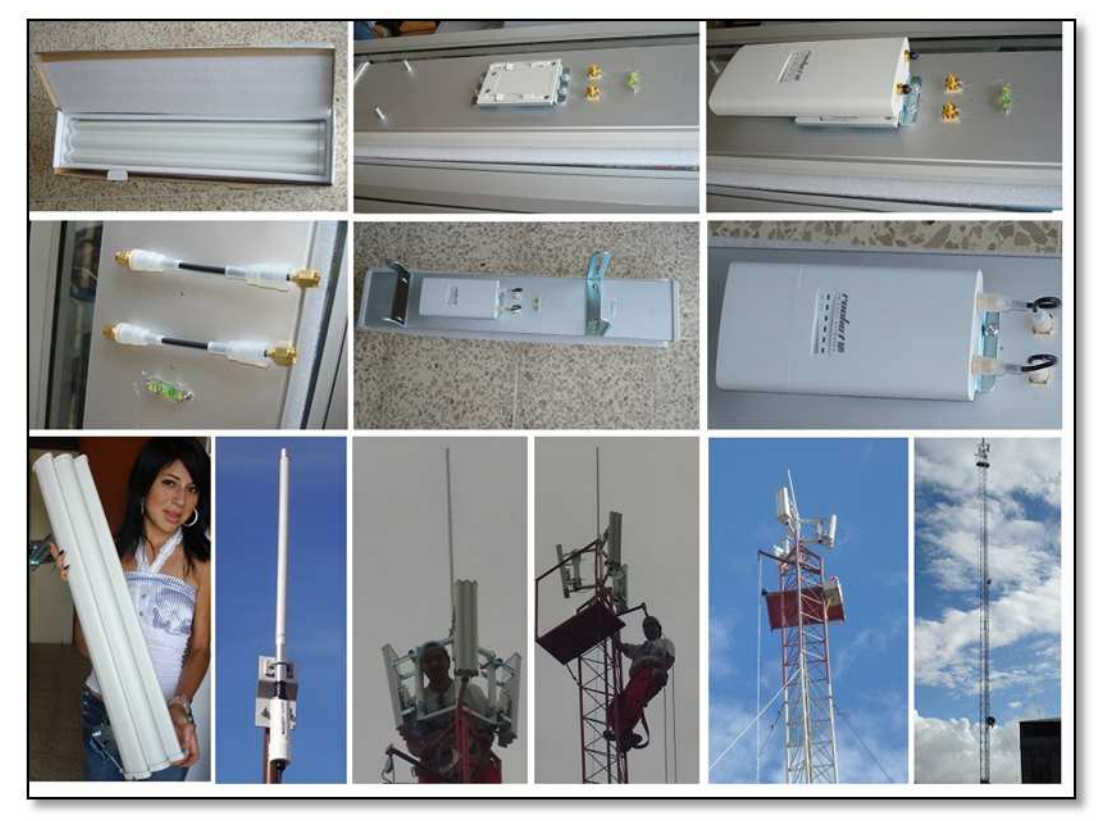

Figura: 5.18: Instalación de la estación base POP Fuente: Fotos del investigador

Luego de haber culminado con la instalación física se procedió a configurar los equipos, a continuación se muestra el procedimiento para poner en funcionamiento una de las estaciones base:

- 1. Configurar el PC con la dirección IP del rango 192.168.1.x.
- 2. Abrir la un browser y colocar la dirección IP del dispositivo que por defecto es 172.16.1.20.
- 3. Se presenta la ventana de login para lo cual se tiene que ingresar con los siguientes datos: Username: ubnt, Password: ubnt, como se muestra a continuación.
- 4. A continuación nos ubicamos en la ficha network e indica el modo de operación que puede ser: bridge, router, SOHO router, y se establece la dirección IP.
- 5. A continuación en la ficha wireless, se establece el SSID para la red, la frecuencia que se va a utilizar, el ancho del canal, y el tipo de seguridad que

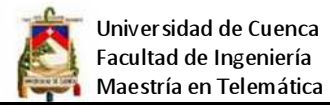

se va a utilizar, para nuestro caso se emplea WPA2-AES que es la encriptación más segura actualmente.

6. Luego se cambia el password y el usuario por defecto para mayor seguridad

Se tiene que repetir el proceso anterior para el resto de APs, a continuación se presenta capturas de pantalla de la configuración:

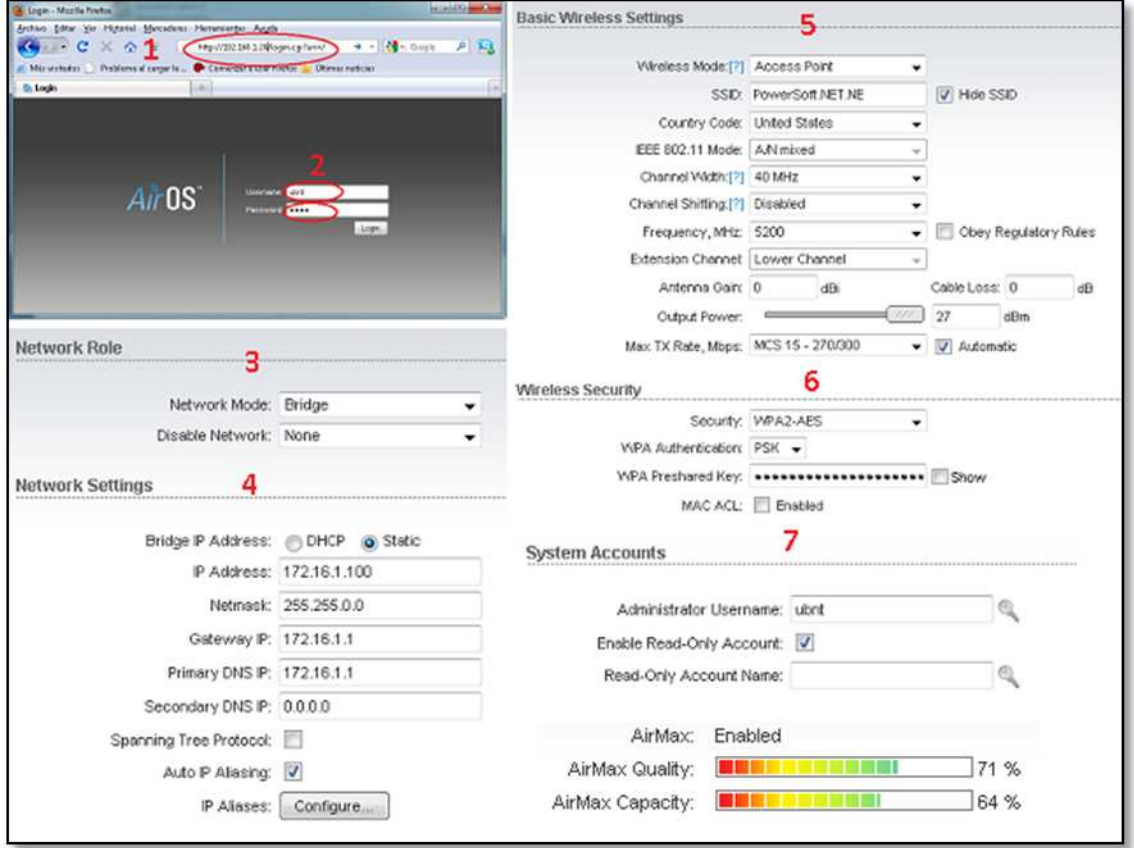

Figura: 5.19: Configuración del software de la estación base (Access Point) Fuente: Fotos del investigador

#### **5.6 Instalación de clientes**

Para la instalación de un cliente o suscriptor del servicio se tiene que realizar los siguientes pasos:

1. Inspección del lugar donde se va a instalar, esto consiste en buscar la mejor ubicación para colocar la antena, procurando dejar despejada la primera zona de Fresnel, esto implica también calcular los materiales que finalmente se ubicarán, así como la forma de ingresar el cable hasta la vivienda.

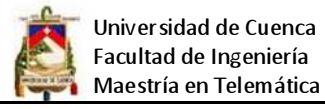

- 2. Se procede a colocar el radio en la azotea o en el mejor lugar posible, para ello se utiliza un soporte para pared o un pedazo de tubo galvanizado, el mismo que va atornillado en la loza o pared.
- 3. Se extiende el cable desde el radio hasta una toma de energía que se encuentre lo más cerca posible del PC, y se procede a continuación a crimpar de los conectores RJ-45 con el cable a continuación se muestra el proceso de instalación física:

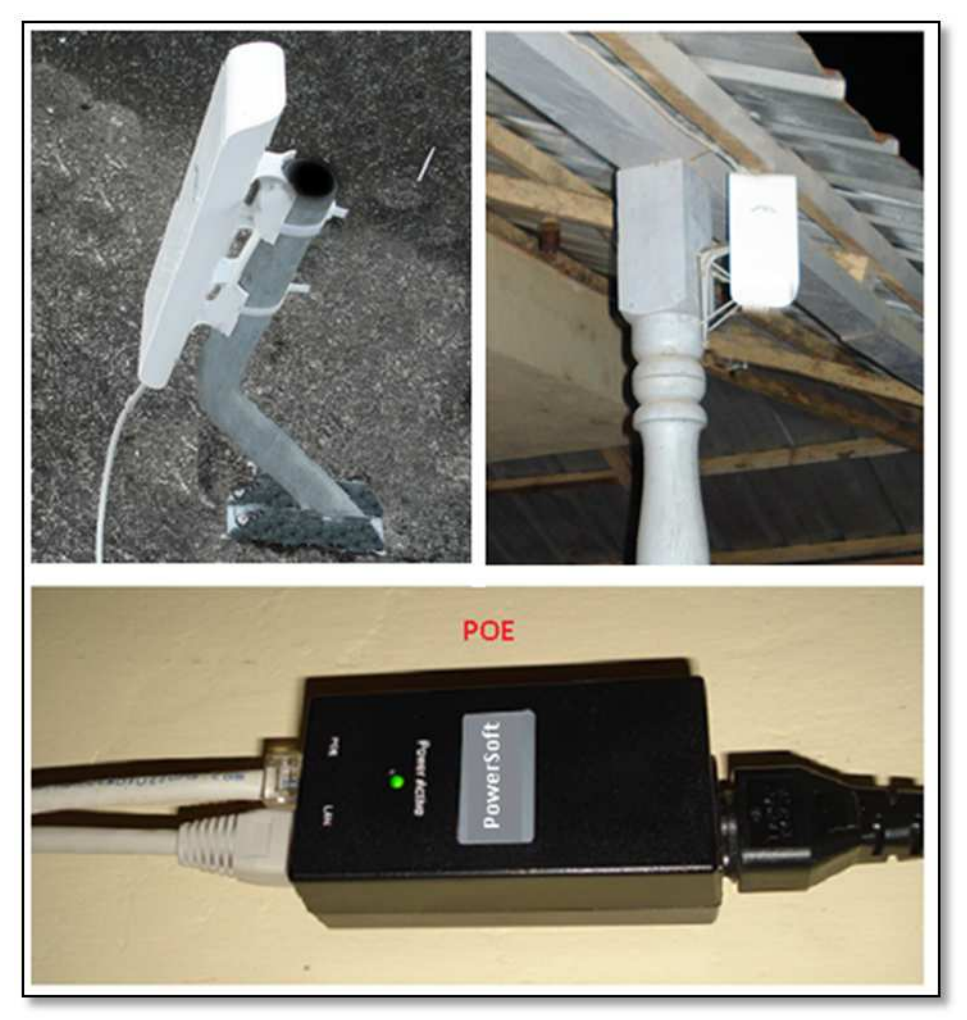

Figura: 5.20: Instalación de la estación cliente Fuente: Fotos del investigador

- 4. Una vez que la instalación física este completa se procede a la configuración del equipo, para lo cual se tiene que establecer una dirección IP del PC en el rango 192.168.1.x
- 5. Abrir un browser y colocar la dirección IP 192.168.1.20, que es la dirección IP por default de los equipos utilizados.

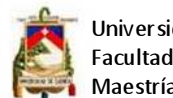

- 6. Ser presenta un formulario de login, para poder acceder se introduce en username: ubnt y en password: ubnt.
- 7. Se selecciona la ficha red y se procede a cambiar a modo router, y luego se establece la dirección IP de acuerdo al direccionamiento lógico que se estableció en el capítulo 4, tanto para la sección Wlan como para Lan network.
- 8. Se establece la dirección IP para la máquina del cliente en el rango que se haya configurado en el paso anterior.
- 9. Nos ubicamos en la ficha wireless, y procedemos a colocar el SSID, de acuerdo al lugar donde este la vivienda, recuerde que se maneja por celdas por lo tanto hay que seleccionar la de mejor cobertura. El equipo también tiene la posibilidad de realizar un barrido de frecuencias, con lo cual se puede determinar el mejor AP. Se estable la anchura del canal y se ajusta el nivel de potencia de acuerdo a la distancia de la vivienda con respecto a la torre de comunicaciones.
- 10. Se coloca la clave de encriptación de la red WPA-AES.
- 11. En la ficha system, se cambia el nombre de usuario y la clave de acceso por defecto del radio, es muy importante para mantener la seguridad en la red.
- 12. Se verifica el nivel de intensidad de la señal, y se procede a realizar los ajustes de alineamiento, el software Air OS que viene con equipo posee varias herramientas, entre las cuales se encuentra la herramienta de alineamiento dinámico, además el equipo posee lets indicadores de la intensidad de la señal que inclusive se los puede configurar para que se ilumines de acuerdo al nivel que el usuario especifique, existen también otras herramientas que permiten hacer ping, trazar ruta, analizador de espectro, etc.
- 13. Una herramienta que cabe destacar es la que permite establecer la configuración solo para prueba esto es importante cuando se realiza administración remota, ya que al aplicar una configuración se la puede poner solo temporalmente, de tal forma que si no funciona se vuelve a la configuración anterior automáticamente, lo que permite probar y optimizar sin la necesidad de desplazarse hasta la vivienda del cliente.

Con los pasos anteriores queda el equipo cliente configurado, a continuación se presenta capturas de pantalla que permiten observar el proceso de configuración:

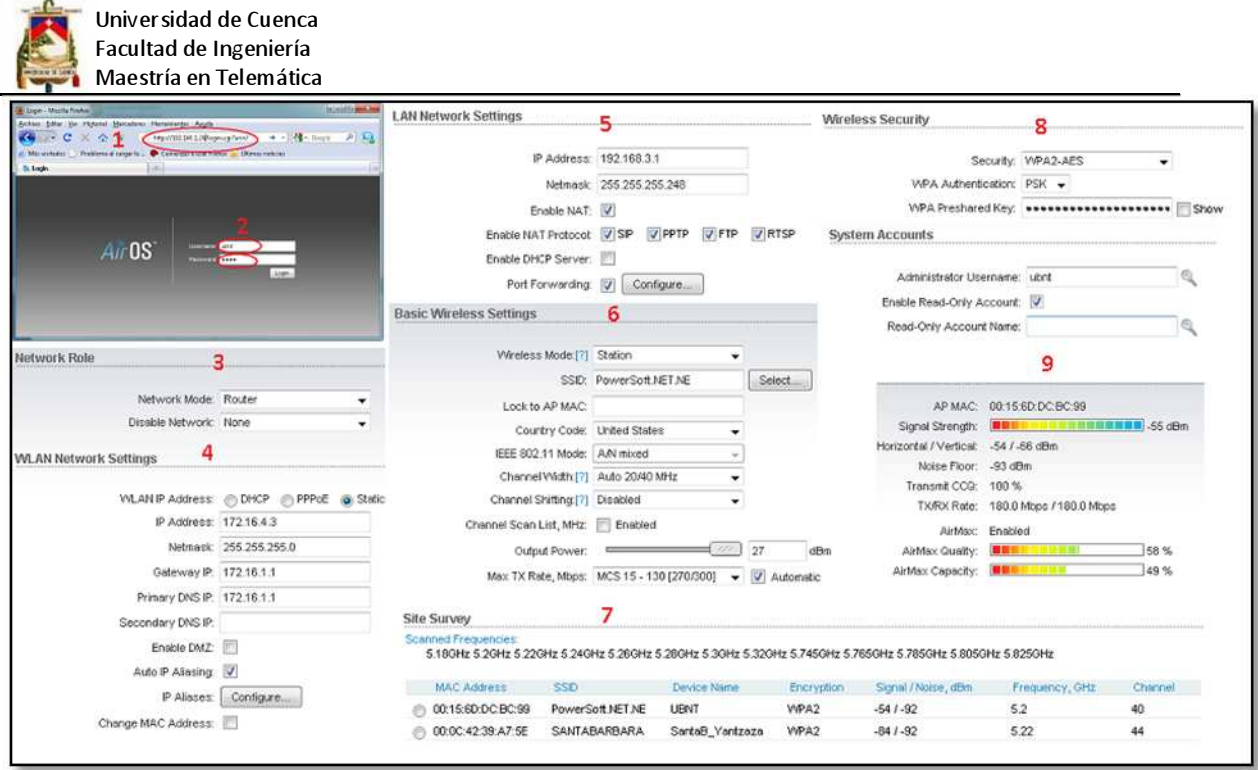

Figura: 5.21: Configuración del software de la estación cliente Fuente: Fotos del investigador

# **5.7 Plan de pruebas**

Para comprobar que la red funciona y que presta los servicios a toda el área para la cuál que fue diseñada se relazarán las siguientes pruebas:

**Pruebas de cobertura**: Esta prueba consistirá en realizar enlaces desde cada uno de los barrios de la ciudad de Yantzaza y de los sectores donde haya viviendas lo más distante posibles de la estación base POP 1, para determinar el alcance de la red inalámbrica, y saber con exactitud, los lugares que cubre la red para poder ofertar el servicio, el parámetro básico a analizar es la Intensidad de señal (Signal Strength) medida en el punto de prueba.

**Pruebas de conectividad:** Esta prueba consistirá en que una vez que se compruebe que hay cobertura se realizaran pruebas para determinar la calidad de la conexión, se utilizará el comando ping, tomando como parámetro de referencia que no debe sobrepasar los 200ms para que existe un enlace confiable.

**Pruebas de ancho de banda:** Se procederá a medir el ancho de banda que el sistema es capaz de transmitir desde el servidor hasta la estación de trabajo desde varios puntos a diferentes distancias, se utilizara la herramienta iperf, junto con medidores de ancho de banda basados en web.

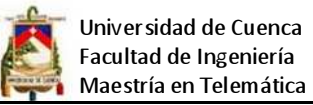

**Pruebas de seguridad:** Esta prueba permitirá evaluar la seguridad de la red, se empleara hacking ético.

# **5.8 Pruebas**

Se procedió a realizar las pruebas de cobertura, conectividad y ancho de banda, en conjunto, se utilizó para el análisis de cobertura la intensidad de la señal de recepción en cada uno de los barrio, para la conectividad el comando ping del cual se obtuvo el promedio y para el ancho de banda se utilizó la herramienta iperf, junto con la herramienta monitor del AirOs de ubiquiti.

Para realizar estas pruebas se consideró solo el POP 1 ya que es el que está implantado hasta el momento de realizar la evaluación, se tomaron diferentes puntos de la ciudad, obteniendo magníficos resultado, se pudo constatar que se tiene cobertura total de los barrios urbanos de la ciudad, así como conectividad y ancho de banda, los resultados obtenidos se muestran a continuación:

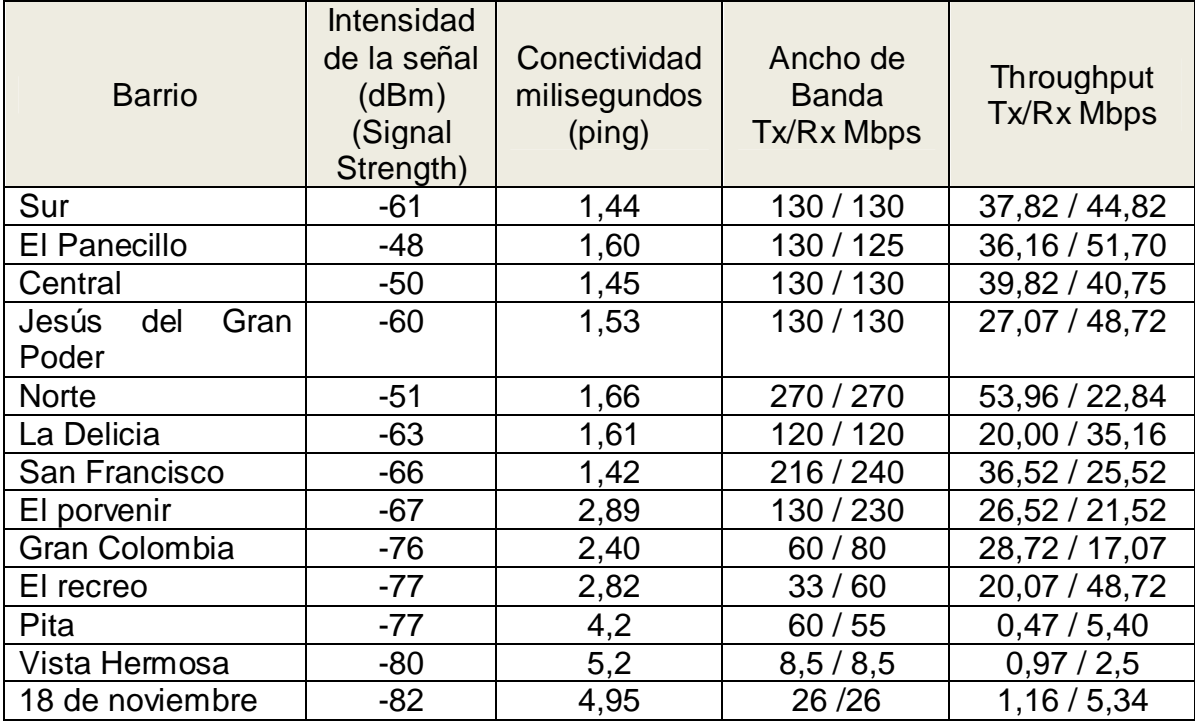

Tabla: 5.2: Resultados de la pruebas Fuente: Mediciones por software realizadas por el investigador

Como se puede ver en la tabla de resultados, en cuanto a potencia de recepción RX, en todos los lugares donde se realizó la medición están por debajo del umbral establecido por el fabricante el mismo que es -85 dBm restando los 2dBm de tolerancia. En lo que respecta a conectividad los tiempos están muy por debajo del umbral de 200 ms que son lo recomendado para establecer una buena

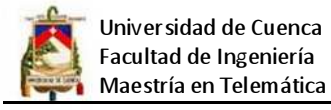

comunicación, y en lo que respecta a ancho de banda, solo se presentan dos casos que están por debajo de los 20 Mbps, cabe señalar que se puede mejorar esos dos enlaces utilizando una antena de mayor ganancia, pero en general el ancho de banda minino que es 8,50 Mbps mostrado en el enlace hasta el barrio vista hermosa es más que suficiente para prestar el servicio de internet, además a este barrio se pretende dar servicio con el POP 2, sin embargo se probó que puede inclusive dar servicio directamente desde el POP 1, se realizó la medición del Throughput, el mismo que en los barrios Pita, Vista Hermosa y 18 de noviembre es relativamente bajo, pero suficiente para dar el servicio de internet residencial, estos barrios están considerados dentro de la cobertura de los puntos de presencia del proveedor POP2 y POP3, es por esta razón y por la ubicación geográfica que se tiene valor bajos, una vez que entren en operación el POP2 y POP3 se tendrá solucionada la cobertura total incluyendo barrios rurales.

A continuación se muestra una imagen con ejemplos de las herramientas utilizadas

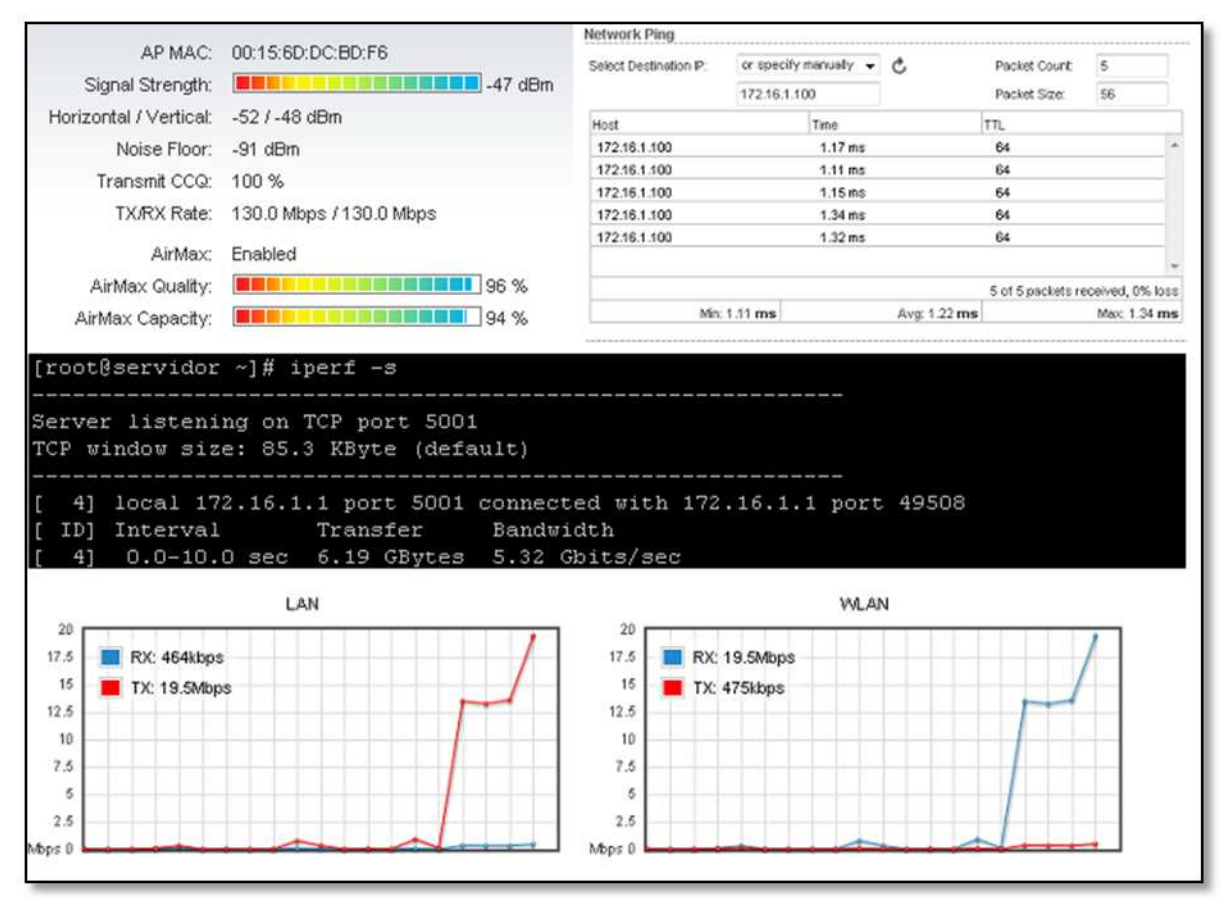

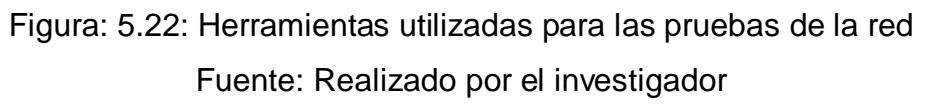

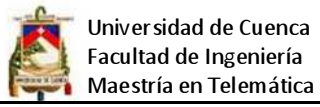

Para realizar la pruebas se utilizó el siguiente equipo: Laptop, NanoStation M5, UPS, POE y Path cord Cat. 6. Con este equipo se procedió a medir desde los diferentes barrios y de lugares asilados que están distantes de la ciudad, cabe señalar que se puede mejorar el desempeño en los lugares más distantes utilizando una antena externa.

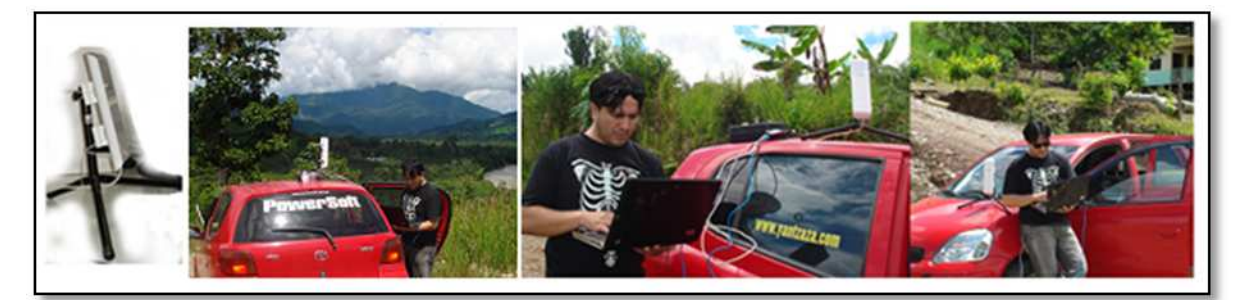

Figura: 5.23: Realización de pruebas Fuente: Realizado por el investigador

#### **Pruebas de seguridad**

Las pruebas de seguridad son indispensables para mantener una red operando sin problemas, todo administrador tiene que realizar estas pruebas periódicamente, a continuación se describe la prueba, junto con su correctivo:

- Se detectaron y corrigieron puertos abiertos innecesariamente, para esta tarea se utilizó la herramienta Port Scan y SuperScan e iptables para corregir los problemas.
- Se actualizo los sistemas operativos Linux instalados en los servidores a través de yum, para prevenir posibles bugs.
- Se detectó que era factible realizar un ataque de fuerza bruta o de búsqueda con diccionario para tratar de encontrar la clave del servidor mediante SSH, para solucionar este problema, se limitó el rango de IPs que pueden conectar al servidor mediante SSH y se utilizó una llave privada, para realizar la autenticación.
- Se activaron los logs del sistema operativo para llevar un control de los intentos de acceso al servidor y más información útil.
- Se actualizo el firmware de los equipos inalámbricos.
- Se cambiaron los nombres de usuario y claves de acceso por defecto de switchs, estaciones base y estaciones cliente.
- Se estandarizo la utilización de la encriptación WPA-AES para la red wireless, ya que ha desmostado que no se puede romper con facilidad y para mayor seguridad se diseñó una clave no trivial, de tal forma que si se realiza un

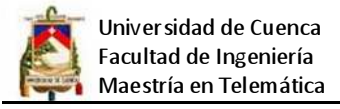

ataque les sea muy complicado o requiera mucho tiempo de cómputo para descifrarla.

- Se dejó establecida la política de filtrado de estaciones cliente por MAC.
- Se detectó presencia de virus, para lo cual se procedió a la instalación de un servidor de antivirus, de tal forma que todos los equipos de la red se actualicen automáticamente y de forma local.

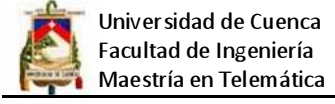

#### **CAPITULO 6**

# **COSTOS DEL PROYECTO**

En el presente capitulo se presenta un análisis de los costos que involucran el montaje y puesta en operación de un WIPS funcional, cabe indicar que los precios están apegados al mercado actual, y se los debe tomar solo como referenciales, ya que dependerán de las fluctuaciones del mercado, se analizan los costos básicos desde la legalización hasta la puesta en funcionamiento.

Cabe señalar que los costos son netamente del producto o servicio no se considera impuestos y gastos de envió o importación.

#### **6.1 Costos de legalización**

Para que un WIPS pueda operar sin problemas se requiere de un título habilitante, para la obtención del mismo se requiere la presentación de un anteproyecto técnico, una publicación en dos diarios de cobertura nacional, más el seguimiento del trámite, lo que implica algunos gastos, los mismos que se resumen a continuación:

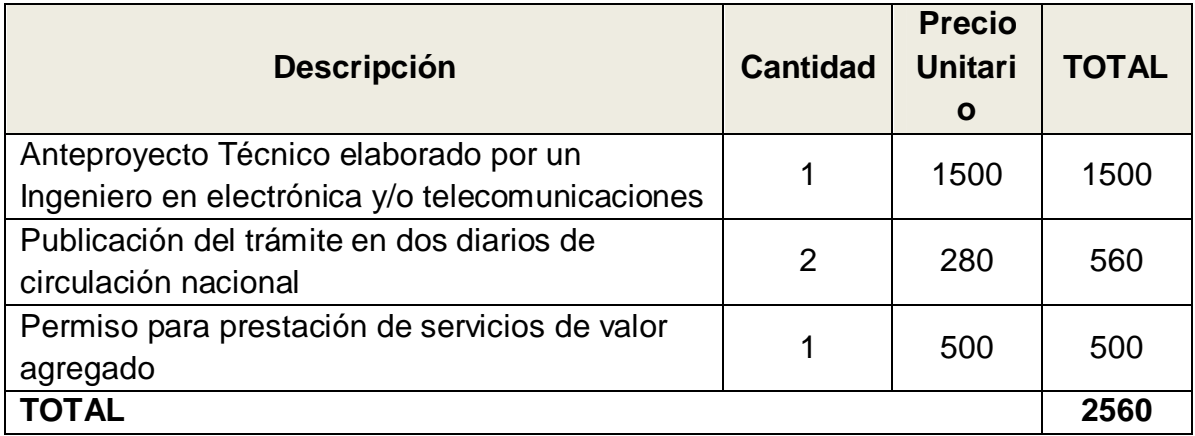

Tabla: 6.1: Costos de legalización Fuente: Elaborado por el investigador

#### **6.2 Costos de infraestructura**

En lo que tiene que ver con los gastos de infraestructura, pueden variar dependiendo de la cantidad de POP y sobretodo de la calidad de los materiales que se utilicen, los precios referenciales se muestran a continuación:

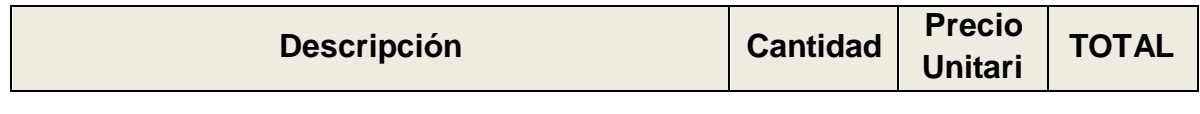
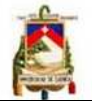

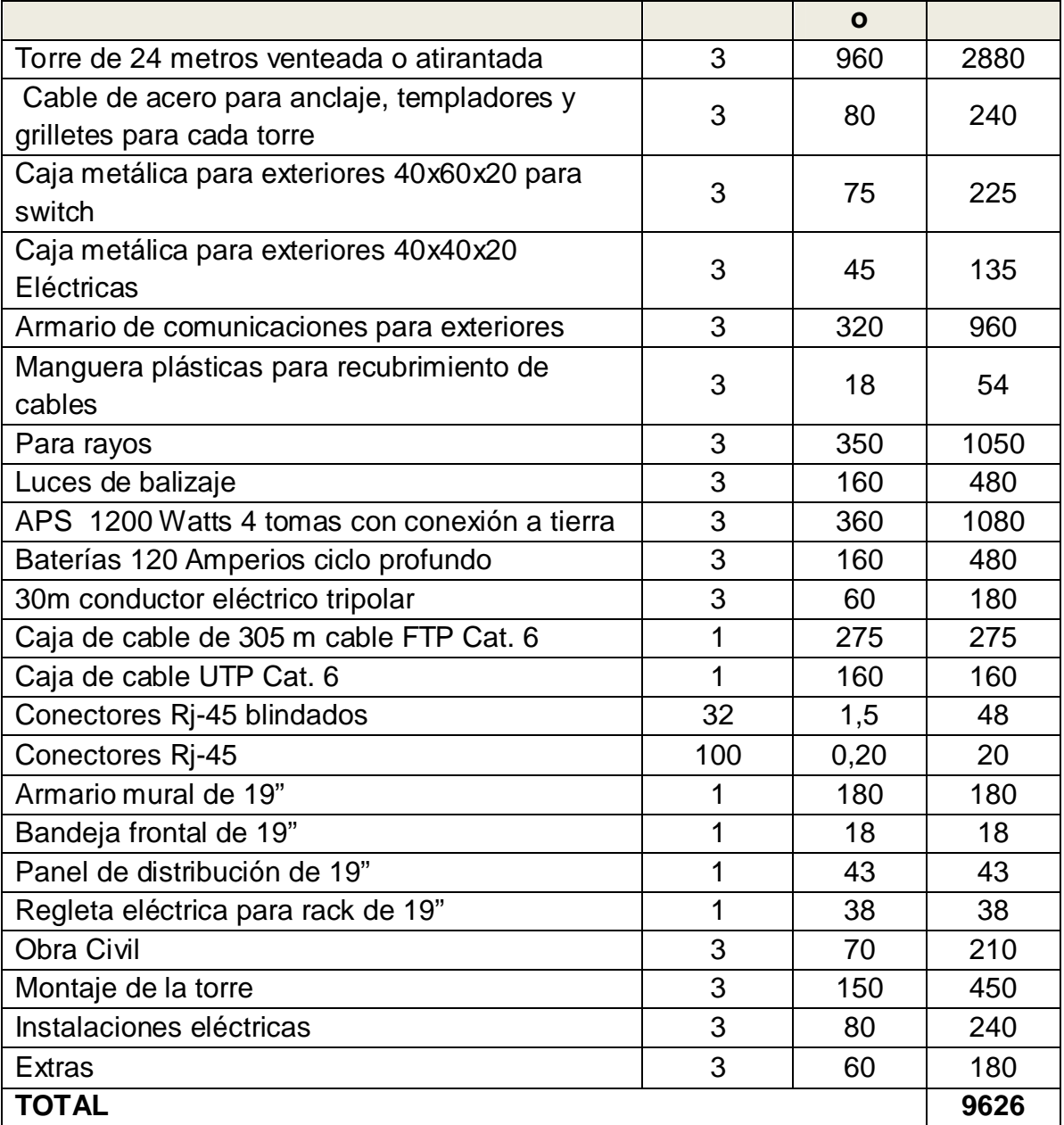

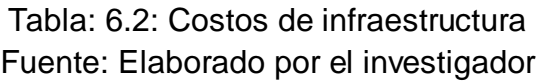

# **6.3 Costos de equipos**

Los costos de los equipos pueden variar significativamente, todo depende de las marcas y prestaciones de cada uno de ellos, también se puede abaratar costos haciendo que en un solo equipo se ejecuten varios servicios además, se puede ir montando por etapas los POP acorde a la demanda de los clientes, etc. En la siguiente tabla se muestran costos referenciales.

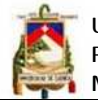

Universidad de Cuenca Facultad de Ingeniería Maestría en Telemática

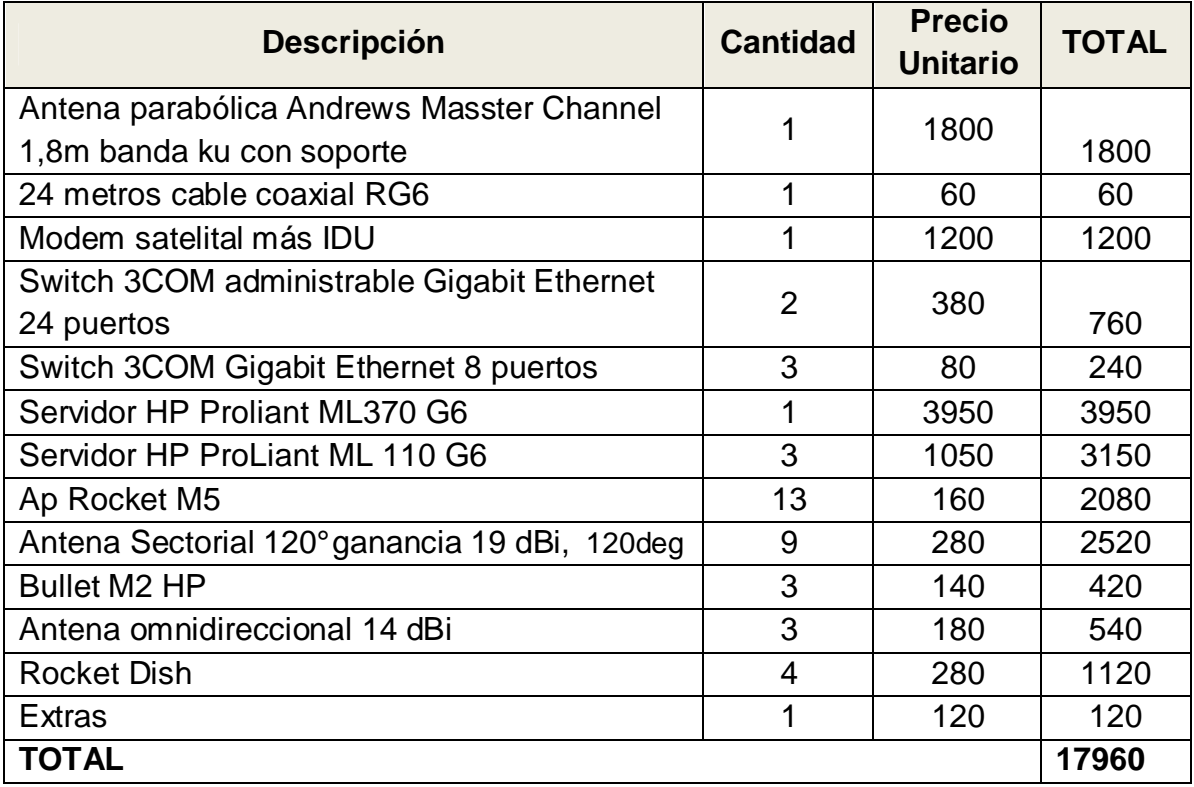

Tabla: 6.3: Costos de equipos Fuente: Elaborado por el investigador

## **6.4 Costos operativos**

Los costos de operación del WIPS están en función del ancho de banda que se contrate, y este a su vez depende de la cantidad de clientes suscriptores del servicio. Los costos que se indican a continuación incluyen el ancho de banda para atender 64 clientes simultáneos, pero debido a que estadísticamente es improbable que todos se conecten al mismo tiempo se puede sobredimensionar y atender en promedio 80 clientes, todo depende del plan de negocios y de las estrategias que se utilicen al momento de convenir con el cliente, no se incluyen gastos en personal técnico y administrativo.

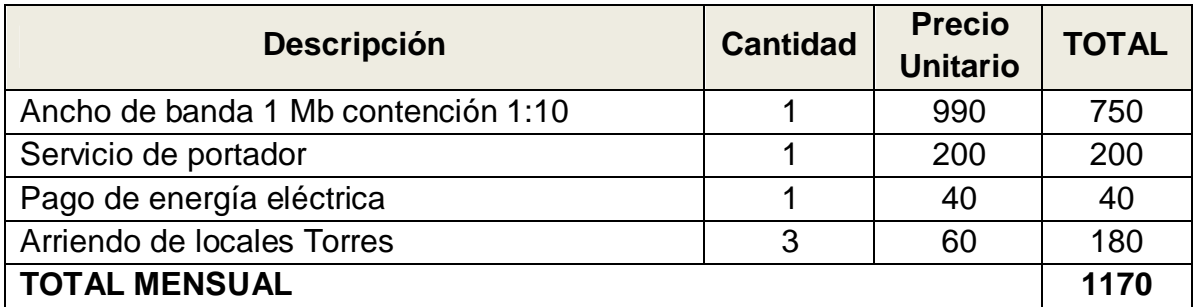

Tabla: 6.4: Costos operativos mensuales Fuente: Elaborado por el investigador

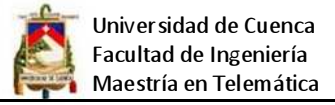

## **6.5 Costos de instalación de un cliente**

En la siguiente tabla se muestran los costos para la instalación de un cliente, una buena estrategia para abaratar costos es adquiriendo una gran cantidad de equipos y materiales, ya que las empresas siempre realizan descuentos cuando se compra por cantidades, además los gastos no son fijos ya que depende de la cantidad de cable que se requiera, cabe señalar que se puede utilizar un mismo radio enlace para varios clientes en caso que habiten más de una familia en la misma casa.

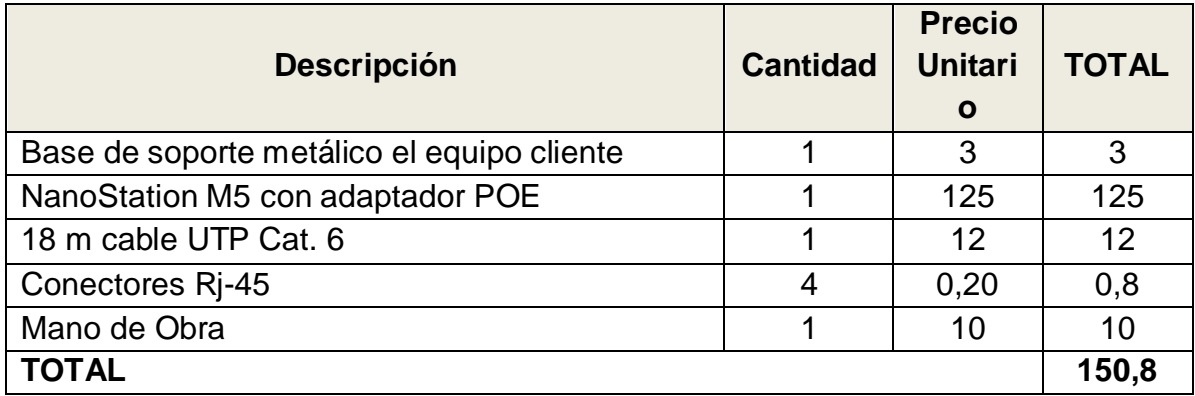

Tabla: 6.5: Costos de instalación a un cliente Fuente: Elaborado por el investigador

A continuación se muestra un resumen de costos para la implementación de un WIPS, cabe señalar que el valor es tentativo, se podría ajustar dependiendo de la cantidad de POP que se requieran desplegar y de la calidad, marca y prestaciones de los equipos a utilizar, en este caso el presupuesto incluye el emplazamiento principal del WIPS y 3 puntos de presencia.

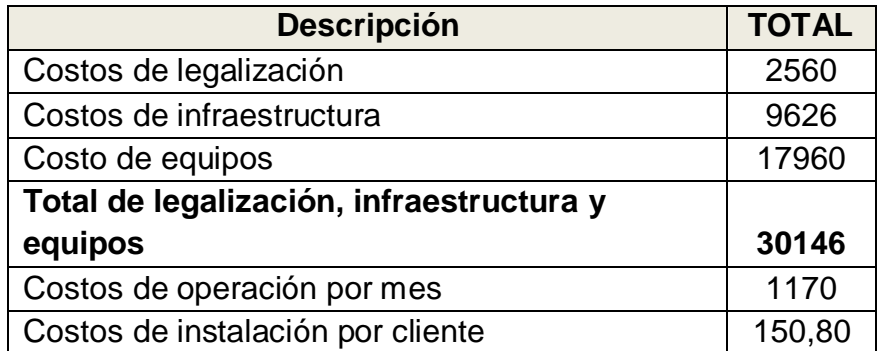

Tabla: 6.6: Resumen de costos Fuente: Elaborado por el investigador

# **CAPITULO 7**

# **CONCLUSIONES Y RECOMENDACIONES**

## **4.8 CONCLUSIONES**

- El presente proyecto ha sido una puerta abierta para plasmar la teoría en la práctica, ya que el emprendimiento de un WIPS involucra una inmensa cantidad de conocimientos de diferentes áreas del saber humano, conocimientos que involucran la parte técnica de diseño e instalación de redes hasta marketing, ventas y atención al cliente.
- Un diseño de red que permita escalabilidad, representa una ventaja en el desarrollo y desenvolvimiento de la misma, porque permite incluir nuevos equipos y dispositivos sin tener que rediseñar la red.
- Las redes inalámbrica que utilizan tecnología WIFI, se pueden desplegar rápidamente y con pocos recursos económicos por lo que podrían llegar a ser la solución más viable para zonas rurales.
- La red del WIPS una vez desplegada puede ser usada para prestar otros servicios diferentes a los de acceso a internet, como por ejemplo video vigilancia privada.
- Para maximizar las prestaciones de un WIPS se tiene que utilizar software Open Source, ya que aparte de reducir costes, permite tener mayor flexibilidad al momento de dar soluciones a problemas.
- La red de un ISP tiene que tener necesariamente un o más enlaces de backup tanto a nivel de acceso a internet como en la red troncar del ISP ya que la principal carta de presentación luego de la velocidad de acceso es la estabilidad del servicio.

## **4.9 RECOMENDACIONES**

- Recomendamos utilizar la distribución de Linux Centos para la implementación de servidores, ya que su principal potencial reside en la estabilidad y además soporta todos los servicios básicos que un WIPS requiere para dar un servicio de calidad a sus usuarios.
- Siempre que se dé servicio a un cliente corporativo se lo haga utilizando un servidor proxy cache instalado en el emplazamiento del cliente, para asegurar un mejor rendimiento y sobre todo para poder estructurar una clúster de caches mejorando así el rendimiento de toda la red del WIPS, esto se logra

haciendo que una petición de sitio web que no se encuentre en el cache local, se busque en los otros servidores cache de la red, de tal forma que mientras más servidores se instalen mejorará significativamente el rendimiento de la red y se minimiza el consumo de ancho de banda.

- Es de gran ayuda instalar un servidor de antivirus local, de tal forma que todas las actualizaciones de los equipos conectados a la red del WIPS se hagan de forma local, la actualización es un proceso que se realiza a diario y consume gran cantidad de recursos, por consiguiente esto mejora significativamente el consumo de ancho de banda hacia el exterior.
- Cuando se trabaja a gran altura es imprescindible estar capacitado para ello, se debe tomar en cuenta todas las normas de seguridad y sobre todo contar con el equipo necesario ya que se trata de un trabajo de alto riesgo.
- La ubicación de cada una de las estaciones base (puntos de acceso) dentro y fuera de la ciudad tienen que ser estratégicamente seleccionados, para así brindar una mejor cobertura y sobre todo porque representan ventaja competitiva.
- Para captar mayor cantidad de usuarios, el WIPS debe tener una política de innovación, ya que al ser un proveedor de servicios de Internet, es obligación de éste incrementar el número de servicios a ofrecer.
- Antes de poner a operar los equipos inalámbricos siempre es conveniente analizar el espectro electromagnético, para determinar las frecuencias menos congestionadas y siempre estar pendiente ya que al utilizarse frecuencias ISM existe la posibilidad de que otras personas utilicen los mismos canales y puedan causar serios inconvenientes durante la operación, cabe recordar que la utilización del espectro en bandas no licenciadas es dinámico.
- Si se está interesado en llevar a cabo el emprendimiento de un WIPS, se tienen que tener sólidos conocimientos de las siguientes áreas: normativa jurídica de telecomunicaciones del país donde se encuentre, diseño de redes, redes inalámbricas, seguridad de redes inalámbricas, servidores, sistemas operativos de servidor, ruteo, equipos de comunicaciones, trabajo en altura, marketing, ventas, atención al cliente, etc. es por ello que se tiene que formar un grupo interdisciplinario para atender los diferentes requerimientos.

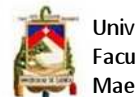

# **REFERENCIAS BIBLIOGRAFICAS**

# **Libros:**

- STALLINGS, W. Comunicaciones de redes de computadores, séptima edición, Editorial Pearson Educación, S. A. Madrid 2004, 896 pp.
- KAEO, M. Diseño de seguridad en redes, Editorial Pearson Educación, S. A. Madrid 2003, 448 pp.
- DUEÑAS BARRIOS, J. Implementación De Servidores Con GNU/Linux, Septiembre del 2009, Alcance libre, México, 612 pp.
- ALVARION®, Broadband Wireless Access, WISP Cookbook, 2003.

# **Artículos:**

- CARRION, H. G. Internet, Calidad y costos en el Ecuador Año 2009, Editorial IMAGINAR, Centro de Investigaciones para la Sociedad de la Información, 2009, 15 pp.
- ANDONI PÉREZ , Infraestructura de un ISP
- ALFREDO REINO, Diseño de arquitectura segura para redes inalámbricas

# **Internet:**

- Diseño de redes wireless, http://www.bicubik.net/2009/06/07/diseno-deredes-wireless/
- Redes satelitales, http://cetitdh.tripod.com/Red\_Sat.htm
- Empresa proveedora del servicio satelital, http://www.satmex.com.mx
- Estructura de redes inalámbricas, http://www.wl0.org/~sjmudd/wireless/
- Empresas proveedoras de equipos WIFI, http://www.ubnt.com/, http://www.mikrotik.com/, http://www.senao.com/English/default.aspx, http://www.motorola.com
- Redes inalámbricas en los países en desarrollo, http://wndw.net/
- ISP Network Structure y Cisco Advanced Wireless LAN Design Specialist http://www.cisco.com
- Instituto nacional de estadísticas y censos del Ecuador, http://www.inec.gov.ec
- Consejo nacional de telecomunicaciones, http://www.conatel.gov.ec
- Balanceo de Carga, http://www.alcancelibre.org/staticpages/index.php/como-bonding

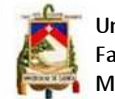

• Información sobre problemas con Linux, http://www.ecualug.org/

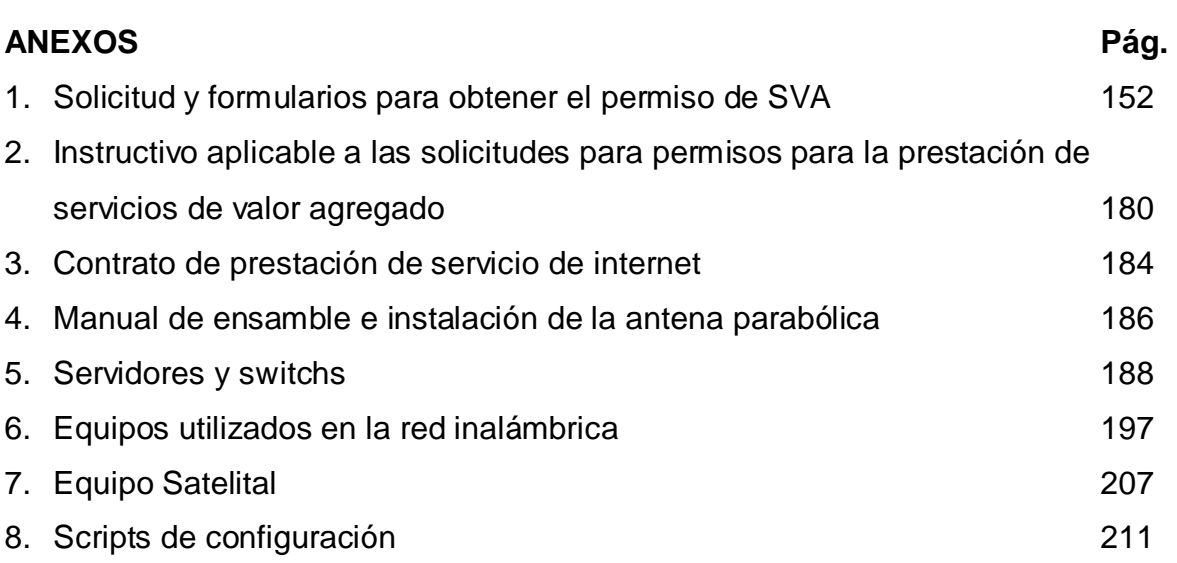

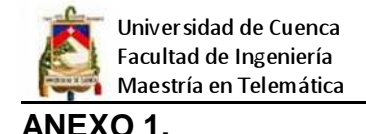

# **SOLICITUD Y FORMULARIOS PARA OBTENER EL PERMISO DE SVA**

# **FORMULARIO SP-001 SOLICITUD DE OTORGAMIENTO DE UN PERMISO PARA LA PRESTACIÓN DE SERVICIOS DE VALOR AGREGADO**

Cuenca, 24 de Noviembre del 2009

## Sr. Ing. Jaime Guerrero Ruiz. **Secretario Nacional de Telecomunicaciones Secretaría Nacional de Telecomunicaciones de la República del Ecuador**  Ciudad

De mi consideración:

Yo, xxxxxxxx, portador de la cédula de identidad número xxxxxxx, con número de RUC de persona natural xxxxxxx, de nacionalidad ecuatoriana, ante Ud. respetuosamente solicito me conceda el Permiso para la Explotación de Servicios de Valor Agregado ISP en la provincia de Zamora Chinchipe, para lo cual se ha previsto el equipamiento necesario.

El permiso solicitado permite brindar Internet mediante un servicio rápido, efectivo y fácil de implementación para cada uno de los usuarios finales. Con niveles de compartición aceptables para poder realizar una navegación moderada. El servicio está enfocado para clientes residenciales, pequeñas y medianas empresas y corporativos.

Obtenido el Permiso para la Explotación de Servicios de Valor Agregado, los servicios que se ofrecerán serán los siguientes:

- Buzón de Correo Electrónico.
- Navegación en el WWW (Internet).
- Servidor de aplicaciones.
- Servidor de bases de datos.
- Servidor Web HTTP y HTTPS
- Servicio de Web Hosting, Web Caché.
- Servicio de DNS (Domain Name Service), DHCP (Dynamic Host Control Protocol).
- Servicio de NMS (Network Management System) y Sistema de estadísticas, reporte de uso y calidad de servicio.
- Sistema de tarifación.
- Comercio electrónico.

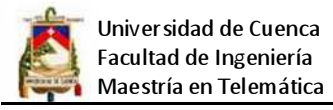

Inicialmente el servicio se ofrecerá en el cantón Yantzaza, provincia de Zamora Chinchipe, para lo cual adjunto el estudio técnico de Ingeniería, estudio financiero de acuerdo a los formatos de presentación establecidos por la SENATEL, así como también los documentos legales

Atentamente,

xxxxxxxxxxxxx

Sr. xxxxxxxxxxxxxxx

C.I. xxxxxxxxxxxxxxx

Dirección: xxxxxxxxxxxx

Teléfono: xxxxxxxxxxxxx

Móvil: xxxxxxxxxxxxx

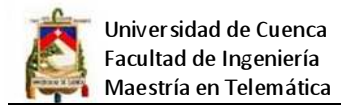

# **Formulario SP-001 Solicitud de Permiso**

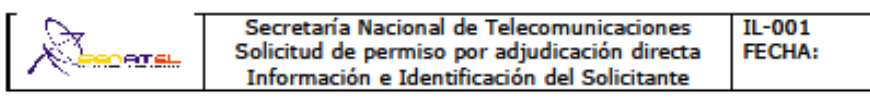

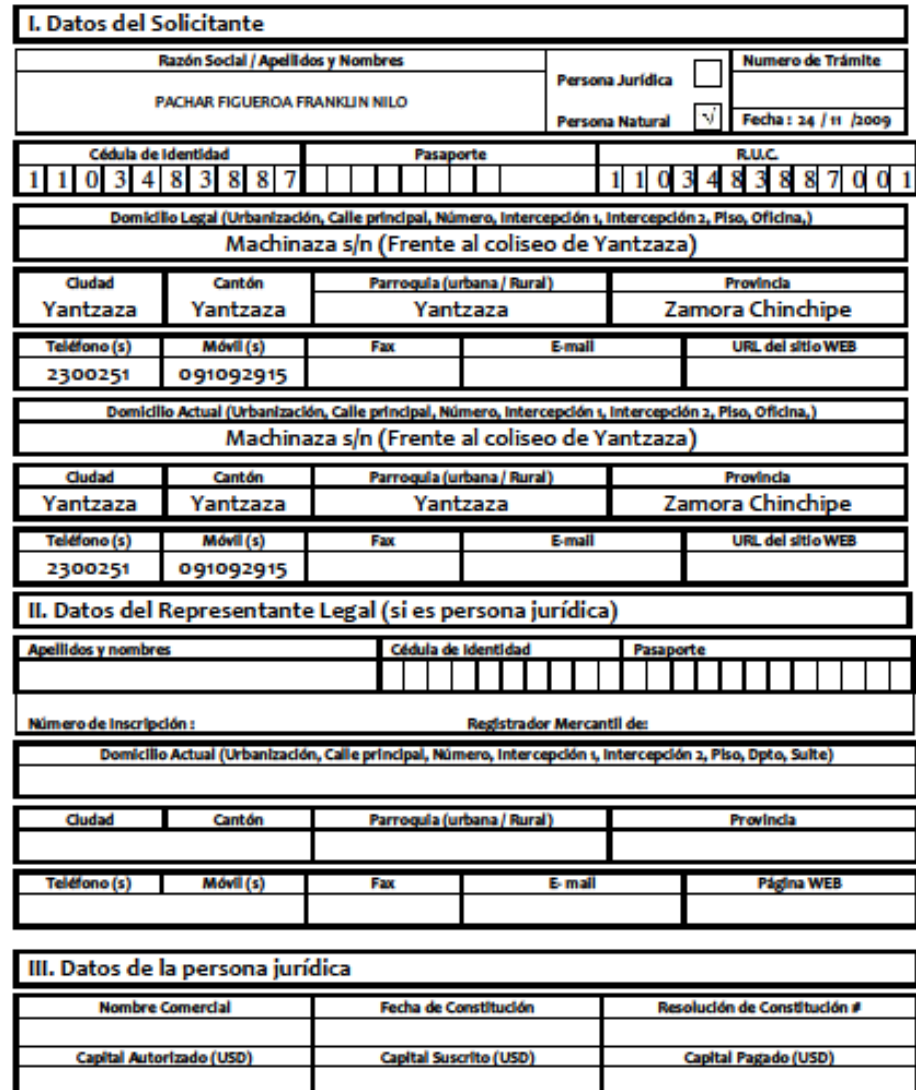

V. Lista de entregables que se adjuntan

nte (años)

Persona Natural:

Vida jurídica rema

 $\checkmark$  Copia de la cédula de identidad, de ciudadanía o pasaporte de la persona natural;

Persona Jurídica:

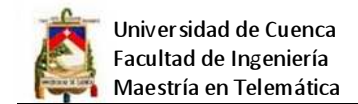

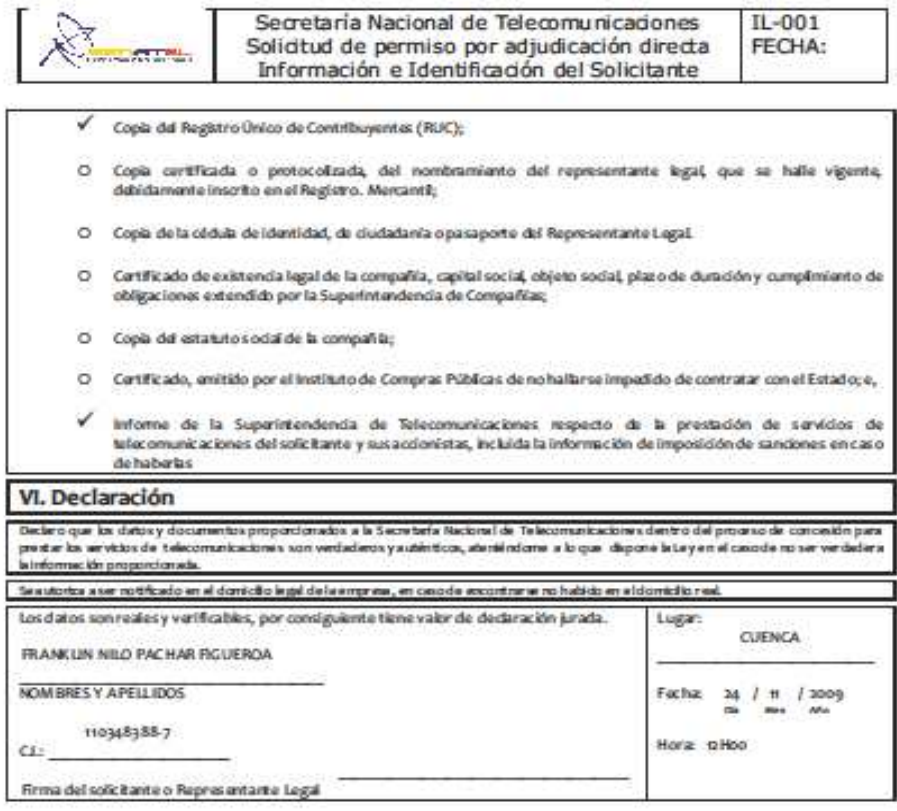

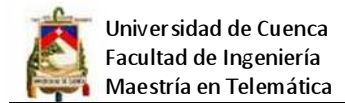

## Formulario SVA-DS-01 Descripción de Servicios

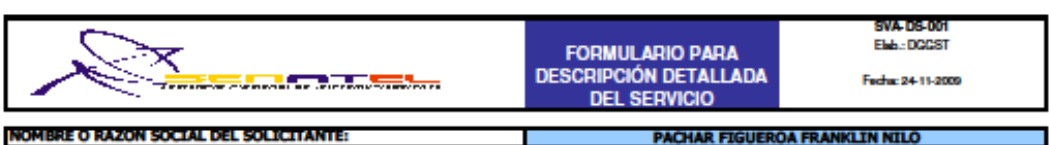

SVA-DS-001-1: DESCRIPCION REGULATORIA DEL SERVICIO

Según el articulo 2 del Reglamento para prestación de Servicios de Valor Agregado: *Son servicios de valor agregado* a analista que utilizan servicios finales de telecomunicaciones e incorporan aplicaciones que permiten transformar el<br>aquellos que utilizan servicios finales de telecomunicaciones e incorporan aplicaciones que permiten tra extremos de la transmisión en el código, protocolo o formato de la información.

### SVA-DS-001-2: MODALIDADES DEL SERVICIO A PRESTAR

2.1. Detaile de las modalidades de servicio a prestar:

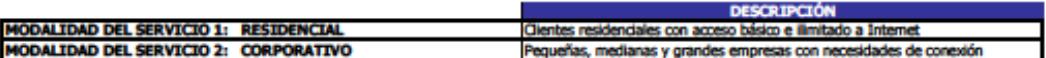

Nota.- El solicitante puede insertar el numero de filas que requiera de acuerdo al número de modalidades de servicio que desea prestar.

### SVA-DS-001-3: PLAN O PROGRAMA PARA LOS SERVICIOS PRE-VENTA Y POSVENTA

#### 3.1. PLANES PRE-VENTA:

### **MODALIDAD DEL SERVICIO 1:**

Brindar Internet de forma rápida, eficiente y de fácil implementación para cada usuario Residencial. El servici ofertado permite al cliente Residencial navegar en internet cómodamente desde su casa durante la mitad del día (modalidad a medio tiempo) con tasas de transferencia razonables (128 Kbps/128Kbps con compresión 1 a 8) con .<br>un costo sumamente reducido, o de forma ilimitada. Se plantea la aplicación de Ingeniería de tráfico para mejorar continuamente la calidad, los tiempos de retraso y el servicio al cliente, contando además con un servicio técnico ail v ránido nara colucionar inconv enientes que nudieran dars

### **MODALIDAD DEL SERVICIO 2:**

Brindar Internet de forma rápida, eficiente y de fácil implementación para cada usuario "Corporativo". El servicio ofertado permite navegación y descarga ilimitada en internet con tasas de transferencia razonables a un costo bajo (256 Kbps / 256 Kbps con compresión 1 a 4). Se ofrece un excelente servicio al cliente, además de claridad .<br>veracidad en los parámetros ofrecidos.

### **3.2. PLANES POST-VENTA:**

MODAI TDAD DEL SERVICIO 1:

- Implementación de una página web en la que se adiestrará sobre el uso del sistema, además de la recepción de una página web en la que se adiestrará sobre el uso del sistema, además de la recep
- 
- Consultas, asistencia y soporte en línea (Chat On Line)
- Descarga gratuita de utilitarios Servicio de navegación Anti-Pornografía
- Correo electrónico seguro (Antivirus y Anti Spam)

**MODALIDAD DEL SERVICIO 2:** 

- Implementación de una página web en la que se adiestrará sobre el uso del sistema, además de la recep-
- ción de quejas, requerimientos y recomendaciones del servicio
- Descarga gratuita de utilitarios
- Servicio de navegación Anti-Pornografía
- Correo electrónico seguro (Antivirus y Anti Spam)<br>Soporte técnico las 24 horas al día 7 días a la semana
- 
- Supervisión y administración del enlace las 24 horas al día
- Reportes mensuales de la calidad del servicio por petición del cliente

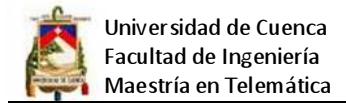

## **Formulario Estudio de Mercado y Sector SVA-EM-001**

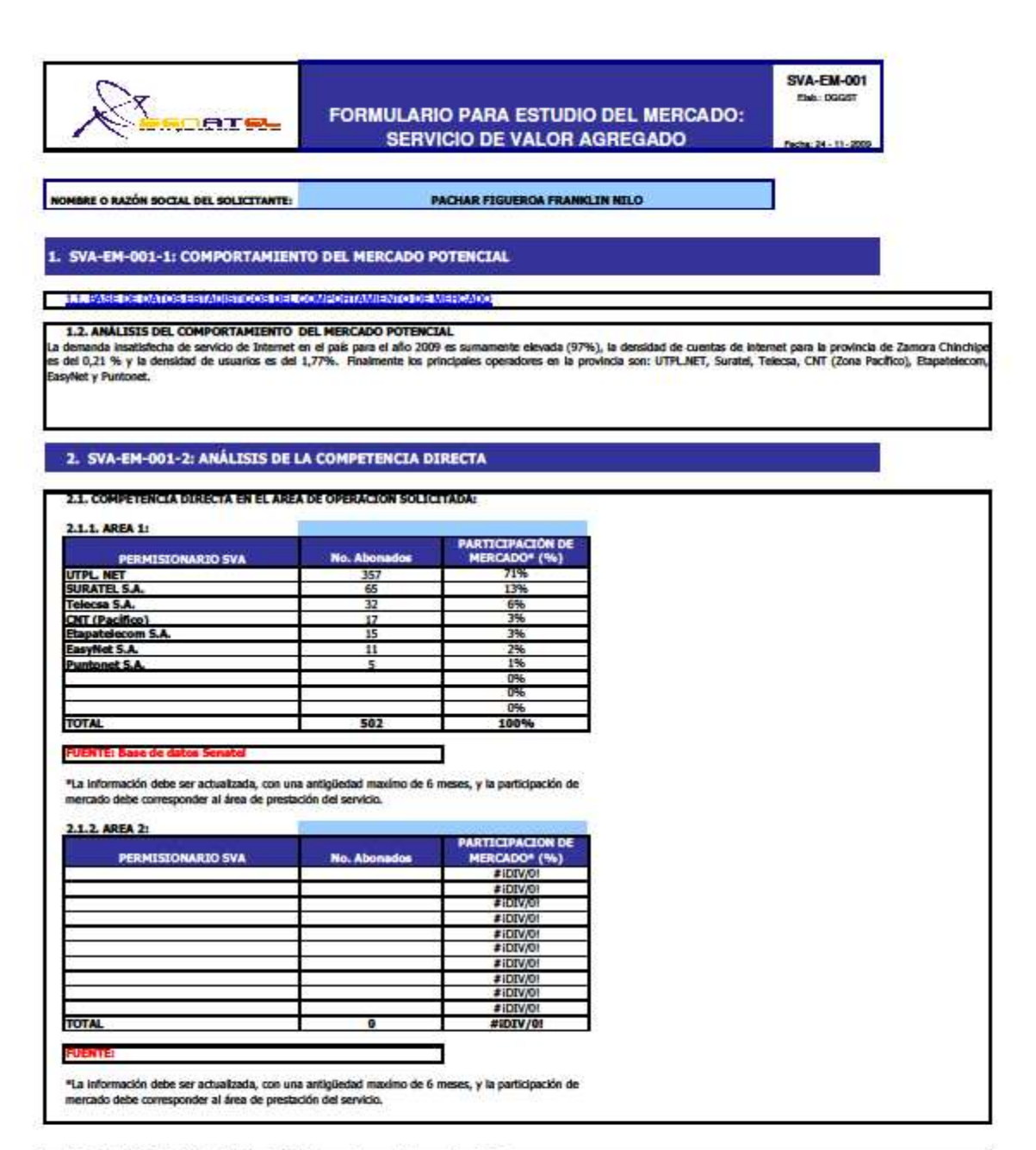

2.2. BASES DE LA COMPETENCIA : Análisis de precios en las áreas de solicitadas.

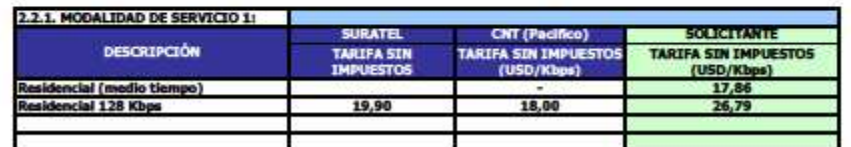

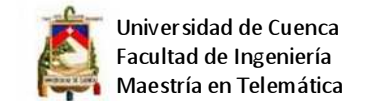

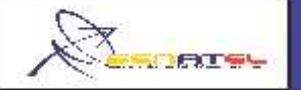

## **FORMULARIO PARA ESTUDIO DEL MERCADO: SERVICIO DE VALOR AGREGADO**

**SVA-EM-001** Eleb: 00061 edu: 24 - 11 -20

### NOMBRE O RAZÓN SOCIAL DEL SOLICITANTE

**PACHAR FIGUEROA FRANKLIN NILO** 

**REVE ANALISIS:** 

encese estacaban:<br>En el caso de Surate, el precio bajo se judifica con la compresión que ofrecen que es de 1 a 8.. En el caso de CNT (Pacifico) no si<br>especifican los valores de compresión del aervicio. Nuestra principal ve

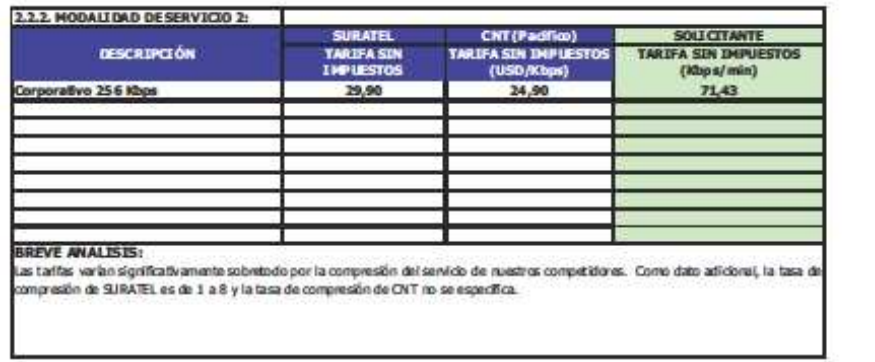

### 3. SVA-EM-001-3: UBICACIÓN Y DIMENSIONAMIENTO DEL MERCADO OBJETIVO

3.1. SEGMENTACIÓN Y DIMENSIONAMI BYTO DEL MERCADO OBJETIVO:

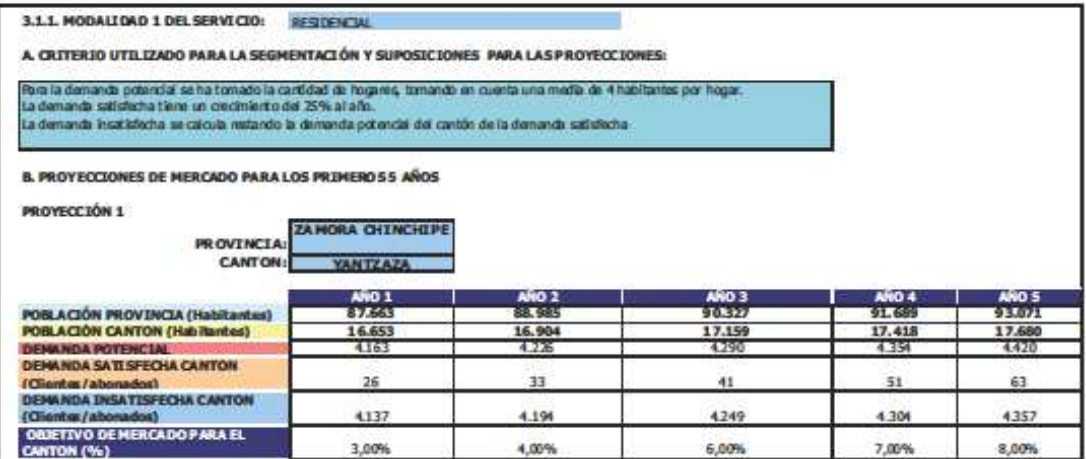

 $2003$ 

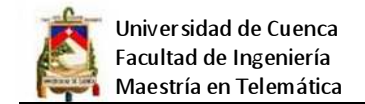

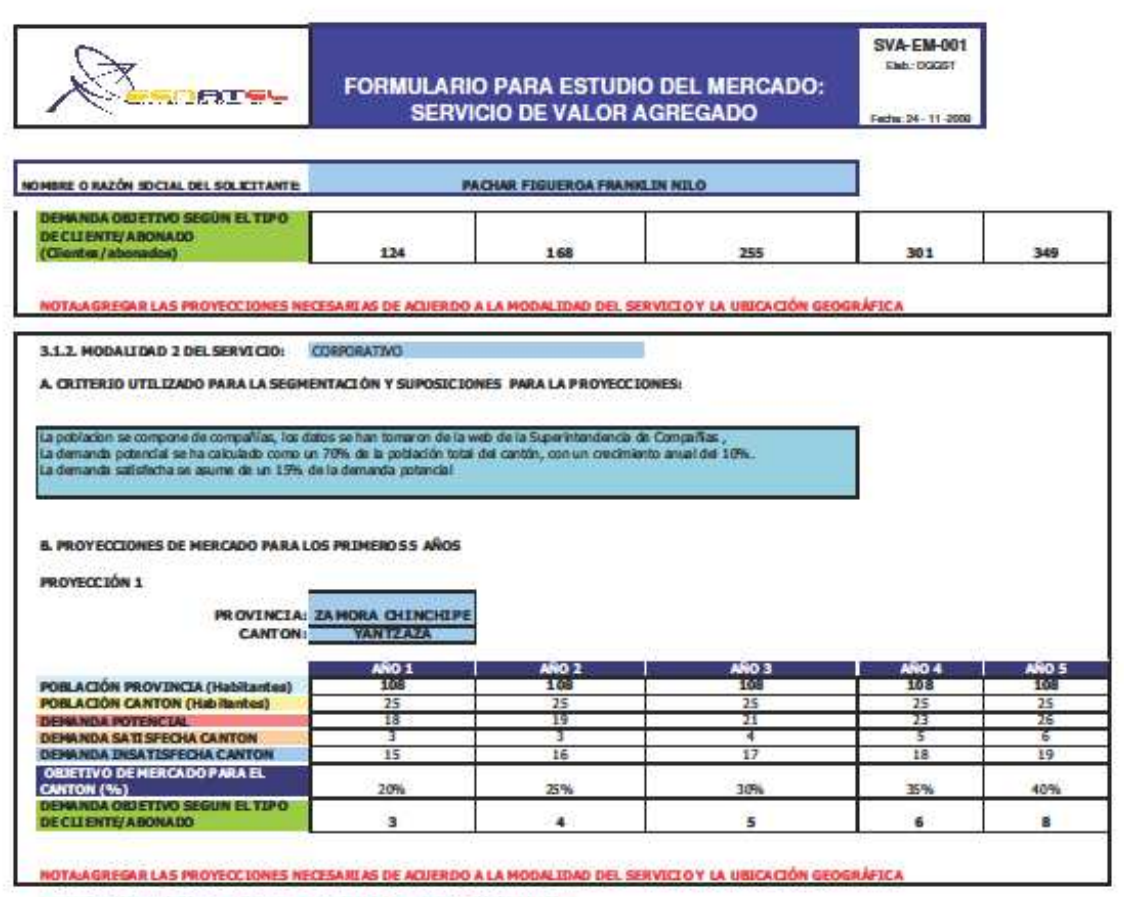

NOTAJAGREGAR LAS MODALIDADES NECESARIAS DEL PERMISO SOLICITADO

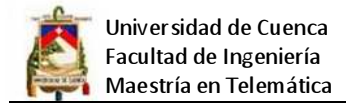

## **Formularios para análisis técnico SVA-AT-01**

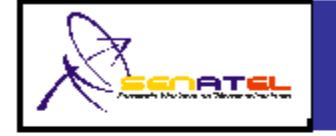

# **FORMULARIO PARA ANÁLISIS TÉCNICO SOLICITUD PERMISO SVA**

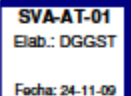

a. NOMBRE O RAZÓN SOCIAL DEL SOLICITANTE:

PACHAR FIGUEROA FRANKLIN NILO

### SVA-AT-01: DESCRIPCIÓN TÉCNICA DETALLADA DE CADA SERVICIO PROPUESTO Y **COBERTURA**

### b. DESCRIPCIÓN DEL SERVICIO PROPUESTO

De conformidad con la normativa vigente, son servicios de valor agregado aquellos que utilizan servicios finales o portadores de telecomunicaciones e incorporan aplicaciones que permiten transformar el contenido de la información trasmitida. Esta transformación puede incluir un cambio neto entre los puntos extremos de la transmisión en el código, protocolo o formato de la información.

### . DETALLAR LOS SERVICIOS PROPUESTOS DE SVA SOLICITADO

Buzón de Correo Electrónico. Navegación en el WWW (Internet). Servidor de aplicaciones. Servidor de bases de datos. Servidor Web HTTP y HTTPS Servicio de Web Hosting, Web Caché. Servicio de DNS (Domain Name Service), DHCP (Dynamic Host Control Protocol). Servicio de NMS (Network Management System) y Sistema de estadísticas, reporte de uso y calidad de servicio. Sistema de tarifación. Comercio electrónico.

(Anadir hojas adicionales en el caso de que se requiera)

### d. ÁREA DE COBERTURA

Inicialmente el área de cobertura solicitada para la prestación de Servicios de Valor Agregado por parte del SOLITANTE comprende las actuales regiones de:

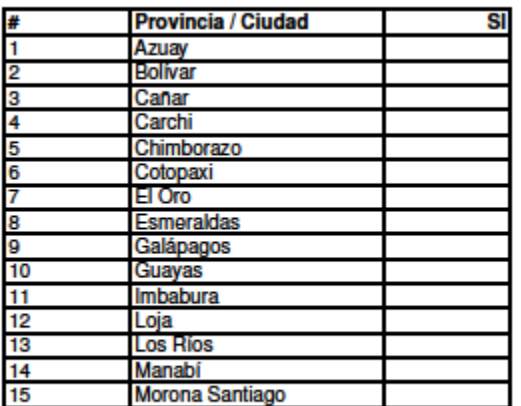

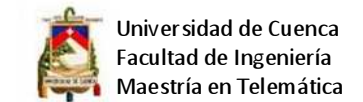

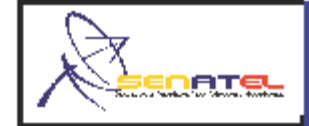

## **FORMULARIO PARA ANÁLISIS TÉCNICO SOLICITUD PERMISO SVA**

**SVA-AT-01** Elab.: DGGST Fecha: 24-11-09

a. NOMBRE O RAZÓN SOCIAL DEL SOLICITANTE:

PACHAR FIGUEROA FRANKLIN NILO

## SVA-AT-01: DESCRIPCIÓN TÉCNICA DETALLADA DE CADA SERVICIO PROPUESTO Y **COBERTURA**

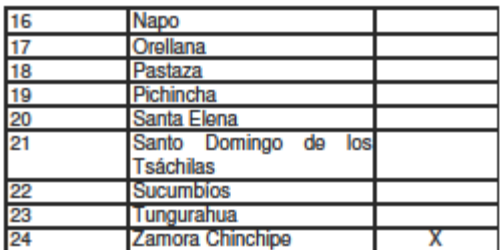

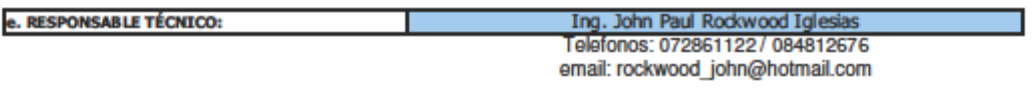

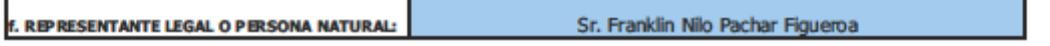

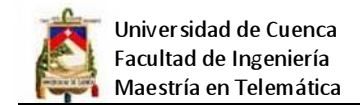

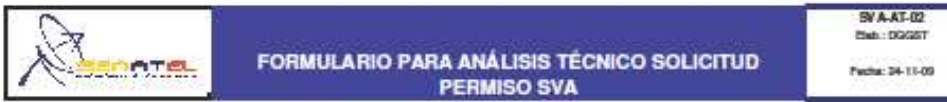

». NOMINE O MAZÓN SOCIAL DEL SOLICITANTE:

**PACHAR FIGUEROA FRANKLIN N.E.O.** 

### SVA-AT-02: DESCRIPCIÓN DE NODOS

### B. MODOS (MUNCIPALES (1))

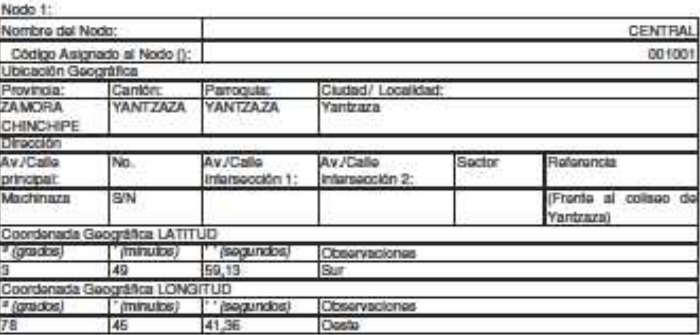

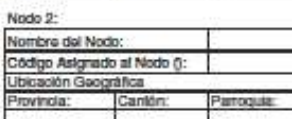

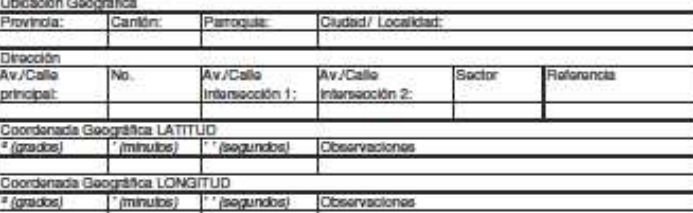

(Aftadir hojas adicionaiss en el caso de que se requiera)

### $=$  MOID OS (SE CLINIDARIES (2))

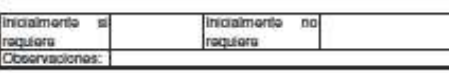

indo 1

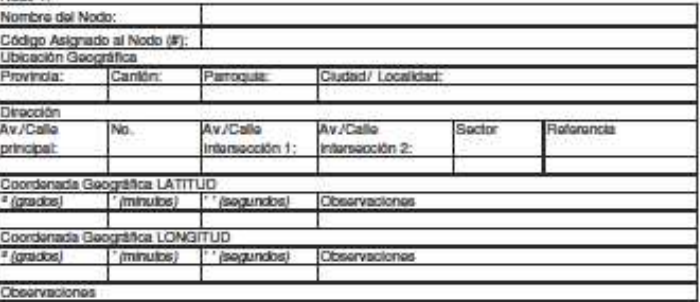

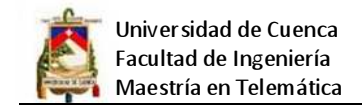

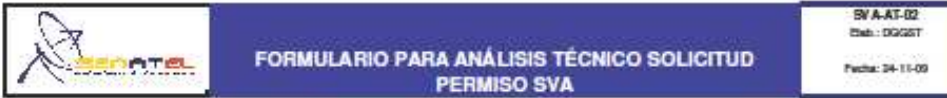

**x. NOMINE O MAZÓN SOCIAL DEL SOLICITANTE: PACHAR FIGUEROA FRANKLIN N.E.O.** 

### SVA-AT-02: DESCRIPCIÓN DE NODOS

Nodo 2:

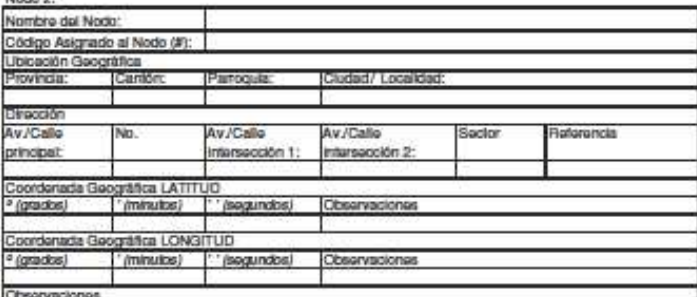

(Añadir hojas adicionales en el caso de que se requiera)

.<br>Inscripción de equipamento y sentimas, ao imitar diagranas y descripción de equipos y software de los modos, y copia delo scatáldods<br>Técnicos.

٦

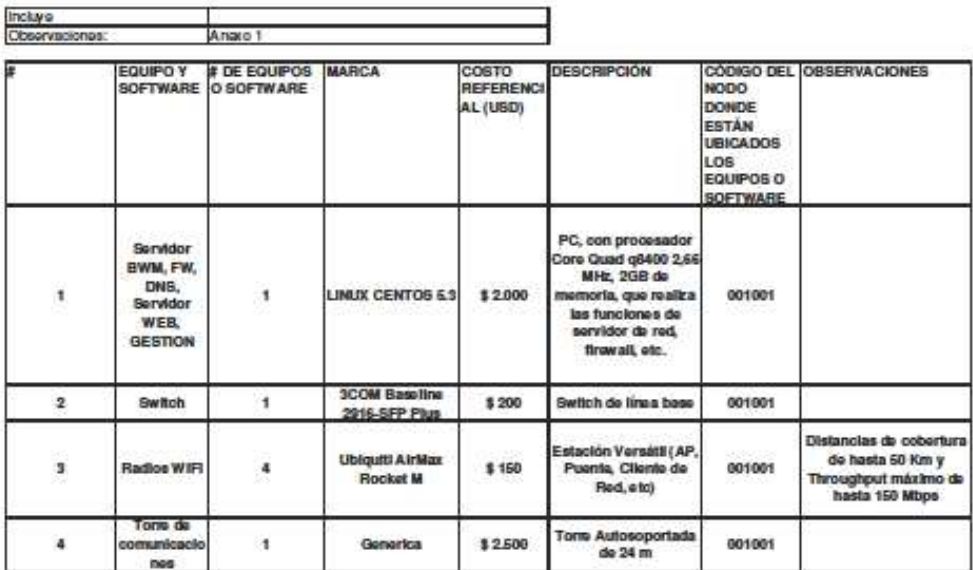

(Añadir hojas adicionales en el caso de que se requiera)

Nodo: para electos del astudio técnico se considera como nodo al sitio de concentración de elementos pasivos y activos de red para la prestación del servicio<br>En el caso de SVA-ISP se considera:

111 Nodos principales, son aquellos con consetión internacional<br>[2] Nodos secundarios: aquellos que rastizan au conseión internacional a través del nodo principal

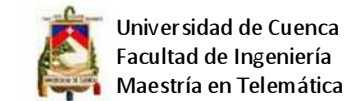

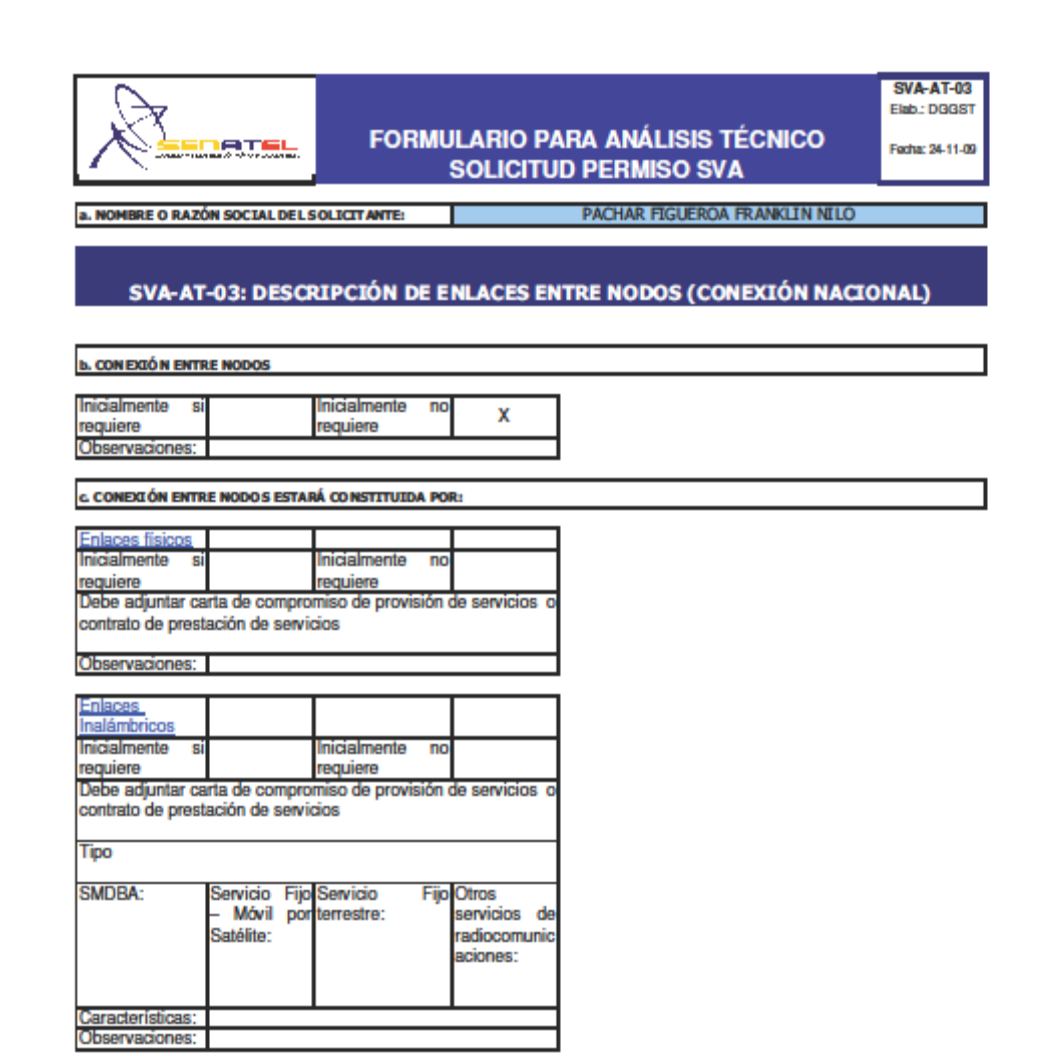

Descripción de Enlaces:

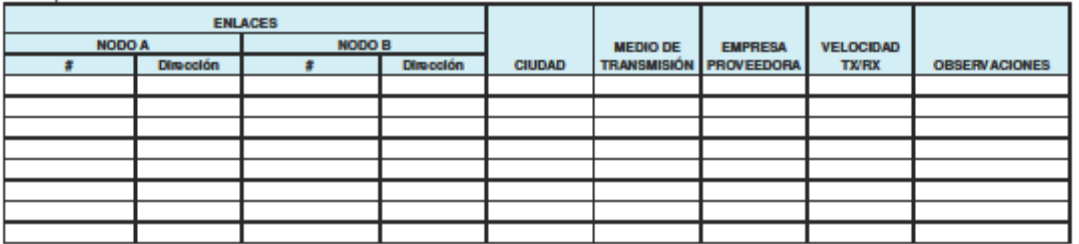

(Añadir hojas adicionales en el caso de que se requiera)

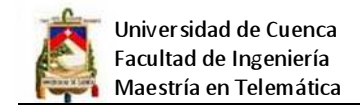

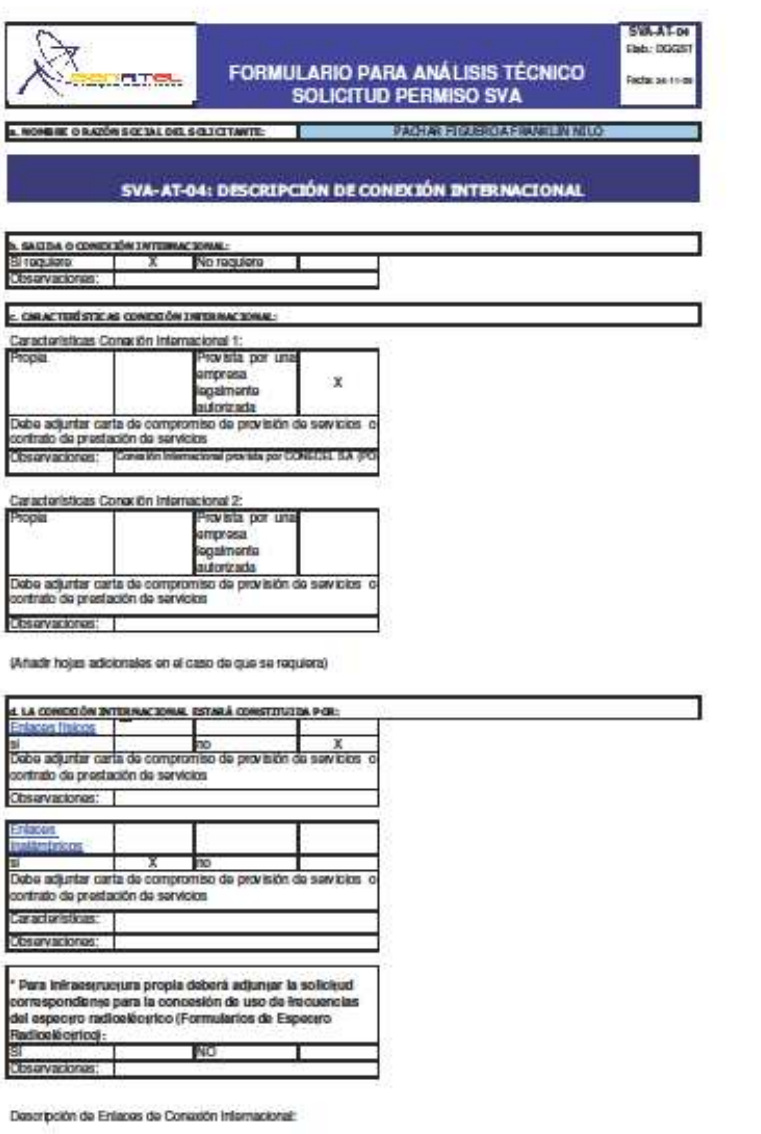

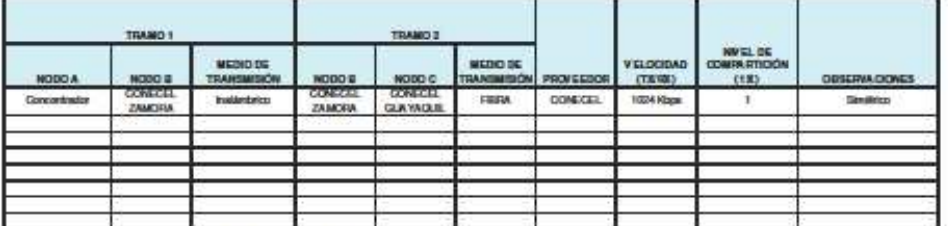

(Aftadir hojas adicionales en el caso de que se requiera)

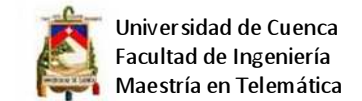

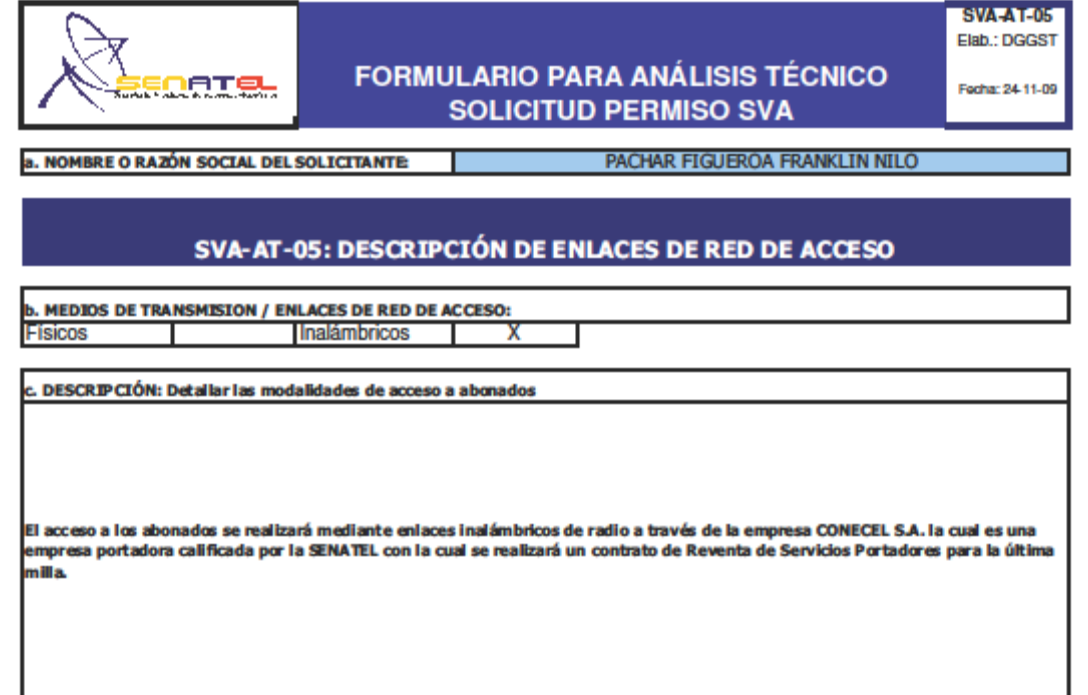

La conexión de ultima milla o red de acceso debe ser provisto por una empresa de servicios finales o<br>No se autoriza la construcción de redes de acceso a un permisionario de SVA

7 de 9

**SVA-AT-05** 

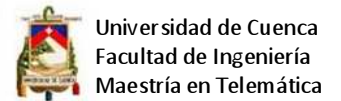

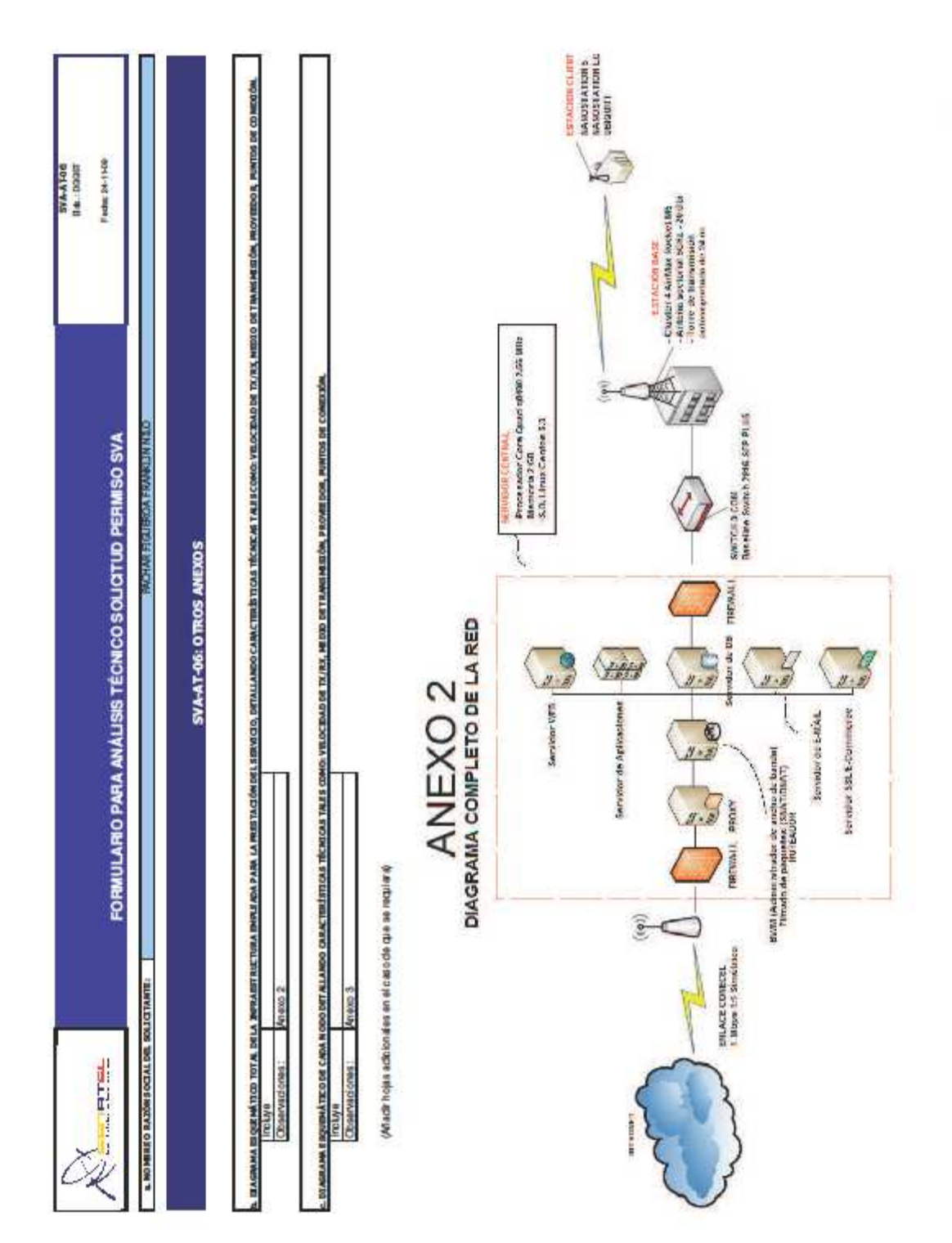

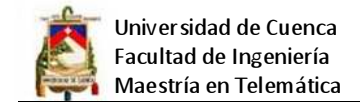

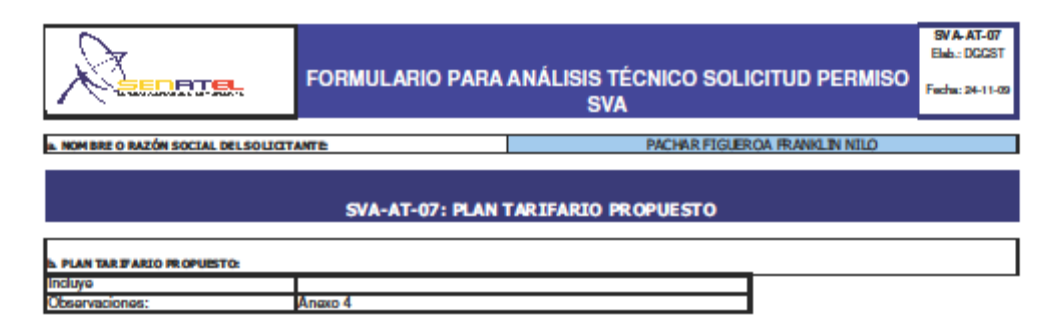

(Añadir hojas adicionales en el caso de que se requiera)

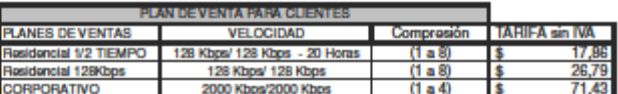

 $9<sub>do</sub>9$ 

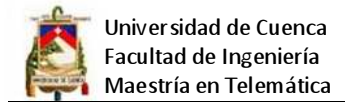

# **Formulario para la descripción de la organización**

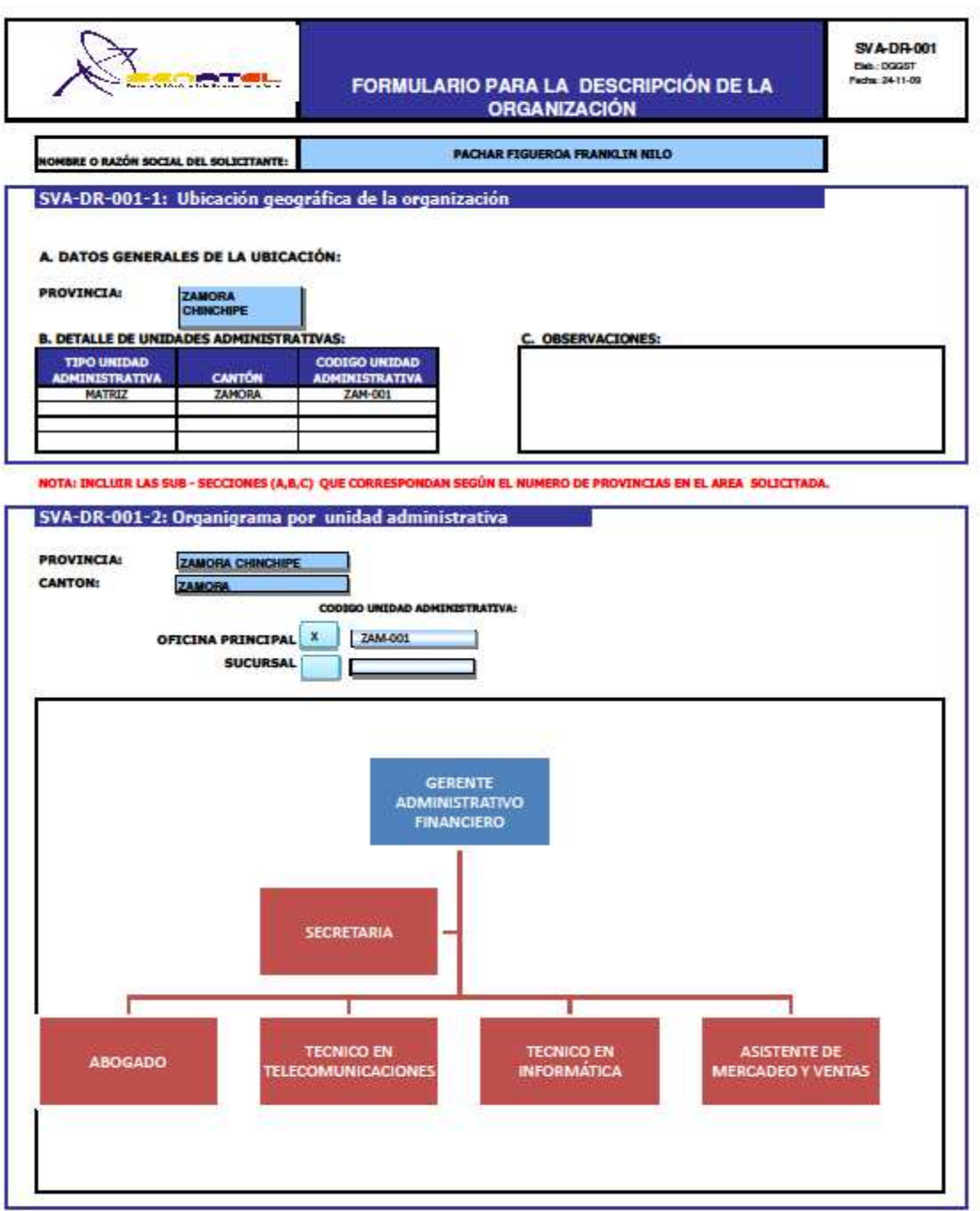

NOTA: INCLUIR LAS SECCIONES QUE CORRESPONDAN SEGÚN EL NUMERO UNIDADES ADMINISTRATIVAS A IMPLEMENTAR DURANTE LOS PRIMEROS 5 AÑOS.

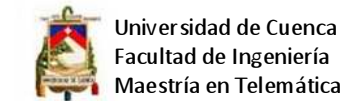

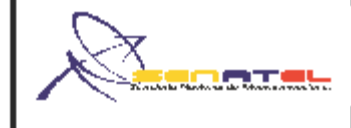

## **FORMULARIO PARA DIMENSIONAMIENTO DE LOS RECURSOS HUMANOS**

**SVA-DR-002** Elab.: DGGST Fecha: 24-11-09

**NON SHEORA CAROLIN DEL SOLICITANTE:** 

PACHAR FIGUEROA FRANKLIN NILO

### DIMENSIONAMIENTO DE LOS RECURSOS HUMANOS PARA LOS PRIMEROS 5 AÑOS

### **CÓDIGO UNIDAD ADMINISTRATIVA**

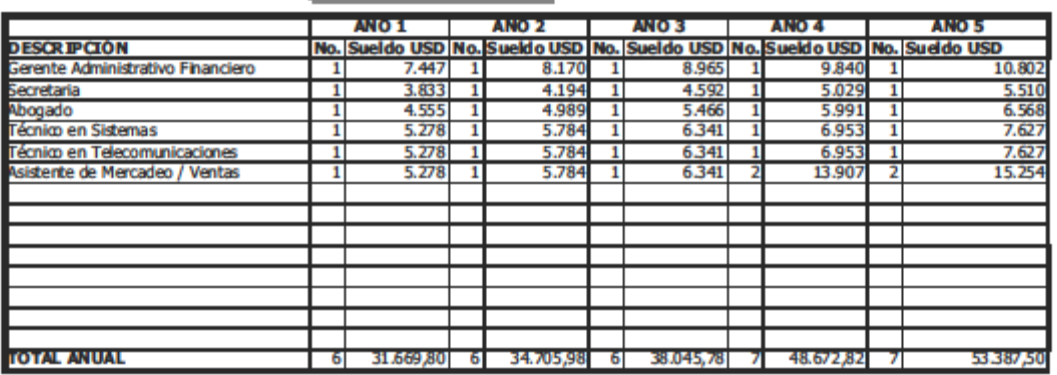

#### **Votas: Notas:**

nvous :<br>Las formulas de calculo se encuentran en la celda correspondientes.<br>Se considera un incremento del 10% anual en los salarios.<br>El salario Anual incluye el aporte al IEES Décimo Tercer Sueldo, Décimo Cuarto Sueldo y le el segundi

os vendedores percibirán ingresos por comisiones además del sueldo básico, pero este gasto está p

stos de comercialización.

e aclara que como la empresa es de reciente creación, todos los requerimientos de personal pr án para la estión del servicio.

NOTA: INCLUIR LOS PRESUPUESTOS QUE CORRESPONDAN SEGÚN EL NUMERO UNIDADES ADMINISTRATIVAS A<br>IMPLEMENTAR DURANTE LOS PRIMEROS 5 AÑOS.

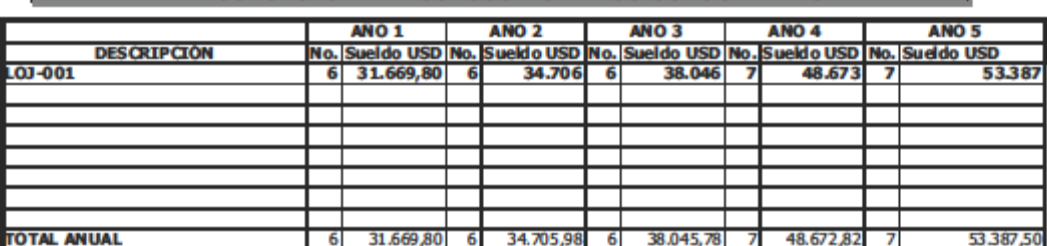

# PRESUPUESTO DE RECURSOS HUMANOS CONSOLIDADO

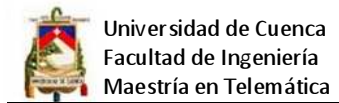

# **Formulario para análisis de la viabilidad financiera**

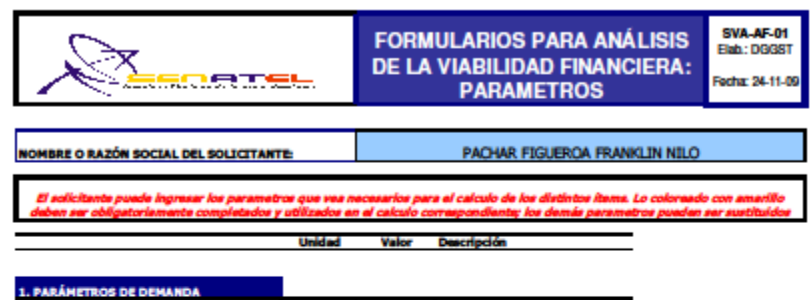

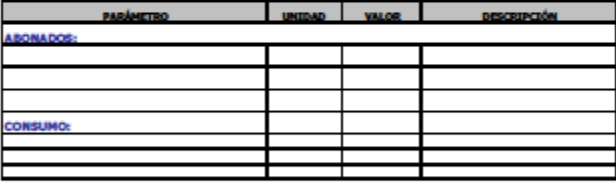

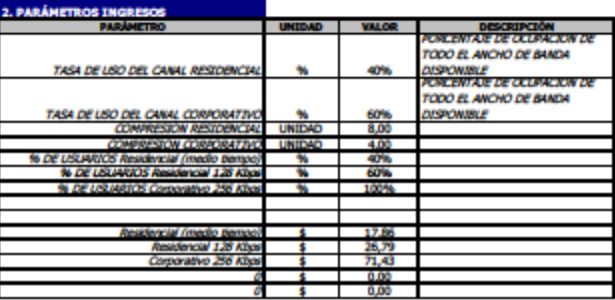

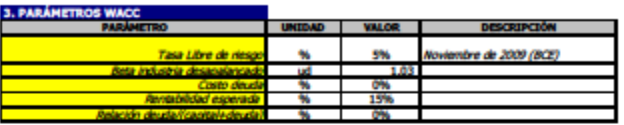

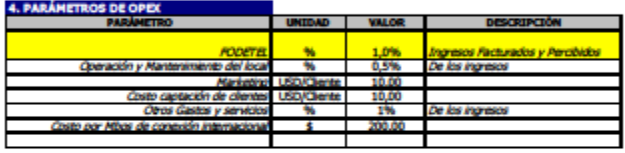

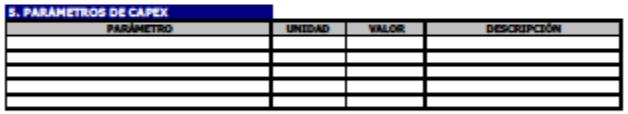

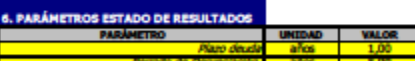

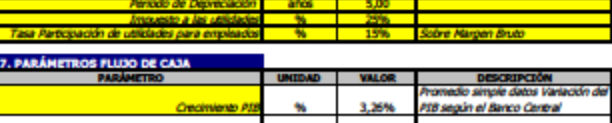

DESCRIPCIÓN

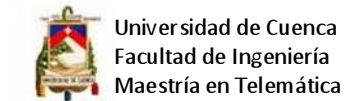

## **FORMULARIO PARA ANÁLISIS DE LA VIABILIDAD FINANCIERA: DEMANDA**

**SVA-AF-02** Elab.: DGGST Fecha: 24-11-09

NOMBRE O RAZÓN SOCIAL DEL<br>SOLICITANTE:

**ATW.** 

PACHAR FIGUEROA FRANKLIN NILO

1. SVA-AF-002-1 PROYECCION DE LA DEMANDA ESPERADA DEL SERVICIO (EXPRESADA EN ABONADOS/CLIENTES)

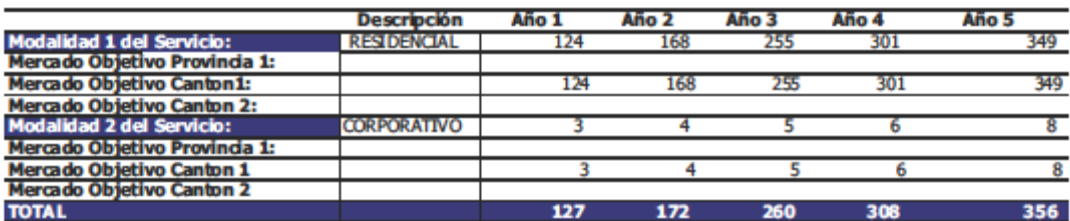

2. SVA-AF-002-2: PROYECCION DEL CONSUMO (EXPRESADO EN MINUTOS/Kbps/Unidades)

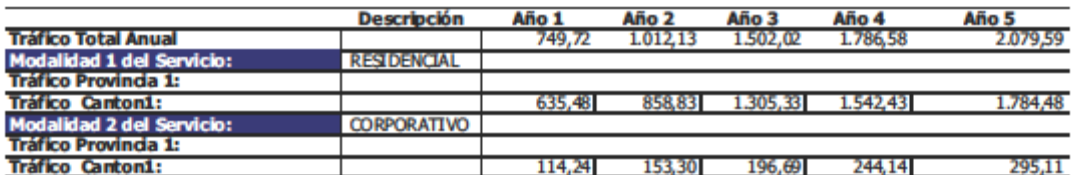

3. SVA-AF-002-3: INDICADORES DE DEMANDA: INDICADORES PARA EL CALCULO DE LA PROYECCIÓN DEL CONSUMO

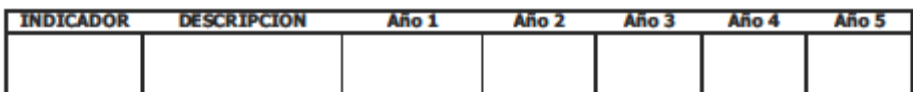

### 4. SVA-AF-002-4: ACLARACIONES DEL SOLICITANTE

4.1. ACLARACIONES A SVA-AF-02-1

4.2. ACLARACIONES A SVA-AF-02-2

4.3. ACLARACIONES A SVA-AF-02-3

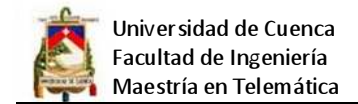

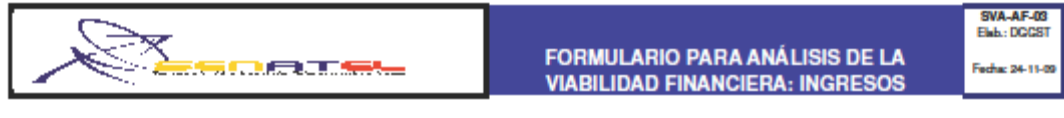

NOMBRE O RAZÓN SOCIAL DEL SOLICITANTE PACHAR FIGUEROA FRANKLIN NILO

1. SVA-AF-03-1: CALCULO DE LA PROYECCIÓN DE INGRESOS (EXPRESADO EN USD)

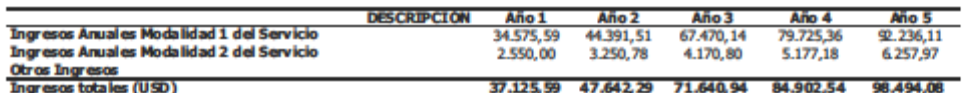

### 2. SVA-AF-03-2: INDICADORES PARA LA PROYECCIÓN DE LOS INGRESOS Y OTROS CALCULOS

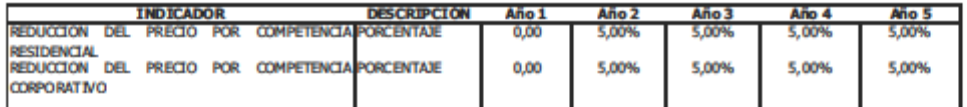

### 3. SVA-AF-03-3: ACLARACIONES DEL SOLICITANTE

3.1. ACLARACIONES A SVA-AF-03-1

#### 3.2. ACLARACIONES A SVA-AF-03-2

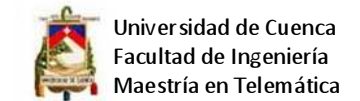

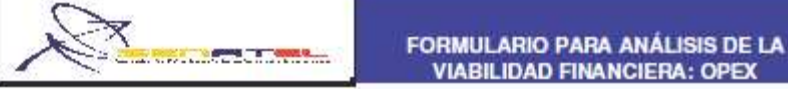

**SVA-ARD** Elab : DGGST Fecha: 24-11-0

NOMBRE O RAZÓN SOCIAL DEL SOLICITANTE

1. SVA-AF-04-1: SINTESIS COSTOS Y GASTOS DE EXPLOTACIÓN (EXPRESADO EN USD)

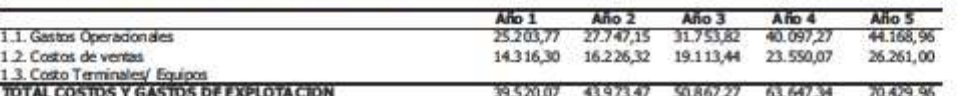

PACHAR FIGUEROA FRANKLIN NE.O

### 2. SVA-AF-04-2: DESAGREGACIÓN COSTOS Y GASTOS DE EXPLOTACIÓN (EXPRESADO EN USD)

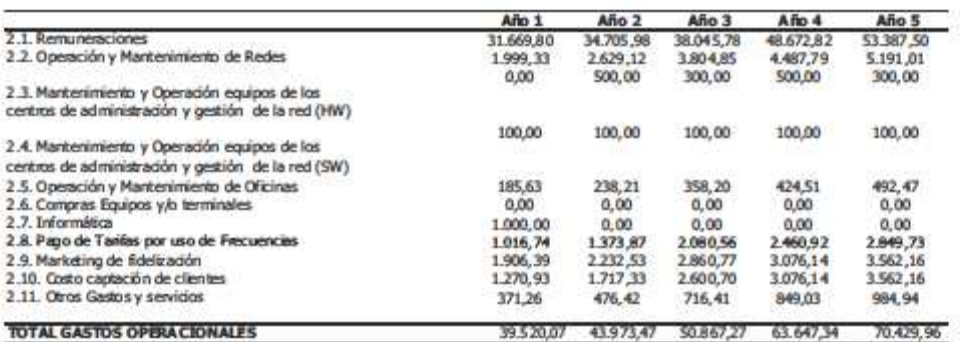

### 3. SVA-AF-04-3: INDICADORES PARA LA PROYECCIÓN DE LOS COSTOS Y GASTOS DE EXPLOTACIÓN

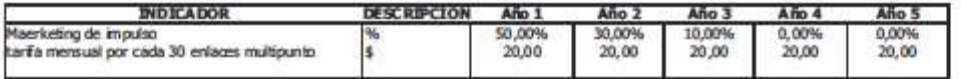

### 4. SVA-AF-04-4: ACLARACIONES DEL SOLICITANTE

### 4.1. ACLARACIONES A SVA-AF-04-1

#### 4.2. ACLARACIONES A SVA-AF-04-2

.<br>En el punto 2.1 se considera sueldos y aportes de ley. En el punto 2.2 se considera el costo de conexión internacional mas el mantenimiento del cableado en e puno za se una una proporción en la provincia de la construcción de arrendo debido a que el local es propio. En el punto 23 se<br>considera mantenimiento de computadores y elementos de comunisción. En el punto 2.4 se con ervicios básicos etc.

### 4.2. ACLARACIONES A SVA-AF-04-3

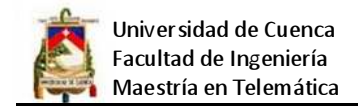

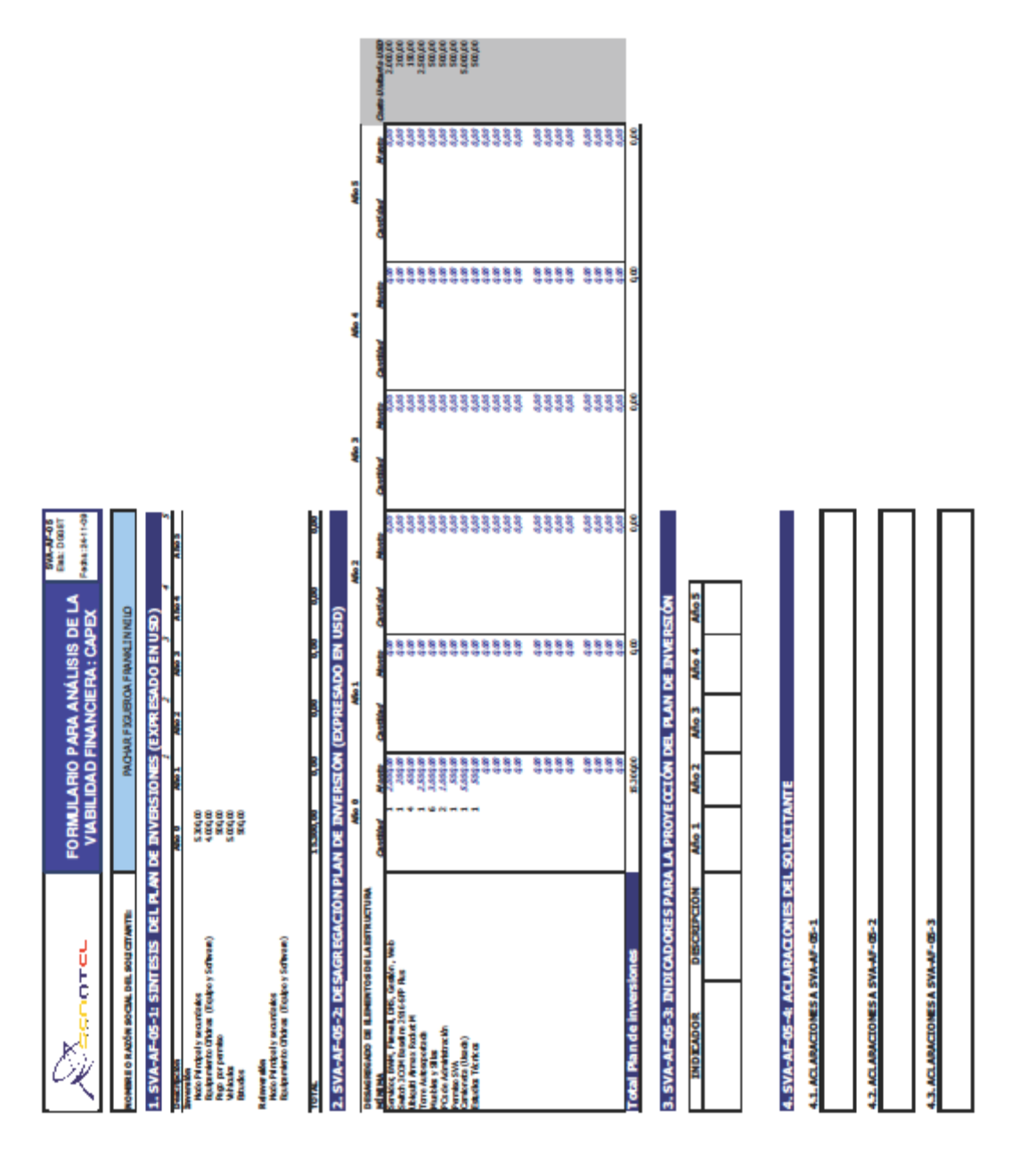

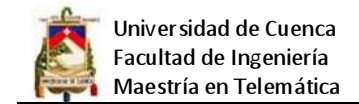

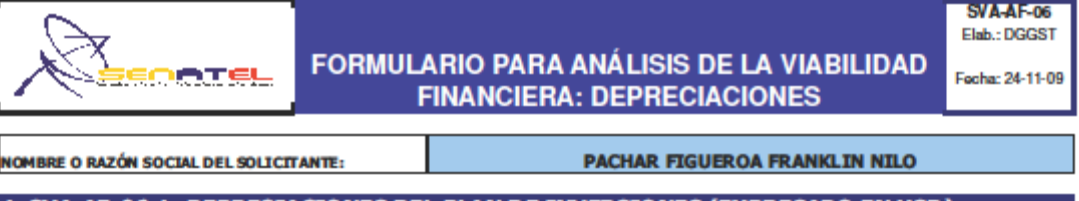

## 1. SVA-AF-06-1: DEPRECIACIONES DEL PLAN DE INVERSIONES (EXPRESADO EN USD)

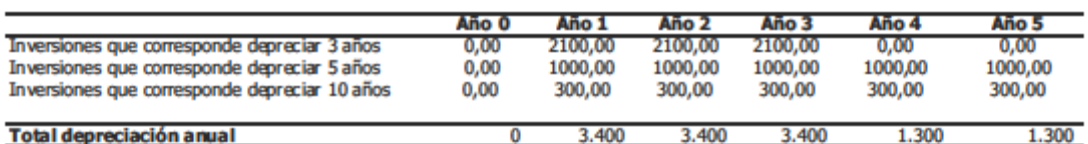

# 2. SVA-AF-06-2: INDICADORES PARA EL CALCULO DE DEPRECIACIONES DEL PLAN DE INVERSIÓN

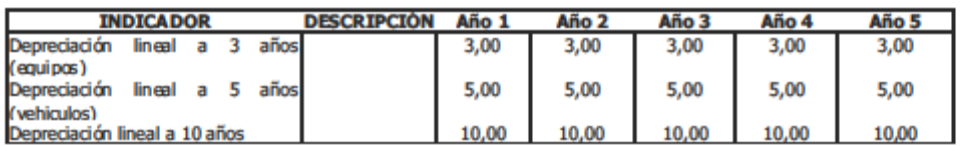

### 3. SVA-AF-006-3: ACLARACIONES DEL SOLICITANTE

3.1. ACLARACIONES A SVA-AF-06-1

3.2. ACLARACIONES A SVA-AF-06-2

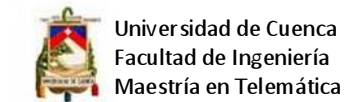

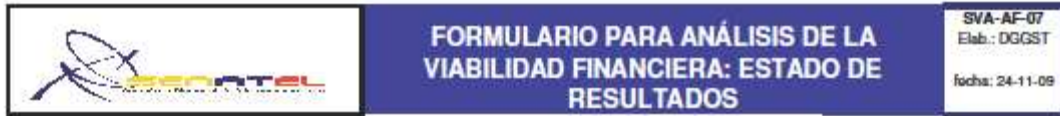

NOMBRE O RAZÓN SOCIAL DEL SOLICITANTE:

## PACHAR FIGUEROA FRANKLIN NILO

## 1. SVA-AF-007-1 ESTADO DE RESULTADOS (EXPRESADO EN USD)

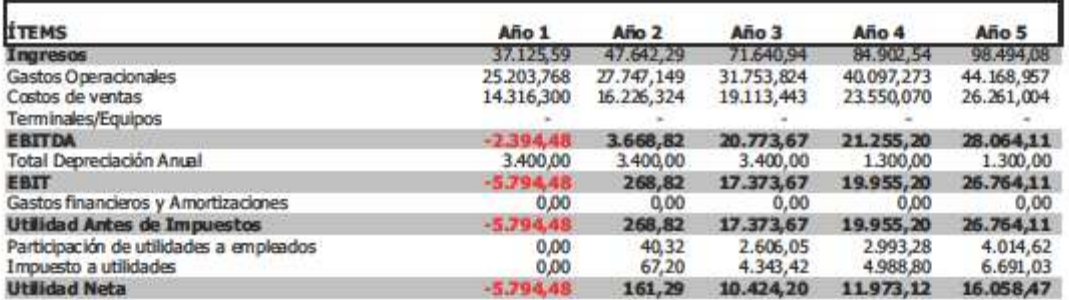

2. SVA-AF-007-2: INDICADORES PARA LA CONSTRUCCIÓN DEL ESTADO DE RESULTADOS:

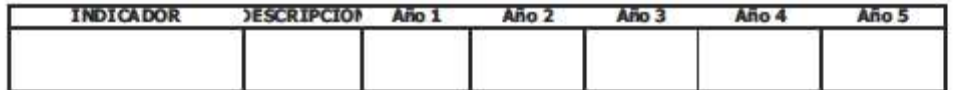

### 3. SVA-AF-007-3: ACLARACIONES DEL SOLICITANTE

3.1. ACLARACIONES A SVA-AF-007-1

3.2. ACLARACIONES A SVA-AF-007-2

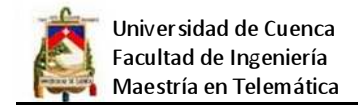

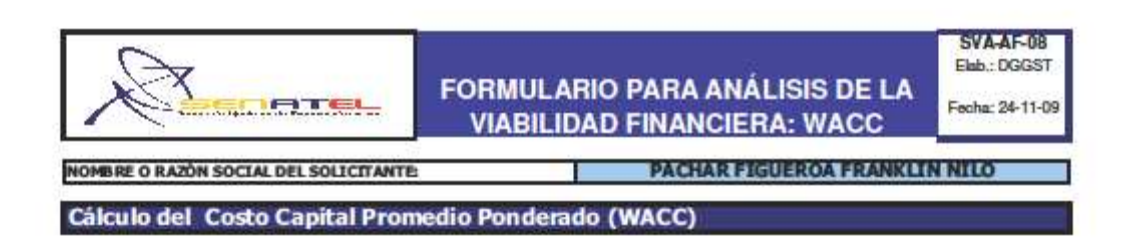

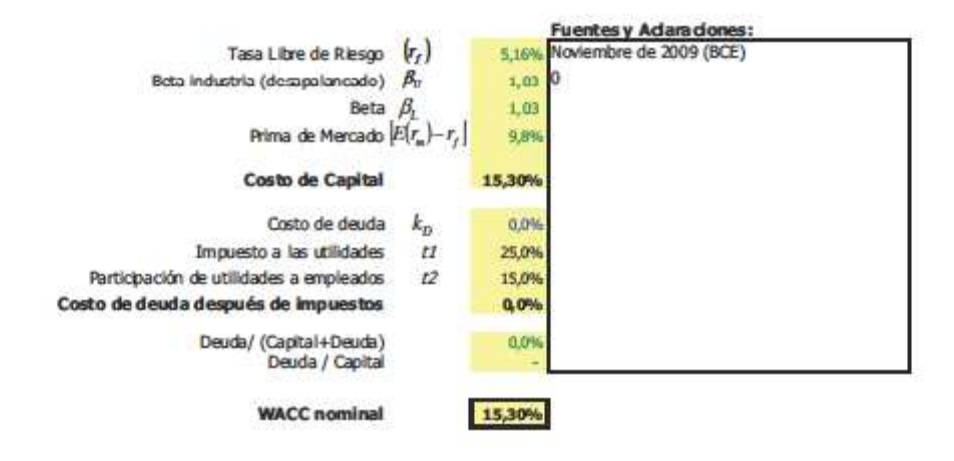

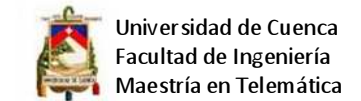

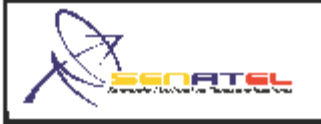

## **FORMULARIO PARA ANÁLISIS DE LA VIABILIDAD FINANCIERA: FLUJO DE CAJA**

**SVA-AF-09** Elab.: DGGST

Fecha: 24-11-09

NOMBRE O RAZÓN SOCIAL DEL SOLICITANTE:

PACHAR FIGUEROA FRANKLIN NILO

## SVA-AF-09-1: FLUJO DE CAJA (EXPRESADO EN USD)

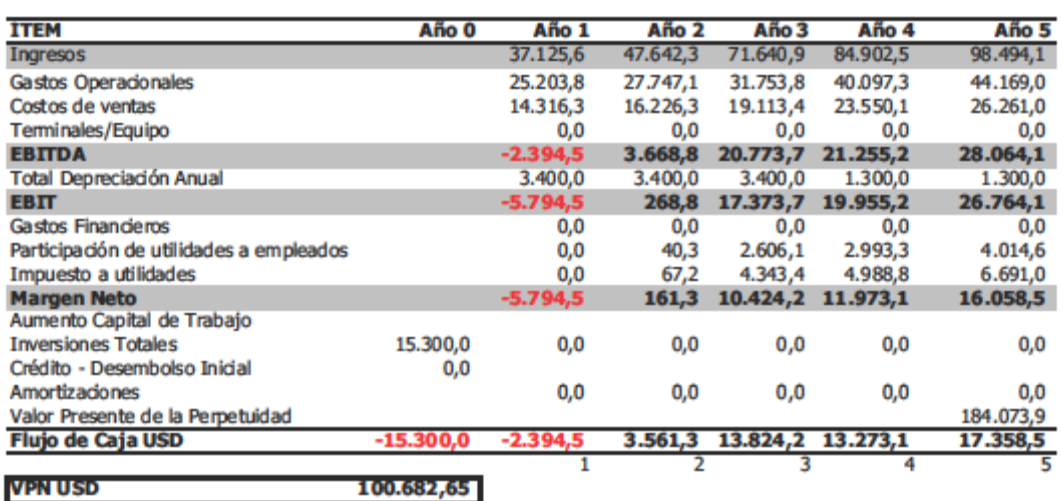

## SVA-AF-09-2: INDICADORES PARA LA CONSTRUCCIÓN DEL FLUJO DE CAJA

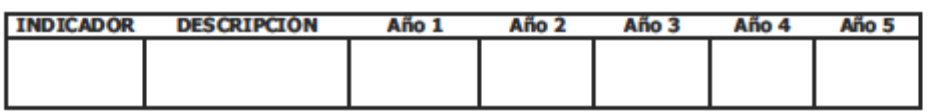

## **SVA-AF-09-3: ACLARACIONES DEL SOLICITANTE**

3.1. ACLARACIONES A SVA-AF-09-1

3.2. ACLARACIONES A SVA-AF-09-2

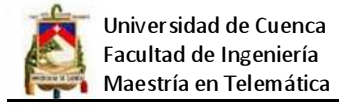

## **ANEXO 2.**

# **INSTRUCTIVO APLICABLE A LAS SOLICITUDES PARA PERMISOS PARA LA PRESTACIÓN DE SERVICIOS DE VALOR AGREGADO**

# **I. ANTECEDENTES**

Reglamento a la Ley de Telecomunicaciones vigente:

"Art. 60.- Previa autorización del CONATEL, la Secretaría otorgará, a personas naturales o jurídicas domiciliadas en el Ecuador que tengan capacidad técnica y financiera, títulos habilitantes que consistirán en concesiones y permisos.

Concesiones para:

- a) Prestación de servicios finales, las cuales comprenden el establecimiento de las redes necesarias para proveer tales servicios;
- b) Prestación de servicios portadores, las cuales comprenden el establecimiento de las redes necesarias para proveer tales servicios; y,
- c) La asignación del espectro radioeléctrico.

Permisos para:

- a) Prestación de servicios de valor agregado; y,
- b) Instalación y operación de redes privadas."

Art. 79.- El solicitante de un permiso deberá presentar ante la Secretaría, una solicitud acompañada de la siguiente información de carácter técnico y económico:

- a) Identificación y generales de ley del solicitante;
- b) Descripción técnica detallada de cada servicio propuesto, incluyendo el alcance geográfico de éste;
- c) Anteproyecto técnico para demostrar la viabilidad de la solicitud;
- d) Los requerimientos de conexión; y,
- e) En el caso de redes privadas, la identificación de los recursos del espectro radioeléctrico que sean necesarios, si es aplicable, con precisión de bandas propuestas y requerimientos de ancho de banda.

La información contenida en las letras b) y c) será considerada confidencial. Para el caso de pedido de ampliación de servicios la Secretaría requerirá del solicitante la información complementaria que sea necesaria a más de los requisitos arriba mencionados.

Art. 80.- Si la solicitud presentada contiene la información antes mencionada, la Secretaría, previa aprobación del CONATEL, expedirá el permiso correspondiente."

## **II. PROPOSITO**

Facilitar la preparación de los documentos que acompañan a una solicitud de permiso para la prestación de servicios de valor agregado a ser otorgada mediante adjudicación directa.
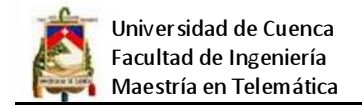

## **III. ALCANCE**

Específicamente, y en la medida de lo posible:

- a) Estandariza el contenido de la solicitud de Permiso y provee guía para su elaboración.
- b) Agiliza el análisis y facilita la incorporación de la información requerida en la regulación vigente.
- c) Evidencia el potencial del solicitante mediante la determinación de su capacidad técnica, económica y legal.

Este instructivo aplica a personas naturales o jurídicas solicitantes de un permiso para la prestación de servicios de valor agregado.

## **IV. DEFINICIONES**

- a) Solicitud de Permiso: Se define como el proyecto que a partir de una idea de Negocio para la prestación de servicios de valor agregado, el solicitante realiza una planificación ordenada y completa, para demostrar la viabilidad y el éxito del permiso. Para ello la solicitud de permiso está compuesto por: Datos generales del solicitante, Estudio de mercado, Proyecto técnico, Esquema organizacional y, Análisis de la viabilidad financiera.
- b) Capacidad Técnica; La capacidad técnica del solicitante de un permiso para la prestación de servicios de valor agregado, reconoce la experiencia de la persona natural o empresa o sus asociados, mediante la acreditación que certifique que la persona natural. empresa o terceros tienen la capacidad de disponer e instalar equipos de telecomunicaciones, operar los servicios solicitados y brindar soporte técnico; es decir de su experiencia acumulada en la empresa o en el grupo de apoyo.
- c) Capacidad financiera: es el potencial de una empresa o persona natural para enfrentar exitosamente riesgos financieros. En el ambiente financiero de una empresa existente, la capacidad financiera se puede determinar cómo: nivel de apalancamiento, liquidez, relación patrimonial, entre otros. En el caso de empresas o proyectos nuevos, se evalúa en función de su viabilidad financiera, donde se utilizan comúnmente elementos como: flujo de caja descontado, tasa interna de retorno, EVA (valor económico agregado) entre otros.
- d) Capacidad Legal: Consiste en aquella facultad que tienen las personas al actuar por sí mismas en el mundo del derecho.

## **V. DOCUMENTOS DE REFERENCIA**

- Constitución de la República del Ecuador 2008.
- Ley Especial de Telecomunicaciones reformada.
- Reglamento General a la Ley Especial de Telecomunicaciones reformada.
- Reglamento para la prestación de servicios de valor agregado vigente.

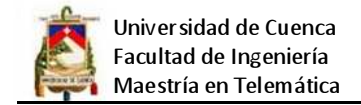

## **VI. COMPETENCIAS**

Ley Especial de telecomunicaciones Reformada:

Art……(1) … El Consejo Nacional de Telecomunicaciones tendrá la representación del Estado para ejercer, a su nombre, las funciones de administración y regulación de los servicios de telecomunicaciones, y es la Administración de Telecomunicaciones del Ecuador ante la Unión Internacional de Telecomunicaciones (UIT)…

Art. ... (3).-Compete al Consejo Nacional de Telecomunicaciones (CONATEL):…… Establecer términos, condiciones y plazos para otorgar las concesiones y autorizaciones del uso de frecuencias así como la autorización de la explotación de los servicios finales y portadores de telecomunicaciones….

Reglamento General a la Ley Especial de Telecomunicaciones Reformada:

Art. 101.- La Secretaría Nacional de Telecomunicaciones es el ente responsable de ejecutar las políticas y decisiones dictadas por el CONATEL. Su organización, estructura y competencias se regirán por la ley, el presente reglamento y el orgánico funcional que apruebe el CONATEL….

Art. 103….Proponer al CONATEL los estándares y anteproyectos de la normativa necesaria para asegurar el adecuado funcionamiento, homologación, conexión e interconexión de las redes de telecomunicación;

## **VII. SOLICITUD DE PERMISO**

El solicitante de un Permiso para prestar servicios de valor agregado por adjudicación directa, deberá adjuntar a la solicitud (Formularios SP-001 e IL-001) los siguientes formularios complementados de forma impresa y digital:

- Formularios para la descripción del Servicio a prestar:
- Para el permiso para la prestación de servicios de valor agregado: SVA-DS-001.
- Formularios para el estudio de mercado y del sector:
- Para el permiso para la prestación de servicios de valor agregado: SVA-EM-001.
- Formularios para el Proyecto Técnico:
- Para el permiso para la prestación de servicios de valor agregado: SVA-AT-01, SVA-AT-02, SVA-AT-03, SVA-AT-04, SVA-AT-05, SVA-AT-06 y SVA-AT-07.
- Formularios para la Descripción de la Organización y respaldo general:
- SVA-DR-001: Descripción de la Organización
- SVA-DR-002: Dimensionamiento de Recursos Humanos
- Formularios para el Análisis viabilidad financiera:
- SVA-AF-01: Parámetros
- SVA -AF-02: Demanda
- SVA -AF-03: Ingresos
- SVA -AF-04: OPEX
- SVA -AF-05: CAPEX

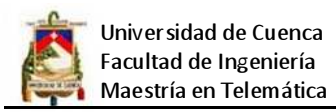

- SVA -AF-06: Depreciaciones
- SVA -AF-07: Estado de Resultados
- SVA -AF-08: WACC
- SVA -AF-09: Flujo de caja

## **ANEXO 3.**

## **CONTRATO DE PRESTACIÓN DE SERVICIO DE INTERNET**

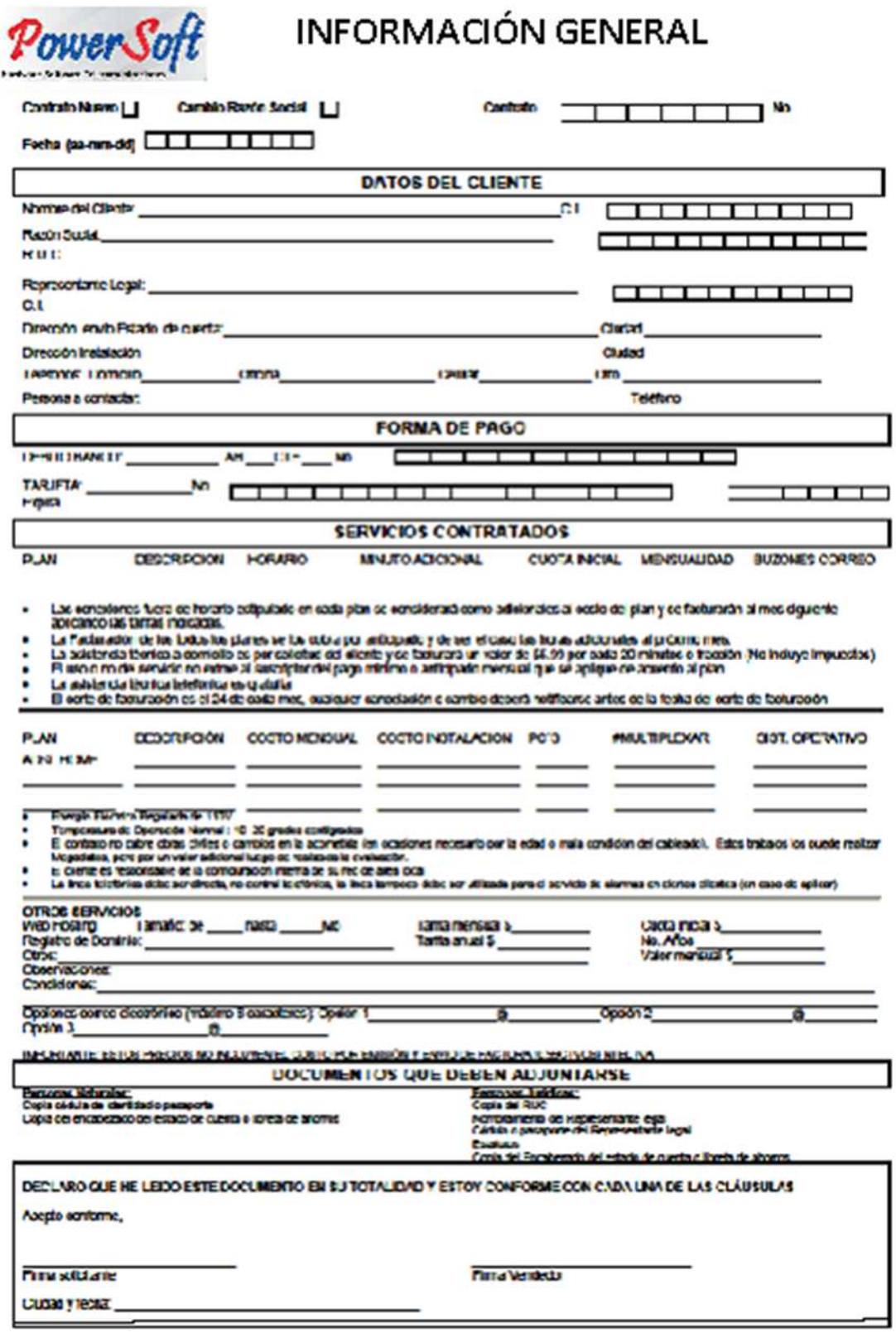

### CONTRATO DE SERVICIO

En la ciudad de estado a el de del 20.<br>comparecen a celebrar, como en efe do celebran el presente Contrato. las siguientes personas;

an calidad de General Uno. El Sr.... General Y como tal Representante Legal de la compañía MEGADATOS S.A., en adolante referida como MEGADATOS. Dos.- El señor recresentación en. de

en adelante referido como EL CLIENTE, las partes libre y voluntariamente por así convenir a sus<br>mutuos intereses, acuerdan el contenido del presente Contrato al tenor de las siguientes cláusulas.

PRIMERA. ANTECEDENTES: Uno. MEGADATOS S.A. es una compañía constituida bajo las leyes de la República del Ecuador, cuyo<br>objeto social contempla la prestación de servidos portadores de telecomunicaciones y valor agregado. Dos - EL CLIENTE ha manifestado su interés y voluntad de adquirir los servicios que bénda la compañía **MEGADATOS** 

SEGUNDA- PRESTACIÓN DEL SERVICIO: MEGADATOS se compromete a proporcionar al CLIENTE el acceso a redes nacional internacionales de Internet de manera que el mismo disfute de los sarvicios y funciones prestados por dichas redes. Se dela expresa constancia que MEGADATOS se responsabiliza única y exclusivamente del acceso a las redes de internet. Así las cosas, no misulta de su responsabilidad en contenido de la información a la que pueda accederan. Las características del servicio a ser pr stado por MEGADATOS así como el equipo de que disponga el CLIENTE para disfrutar del mismo constan del Anexo 1 que forma parte integrante del presente Contrato, y que consta en el anverso del mismo.

TERCERA- OBLIGACIONES DEL CLIENTE: Las siguientes son obligaciones del CLIENTE en virtud de la suscripción del presente Contrato, Uno. Cancelar a MEGADATOS mensualmente el valor correspondiente al servicio suministrado atendendo al plan elegido, el mismo que consta en el Anexo 1 de este Contrato. Dos - Obtener la debida autorización y/o ácenda del propietarlo de programas o imformación en caso de que su transferenda a través de las redes<br>nadonales e internacionales de internet, así lo requieran. Tres.- Obtener y salveguardar el uso de la clave de acosso cuando la misma se requiera para la transferencia de información a través de las redes nacionales e<br>Internacionales de Internet, Cuarto - Respetar y someter en todo a la Ley Especial de Telecomunicaciones, Ley de Propiedad Intelectual, y en general a todas las leyes que tanto en el Ecuador cuánto en los demás países regulan la materia. Cinco - informarse adequadamente de las condiciones de cada uno de los servidos que brinda MEGADATOS, los cuales se rigen por el presente Contrato y las leyes aplicables vigentes, no pudencio alegar desconocimiento de dichas condiciones contraduales. Yo... por mis propios demohos. mi caldad de mpres da. por la presente autorizo a

MEGADATOS S.A. para que pueda obtener de qualquier fuente de información, incluida la central de riesgos y los burós de información crediticia, referencias e información personal sobre el comportamiento de crédito, mio ( ) de mi representada ( ). Asimismo autorizo a: transferir o entregar información referente a tal comportamiento de crédito, a autoridades competentes, organismos de control, burós de información crediticia y otras instituciones o personas jurídicas legalmente facultadas así como para que pueda dar a conocer tal comportamiento creditido. para fines de eva kación de crédito.

CUARTA - OBLIGACIONES DE MEGADATOS: Uno - Suministrar al CLIENTE el servicio de acceso a las redes nacionales e internacionales de internet acatando las deposiciones previstas en la Ley y en el presente Contrato. Dos-Actuar con la debida diligencia en la prestación del servido, Tres.- Respetar y someterse en todo a la Ley Espedal de Telecomunicaciones, Ley Orgánica de Defensa del Consumidor, y en general a todas las leyes que tanto en el Ecuador cuanto en los demás palses requien la materia.

OUNTA - ALCANCE DE LA RESPONSABILIDAD DE MEGADATOS: Es responsabilidad de MEGADATOS cumplir con las obligadones contempladas en el presente Contrato. Con perjuicio de lo anterior se deja expresa constancia que MEGADATOS no se hará responsable en los siguientes casos: Uno.- en caso de que por razones de cambio de tantas, reformas legales, caso fortulto o fuerza mayor se vea en la obligación de suspender el servicio. No obstante lo anterior, MEGADATOS se compromete a avisar inmediatamente de este hecho al CLIENTE. Dos - en caso de que se presente transmisión de virus a través de las redes. Tres- en caso de que la proveedora de la información suspenda sus servicios. Cuarto - de los daños que se fegaran a producir en los equipos como consequencia de la utilización del internet. Cinco -En caso de incumplimiento por parte del Cliente, de las condiciones

contraduales y las obligaciones impuestas al consumidor en la Ley Orgánica de Defensa del Consumidor y otras leyes aplicables vigentes.<br>"El, CLIENTE declara que acepta desde ya todas y cada una de las modificaciones que MEGADATOS se vea obligado a efectuar a las condiciones pactadas en el presente Contrato que se derivein de reformas a la normativa al momento de suscripción del mismo que así lo exijan. Tales modificaciones no se entenderán como terminación anticipada del contrato ni generar in m sponsabilidad alguna para MEGADATOS,

SEXTA - PRECIO Y FORMA DE PAGO: El predo pactado por el Plan escogido por EL CLIENTE e Impuestos consta del Anexo 1 que es parte Integrante de este Contrato el cual ha sido suscrito por EL CLIENTE y el cua será concelado secún la forma de paco elecida directamente por El. CLIENTE, la cual consta también en el Anexo 1 del contrato en el an verso de éste. En caso de que EL CLIENTE indurra en mora de uno o más de los pagos de los quales esta obligado, MEGADATOS se reserva el demoho de suspender el servicio contratado y la terminación del presente contrato, sin periubio de las acciones legales a que el incumplimiento de esta obligación dera lugar. En caso de mora el diente

SÉPTIMA - VIGENCIA: el presente es un Contrato con vigencia de un año mnovable por periodos iguales, siempre y cuando ninguna de las parte manifesten por escrito y con quince (15) dias de antigipación, su desso de terminar el vinculo contractual sin perjuicio de lo indicado, no podrá terminarse sin que las partes se encuentran a paz y salvo por todo concepto.

OCTAVA - CAUSALES DE TERMINACIÓN ANTICIPADA DEL CONTRATO: Sin perjuicio de lo anterior, son causales de terminación anticipada del presente instrumento, las siguientes: Lino.- el cambio de tarifa, las reformas legales, el caso fortulto o fuerza mayor que obliguen a MEGADATOS a suspender de finitivamente el servicio. Dos.- La suspensión definitivo de la información suministrado, por los proveedo Tres: In cumplimiento de las obligaciones em anadas del presente

Contrato. Cuarlo. - Por mutuo aquerdo. Cinco. - Por decisión unilateral previo aviso por escrito a la otra parte con por lo menos quince (15) dias. de anticipación

NOVENA - DECLARACIÓN FUNDAMENTAL EL CLIENTE decisito que ha obtenido de forma oportuna por parte de MEGADATOS, toda la información veraz y completa del servicio que brinda la compañía<br>MEGADATOS S.A., de igual forma declara que conoce integramente los anexos y adendums referidos en el presente Contrato, los mismos que han sido puestos a su disposición por parte de MEGADATOS, los entiende y acepta en todas sus partes.

DÉCIMA - CESIÓN: EL CLIENTE acepta desde ya cualquier assión parcial o total que haga MEGADATOS de los derechos y/u obligadones contenidos en este Contrato.

DÉCIMO PRIMERA - ACLERDO TOTAL: El presente Contrato Contiene los acuerdos totales de las portes y de ja sin efe do qualquier negociación entendimiento contrato o convenio que haya existido previamente entre las partes o entre el CLIENTE y MEGADATOS.

DÉCIMO SEGUNDA - COMPROM ELO ARESTRAL Las diferencias que surjan ente les partes per nunho o con ocasión de la calebración , interpretación, ejecución o<br>terminación del presente contrato, sentir na uellas en primera instancia por el commento de las partes de voca es posible el avenemiento de las partes persia<br>rasolución de la controversia, se someten expresenvente al proceso de Arbitra<br>soministrado, el cual readventi en equidad, por un Tritural de Arb aso de Athènie Communide. Comercio de Compaquis, el cuali será comformado por tres de las personas por la Ley de Artistaje y Mediación vigente, au Flegiamento, y el normado por la Ley de Artistaje y Mediación vigente, au Flegiamento, y e que requiere malizane en relación con el presente Contrato, se hará por escrito a<br>las siguientes direccionas: Uno - MEGADA TOS; Av. Miguel H. Alciver. Edl. Torres<br>del histo Torre B piec 9:01, 901 Tell: 2687600 Dos - CLIBNT

De presentante combica en las direcciones enunciadas, la parte respectiva dará unical and the first contract and the contract and the production of community.<br>In the animal contract of the state of the contract of the parts susciber of possible.<br>Contract, on is cluded y fecha arrite indicate, an dos video

REPRESENTANTE LEGAL R140-1791287541001 **MEGADATOS S.A.** 

Nombre del Cliente: CURLO. EL CLIENTE

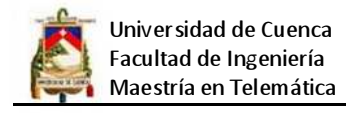

## **ANEXO 4.**

## **MANUAL DE ENSAMBLAJE E INSTALACIÓN DE LA ANTENA PARABÓLICA**

## **ASSEMBLY AND INSTALLATION**

1 - Place yoke cap assembly (25) onto ground pole.<br>Assemble channel and assembly to yoke cap assembly with (4) M12 x 35mm Rd. Hd. Sq. Nk. (Item 27), flat washers and hex nuts (5 & 26) as shown in Figure 1.0. Loosen trunnion bolts

Secure azimuth adjusting bolt (23) to yoke cap assembly<br>with M12 x 30mm hex bolt, lock washer and hex nut (4, 5) & 10). Point yoke cap assembly south and temporarily secure to ground pole with locking bolts (Refer to Fig. 1.2). 2 - Assemble bottom tube (14) to backframe (28) as Z - Assemble bottom tube (14) to backframe (28) as<br>shown in Figure 1.1. Torque M12 Bolt (29) to 35-40 ft-lbs<br>(47-54 N-m).

3 - Install backframe assembly onto yoke cap assembly. Secure with M20 x 140mm hex bolt and hex nut (9 & 11). Loosen M12 hex bolt (10) and remove one M22 hex nut (7) from elevation adjusting screw (6) and insert into try from elevation adjusting screw (o) and final filed<br>trunnion (8). Trunnion (8) in position shown is for 13° and<br>above elevation. If elevation is less than 13°, pivot trunnion 180°. Reinstall M22 hex nut (7). Do not tighten. (Refer to Figure 1.3)

4 - Run up M22 hex nuts (7) on elevation screw (6) and<br>place backframe in birdbath position. (Refer to Fig. 1.3)

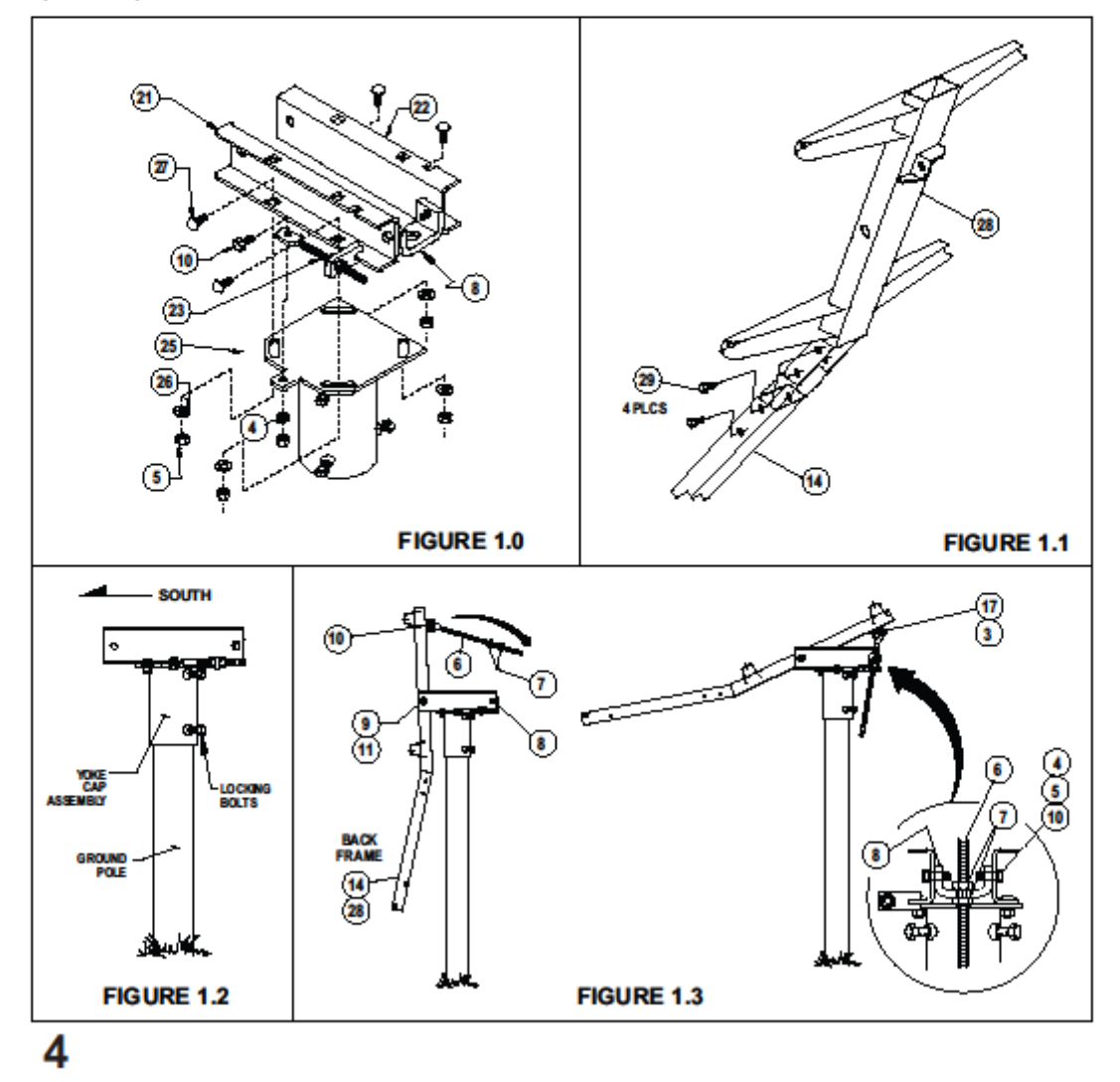

5 - Insert four M12 x 100mm Round Head Square Neck Bolts (1) into reflector (2) and place reflector onto backframe. Secure reflector to backframe with four M12 lock washers and<br>hex nuts (4 & 5). Tighten and torque to 20 Ft-lbs (27 N-m). Refer to Figure 1.4. Torque cross arm bolts (12) (Figure 1.1) 4 places to 40-45 ft-lbs (58 N-m).

IMPORTANT: "UP" arrow on reflector must be as shown in Figure 1.4. Make sure Round Head Square Neck Bolts are seated correctly before securing reflector to backframe. Pre-torque (4) M12 x 35mm Round Head Square Neck Bolts (Item 27) to 8-10 ft-lbs (12 N-m). (Refer to Fig. 1.0)

6 - Install M6 x 40mm hex bolt (15) with flat washer (16) into bottom hole in reflector rim (2) and secure with M6 flat washer<br>and M6 hax nut (16 & 17). (Refer to Figure 1.5)

7 - Assemble feed support tube (19) onto backframe and<br>secure with two M12 x 130mm hex boits (12).

IMPORTANT: M6 x 40mm hex bolt (15) in bottom of reflector rim, fits into hole on top of support tube lower end.

NOTE: M12 tooth washer (13) must be assembled on bolts (12), with one under head of bolts and one under hex nuts (4). (Refer to Figure 1.6) Leave these bolts loose.

8 - Swing reflector down by loosening nuts (7) on elevation screw (6). When reflector is in a convenient position, (approximately 20"), snug tighten nuts on elevation screw. (Refer to **Figure 1.3)** 

9 - Install left and right side struts (20) onto reflector as shown in Figure 1.7.

Attach long formed end of side strut (20) to reflector rim by inserting M6 x 20mm hex bolt (3) thru inside of rim and secure snug, but free to pivot with M6 lock washer and hex nut (18 & 17). Attach short formed end of side struts (20) to feed support

tube using M6 x 20mm hex bolt, lock washer and hex nut  $(3, 18 & 17)$ . 10 - IMP ORTANT: Without using excessive pressure, lift feed

support tube vertically, just enough to relieve all loads off side struts, while another person tightens and torque's M12 hex<br>bolts (\*) securing feed support tube to backframe to 35 Ft-lbs (47 N-m) and M6 hex head bolts (\*\*) securing side struts to reflector to 4 Ft-lbs (5.4 N-m). (Refer to Figure 1.8)

11 - Install Feed/Feed Horn per instructions provided with these items.

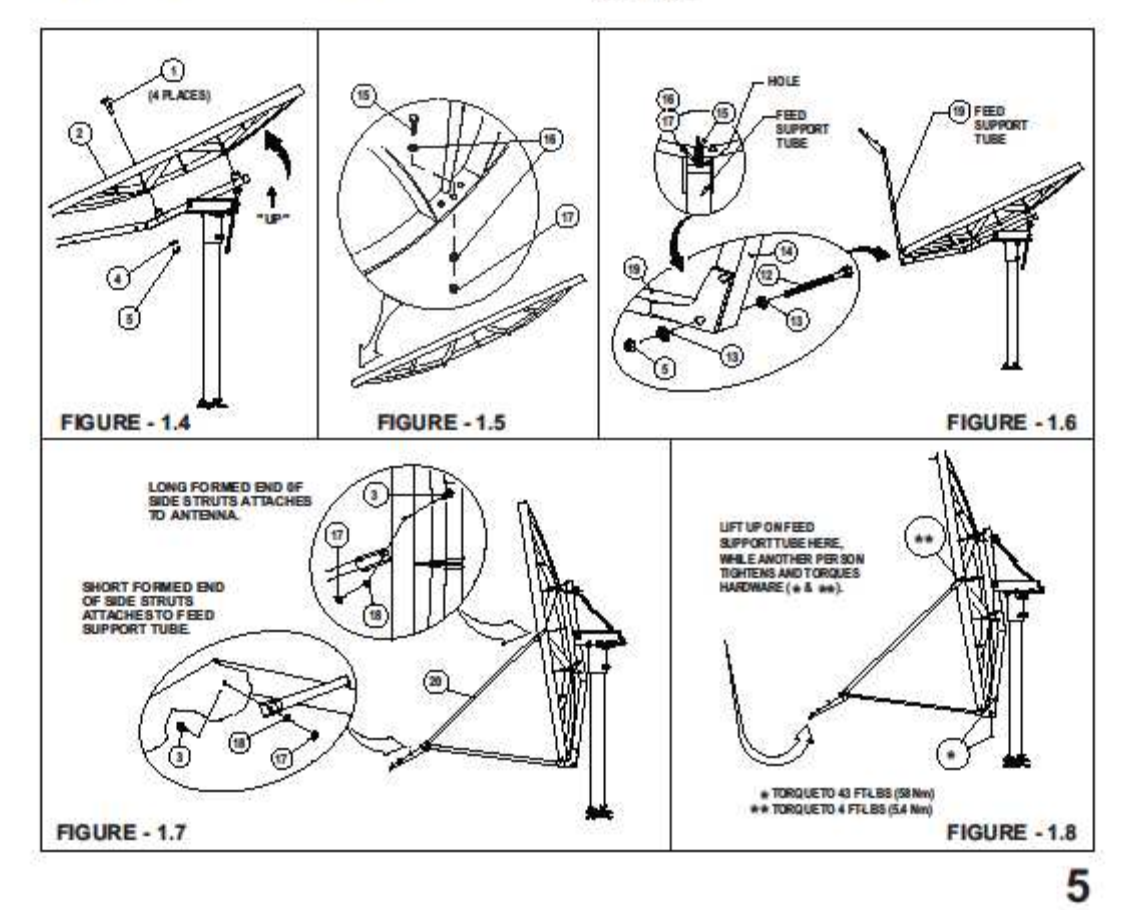

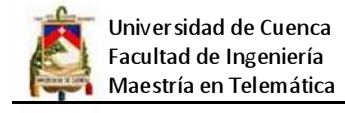

## **ANEXO 5.**

## **SERVIDORES Y SWITCHs**

## **SERVIDOR PRINCIPAL ML 370 G6**

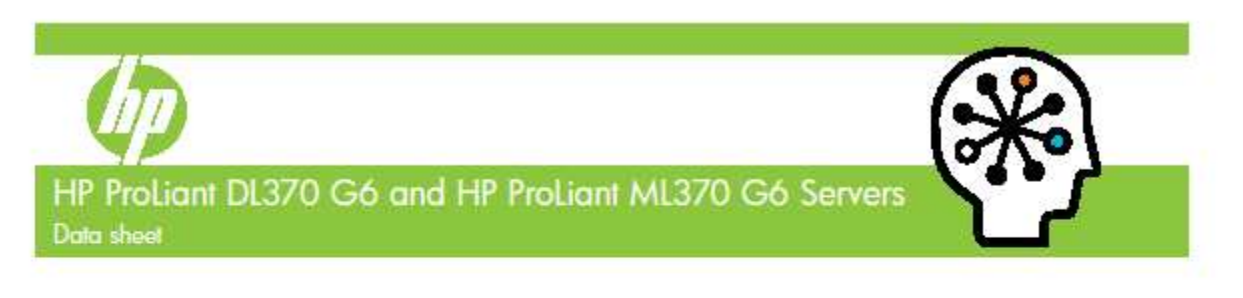

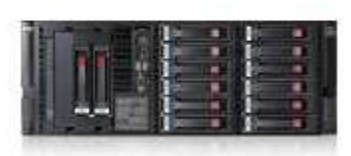

**HP ProLiant DL370 G6 Server** 

Enhance data center efficiency and get the best return for your budget with the new HP ProLiant DL370 G6 (4U optimized rack) and the next generation of the HP ProLiant ML370 G6 (4U expandable tower) servers.

Data centers have grown in size and complexity, and are characterized more by diversity than standardization. This means that your IT administrators have more on their hands than ever before. As they struggle to enhance data center efficiency they also need to rein in rising power costs.

The new HP ProLiant DL370 G6 and the next generation of the HP ProLiant ML370 G6 servers help strike that balance. HP Insight Control suite with the new Dynamic Power Capping technology can triple the capacity of the data center and tailor the power supply to the desired configuration. Talking about efficiency, both the HP ProLiant DL370 G6 and the HP ProLiant ML370 G6 offer the broadest line up of Intel's latest processors: Intel<sup>®</sup> Xeon® 5500 series delivering (in some instances) up to twice the level of computing performance. Additionally, the new HP ProLiant Onboard Administrator powered by the Integrated Lights-Out 2, offers features like simplified server set up, health monitoring, power optimization, thermal control, and remote management.

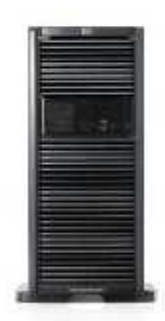

**HP ProLiant ML370 G6 Server** 

## Key features and benefits

The new HP ProLiant DL370 (4U rack optimized chassis) and the next generation of the HP ProLiant ML370 (expandable tower chassis) deliver Industry-leading management tools, leading performance, expandability, flexibility, and the latest energy efficient technologies. These servers have been optimized for virtualization and consolidation environments and are well-suited for deployment in growing businesses, remote office sites, or data centers and have been designed to bring you lour customer) the utmost confidence to run your business.

### **Enhanced performance**

The HP ProLiant DL370 G6 and the HP ProLiant ML370 G6 promise to deliver enterprise-class performance. Both of these servers come equipped with Intel<sup>®</sup> Xeon<sup>®</sup> 5500 series processors delivering in some cases up to twice the level of computing performance. The new DDR3 memory technology offers twice the bandwidth, double the capacity and 25% less power, and since both of these servers support 18 DIMMs slots customers can achieve up to 144 GB of DDR3 Registered memory. Both the HP ProLiant DL370 G6 and the HP ProLiant ML370 G6 include the new generation of HP Smart Array Modular Controllers delivering 200% greater performance and 100% backward compatibility.

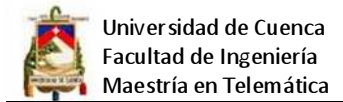

### **Technical Specifications**

HP ProLiant DL370 G6 and HP ProLiant ML370 G6 Servers

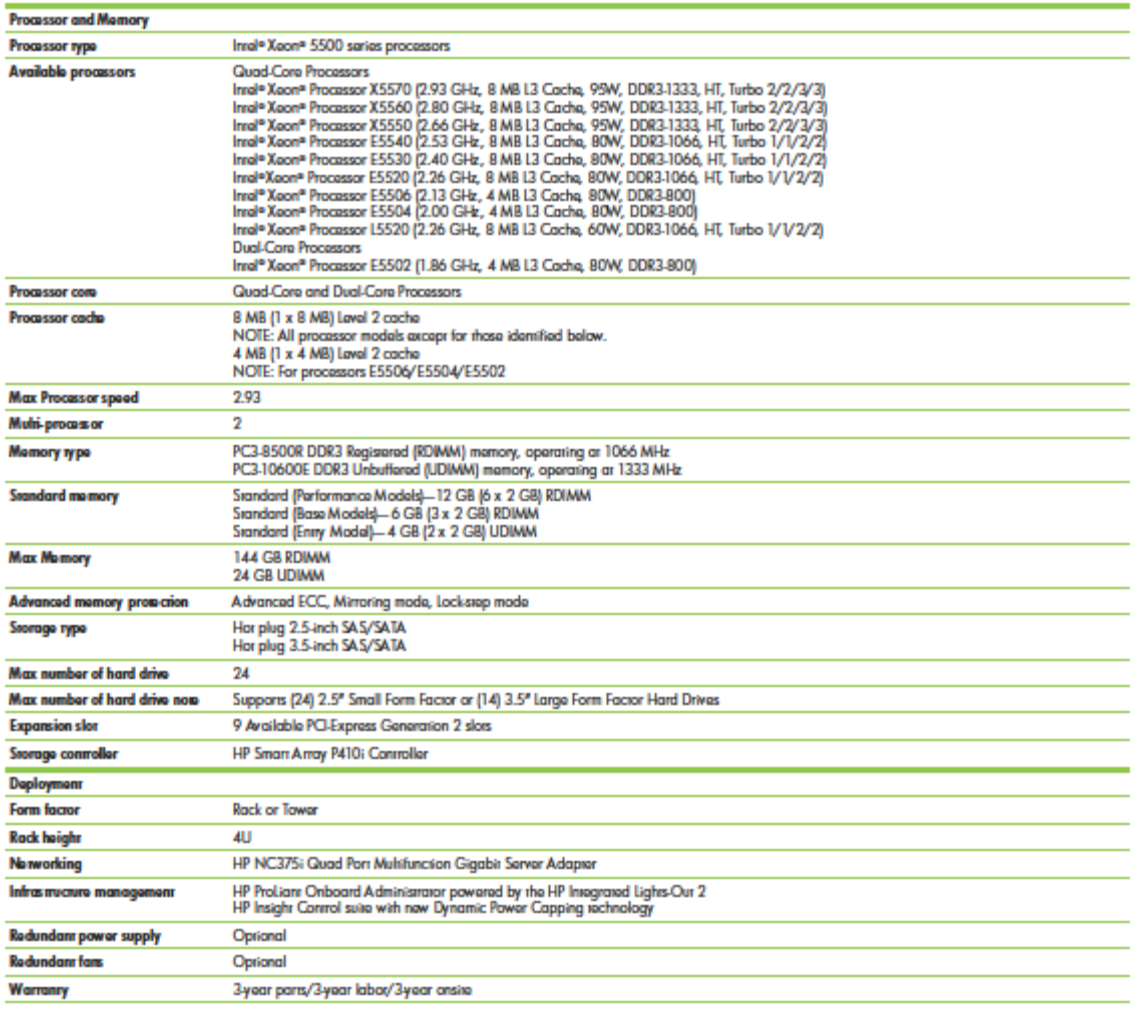

### **Technology for better business outcomes**

To learn more, visit www.hp.com/servers/dl370-g6 or<br>www.hp.com/servers/ml370-g6

© Copyright 2009 Hawlen-Packard Davelopment Company, L.P. The information contained herein is subject to<br>change without notice. The only warranties for HP products and services are set forth in the express warramy<br>statemen District of the material and the service of the services of the Corporation or its subsidiaries in the United<br>Insel and Xeon are trademarks or registered trademarks of Intel Corporation or its subsidiaries in the United<br>St

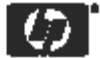

4AA 2-5106ENW Rav. 1, April 2009

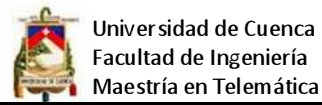

## **SERVIDOR DE CONCENTRACIÓN ML 110 G6**

# **HP ProLiant ML110 G6 server**

Data sheet

Affordability, reliability, and simplicity make HP ProLiant ML110 G6 the ideal first server for growing businesses.

Are you using your desktop as a server? If yes, then it is time for a change. A growing business like yours, with its limited IT support, needs a server that is compact and suits your budget-and also one that you can remotely manage.

The HP ProLiant ML110 G6 server delivers true server reliability and functionality for growing<br>businesses, branch offices, and remote locations—all for the price of a typical desktop computer.

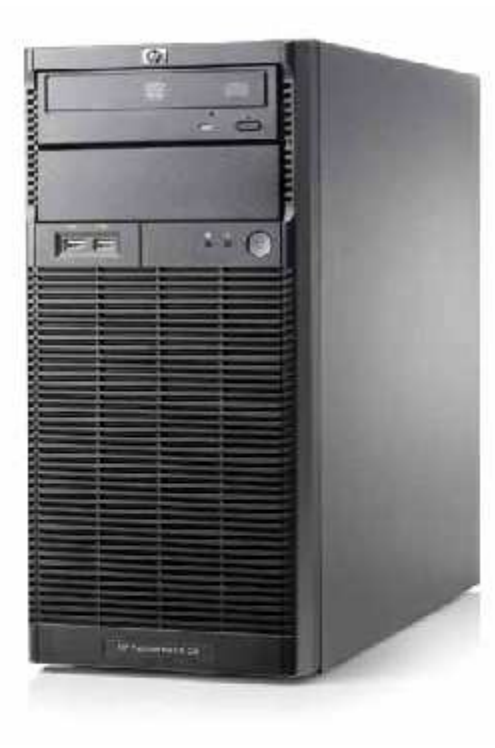

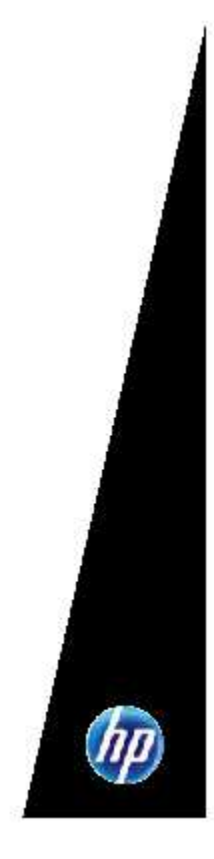

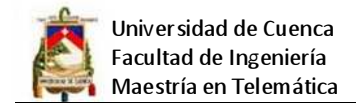

### **Technical specifications**

### HP Problam ML110 G6 server

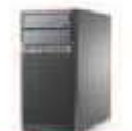

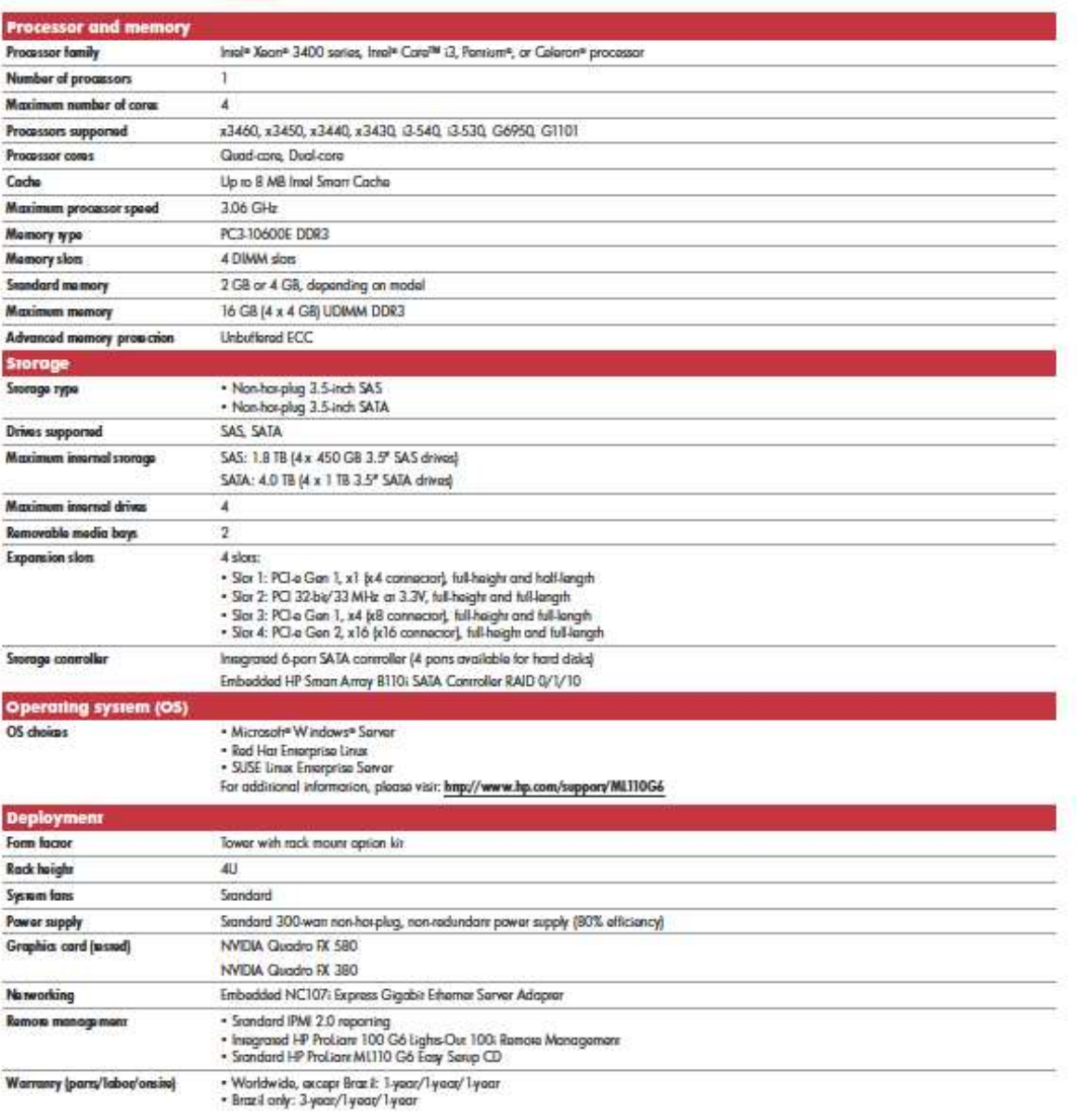

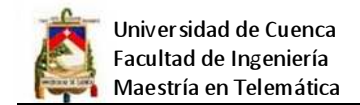

## **SWITCH PRINCIPAL**

**DATA SHEET** 

## **SWITCHING**

# **3COM<sup>®</sup> BASELINE PLUS** SWITCH 2900 GIGARIT **FAMILY**

Enterprise-class, Gigabit switches for small and medium businesses, voice ready with PoE and advanced features for network control and flexibility

## **OVERVIEW**

The "smart" voice-ready 3Com® Baseline Plus Switch 2900 Gigabit Family delivers Layer 2 enterprise-class Gigabit switching solutions along with layer 3 static routes, customized and priced for small and mid-sized organizations.

These managed switches offer tremendous value to small and medium businesses looking for a low cost solution who need a level of control over their network not offered by unmanaged switching products, without sacrificing the advanced functionality normally found on higher-end managed switching products.

## **KEY BENEFITS**

### **LAYER 2 SWITCHING WITH ADVANCED FEATURES**

The Baseline Plus Switch 2900 Gigabit Family helps build a voice ready network-with 3Com's unique auto-voice VLAN, advanced voice QoS, SNMP-based management, Power over Ethernet (PoE) and other features

To ensure optimal use of the network bandwidth and deliver maximum voice and data quality, traffic flow can be directed according to the needs of the business using Spanning Tree and Rapid Spanning Tree, traffic prioritization, priority queuing and VLANs.

Link aggregation can be done via IEEE 802.3ad LACP or manually, allowing ports to be grouped together to form an ultra-high-bandwidth connection that greatly expands bandwidth capacity to the network core or other parts of the network.

Baseline Plus Switch 2900 models are available with 20, 28, and 52 ports; two 28 port PoE models (one with 170W budget and the other with 365W power budget)

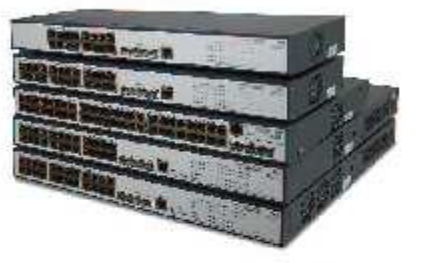

from top to bottom: 3Com Baseline Plus, Switch 2920, Switch 2928,<br>Switch 2952, Switch 2928 PWR, Switch 2928 HPWR

deliver data and power over the same cabling. Each switch also has four dedicated SFP ports for fiber uplinks over longer distances.

### **ENTERPRISE-QUALITY SECURITY**

Enterprise-quality security is provided with IEEE 802.1X network login and advanced Access Control Lists (ACLs), which enable usage policies via the switch at each point of access to the network. Time based policies can also be configured on these switches. All management communications are encrypted with HTTPS.

### POWER OVER ETHERNET

The Baseline Plus Switch 2928 PWR and 2928 HPWR provides inline power to attached devices-access points, Voice over IP (VoIP) phones, IP security cameras, etc.-via industry-standard IEEE 802.3af PoE over a single Ethernet cable, resulting in significant deployment cost savings. These switches also support pre-std PoE plus functionality that will enable the switch to deliver 30W of power on each port.

### NO SWITCH SETUP REQUIRED

Baseline Plus Gigabit switches are operational straight out-of-the-box; as long as default settings are acceptable, there is no need to configure the switch. If desired, the switch can be configured using a web browser, console port, or SNMP management software.

### **ENHANCED INTUITIVE MANAGEMENT OPTIONS**

For networks that require more control, the switch web management interface provides an intuitive. menu-driven process for even novice users to quickly

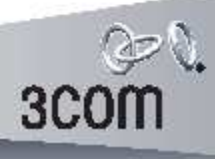

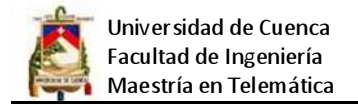

 $\overline{\mathbf{3}}$ 

## BASELINE PLUS SWITCH 2900 USER INTERFACE

### **INTUITIVE BROWSER-BASED INTERFACE**

With the switch web management interface, even novice users can quickly and confidently configure the switch during initial setup and manage it during normal operation. Graphical switch and port views provide a clear understanding of switch status and configuration.

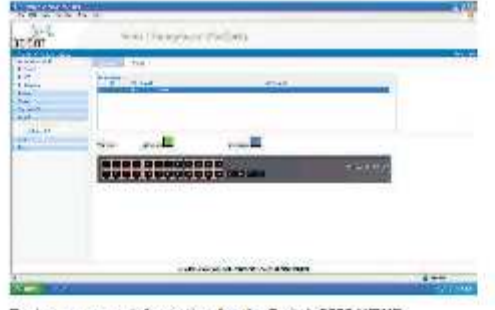

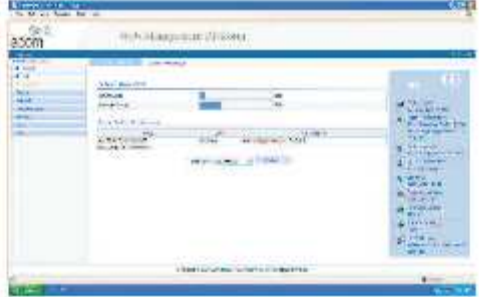

Device summary information for the Switch 2928 HPWR.

PoE summary information for the Switch 2928 HPWR.

## BASELINE PLUS SWITCH 2928 PWR IN A CONVERGED NETWORK

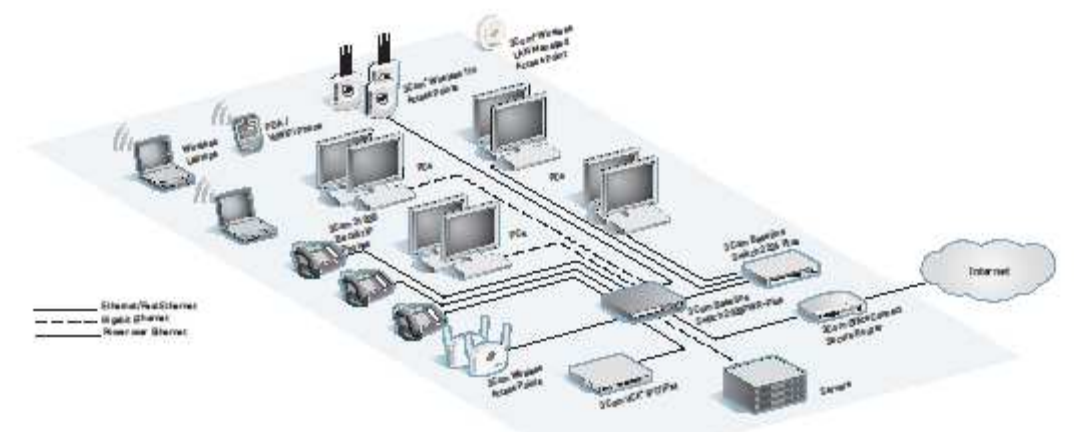

## **VOICE READY NETWORK**

3Com Voice Ready Networks provide an innovative and holistic approach to assessing, recommending and implementing a converged network, solving the most vexing challenges that confront IT managers as they deploy Internet Protocol (IP) telephony systems. With 3Com Voice Ready Networks, organizations can optimize network infrastructure for realtime voice and video traffic, ensure secure communications and protect business assets.

The Baseline Plus Switch 2900 Gigabit Family is an integral component of this approach, offering:

- > Automatic assignment of voice traffic to separate **VLANS**
- > IEEE 802.1p prioritization and 802.10 VLANS
- > Advanced QoS and rate limiting capabilities
- > IEEE 802.1X authentication
- > Power over Ethernet (PWR model only)

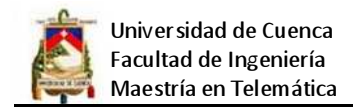

## 4

### 3COM<sup>®</sup> BASELINE PLUS SWITCH 2900 GIGABIT FAMILY

SPECIFICATIONS

Information in this section is relevant to all<br>members of the 3Cem Baseline Plus<br>Switch 2900 Gigabit Family, unless<br>otherwise stated.

### **CONNECTORS**

Switch 2920<br>16 10BASE-17100BASE-X/1000BASE-T<br>4 Gigabit SFP ports

Switch 2928<br>24 10BASE-17100BASE-171000BASE-1<br>4 Bigabit SFP ports Switch 2928 PWR<br>24 10BASE-17100BASE-171000BASE-1

& Gigabit SFP ports

Switch 2928 HPWR<br>24 10BASE-T/100BASE-T/1000BASE-T<br>4 Bigabit SFP ports<br>PoE-369W **Switch 2952** awww.r/52<br>88 Nobase-T/100BASE-X/1000BASE-T<br>4 Gigabit SFP ports

.<br>All copper ports are auto MDVMDK,<br>auto-higodating RJ-45 Front-mounted console port

### PERFORMANCE

Switch 2920<br>All Gops switching capacity, max. 29.8 Mpps forwarding rate, max. Switch 2978 56 Gbps switching capacity, max.<br>41.7 Mpps forwarding rate, max. Switch 2928 PWR<br>56 Bloss switching capacity, max.

41.7 Mpps forwarding rate, max. Switch 2928 HPWR<br>56 Stips switching capacity, max. 41.7 Mpps forwarding rate, max.

Switch 2952<br>104 Bbps switching capacity, max.<br>77.4 Mpps forwarding rate, max.

All models<br>Wirespeed performance<br>Store-and-forward switching

### **LAYER 2 SWITCHING**

8,192 NAC addresses in address table 256 port-Gased VLANS (IEEE 802.10)<br>IEEE 802.5ad Link Aggregation,<br>automated (LACP) and manual<br>aggregation: number of porte/2 trunks,<br>8 ports per trunk, max. Auto-negotiation of port speed and duplice<br>Auto-negotiation of port speed and duplice<br>Auto-voice VLAN for automatic vendor-<br>independent segregation and prioritization<br>of YolP traffic IEEE 802.3x flow control IEEE 802.1D Spanning Tree Protocol (STP)<br>IEEE 802.1D Spanning Tree Protocol (STP)<br>IEEE 802.1W Rapid Spanning Tree Protocol Internet Group Management Protocol Jumbo frames (up to 10K bytes) Mutticast filtering

PRODUCT DESCRIPTION

3Com Baseline Plus Swhch 2920

3Com Baseline Plus Switch 2928

30pm Baseline Plus Switch 2952

3Com Baseline Plus Switch 2928 PWR

3Com Baseline Plus Switch 2928 HPWR

Landware quoises per port, with IEEE<br>602. To Class of Service/Quality of Service<br>(CoS/QdS) on ogress<br>Weighted Round Robin queuing Traffic prior fitz aiden at Layer 2 using<br>802.1p Qu5, and at Layer 3 using Type of<br>802.1p Qu5, and at Layer 3 using Type of<br>Service FTOSJ with Differentiated Services<br>Code Point (DSCP)<br>impress/agrees rate Britting Auto VLAN assignment for volco traffic<br>determined by vender OLI CoS remarking for prioritization<br>of VolP traffic

### **LAYER 3 SWITCHING**

Static routes: 32 Virtual VLAN Interface: 8 DHCP relay ARP entry: 256 SECURITY IEEE 802. tx Network login Access Control Lists (ACLs) MAC-based Layer 2 filtering rules: · source/destination address · Eshertype  $•<sub>cos</sub>$ · VLAN IP-based Layer 3 filtering rules: r-aaste Layer 3 huering rule<br>• source/destination address<br>• TCP/UDP port · DSCP value

· IP procedence Management communications are

### POWER OVER ETHERNET

Switch 2928 PWR **T2DW** Switch 2928 HPWR ..........<br>Note: Both switches support pro-sid<br>HE: 802.3al set. This ana ble side.<br>This ana ble side switch to dalwar 30W<br>per part

### **MANAGEMENT**

Phe Phetos Configuration and<br>management<br>System configuration with SNMP<br>v1, v2c and v3 v1,v2c andv3<br>\* Support Remote Monitoring (RMON)<br><mark>alarm, avont and history recording</mark> **Harm, were and history recording<br>• Support hisrarchical alarms<br>• Support Nerarchical alarms<br>• Support power, fan, and iemperature<br>alarms<br>alarms** ararms<br>Support for IMC our next generation<br>Network Management platform CLI via console Management communications are<br>encrypted via HTTPS

**LED INDICATORS** Module active, power, network traffic<br>mode, link status/speed

AT-A-GLANCE TRAFFIC MONITORING<br>Ports: active, enabled, disabled<br>Modulas: present, active

### POWER SUPPLY

Switch 2929<br>Current rating: 8.8A Voltone- 100V, 240V AC 5044042 Power consumption max: 22.6W<br>Power consumption max: 22.6W<br>Power dissipation: 76.63 BTU/hr max **Switch 2928** Current rating: 0.8A Voltage: 110V-2MW AC, 50/60Hz Power consumption max: 31.5W<br>Power dissipation: 107.48 BTU/hr max Castlette State Switch 2952<br>Current rating: 1.2A<br>Voitage: 100V-260V AC, 50/60Hz<br>Power consumption max: 55.6W<br>Power dissipation: 189.03 BTLVhr max Switch 2928 PWR<br>Current rating: 2.9A<br>Current rating: 2.9A<br>Wattage: 100V - 2.00V AC, 50/60Hz<br>Power consumption max for Ethernet<br>SWIIching: 45W<br>The The PoE Budget: 170W Power consumption for PoE: up to 170W<br>+ 25% overhead Power dissipation: 290.08 ETU/hr mail Switch 2928 HPWR<br>AC source Au source<br>Current rating: BA<br>Voltage: 100V - 240V AC, 50/60Hz Power consumption max for Ethernet<br>Switching: 67W PoE Budget: 345W roc isuaget: assw<br>Power consumption for PoE: up to 365W<br>+ 25% overhead<br>Power dissipation: 539.11 BTU/hr max DC source ... RPS1000-AT DC source - MPS 1000-A3<br>Curront rating: 20A<br>Voltage: -52V to -55V DC<br>PoE Budget: up to 740W Power consumption with full PoE: 832W Allswitches<br>Power Inter: IEC 320 **DIMENSIONS** 

## Switch 2920<br>Holght: & 36cm [1.72tn]

Width: Aacm (17.32tn) Dopth: 16cm (6.3in) Weight: 3kg (6.611b) Switch 2929<br>Height: 4.36cm (1.72m) Width: 66cm (17.32inf) Depth: 16cm (6.3in)<br>Weight: 3kg (6.61lb)

Switch 2952<br>Height: 4.36cm (1.72m)<br>Width: 46cm (17.32m) Depth: 22cm (10.24m) Weight: 5kg (11.02th) Switch 2928 PWR<br>Height: 4.36cm (1.72in) Width: 44cm [17.32in]

Depth: 42cm (16,54m) Weight-7kg (15.43th) Switch 2928 HPWR

Height: & Sácm [1.72m]<br>Width: &&cm [17.32m]<br>Depth: &2cm [16.54in] Waight: 7kg (15.43lb)

### ENVIRONMENTAL *<u>OFOURDEMENTS</u>*

Operating semperature: 0\* to 45\*C<br>[32\* to 112\*F] 132° to 113°F1<br>Operating humidity: 10 to 90%<br>Inon-condensing]<br>Standard: EN 60068 (IEC 68)

## REGULATORY AND AGENCY

REGULATIONT AND AGENCY<br>APPROVALS<br>CSA 22.2 607950-1, IEC 60750-1,<br>CSA 22.2 607950-1, IEC 60750-1,<br>EM 6100-3-2, IEC 60750-1<br>EN 61000-3-2, IEN 61000-3-3,<br>FIG PATT IS SURGATE GEGRA, CISPR22<br>Class A, ICES-003 Class A, VCCI Clas

## **IEEE STANDARDS SUPPORTED**

**IEEE BUZ.10 Spanning Ire**<br>IEEE 802.1p Priority Tags IEEE 802.10 VLANs **IEEE 802.1X Port Security** IEEE 802. W Rapid Spanning Tree **JEEF 802 3 Privation** IEEE 802.3 Ethernet<br>IEEE 802.3ab Gigabit Exhernet<br>IEEE 802.3ad Link Aggrogation<br>IEEE 802.3af Pewer over Ethernet<br>JSwitch 2928 PWRand Switch 2928 HPWR<br>Only| IEEE 802.3u Fast Ethernet<br>IEEE 802.3u Fast Ethernet<br>IEEE 802.3r Gigabit Ethernet ISD 8802-3

**PACKAGE CONTENTS** Switch unit, power cord, self-adhesive<br>rubber pads, console cable, rack-mount<br>kit, product CD, warraniy and salety i fiy p

### WARRANTY AND OTHER

SERVICES<br>Three Year Limited Hardware Warranty Limited Software Warramy for 90 days<br>Advance Hardware Warramy for 90 days<br>Advance Hardware Replacement with<br>Nott Business Day shipment in most

regions<br>90 days of telephone technical support<br>Refer towww.3com.com/warraniy<br>for dotalls.

### **3COM SKU**

3CSEP61 3CSFP92

Visit www.3com.com for more information about 3Com network solutions.

**3COM SKU** 

3CRBSG28PWR93

3CRBSG28HPWR93

3CRBS02093

3CRBS02893

3CRBS05293

vs. Marlborough, MA 01712-7004

ORDERING INFORMATION

SCent to publishy traded on NASDAQ ander the symbol CEWES.

Some to provide the Market House of the South Associates of the Market Market Copyright & 2019 (Consider the United States of the Market Consider the South Associates of the Market Consideration of the South Associates of

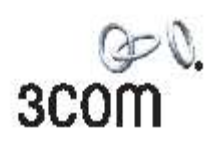

### PRODUCT DESCRIPTION **TRANSCENERS** 3Com 1000BASE-SI SEP 30pm 1000BASE-LX SFP

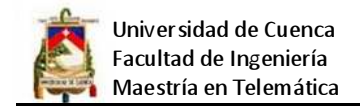

## SWITCH DE CONCENTRACIÓN

**DATA SHEET** 

## **SWITCHING**

# **3COM GIGARIT SWITCH 5 AND SWITCH 8**

Compact, streamlined and affordable highspeed switching with autosensing and auto MDI/MDIX for easy operation

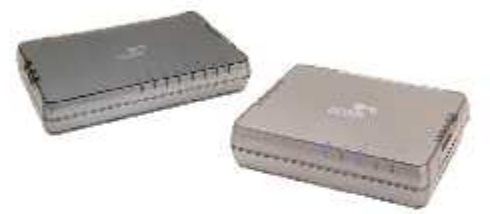

from top: 3Com Gigabit Switch 8, Gigabit Switch 5

## OVERVIEW

The 3Com® Gigabit Switch, available in 5 and 8 port versions, is designed for small offices requiring high network performance to exchange large data files and images and access real-time information. Featuring autosensing and auto MDI/MDIX on all ports, these Gigabit switches are delivered in compact streamlined enclosures, the 3Com logo illuminates on power up, and blue LEDs indicate port connections.

The 3Com Gigabit Switch 5 and 8 automatically find the fastest connection speed; all that is needed is to connect the power and Ethernet cables. There is no software to configure. Easy to set up, these switches feature a fan-less design which provides silent operation. With a choice of five or eight ports you can expand your network by adding more computers or devices with speeds up to 2000 Mbps per port in fullduplex mode. The Gigabit Switch 5 and Switch 8 also provide jumbo frame support.

These switches offer high-speed, high-quality, reliable, affordable networking with a style that will accommodate any office environment and is backed by an outstanding 2-year limited warranty.

## **KEY BENEFITS**

### OPTIMAL NETWORK CONNECTIVITY

Auto-speed sensing enables connection at 10, 100 and 1000 Mbps, ensuring optimum throughput while retaining compatibility with legacy equipment.

IEEE 802.1p Quality of Service (QoS) traffic prioritization helps ensure that critical time-sensitive traffic like voice gets the priority needed for quality communications.

Full-duplex support of your network allows full, twoway data transfer, doubling the effective bandwidth. FCC Class B certification for home and office use (is more stringent than Class A certification).

### **EASY TO USE**

Auto MDVMDIX eliminates most common cabling problems, whether the port is connected to a server. PC, another switch or hub.

Front panel LEDs provide immediate notification of network use without requiring special technical knowledge

Operating system independence allows for maximum integration of different operating systems within a network-no extra configuration of the network is required.

Plug-and-Play convenience delivers simple set-up; no complicated configuration is required.

Silent operation. No-fan design ensures there is no noise disturbance from the switches.

### **RELIABLE**

2-Year limited warranty provides the on-going warranty support that businesses need.

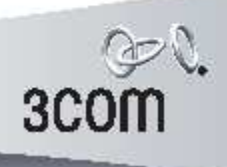

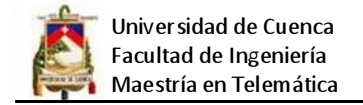

 $\overline{2}$ 

**3COM GIGABIT SWITCH 5 AND SWITCH B** 

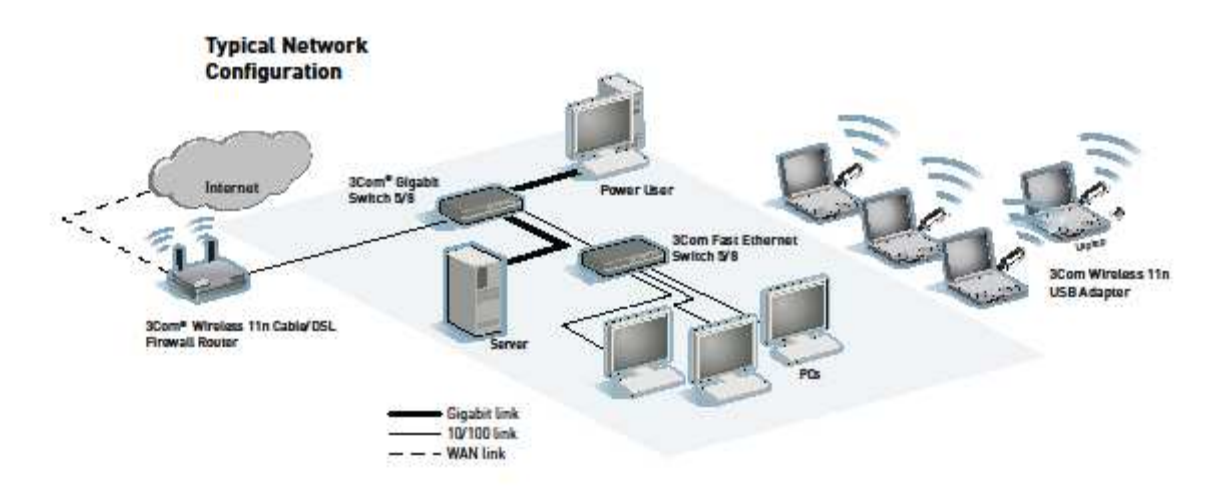

SPECIFICATIONS<br>All information in this section is relevant to all members of the 3Com<br>Gigabit Switch family, unless otherwise stated.

**CONNECTORS**<br>All ports are auto MDVMDX, auto-negotiating RJ-45

3Com Gigabit Switch 5<br>5 10BASE-T/100BASE-TX/1000BASE-T

3Com Gigabit Switch 8<br>8 10BASE-T/100BASE-TX/1000BASE-T

REGULATORY AND AGENCY APPROVALS<br>Safety: UL 60950-1, EN 60950-1, CSA 22.2 60950-1, IEC 60950-1<br>EMC Envissions: FCC Part 15 Subpart B Class B, ICES-003 Class B, EN<br>55022 Class B, CISPR 22 Class B, EN 61000-3-2, EN 61000-3-3 EMC Immunity: EN 55024

ENVIRONMENTAL SPECIFICATIONS<br>Operating temperature: 0° to 40°C (32° to 105°F)<br>Operating humidity: 10% to 90% (non-condensing humidity)

### **DIMENSIONS**

Gigabit Switch 5<br>Width: 117.0 mm (4.6 in)<br>Height: 30.5 mm (1.2 in) Depth: 92.0 mm (3.6 in) Weight: 180.0 g (6.3 cz)

# Gigabit Switch 8<br>Width: 157.58 mm (6.2 in)

Hoight: 30.5 mm (1.2 in)<br>Dopth: 91.4 mm (3.6 in) Weight: 240.0 g (8.5 cz)

## POWER SUPPLY

External power supply<br>Input voltage: 100-240 VAC, 50/60 Hz Power consumption:

Gigabit Switch 5 - 3.4W<br>Gigabit Switch 8 - 4.0W Standards Compliance IEEE 802.1p Priority Tags IEEE 802.3ab Gigabit Ethernet<br>IEEE 802.3i 10BASE-T Ethernet IEEE 802.3u 100BASE-TX Fast Ethernet IEEE 802.3x Flow Control Jumbo frames

PACKAGE CONTENTS<br>Switch, power adapter, self-adhesive rubber pads, installation guide,<br>Support and Safely information sheet, warranty flyer Warranty and other services Two Year Limited Hardware Warranty Limited Software Warranty for 90 days 30 days of telephone technical support<br>Refer towww.3com.com/warranty for details.

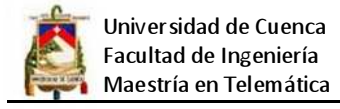

## **ANEXO 6.**

## **EQUIPO UTILIZADOS EN LA RED INALÁMBRICA**

## **TRANSMISOR/RECEPTOR - ESTACIÓN BASE 5,8 GHz**

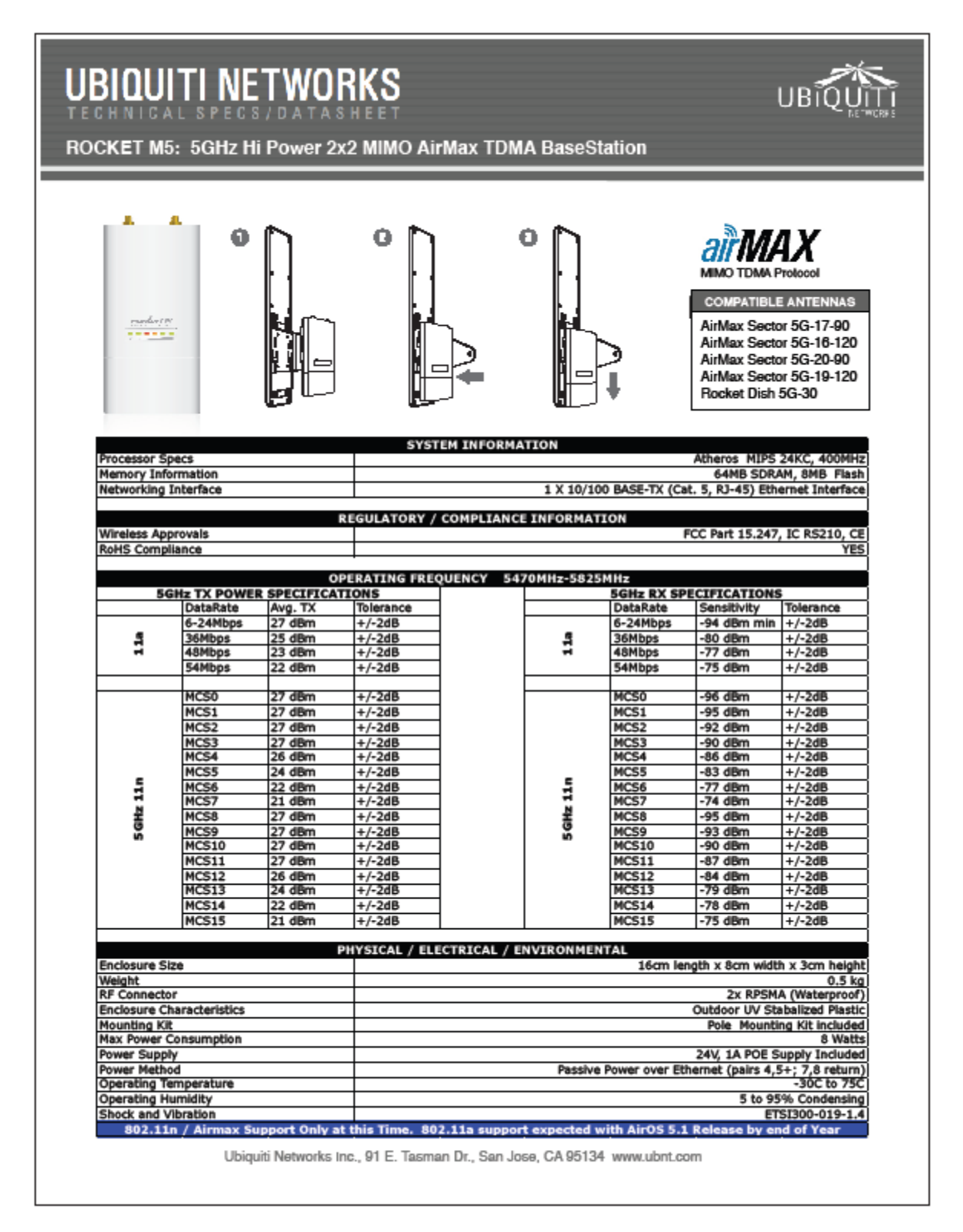

## **ANTENA SECTORIAL - ESTACIÓN BASE 5,8 GHz**

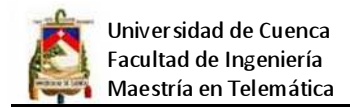

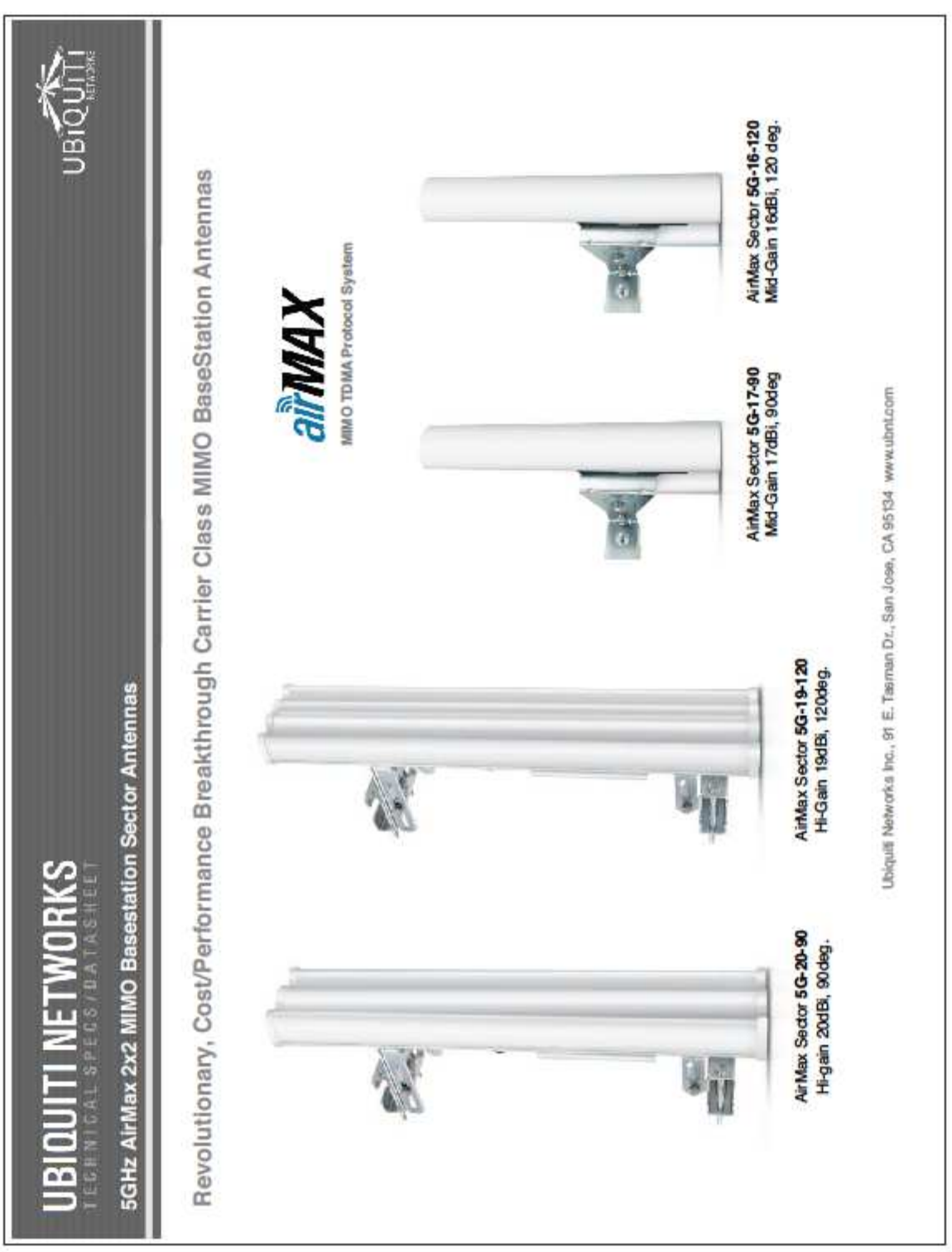

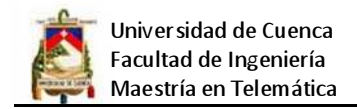

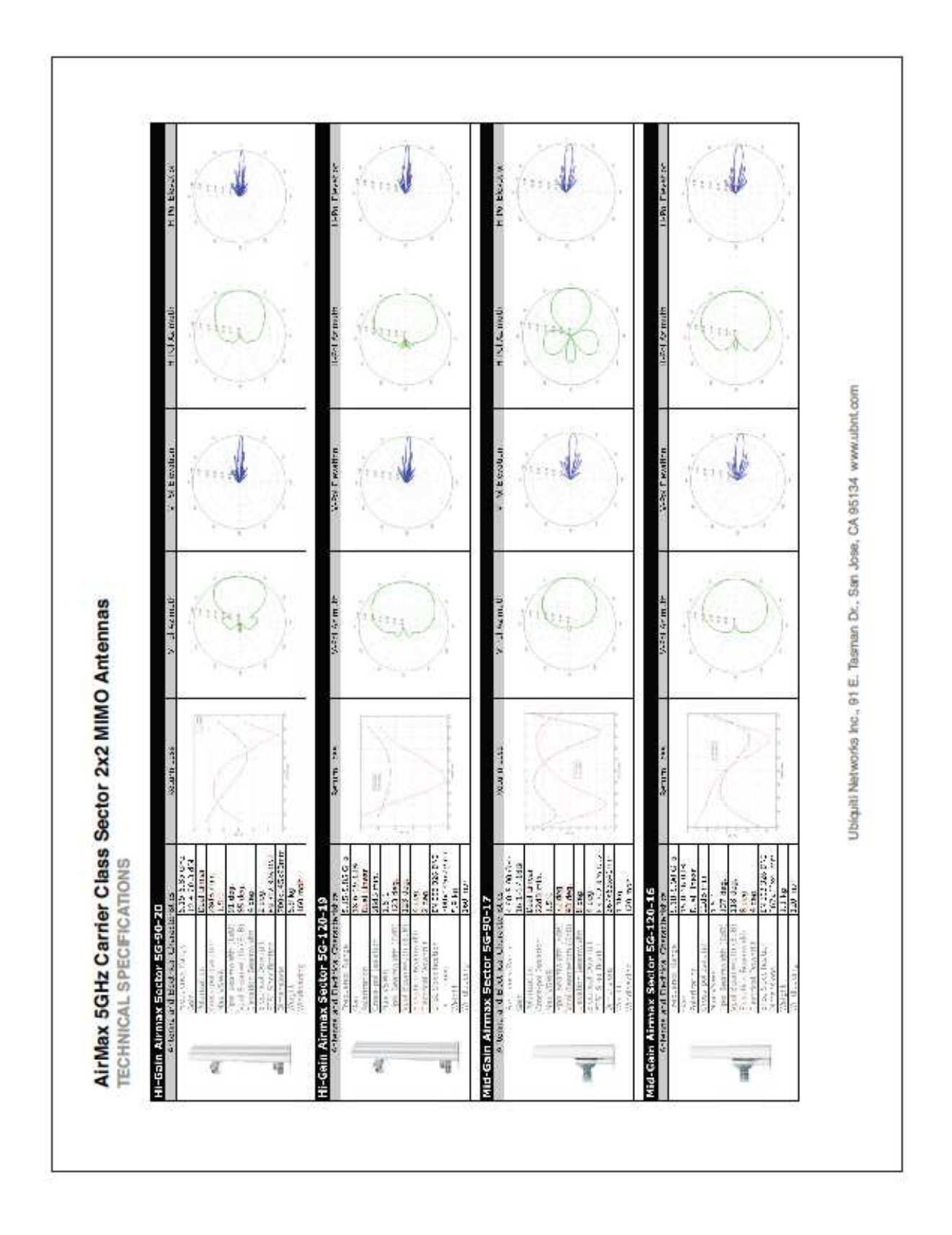

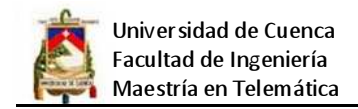

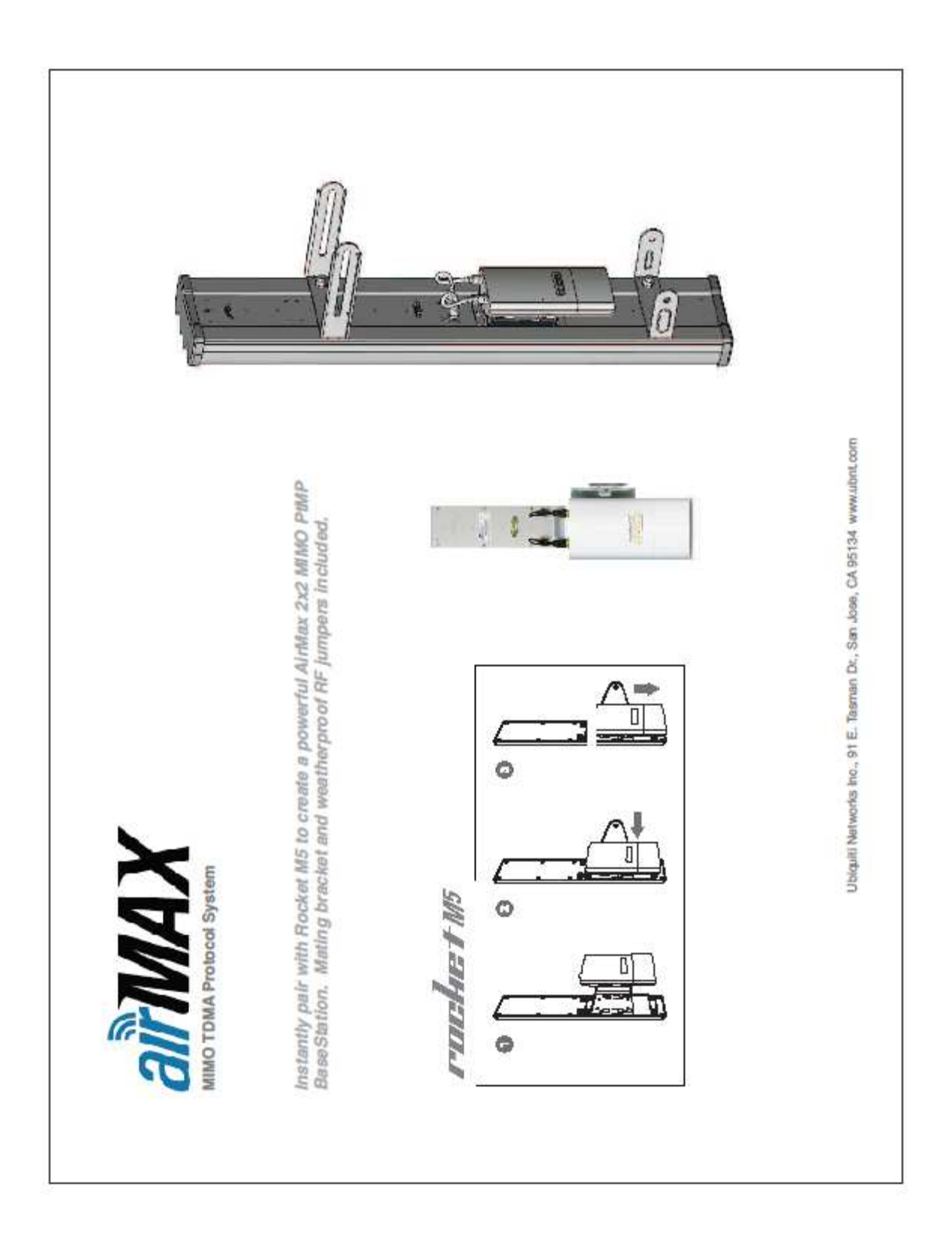

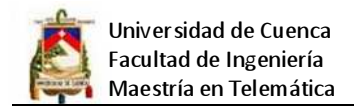

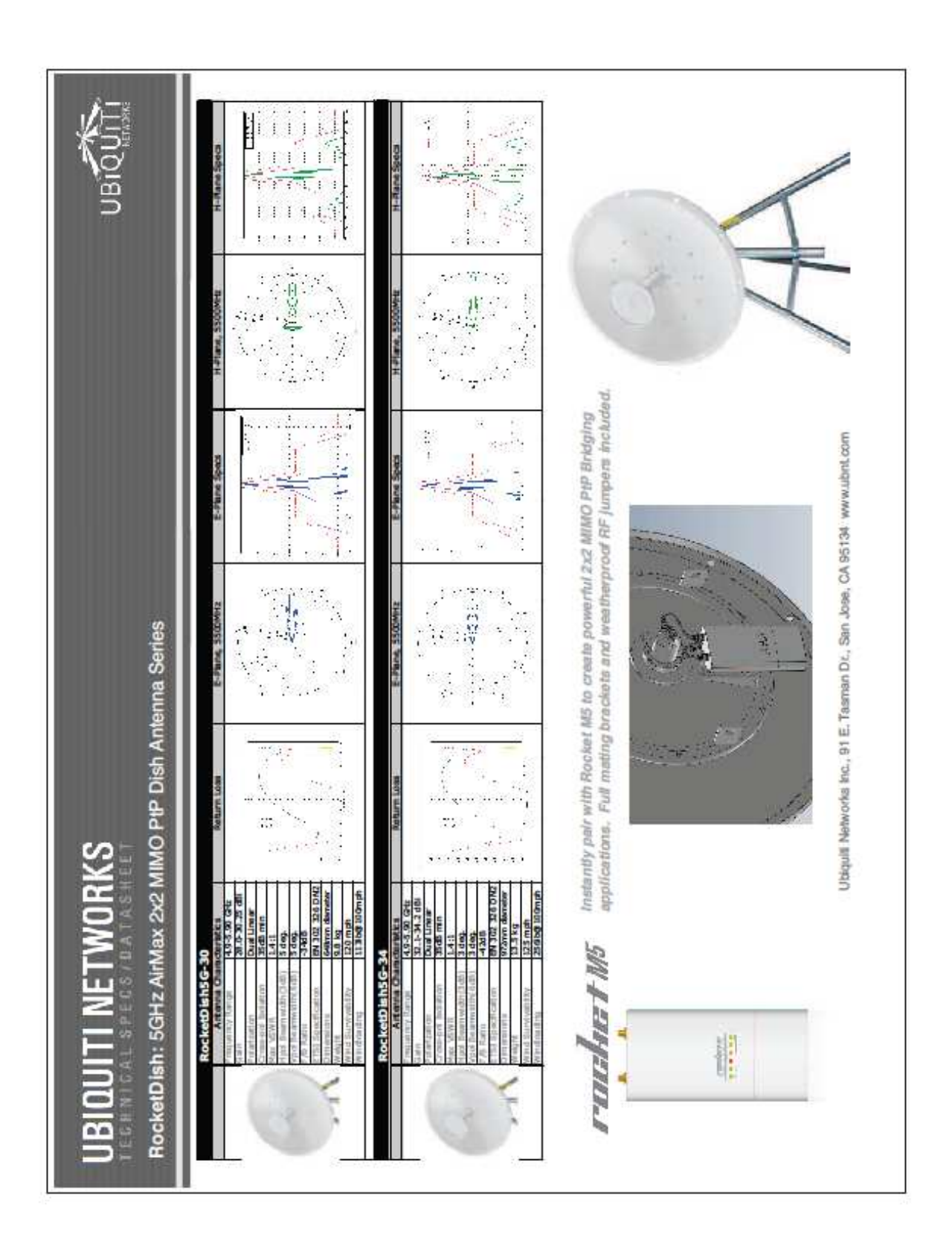

## **ANTENA DISH – ENLACE PUNTO A PUNTO 5,8 GHz**

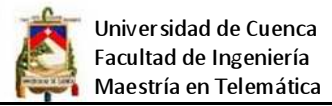

## **TRANSMISOR/RECEPTOR – USUARIO SUSCRIPTOR 5,8 GHz**

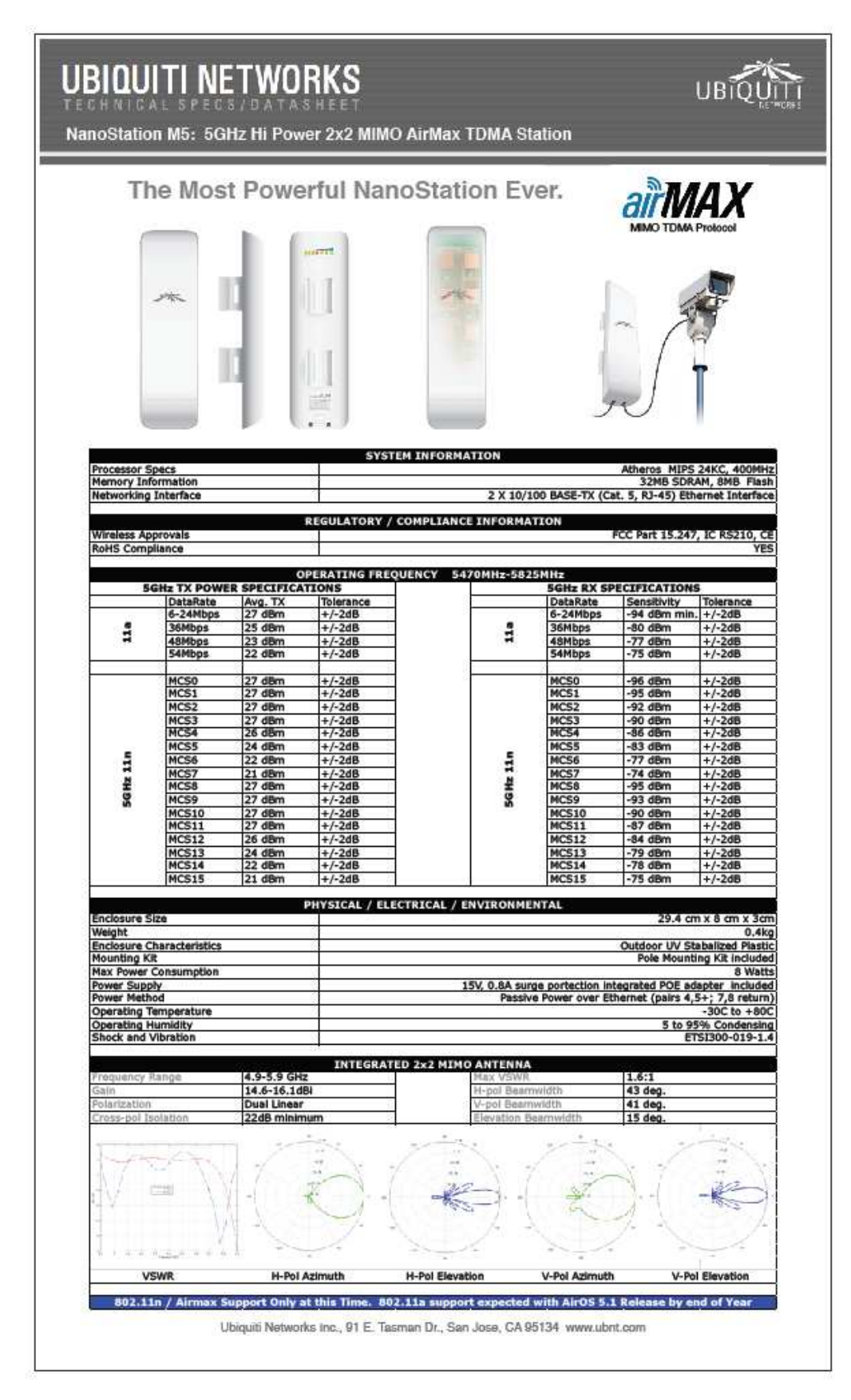

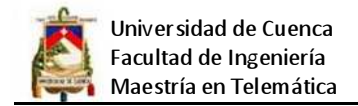

## **TRANSMISOR/RECEPTOR – ESTACION BASE 2,4 GHz**

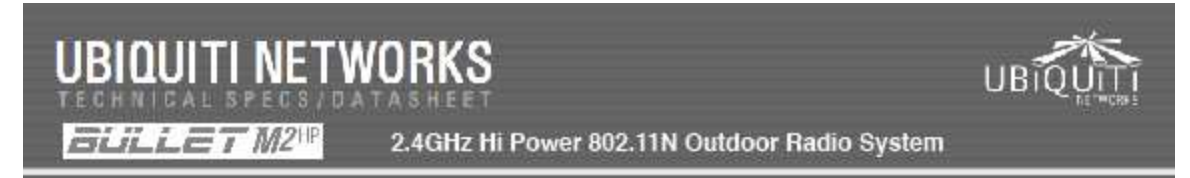

## Plug and Go.

100Mbps+ of REAL TCP/IP Throughput over outdoor multi-km links

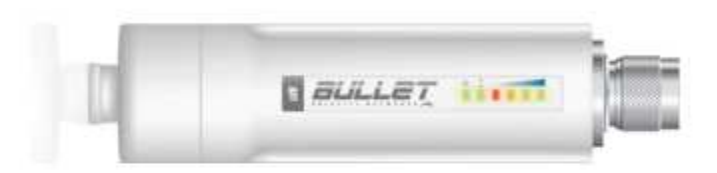

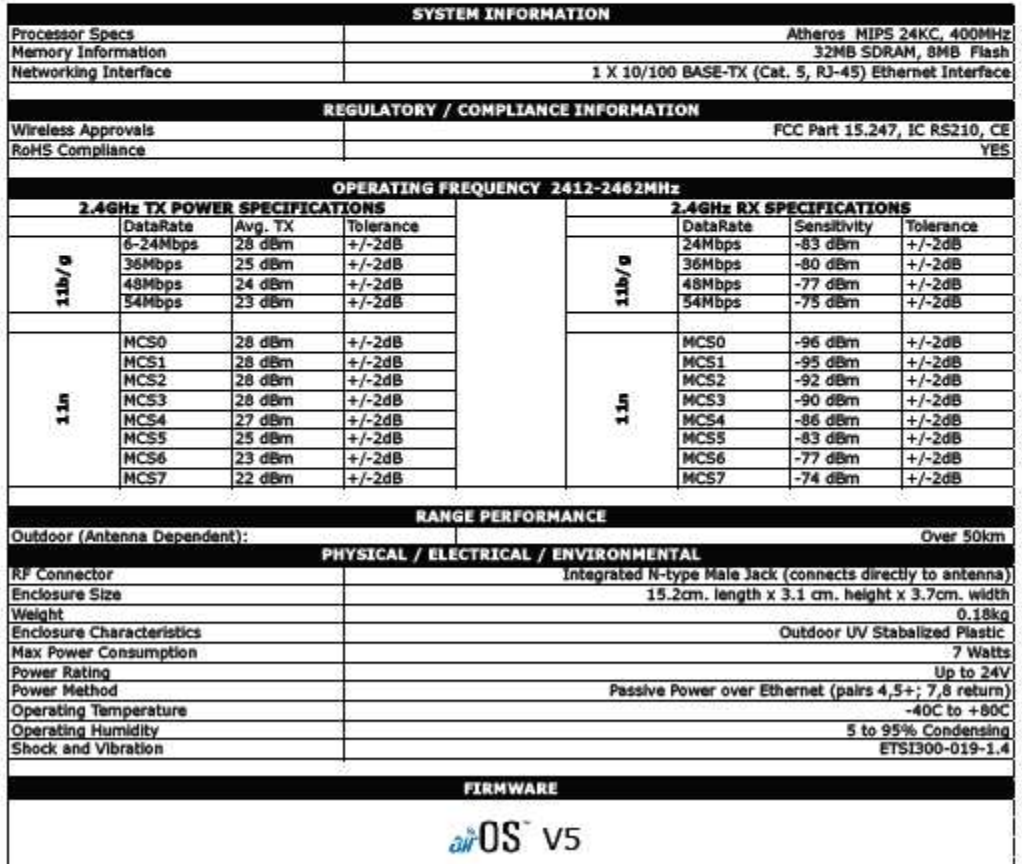

Ubiquiti Networks Inc., 91 E. Tasman Dr., San Jose, CA 95134 www.ubnt.com

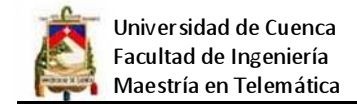

## **ANTENA OMNIDIRECCIONAL - ESTACIÓN BASE 2,4 GHz**

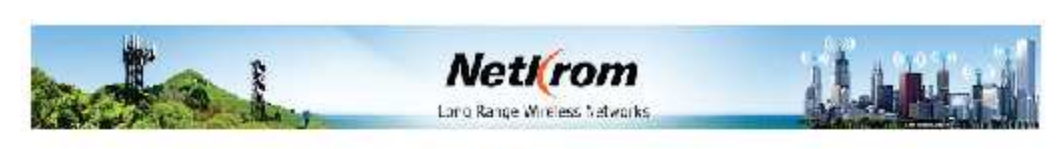

## Antena Omnidireccional 2.4 GHz

Los sistemas de antenas omnidireccionales ofrecidas por Nelkrom están hechos a base de Fibra de Vidrio resistentes a Los sistemas de antenias ommunecionolais ontar de solar de acer individuale. La antena de e Fiora de visito las radiaciones UV y con todos sus brackets hechos de acero individuale. La antena viene con conectores estandar t

### **Caracteristicas**

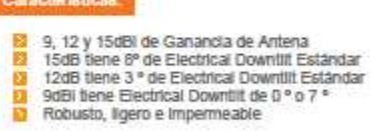

<mark>10</mark> - 2.4 GHz Aplicaciones en la Banda ISM (802.11b/g)<br>10 - Antenas para estaciones base<br>10 - Sistemas Punto a Multipunto<br>1<mark>0</mark> - Sistemas Inalámbricos de Banda Ancha

迦

- 
- 
- Access Points WiFi

### Especificaciones:

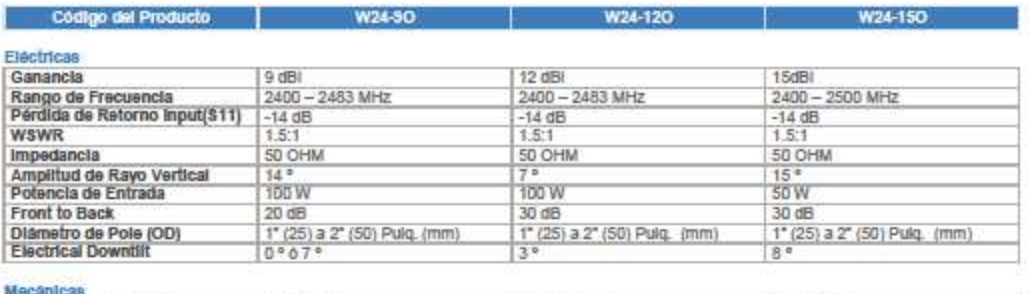

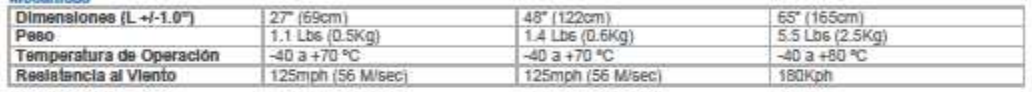

www.netkinnm.com  $f$  -pairs/Spectromagnet

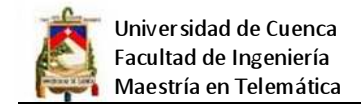

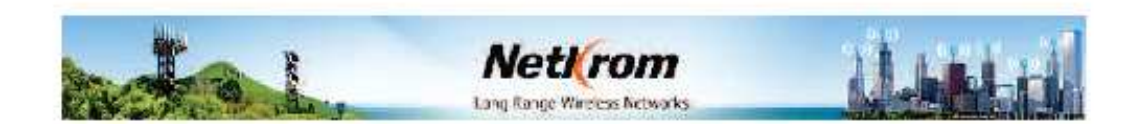

Patrones de Antena 2.4GHz ÷ 'n

9dBi Vertical Antenna Pattern 7 Deg Elec Downtilt - E Plane

12dBi Vertical Antenna Pattern 3 Deg Elec Downtilt -- E Plane

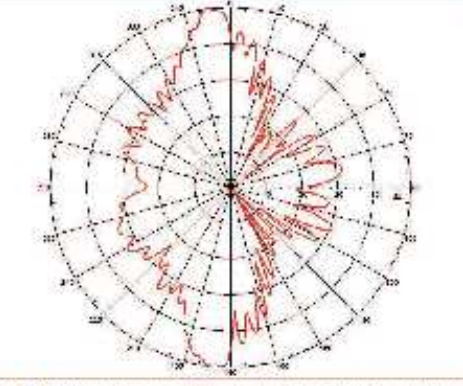

15dBi Vertical Antenna Pattern & Deg Elec Downfilt- E Plane

W24-90<br>M24-120<br>M2 W24-150

2.4GHz 9dBi Omnidirectional Antenna VPOL (N Female Connector Pigtail)<br>2.4GHz 12dBi Omnidirectional Antenna VPOL (N Female Connector Pigtail)<br>2.4GHz 15dBi Omnidirectional Antenna VPOL (N Female Connector Pigtail)

www.million.com // nation/amountscom

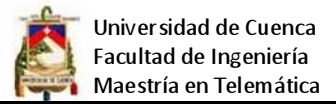

## **TRANSMISOR/RECEPTOR – USUARIO SUSCRIPTOR 2,4 GHz**

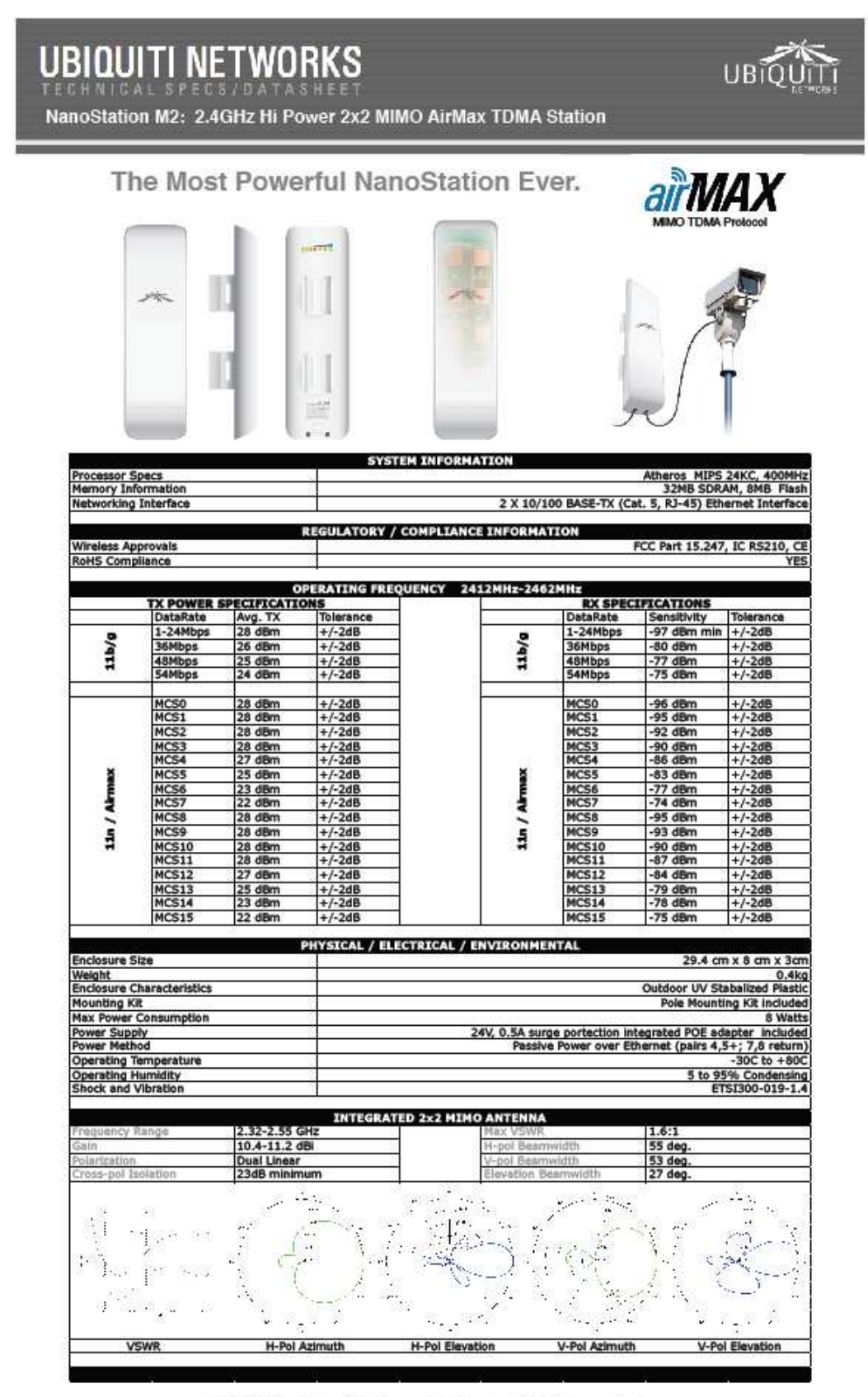

Ubiquiti Networks Inc., 91 E. Tasman Dr., San Jose, CA 95134 www.ubnt.com

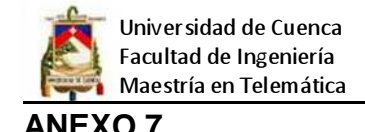

## **EQUIPO SATELITAL**

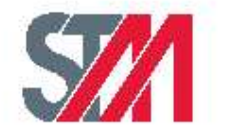

# SatLink 1000 **VSAT Indoor Unit**

The SatLink 1000 is the leading DVB-RCS

certified VSAT Indoor Unit, with support for DVB-S2 and DVB-S forward links. Optimized for IP networking its cost-effective design, packaging, and easy operation make it ideal for Internet access services to consumers and small businesses. Yet it has the advanced QoS, traffic acceleration. VPNs and other value-added software features required for carrier-class interactive data, voice, and video conferencing, plus multicast IP applications. Users connect via Ethernet. The SatLink 1000 supports various antennas options, plus BUCs/LNBs in C. Ku, Ka and EHF bands, including STM's own Ku Band transceivers.

The SatLink 1000 VSAT is a member of a family of SatLink products and systems from STM enabling scalable, high-availability DVB-RCS networks optimized for Internet Protocol (IP) communications, including: VSATs, turnkey hub & gateway systems, hub components, and value-added options for advanced data, voice and video networking via satellite. STM is the technology and market leader in DVB-RCS satellite networks delivering superior performance for telecom service providers, ISPs, governments and enterprises around the world. STM also offers teleport services, installation and integration services, plus total managed network services.

## **Features & Benefits:**

- · Cost-Effective, High-Volume VSAT SatLink 1000 delivers the price-performance for small business and residential broadband Internet services
- · Bandwidth Efficiency at Many Levels

Advanced DV8-52 modulation and FEC: header compression, section packing & intelligent bandwidth-ondemand algorithms enable efficient broadband applications; the unit consumes only 64 bps when idle, 0 bps in "auto-sleep" mode.

- Comprehensive IP Networking Features SatLink delivers TCP and HTTP acceleration, NAT, VPN, VLAN options, and MPLS extensions, plus a built-in DHCP server and both unicast and multicast IP routing.
- · Advanced QoS for Data, Voice, Video GoS Groups for bandwidth-on-demand enable delay sensitive traffic for interactive media concurrently with . BUCs up to 3 Watts with Power Control bulk data, without dedicating bandwidth per VSAT.
- Fanless, Compact Consumer Packaging The SatLink 1000's compact size, fanless operation, external power supply, and vertical mounting option makes it ideal for office desktop and residential uses.
- · Simple, Consumer-Friendly Operation
- Engineered for plug & play operation and simple enough for self-installation, the SatLink 1000 allows all necessary software undates and remote management via satellite from the hub. Many 10,000's of unit sold.

 $522$ 

- · ACM and Rain Fade Miligation Adaptive Coding and Modulation (ACM) on forward links and adaptive FEC and symbol rate on return links increase bandwidth efficiency and improves link margins to mitigate rain fades.
- · Traffic Engineering for Large Networks Carriers, ISPs and others gain control over bandwidth resources in large networks using SatLink VSAT Groups for traffic engineering. Networks with 10,000's of VSATs are supported.
	- Internal power for BUCs up to 3 Watts; automatic power control from the hub simplifies installation, and optimizes operation and bandwidth use.

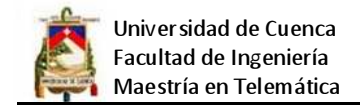

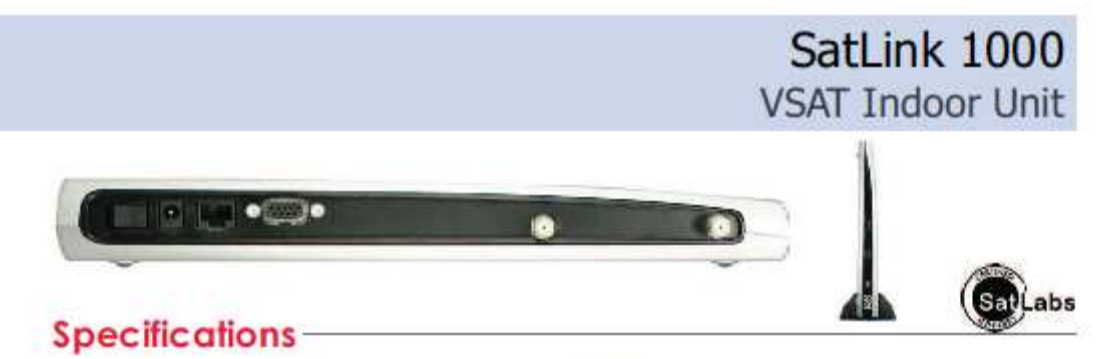

Receive (DVB-S2)

Modulation: 1 to 67.5 Msps with choice of MODCODs:

+QPSK: 1/4 1/3 2/5 1/2 3/5 2/3 3/4 4/5 5/6 8/9 9/10 +8PSK: 3/5, 2/3, 3/4, 5/6, 8/9, 9/10 (up to 63 Msps)

+16APSK: 2/3, 3/4, 5/6, 8/9, 9/10 (up to 47 Msps) FEC Frames: Normal (64 Kbit) and Short (16 Kbit)

(DVB-S mode also supported for legacy networks)

MODCODs: (Turbo Codes FEC : 8-state and 16-state)

Serial Port: RS-232, DB-9 (local management)

Bhernet: 10/100Tx Mbps, RJ-45 (user IP traffic) Tx (BUC) Interface: F-type 75 Ohm; 24 VDC at up to

.BUC control: Extended DISEgCM

1.2A, plus 10 MHz reference under software control.

.Tx Output: 950 to 1450 MHz ; - 35 dBm to 0 dBm

.Rx Input: 950-2150 MHz -65dBm to -20 dBm

+LNB Control: 22 KHz or 13/18 VDC signaling

Electrical, Environmental & Physical

Rx (LNB) Interface: F-type 75 Ohm; LNB Power 13 or 18

DC Power Input: 24 VDC (from external power supply) Front LEDs: Power, Error, Tx, Rx, Ethernet Link/Activity

Power Supply: 110-240 VAC, 50-60 Hz, external (incl'd)

Power Consumption: 8 W (IDU only); 30 W @ P1dB with

Roll-off Factor: 20%, 25%, or 35%

Symbol Rates: 125 Ksps to 3 Msps

· QPSK: 1/2, 2/3, 3/4, 4/5, 6/7 . BPSK: 2/3.3/4.6/7

Modes: CCM, VCM, ACM

Transmit (DVB-RCS)

**Physical Interfaces** 

VDC, 300 mA maximum

SatUnk 4033 2W transceiver

Size: 33 x 22 x 3.5 cm

Weight: 954 grams

Operating Temperature: 0 to 50 °C

Storage Temperature: - 20 to 85 °C

Humidity: 20% to 90% non-condensing

### Capacity

Throughput: Up to 12 Mbps of IP packets at 1500 bytes (varies with IP software features enabled)

### IP QoS and Bandwidth-on-Demand

Traffic Classification: May use combination of 802.1p, DSCP, Protocol Type, IP Source Address, IP Destination Address, TCP/UDP Source Part or Destination Port QoS Treatment: Four Service Classes (VolP, ViC, CD, BE) split into ten QoS sub-classes with separate priority queues, congestion avoidance, and discard sub-class Capacity Requests: RBDC, VBDC, AVBDC in combination for bandwidth-on-demand, plus CRA & FCA

IP Packet Encapsulation & Compression Format: (Tx & Rx) DVB-RCS standard MPEG2 MPE with section packing, without regard to packet boundaries per EN 301 192 & ISO 13818-1 Header Compression: Removes up to 23 bytes (on Tx).

21 bytes on (Rx), on each encapsulated IP packet.

### IP Routing and IP Stack Support

Routing: Unicast and Multicast IP Protocols: IP, UDP, TCP, ARP, ICMP, IGMP, DHCP Server, DNS Cache, Telnet, SNMPV2c Advanced Options: TCP Acceleration, HTTP Accelerafion, NAT, GRETunnels, VLANs

### Management Interfaces

Local: RS-232 CU Remote: Telnet, SNMP v2c, Web GU Software Upgrade: Local, TFTP or multicast via satellite

### Compliance

CE: Fully compliant with R&TTE Directive DVB-RCS: ETSI EN 301 790; SatLabs DVB-S / \$2: ETSI EN 300 421 / EN 302 307 International: Country specific certifications

### www.stmi.com

STM Group, Inc. | 2 Faraday | Irvine, CA 92618, USA | T +1949 273 6800 | FAX +1 949 273 6020 STM Norway AS | Vollsveien 21 | 1366 Lysaker, Norway | T +47 6753 5337 | FAX +47 6753 5335

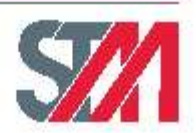

Alapoficiim ani latan sajet o dwyselini rota. Shinaava fu igit o deotra Salak 100 meal e sy im ani preda a spannet mole a 5, 200 a<br>spa o behr jatres Salak ad the Shinga as regione Intende o Shi Gray, im.<br>The Off byo is reg

Document #104152, Nevtation N - 1009.06

## **SatLink 4000 Series** Integrated 2W/3W Ku-Band Transceiver

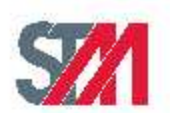

## Overview

The first DVB-RCS compatible outdoor unit to fully integrate a Ku-band transmitter and receiver into a single compact, lightweight casing.

SatLink 4000 Series is available in both 2 Watt (4033) and 3 Watt (4035) versions and is compatible with most VSAT antennas.

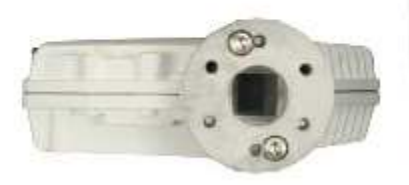

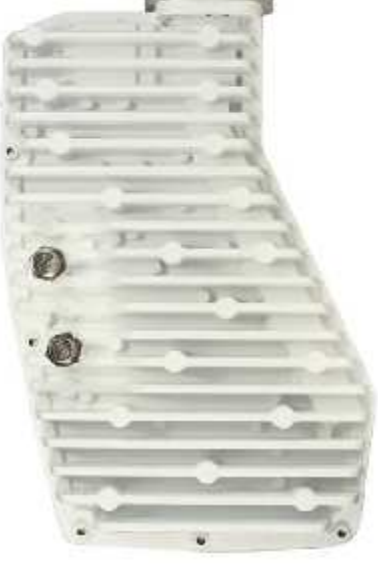

## **Unique Features**

## **Compact & Integrated Design**

The SatLink 4000 integrates the BUC, LNB and OMT sections into one compact and lightweight casing. When combined with the novel DiSEqC™ power control feature on the transmitter, the result is a significant reduction in installation time. In addition, it virtually eliminates the possibility of mistakes during the LNB/OMT/BUC/Feed assembly stage.

### **Embedded Transmit Power Control**

During production, the P1dB compression point is measured across the full 500 MHz transmit range and the calibration data is stored inside the unit. When powering up the Transceiver, the SatLink IDU will download the calibration table and enter into a continuous monitoring loop, preventing the Transceiver from ever transmitting beyond its P1dB compression point. To the network and satellite operators this means less interference to neighboring sites and improved link margins.

STM Norway AS, Vollsveien 21, 1366 Lysaker, Norway<br>Phone: +47 6753 5337 Fax: +47 6753 5335 Web: www.stml.com/norway

All specifications and feat.<br>DVB is a registered trader nurk of the DVB profe

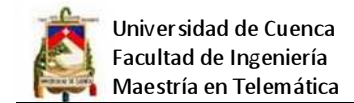

# **SatLink 4000 Series**

14.0 - 14.5 GHz

950 - 1450 MHz

F-type, 75 Ohms

18 - 28 VDC

 $-5$  to  $+5$  dBm

57 dB typical

1.5 dB typical

4 dB typical

 $3 dB$ 

 $-50$  dBc

1 MHz :- 70 dBc/Hz

10 kHz :- 80 dBc/Hz

100 kHz :- 93 dBc/Hz<br>1 MHz :- 117 dBc/Hz

 $< 20$  Watt

33 dBm (4033)/35 dBm (4035)

13.05 GHz, locked to ext. ref.

10 MHz (fed via Tx connector)

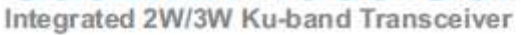

## **SPECIFICATIONS -**

### **Transmitter**

### **RF** Interface

Frequency P1dB Compression

### **IF** Interface

Frequency Connector DC Supply Power Consumption

### **Local Oscillator**

Frequency Reference Frequency Reference Level SSB Phase Noise

### **Gain & Spurious**

Linear Gain Gain Ripple - 500 MHz Gain Ripple - 50 MHz Temperature Stability Sourious in Tx Band

### **Control Channel**

### Antenna Interface

Polarization Feed-horn Interface Tx/Rx Cross-pol. Level

Linear/Linear, Cross-polar C120 35 dB/35 dB

Extended DiSEqC v. 4.2

22 kHz two-way signaling

downstream channel

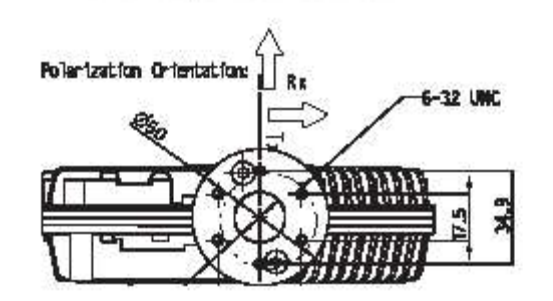

STM Norway AS, Vollsweien 21, 1366 Lysaker, Norway Phone: +47 67 53 5337 Fax: +47 6753 5335<br>Web: www.sfmi.com/norway

### Receiver

**RF** Interface

Frequency Noise Figure at OMT Conversion Gain

## **IF** Interface

Frequency Connector Output Level, P1dB DC Supply Current Drain **Band Selection (Lo/Hi)** 

**Local Oscillator** Frequency

SSB Phase Noise

L.O. Stability

### **Physical/Environmental**

Temperature Humidity IP Grade Size Weight

### Compliance

Regulatory

CE (R&TTE), Anatel

₩₿ The SatLink 4000 fits directly onto a C120 interface with 6 UNC screws with holes sveriy special dat 60° degman

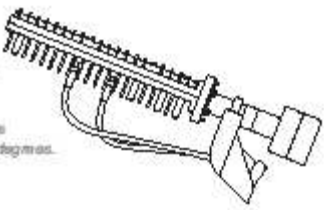

All specifications and features subject to charge will DVS is a registered trademark of the DVS project.

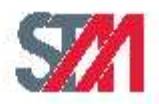

 $10.7 - 12.75$  GHz

950 - 2150 MHz

F-type, 75 Ohms

120 mA Maximum

22 kHz Tone (Off/On)

9.75 GHz (Lo band)

10.6 GHz (Hiband)

10 kHz : -85 dBc/Hz<br>100 kHz : -105 dBc/Hz

1 MHz :- 120 dBc/Hz

1.0 dB typical

 $58 - 68$  dB

 $+5$  dBm

13 - 18 VDC

 $+/- 1$  MHz

0 to 100 % non-condensing (storage)

-35°C to +55°C (operating)

 $-35^{\circ}$ C lo  $+80^{\circ}$ C (slorage) 0 to 100 % condensing (operating)

21.1 x 14.1 x 4.4 cm

IP Rd

 $1.2$  kg

## **ANEXO 8. SCRIPTS DE CONFIGURACIÓN**

## **DNS**

Se procede a instalar los paquetes necesarios con el siguiente comando:

yum -y install bind bind-chroot bind-utils caching-nameserver

A continuación Se definen los siguientes datos:

- Dominio a resolver: www.powersoft.net.ec
- Servidor de nombres principal (SOA). Éste debe ser un nombre que ya esté plenamente resuelto, y debe ser un FQDN (Fully Qualified Domain Name).
- Lista de todos los servidores de nombres (NS) que se utilizarán para efectos de redundancia. Éstos deben ser nombres que ya estén plenamente resueltos, y deben ser además FQDN (Fully Qualified Domain Name).
- Cuenta de correo del administrador responsable de esta zona. Dicha cuenta debe existir y no debe pertenecer a la misma zona que se está tratando de resolver.
- Al menos un servidor de correo (EC), con un registro A, nunca CNAME.
- IP predeterminada del dominio.
- Sub-dominios dentro del dominio (www, mail, ftp, ns, etc.) y las direcciones IP que estarán asociadas a estos.

Configuración del archivo /var/named/chroot/etc/named.conf.

```
options {
```
};

```
 directory "/var/named"; 
        dump-file "/var/named/data/cache_dump.db"; 
        statistics-file "/var/named/data/named_stats.txt";
        memstatistics-file "/var/named/data/named_mem_stats.txt"; 
        allow-recursion { 
               127.0.0.1; 
               192.168.1.0/24; 
        }; 
        forwarders { 
               200.33.146.209; 
               200.33.146.217; 
        }; 
        forward first; 
include "/etc/named.rfc1912.zones"; 
include "/etc/rndc.key"; 
controls { 
        inet 127.0.0.1 allow { 127.0.0.1; } keys { "rndckey"; };
```
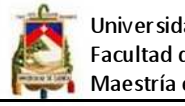

Universidad de Cuenca Facultad de Ingeniería Maestría en Telemática

## };

Configuración de la Zona de reenvío red local /var/named/chroot/var/named/redlocal.zone.

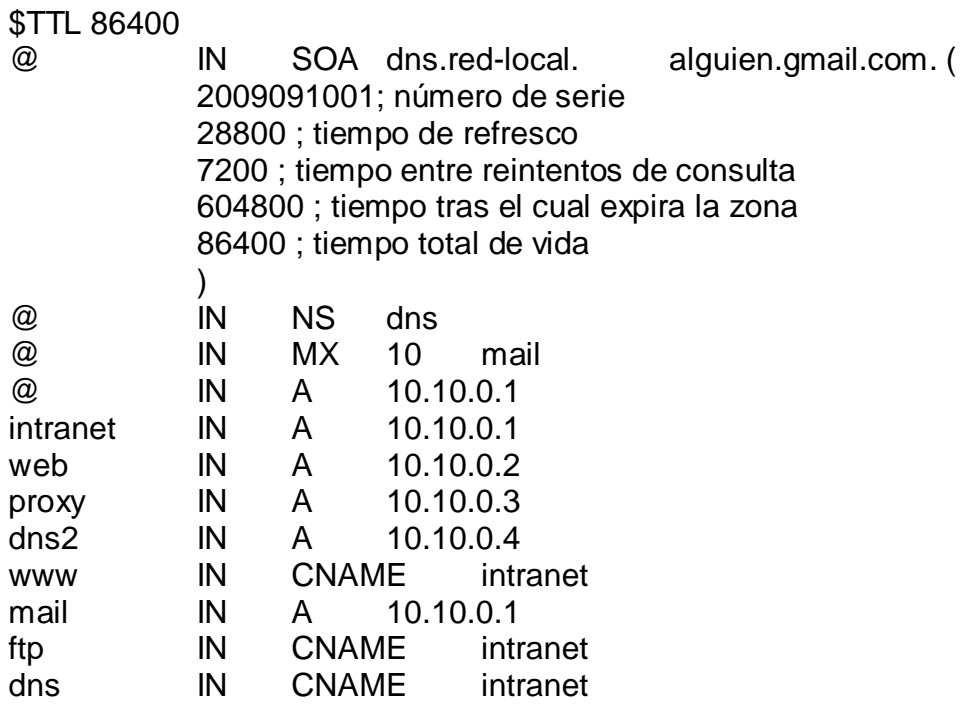

Configuración de la zona de resolución inversa red local, para lo cual editamos el

siguiente archivo: /var/named/chroot/var/named/0.10.10.in-addr.arpa.zone

\$TTL 86400

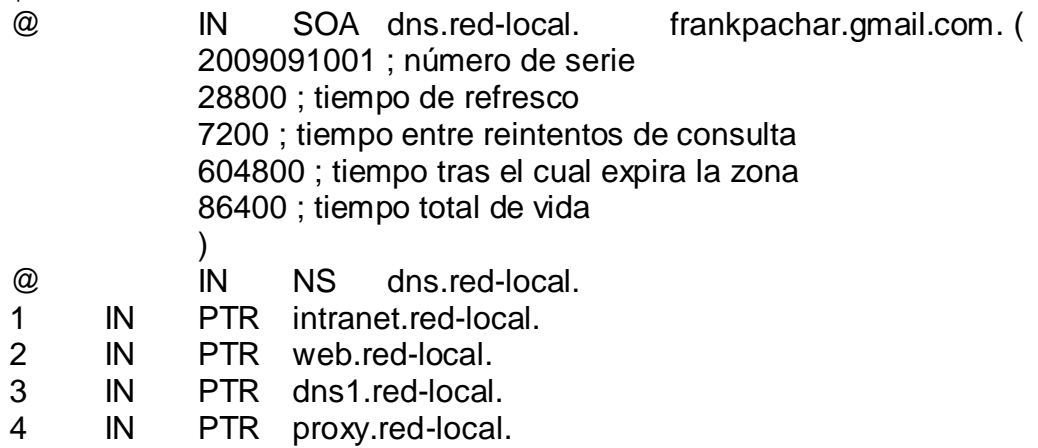

Configuración de las zonas esclavas.

Las zonas esclavas se refieren a aquellas hospedadas en servidores de nombres de dominio secundarios y que hacen las funciones de redundar las zonas maestras en los servidores de nombres de dominio primarios. El contenido del fichero de zona es el mismo que en servidor primario. La diferencia está en la

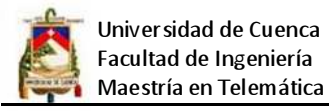

sección de texto utilizada en named.conf, donde las zonas se definen como

esclavas y definen los servidores donde está hospedada la zona maestra.

Archivo named.conf Servidor DNS secundario.

```
zone "powersoft.net.ec" { 
        type slave; 
        file "powersoft.net.zone"; 
        masters { 192.168.1.254; }; 
}; 
zone "red-local" { 
        type slave; 
        file "red-local.zone"; 
        masters { 10.10.0.1; }; 
}; 
zone "1.168.192.in-addr.arpa" { 
        type slave; 
        file "0.10.10.in-addr.arpa.zone"; 
        masters { 10.10.0.1; };
```

```
};
```
Adicionalmente, si desea incrementar seguridad y desea especificar en el Servidor DNS Primario que servidores tendrán permitido ser servidores de nombres de dominio secundario, es decir, hacer transferencias, puede utilizar el parámetro allow-transfer del siguiente modo:

```
Archivo named.conf Servidor DNS Primario.
```

```
zone "powersoft.net.ec" { 
        type master; 
        file "powersoft.netzone"; 
        allow-update { none; }; 
        allow-transfer { 
                200.33.146.217; 
                200.33.146.209; 
        }; 
}; 
zone "red-local" { 
        type master; 
        file "red-local.zone"; 
        allow-update { none; }; 
        allow-transfer { 
                192.168.1.15; 
                192.168.1.16; 
        }; 
}; 
zone "0.10.10.in-addr.arpa" { 
        type master; 
        file "0.10.10.in-addr.arpa.zone"; 
        allow-update { none; };
```
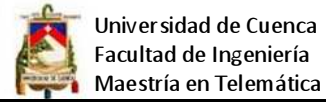

 allow-transfer { 10.10.0.1; 10.10.0.2; };

};

## **FIREWALL**

A continuación se muestra el script del cortafuegos básico, se utiliza la política pro defecto en DROP.

#!/bin/sh ## SCRIPT DE IPTABLES CON DROP CON DNS Y SOPORTE PARA SQUID` ## FLUSH de reglas iptables −F iptables −X iptables −Z iptables −t nat −F ## Establecemos política por defecto iptables −P INPUT DROP iptables −P OUTPUT DROP iptables −P FORWARD DROP ## Empezamos a filtrar # El localhost se deja (por ejemplo conexiones locales a mysql) iptables −A INPUT −i lo −j ACCEPT iptables −A OUTPUT −o lo −j ACCEPT

# A nuestra IP le dejamos todo iptables −A INPUT −s 10.10.0.201 −j ACCEPT iptables −A OUTPUT −d 10.10.0.201 −j ACCEPT

# Activamos el reenvío de paquetes o redireccionamiento echo 1 > /proc/sys/net/ipv4/ip\_forward

# Activamos el retorno de los paquetes, con lo que solo especificaremos una regla.

iptables -A INPUT -m state --state ESTABLISHED,RELATED -j ACCEPT iptables -A OUTPUT -m state --state ESTABLISHED,RELATED -j ACCEPT iptables -A FORWARD -m state --state ESTABLISHED,RELATED -j ACCEPT

# Empezamos a filtrar # A nuestro firewall tenemos acceso total desde la nuestra IP iptables -A INPUT -i lo -j ACCEPT iptables -A OUTPUT -o lo -j ACCEPT

iptables -N ICMP iptables -A ICMP -i eth0 -s 10.10.0.15 -p icmp -j ACCEPT iptables -A ICMP -i eth0 -s ! 10.10.0.15 -p icmp -j LOG --log-prefix "ICMP FILTRADRO DESDE LA LAN"

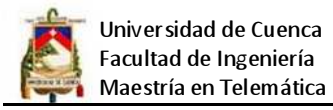

iptables -A INPUT -s 10.10.0.15 -j ACCEPT iptables -A OUTPUT -d 10.10.0.15 -j ACCEPT iptables -A INPUT -s 0.0.0.0/0 -p tcp --dport 53 -j ACCEPT iptables -A OUTPUT -d 0.0.0./0 -p udp --dport 53 -j ACCEPT

# PERMITIMOS CONSULTAS AL SERVIDOR WEB iptables -A FORWARD -m state --state NEW -s 0.0.0.0/0 -p tcp -m multiport - destination-ports 80,443 -j ACCEPT

```
# PERMITIMOS CONSULTAS AL DNS 
iptables -A FORWARD -s 0.0.0.0/0 -p udp --dport 53 -j ACCEPT 
iptables -A FORWARD -s 0.0.0.0/0 -p tcp --dport 53 -j ACCEPT 
iptables -A FORWARD -m state --state NEW,ESTABLISHED,RELATED -p udp -s 
0.0.0.0/0 -d 172.16.0.1 --dport 53 -j ACCEPT 
 #iptables -A INPUT -p tcp --dport 80 -j ACCEPT 
#iptables -A OUTPUT -p tcp --sport 80 -j ACCEPT 
#iptables -A INPUT -p tcp --dport 443 -j ACCEPT 
#iptables -A OUTPUT -p tcp --sport 443 -j ACCEPT 
#iptables -A INPUT -p tcp --sport 3128 -j ACCEPT 
#iptables -A OUTPUT -p tcp --dport 3128 -j ACCEPT 
# para salir al internet en vez de masquerade 
iptables -t nat -A POSTROUTING -o eth0 -j SNAT --to 190.155.104.106 
# Para el resto no hay acceso al firewall 
# En principio esta demás . pero si rebajamos los permisos temporalmente 
# nos cubre las espaldas
```
#iptables -A INPUT -s 0.0.0.0/0 -j DROP

## Ahora podemos ir metiendo las reglas para cada servidor ## Como serán paquetes con destino a otra maquinas se aplica FORWARD

```
# Acceso a nuestra ip para gestionarlo 
#iptables -A FORWARD -s 10.10.0.15 -d 10.10.0.211 -p tcp --dport 22 -j ACCEPT 
#iptables -A FORWARD -s 10.10.0.1 -d 10.10.0.211 -p tcp --sport 22 -j ACCEPT 
#iptables -A FORWARD -s 0.0.0.0/0 -d 10.10.0.1 -p udp --dport 53 -j ACCEPT 
#iptables -A FORWARD -s 0.0.0.0/0 -d 10.10.0.1 -p udp --sport 53 -j ACCEPT 
#iptables -A FORWARD -s 0.0.0.0/0 -d 10.10.0.1 -p tcp --dport 443 -j ACCEPT 
#iptables -A FORWARD -s 0.0.0.0/0 -d 10.10.0.1 -p tcp --sport 443 -j ACCEPT 
#iptables -A FORWARD -s 0.0.0.0/0 -d 10.10.0.1 -p tcp --dport 3128 -j ACCEPT 
#iptables -A FORWARD -s 0.0.0.0/0 -d 10.10.0.1 -p tcp --sport 3128 -j ACCEPT 
#para direccionar al squid 
#iptables -t nat -A PREROUTING -i eth2 -s 0.0.0.0/0 -p tcp --dport 80 -j DNAT --to-
destination 10.10.0.1:3128 
#iptables -t nat -A PREROUTING -i eth1 -s 0.0.0.0/0 -p tcp --dport 80 -j DNAT --to-
destination 172.16.0.1:3128 
#Enmascaramiento de paquetes 
iptables -t nat -A POSTROUTING -o eth0 -j MASQUERADE
```
# abrimos rango de los puertos privilegiados

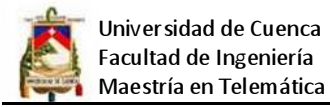

#iptables -A INPUT -p tcp --dport 1:1024 #iptables -A INPUT -p udp --dport 1:1024 # Cerramos otros puertos que están abiertos iptables -A INPUT -p tcp --dport 3306 -j DROP iptables -A INPUT -p tcp --dport 10000 -j DROP iptables -A INPUT -p udp --dport 10000 -j DROP

## **PROXY**

Lo primero que se tiene que hacer es proceder a su instalación, para lo cual lo

hacemos a través del comando: yum -y install squid httpd

Una vez instalado el paquete se procede a realizar la configuración así:

Nota: debido al gran tamaño del archivo solo se colocan las partes más relevantes

de la configuración:

# WELCOME TO SQUID 2 #Puerto por donde se va a escuchar las peticiones #Default: #http\_port 3128 http\_port 172.16.1.1:8080 # TAG: icp\_port #Default: icp\_port 3130 # OPTIONS WHICH AFFECT THE CACHE SIZE #Default: # cache\_mem 8 MB(512) cache\_mem 256 MB #Default: # cache\_replacement\_policy lru cache\_replacement\_policy lru # LOGFILE PATHNAMES AND CACHE DIRECTORIES #Default: # cache dir ufs /var/spool/squid 100 16 256 #cache\_dir ufs /var/spool/squid 32768 16 256 cache dir ufs /var/spool/squid 1024 16 256 # TAG: cache\_access\_log #Default: # cache\_access\_log /var/log/squid/access.log cache\_access\_log /var/log/squid/access.log # TAG: cache\_log #Default: # cache\_log /var/log/squid/cache.log # TAG: cache\_store\_log #Default: # cache\_store\_log /var/log/squid/store.log cache\_store\_log none TAG: emulate\_httpd\_log on|off
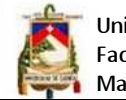

Universidad de Cuenca Facultad de Ingeniería Maestría en Telemática

#Default: # emulate httpd log off #Suggested default: refresh\_pattern ^ftp: 1440 20% 10080 refresh\_pattern ^gopher: 1440 0% 1440 refresh\_pattern . 0 20% 4320 # ACCESS CONTROLS # ----------------------------------------------------------------------------- #Recommended minimum configuration: acl all src 0.0.0.0/0.0.0.0 acl manager proto cache\_object acl localhost src 127.0.0.1/255.255.255.255 #acl powernet\_server src 172.16.1.1/255.255.0.0 acl powernet\_servidores src "/etc/squid/ips/powernet\_servidores" acl powernet empresa src "/etc/squid/ips/servicio\_empresa" acl powernet ilimitado src "/etc/squid/ips/servicio\_ilimitado" acl powernet\_ilimitado\_clave src "/etc/squid/ips/servicio\_ilimitado\_clave" acl powernet\_horario\_fijo\_6am\_2pm src "/etc/squid/ips/servicio\_horario\_fijo\_6am\_2pm" acl powernet\_horario\_fijo\_5pm\_7am src "/etc/squid/ips/servicio\_horario\_fijo\_5pm\_7am" acl powernet\_horas src "/etc/squid/ips/servicio\_horas" acl powernet\_clave proxy\_auth REQUIRED acl powernet acceso\_servicio\_horas proxy\_auth REQUIRED acl powernet\_horario\_6am\_2pm time SMTWHF 06:00-14:00 acl powernet horario 7am 5pm time SMTWHF 07:00-14:00 acl powernet\_horario\_sabado time A 00:00-23:59 #Control de contenidos acl powernet sitios denegados url\_regex "/etc/squid/filtros/sitios denegados" acl powernet\_sitios\_denegados\_cyber url\_regex "/etc/squid/filtros/sitios\_denegados\_cyber" #cyber powernet #acl abusivos maxconn 5 #acl servicio\_madrugada time SMTWHFA 00:00-07:00 acl to\_localhost dst 127.0.0.0/8 acl SSL\_ports port 443 563 acl Safe ports port 80 # http acl Safe ports port 780 # yan call telephony acl Safe\_ports port 81 # servidores privados acl Safe\_ports port 21 # ftp acl Safe ports port 443 563 # https, snews acl Safe\_ports port 70 # gopher acl Safe\_ports port 210 # wais acl Safe\_ports port 1025-65535 # unregistered ports acl Safe\_ports port 280 # http-mgmt acl Safe ports port 488 # gss-http acl Safe\_ports port 591 # filemaker acl Safe ports port 777 # multiling http acl Safe\_ports port 82 #Aplicación recargalo.ec

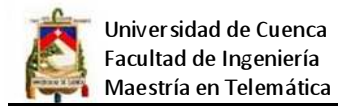

#acl Safe-ports port 53 #Habilitar consulta DNS acl CONNECT method CONNECT

#### # TAG: http\_access

http\_access allow powernet\_servidores !powernet\_sitios\_denegados http\_access allow powernet\_empresa !powernet\_sitios\_denegados http\_access allow powernet\_ilimitado !powernet\_sitios\_denegados http\_access allow powernet\_ilimitado\_clave powernet\_clave

http\_access allow powernet\_horario\_fijo\_6am\_2pm powernet\_horario\_6am\_2pm !powernet sitios denegados

http\_access allow powernet\_horario\_fijo\_5pm\_7am !powernet\_horario\_7am\_5pm !powernet\_sitios\_denegados

http\_access allow powernet\_horario\_fijo\_6am\_2pm powernet\_horario\_sabado !powernet\_sitios\_denegados

http\_access allow powernet\_horario\_fijo\_5pm\_7am powernet\_horario\_sabado !powernet\_sitios\_denegados

http\_access allow powernet\_horas powernet\_acceso\_servicio\_horas !powernet\_sitios\_denegados

http\_access allow localhost

http\_access deny all

#### **WEB**

Para instalar apache se tiene que ejecutar el siguiente comando: yum -y install

httpd, si desea que apache incluya soporte para PHP/MySQL, Perl, Python y

SSL/TLS, solo bastará

Ejecutar: yum -y install php php-mysql mod\_perl mod\_python mod\_ssl, a continuación se lista el archivo de configuración.

Listen 80 ServerRoot /usr/local/apache2 DocumentRoot /usr/local/webroot ServerName localhost:80 ServerAdmin admin@localhost ServerSignature On ServerTokens Full DefaultType text/plain AddDefaultCharset ISO-8859-1 UseCanonicalName Off HostnameLookups Off ErrorLog logs/error\_log LogLevel warn PidFile logs/httpd.pid Timeout 300 KeepAlive On MaxKeepAliveRequests 100 KeepAliveTimeout 15

User nobody

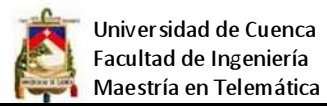

Group nobody <IfModule prefork.c> MaxClients 150 StartServers 5 MinSpareServers 5 MaxSpareServers 10 MaxRequestsPerChild 0 </IfModule> <IfModule worker.c> StartServers 2 MaxClients 150 MinSpareThreads 25 MaxSpareThreads 75 ThreadsPerChild 25 MaxRequestsPerChild 0 </IfModule> LoadModule access\_module modules/mod\_access.so LoadModule deflate\_module modules/mod\_deflate.so LoadModule log\_config\_module modules/mod\_log\_config.so LoadModule headers\_module modules/mod\_headers.so LoadModule setenvif\_module modules/mod\_setenvif.so <IfDefine SSL> LoadModule ssl\_module modules/mod\_ssl.so </IfDefine> LoadModule mime\_module modules/mod\_mime.so LoadModule status\_module modules/mod\_status.so LoadModule info\_module modules/mod\_info.so LoadModule dir\_module modules/mod\_dir.so LoadModule php4\_module modules/libphp4.so  $\epsilon$ l ocation  $\epsilon$  <IfModule mod\_deflate.c> AddOutputFilterByType DEFLATE text/html text/plain text/css <IfModule mod\_headers.c> Header append Vary User-Agent </IfModule> </IfModule> </Location> <Directory /> Options FollowSymLinks AllowOverride None order allow,deny deny from all </Directory> <Directory "/usr/local/webroot"> order allow,deny allow from all </Directory> <IfModule mod\_log\_config.c>

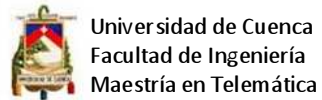

 LogFormat "%h %l %u %t \"%r\" %>s %b \"%{Referer}i\" \"%{User-agent}i\"" combined CustomLog logs/access\_log combined <IfModule mod\_deflate.c> DeflateFilterNote Input instream DeflateFilterNote Output outstream DeflateFilterNote Ratio ratio LogFormat '"%r" %{outstream}n/%{instream}n (%{ratio}n%%)' deflate CustomLog logs/deflate\_log deflate </IfModule> </IfModule> <IfModule mod\_dir.c> DirectoryIndex index.html index.php </IfModule> <IfModule mod\_mime.c> TypesConfig conf/mime.types AddType application/x-tar .tgz AddType application/x-rar-compressed .rar <IfModule sapi\_apache2.c> AddType application/x-httpd-php .php AddType application/x-httpd-php-source .phps </IfModule> </IfModule> <IfModule mod\_setenvif.c> BrowserMatch "Mozilla/2" nokeepalive BrowserMatch "MSIE 4\.0b2;" nokeepalive downgrade-1.0 force-response-1.0 BrowserMatch "RealPlayer 4\.0" force-response-1.0 BrowserMatch "Java/1\.0" force-response-1.0 BrowserMatch "JDK/1\.0" force-response-1.0 BrowserMatch "Microsoft Data Access Internet Publishing Provider" redirectcarefully BrowserMatch "^WebDrive" redirect-carefully BrowserMatch "^WebDAVFS/1.[012]" redirect-carefully BrowserMatch "^gnome-vfs" redirect-carefully <IfModule mod\_deflate.c> BrowserMatch ^Mozilla/4 gzip-only-text/html BrowserMatch ^Mozilla/4\.0[678] no-gzip BrowserMatch \bMSIE !no-gzip !gzip-only-text/html </IfModule> </IfModule> <IfModule mod\_status.c> ExtendedStatus On <Location /server-status> SetHandler server-status Order deny,allow Deny from all Allow from 127.0.0.1 </Location> </IfModule> <IfModule mod\_info.c>

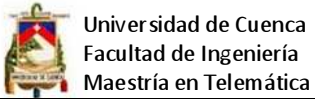

 <Location /server-info> SetHandler server-info Order deny,allow Deny from all Allow from 127.0.0.1 </Location> </IfModule> <IfModule mod\_ssl.c> Include conf/ssl.conf </IfModule> **CORREO ELETRONICO** 

Para instalar se lo puede hacer a través de yum ejecutando el siguiente comando: yum -y install sendmail sendmail-cf dovecot m4 make cyrus-sasl cyrus-sasl-md5

cyrussasl-

plain.

Los ficheros generados a partir de la instalación del servidor de correo Sendmail que hay que modificar son los siguientes:

- access
- local-host-names
- relay-domains
- sendmail.mc

El fichero relay-domains no lo crea la instalación por lo que hay que crearlo manualmente:

Editar el archivo /etc/mail/access

En este fichero se definen los dominios o conjunto de direcciones IP que podrán hacer uso o no del servidor de correo. La sintaxis de este fichero es el siguiente

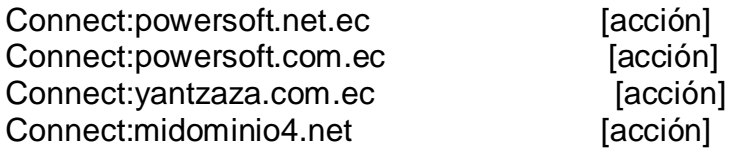

Los valores que puede tomar el parámetro (acción) son los siguientes:

RELAY Permite él envió de correo a través de mi servidor

REJECT Niega el uso de nuestro servidor para la entrega de correo

El código queda así:

# Check the /usr/share/doc/sendmail/README.cf file for a description

# of the format of this file. (search for access db in that file)

# The /usr/share/doc/sendmail/README.cf is part of the sendmail-doc

- # package.
- #

# If you want to use AuthInfo with "M:PLAIN LOGIN", make sure to have the

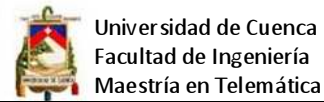

Maestría en Telemática # cyrus-sasl-plain package installed.

# # By default we allow relaying from localhost... Connect:localhost.localdomain RELAY Connect:localhost RELAY Connect:127.0.0.1 RELAY #IP Pública de su Servidor de correo Connect: 207.249.24.30 RELAY #Nombre de su Dominio Connect: midominio.com.mx RELAY #Nombre de su Equipo Connect: correo.midominio.com.mx RELAY

#IP Local de su Servidor de correo Connect: 1010.0.2 RELAY #Dominios y direcciones IP a quienes se les negara él envió de correo Connect:spammers.com.ar REJECT Connect: yourporn.net REJECT Connect:207.46.197.32 REJECT Connect:207.46.197.32 REJECT

Configuración del archivo /etc/mail/local-host-names

Se suele utilizar para escribir aquellos dominios o equipos de los cuales sendmail va a recibir correo. Por ejemplo, si nuestro servidor de correo va a aceptar correo proveniente del dominio.

powersoft.net.ec y también de la máquina correo.powersoft.net.ec

nuestro fichero local-host-names debería quedar editado de la siguiente forma

correo.powersoft.net.ec powersoft.net.ec

Configuración del archivo /etc/mail/relay-domains

En este fichero se introducirán los nombres de los equipos, redes o dominios desde o hacia las que podemos hacer transmisión de correo. Por ejemplo:

correo.powersoft.net.ec powersoft.net.ec

Configuración del archivo /etc/mail/sendmail.mc

Este fichero contiene la configuración completa del servidor de correo, es por ello que debe ser cuidadoso al momento de editarlo.

Activando interfaces de red

Ing. Franklin Pachar Figueroa 222 Tesis de Grado

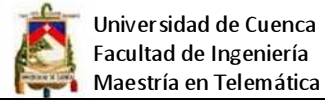

Por defecto sendmail está configurado para enviar correos desde la interfaz loopback 127.0.0.1,esto quiere decir que únicamente el servidor envía correos a sí mismo, para cambiar este comportamiento solo debe editar la siguiente línea:

DAEMON\_OPTIONS(`Port=smtp,Addr=127.0.0.1, Name=MTA')dnl

y eliminar el parámetro Addr=127.0.0.1

Al final, la línea deberá quedar de la siguiente manera

DAEMON\_OPTIONS(`Port=smtp, Name=MTA')dnl

Con esta acción sendmail asumirá que podrá enviar correos desde cualquier IP.

DAEMON\_OPTIONS(`Port=smtp,Addr=10.10.0.1 Name=MTA')dnl DAEMON\_OPTIONS(`Port=smtp,Addr=10.10.0.10 Name=MTA')dnl

Con esas configuraciones básicas ya se puede ejecutar el servicio de correo

### **DHCP**

Dado que este servidor debe en lo posible estar más cerca del usuario, por lo tanto se consideró implementarlo a nivel del router del usuario, de tal forma que cuando conecte el equipo sea su mismo router quien le asigne una dirección IP de esta forma se puede realizar cualquier cambio en el direccionamiento sin afectar la conexión de usuario., para ello se tiene que autenticar en el equipo del cliente y luego activar DHCP Server, como se indica en el siguiente gráfico.

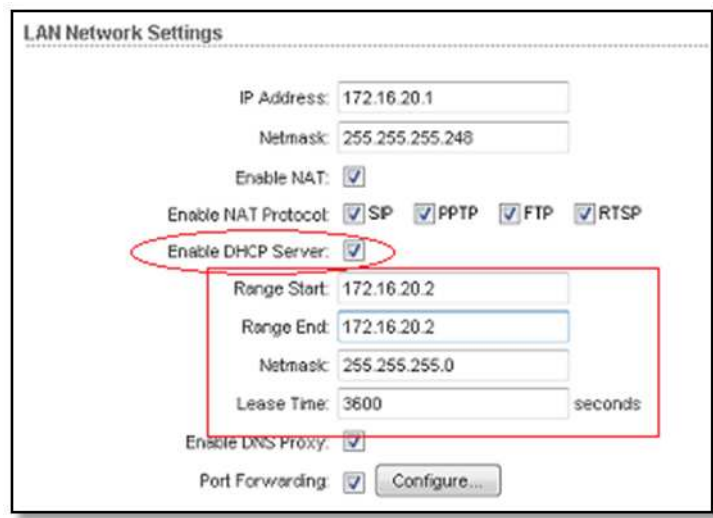

## **ADMINISTRACIÓN DE ANCHO DE BANDA**

Para la administración del ancho de banda se utiliza HTB, y para genera el código la herramienta htb-gen, para lo cual se tiene que instalar el paquete rpm -iUvh htb-

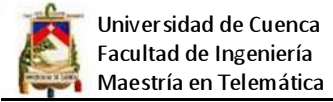

gen-0.8.4-1.noarch.rpm, una vez hecho esto se procede a configurar los siguientes archivos: htb-gen.conf y htb-gen-rates.conf, deben quedar así:

## **htb-gen**

#!/bin/bash #Basic Configuration: configure only this vars to get all up & running htb\_gen\_rates\_conf="/etc/htb-gen/htb-gen-rates.conf" #htb-gen rates conf file iface\_down="eth1" # Server LAN iface iface\_up="eth0" # Server INET iface total rate\_down=2048 total rate up=2048 # this one is only usefull if you use the htbinit backend htb\_dir="/etc/sysconfig/htb" #htb-init conf directory #Advanced Configuration: configure this if you have special needs #tcp prio ports #defaults: ftpdata,ftp,ssh,smtp,www,pop3,imap,https,smtps,imaps,pops,msn,msn,rdp #prio\_ports=20,21,22,25,80,110,143,443,465,993,995,1863,1864,3389 prio\_ports=80,8080 # this will determine min(rate) and max(ceil) values for junk traffic rate dfl percent=10 #percent of host's rate assigned to dfl class(junk traffic) ceil\_dfl\_percent=100 #percent of host's ceil assigned to dfl class(junk traffic) do full conf=1 #if 0 only classes bellow class\_parent\_\* are created #see bellow for furter information, usefull if you want to #generate only a brach of your config tree

mtu=1500 # link Max Transfer Unit

r2q=10 # quantum=rate\*1024/8/r2q

#Really Advanced Configuration: TOUCH THIS IF YOU REALLY KNOW WHAT ARE DOING

class\_parent\_down="7000" #the parent(htb.init notation) class of the down iface class\_parent\_up="7001" #the parent(htb.init notation) class of the up iface class\_start="7002" #defualt start from 7000 to not interfer with other clases

 #this allow about 500 hosts in config, if you need more simply #put a lower class\_start value

#'rate\_granted' this value matters only if you are using automatic rate (a 0 in #rates columns) this is to grant that low rate classes have at least a minimun bw, #this have a high impact in low\_rate classes and low impact in high rate classes #Increment this value if you are getting rates per host class under the 6~10kbps rate\_granted=3

#path adaptation

iptables\_command="/sbin/iptables"

iptables save command="/sbin/iptables-save"

iptables restore command="/sbin/iptables-restore"

tc\_command="/sbin/tc"

#### **htb-gen-rates.conf**

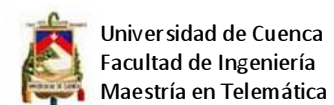

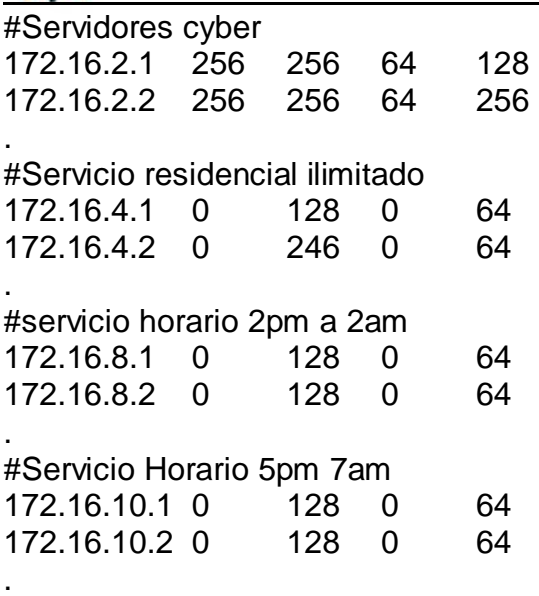

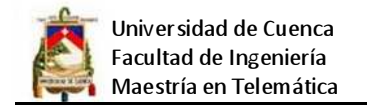

## **BALANCEO DE CARGA**

Se establece el controlador bonding para crear la interfaz bond0 del siguiente modo:

alias bonding bond0

El controlador puede llevar parámetros que permiten modificar su funcionamiento, de entre los cuales los más importantes son mode y miimon.

alias bond0 bonding

options bonding mode=0 miimon=0

Lo anterior establece en el parámetro mode la política de balanceo de carga y tolerancia a fallos y desactiva en el parámetro miimon la supervisión de MII, que corresponde la configuración más común.

Al terminar con el fichero /etc/modprobe.conf, es importante utilizar el mandato depmod para regenerar el fichero modules.dep y los ficheros mapa de los controladores.

depmod

Configuración del parámetro mode: se utiliza para establecer la política baja la cual hará trabajar las tarjetas en conjunto. Los posibles valores son:

0 (cero): Establece una política de Round-Robin

1 (uno): Establece una política de respaldo activo que proporciona tolerancia a fallos. Todo el tráfico se transmite a través de una tarjeta y solo se utilizará la otra en caso de que falle la primera.

2 (dos): Establece una política XOR (exclusive-or, exclusiva-o) para proporcionar tolerancia a fallos y balanceo de carga.

3 (tres): Establece una política de Round-Robinpara proporcionar tolerancia a fallos y balanceo de carga. Todas las transmisiones de datos son enviadas de forma secuencial en cada interfaz esclava del arreglo empezando con la primera que esté disponible.

En nuestro caso se utilizó la política 0 así: options bonding mode=0 Configuración del parámetro miimon:

Se estableció en 100 milisegundos: options bonding mode=0 miimon=100 Configuración del archivo /etc/sysconfig/network-scripts/bond0.

Este se configura con los mismos parámetros que una tarjeta normal. Requiere los parámetros ONBOOT, BOOTPROTO, DEVICE, IPADDR, NETMASK y GATEWAY.

Para el caso de estudio se utilizó la interfaz bond0 con la dirección IP estática 10.10.0.2,

máscara de subred 255.255.255.0, puerta de enlace 10.10.0.1 y la interfaz inicia junto con el sistema creando el fichero /etc/sysconfig/network-scripts/ifcfg-bond0 con el siguiente contenido:

DEVICE=bond0

ONBOOT=yes

BOOTPROTO=static

IPADDR=10.10.0.2

NETMASK=255.255.255.0

GATEWAY=10.10.0.1

Las interfaces de red a utilizar como esclavas se configuran de la siguiente forma, considerando que se tiene eth0 y eth1, el contenido del fichero /etc/sysconfig/network-scripts/ifcfg-eth0

sería:

DEVICE=eth0

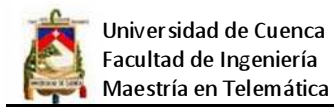

BOOTPROTO=none ONBOOT=no SLAVE=yes MASTER=bond0 Y el contenido del fichero /etc/sysconfig/network-scripts/ifcfg-eth1 sería: DEVICE=eth1 BOOTPROTO=none ONBOOT=no SLAVE=yes MASTER=bond0 Y luego solo se tiene que iniciar el servicio con el comando service network start Para verificar que las interfaces de red están funcionando correctamente, y que hay un cable de red conectado a éstas, se utiliza el mandato ethtool del siguiente modo: ethtool eth0 |grep "Link detected" ethtool eth1 |grep "Link detected" Si ambas tarjetas tiene soporte para MII, lo anterior debe devolver lo siguiente: Link detected: yes Link detected: yes

Con esta configuración queda establecido el balanceo de carga para dos tarjetas de red.

# **MONITOREO Y TRAFICO DE LA RED**

Para monitoreo de la red se utilizó iptraf, la configuración básica es la siguiente:

Para instalar en linux centos se ejecuta: yum -y install iptraf

Una vez instalado procederemos a correr el iptraf escribiendo # iptraf

Nos mostrará el siguiente menú:

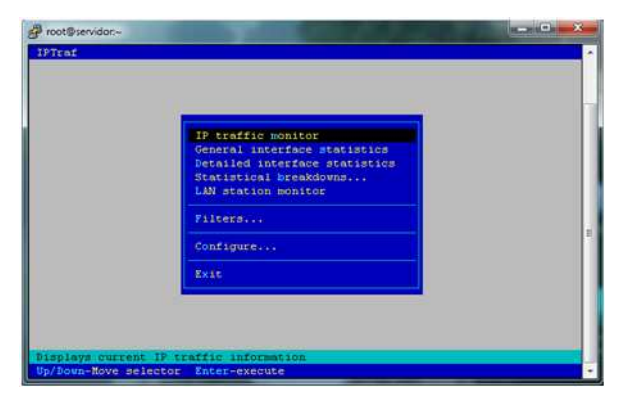

Luego tenemos que ir seleccionando las herramientas de cuadro al tráfico que se quiera monitorear, por ejemplo para ver el tráfico de todos los equipos conectados a la red se utiliza la opción lan station monitor y luego enter nos mostrará una ventana como la siguiente:

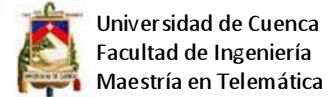

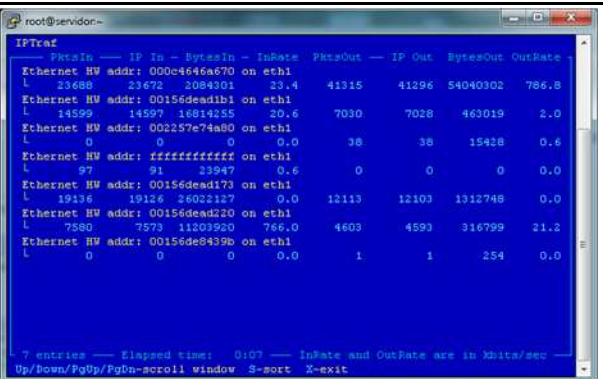

Para monitorear la red y los equipos así como el tráfico que genera cada usuario y llevar un historial, se utilizó mrtg, a continuación la configuración:

Empezaremos por instalar SNMP: #apt-get install snmp snmpd

Configuramos el archivo de configuración, /etc/snmp/snmpd.conf

Si lo que nos interesa es tan sólo consultar al servidor SNMP desde nuestra máquina (para MRTG), nos bastará con incluir la siguiente línea en la configuración para permitir la lectura desde localhost: com2sec readonly

127.0.0.1 public

Reiniciamos el servicio para actualizar la configuración:

# /etc/init.d/snmpd restart

Comprobamos que la configuración es correcta y tenemos acceso, deberían

aparecer múltiples líneas sobre nuestro sistema:

Luego hacemos /etc/snmp# snmpwalk -v 1 -c public localhost system

SNMPv2-MIB::sysDescr.0 = STRING: Linux newton 2.4.27-da-1 #2 Tue Oct 11 21:54:02 CEST 2005 i686

SNMPv2-MIB::sysObjectID.0 = OID: NET-SNMP-MIB::netSnmpAgentOIDs.10

SNMPv2-MIB::sysUpTime.0 = Timeticks: (5331) 0:00:53.31

El siguiente paso a realizar es instalar MRTG:

newton:~# apt-get install mrtg

Para hacer una configuración inicial, la cual nos detectará automáticamente las interfaces de red, ejecutaremos lo siguiente:

# cfgmaker --community public --output /etc/mrtg.cfg localhost

--base: Get Device Info on public@localhost:

--base: Vendor Id:

--base: Populating confcache

--snpo: confcache public@localhost: Descr lo --> 1

--snpo: confcache public@localhost: Descr eth0 --> 2

Editamos el archivo de configuración /etc/mrtg.cfg que nos ha creado el cfgmaker para añadir otros gráficos interesantes:

Tan solo debemos añadir el código que se indica a continuación en el orden que queremos que nos aparezcan los gráficos en la web.

Consumo de CPU:

LoadMIBs: /usr/share/snmp/mibs/UCD-SNMP-MIB.txt

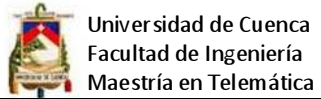

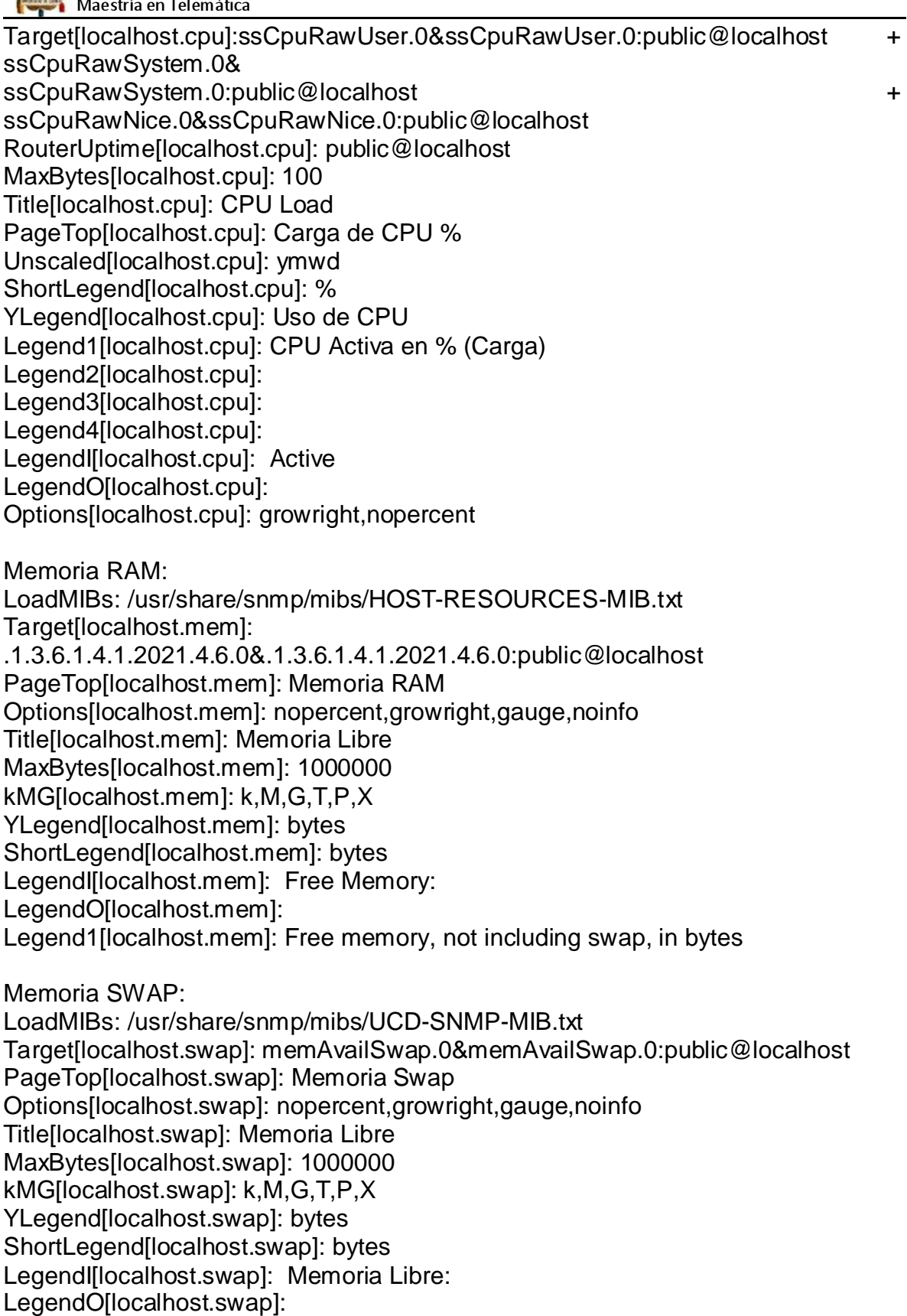

Legend1[localhost.swap]: Swap memory avail, in bytes

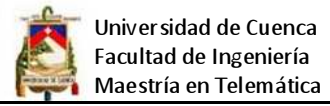

Una vez tengamos todos los gráficos que nos interesen, debemos generar el directorio web de MRTG: ejecutamos # indexmaker --output /var/www/mrtg/index.html /etc/mrtg.cfg

Ahora tan sólo nos quedará añadir a nuestro crontab a MRTG para que actualice los gráficos:

Editamos el crontab de root (crontab -e), y añadimos la siguiente línea que actualizará cada 5 minutos los gráficos:

\*/5 \* \* \* \* mrtg /etc/mrtg.cfg, ahora se puede consultar por la web el tráfico.